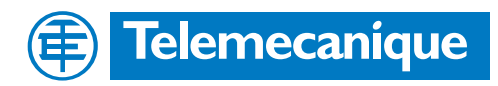

# **Technical Documentation**

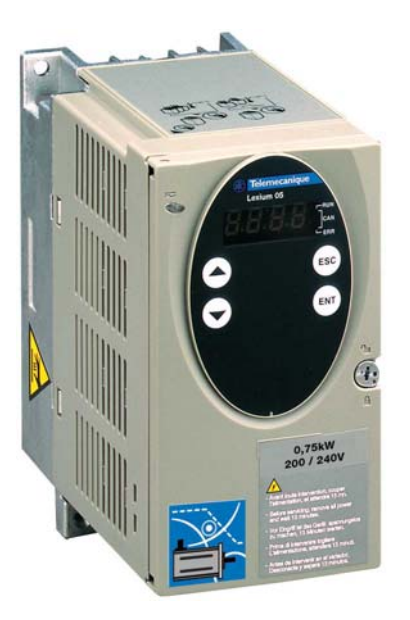

Product manual AC servo drive

# **LXM05B USA**

Document: BLMT00004 Edition: V1.1, 04.2007

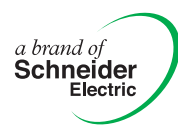

# <span id="page-1-0"></span>**Important information**

The drive systems described here are products for general use that conform to the state of the art in technology and are designed to prevent any dangers. However, drives and drive controllers that are not specifically designed for safety functions are not approved for applications where the functioning of the drive could endanger persons. The possibility of unexpected or unbraked movements can never be totally excluded without additional safety equipment. For this reason personnel must never be in the danger zone of the drives unless additional suitable safety equipment prevents any personal danger. This applies to operation of the machine during production and also to all service and maintenance work on drives and the machine. The machine design must ensure personal safety. Suitable measures for prevention of property damage are also required.

See safety section for additional critical instructions.

#### **Not all product variants are available in all countries.**

Please consult the current catalogue for information on the availability of product variants.

We reserve the right to make changes during the course of technical developments.

All details provided are technical data and not promised characteristics.

In general, product names must be considered to be trademarks of the respective owners, even if not specifically identified as such.

# <span id="page-2-0"></span>**Table of Contents**

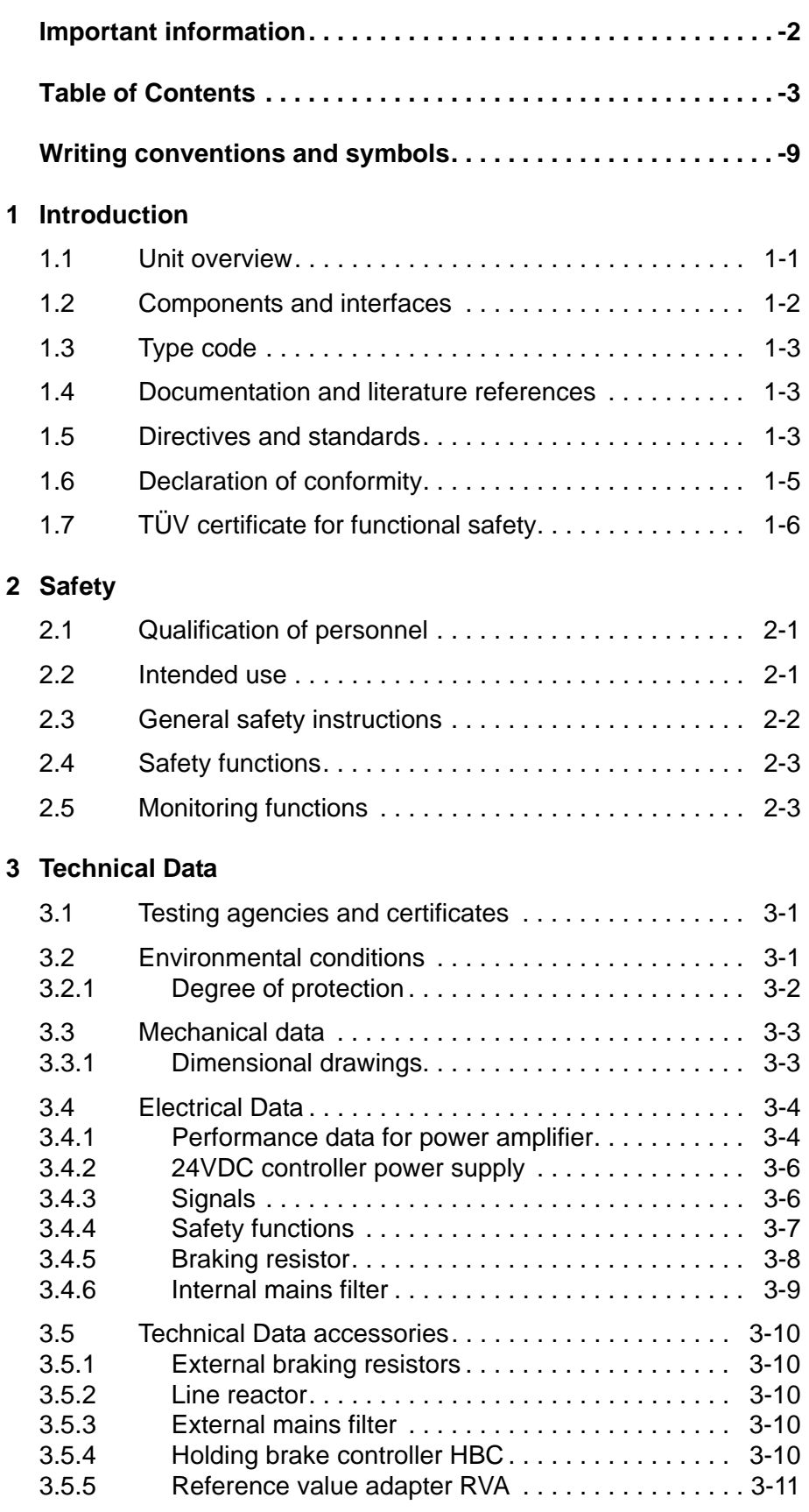

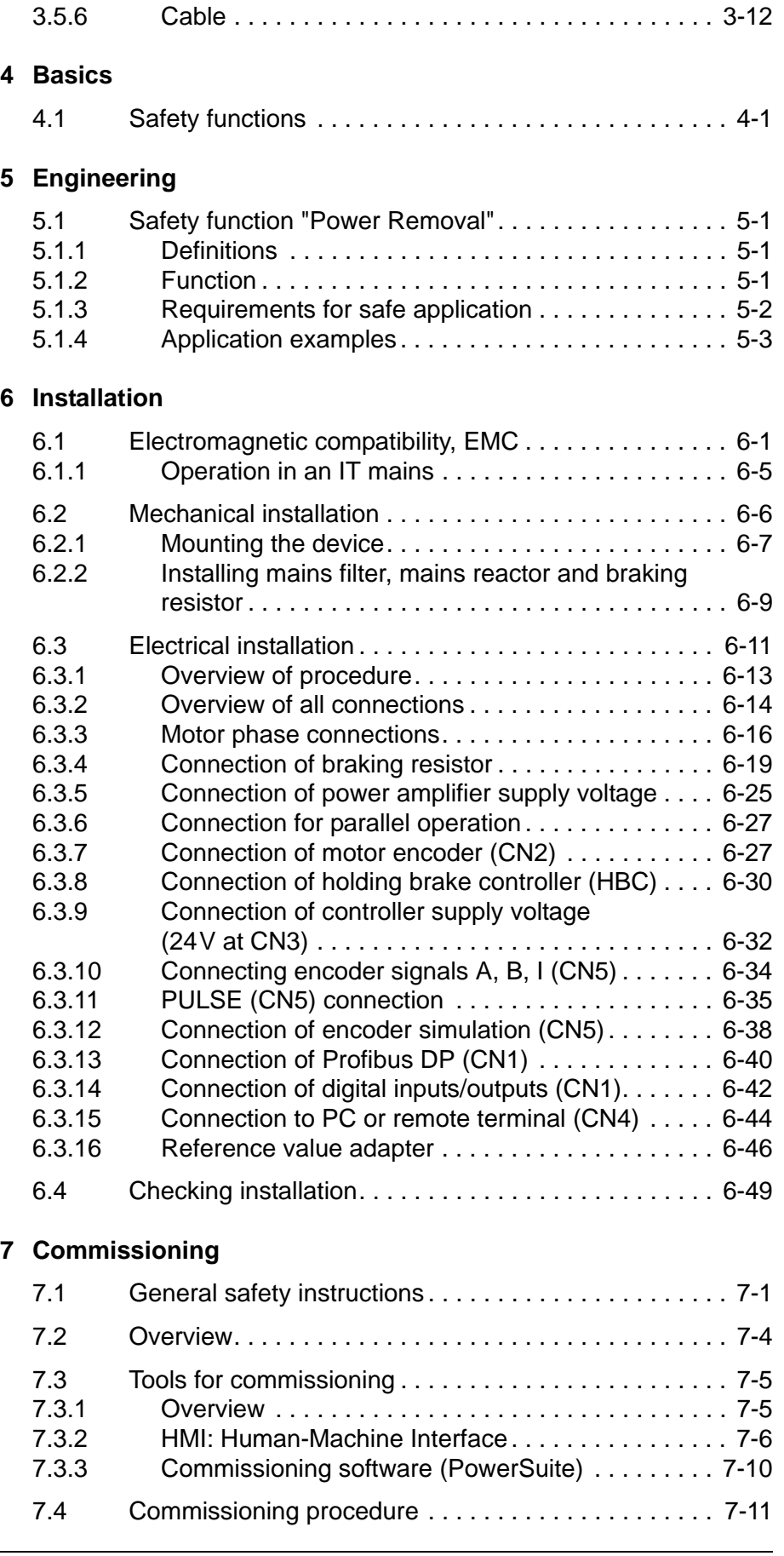

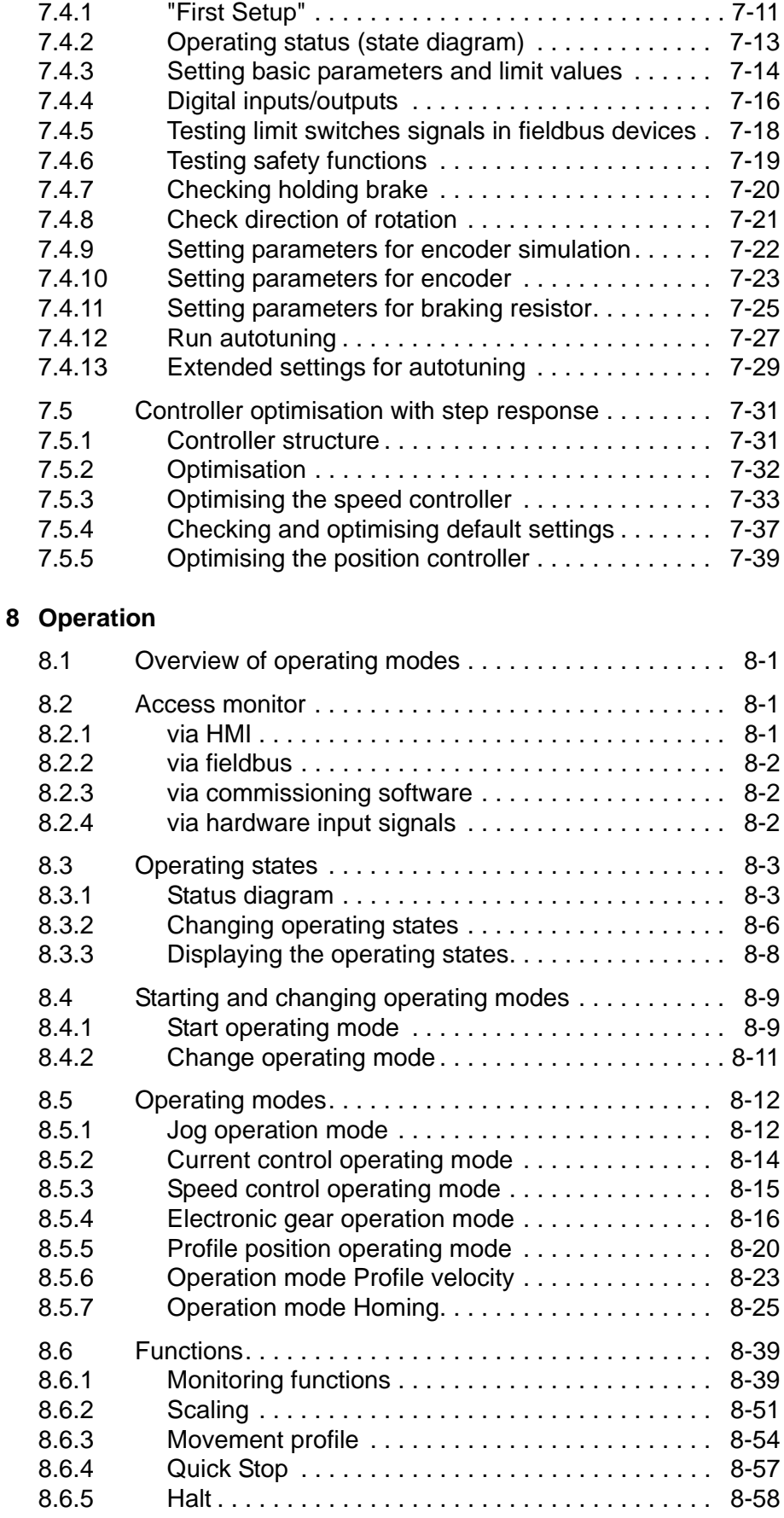

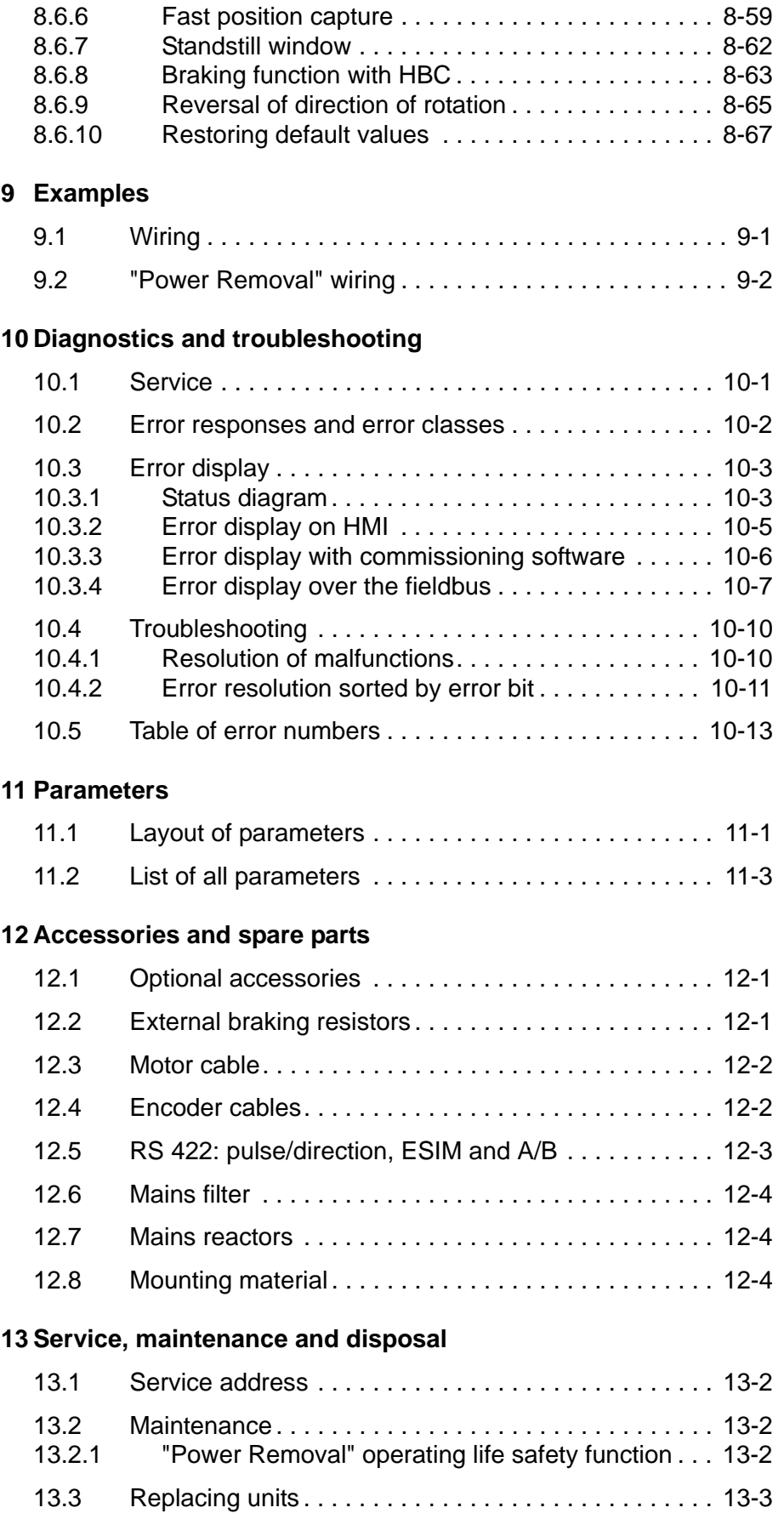

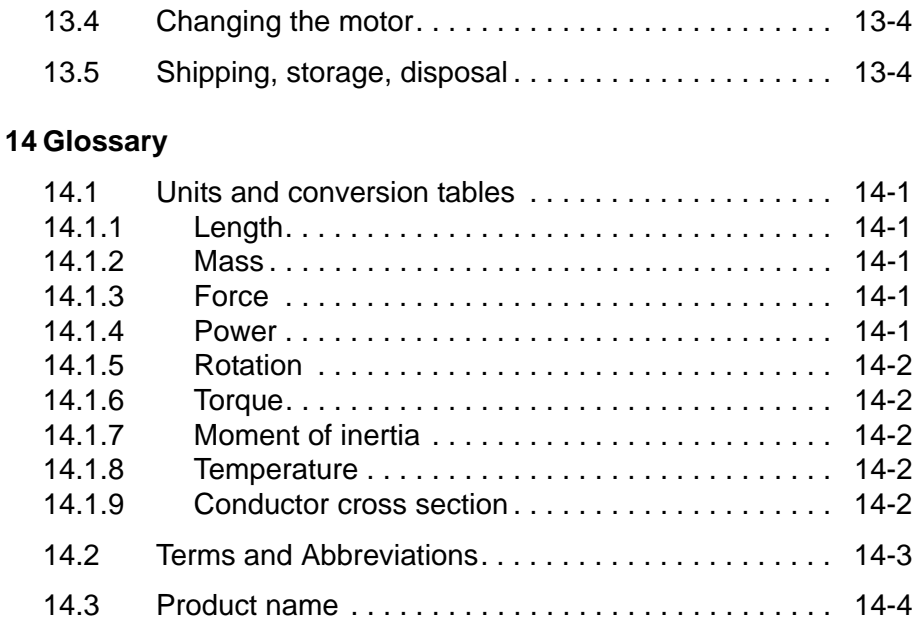

#### **[15 Index](#page-276-0)**

## <span id="page-8-0"></span>**Writing conventions and symbols**

*Work steps* If work steps must be carried out in sequence, they are shown as follows:

- Special prerequisites for the following work steps
- $\triangleright$  Step 1
- $\triangleleft$  Important response to this work step
- Step 2

If a response to a work step is specified, this will inform you that the step has been carried out correctly.

Unless otherwise stated, the individual instruction steps must be carried in the given sequence.

- *Lists* Lists can be sorted alphanumerically or by priority. Lists are structured as follows:
	- Point 1
	- Point 2
		- Subpoint to 2
		- Subpoint to 2
	- Point 3

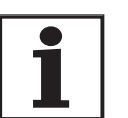

*Making work easier* Information on making work easier can be found at this symbol:

*This offers supplementary information on making work easier. See the chapter on safety for an explanation of the safety instructions.*

*Parameter display* The parameters are shown in the text with parameter name and HMI  $code, e.g. \text{POSdirOfRot} (Prob).$  The tabular view is explained in the chapter on Parameters on page 11-1. The parameter list is alphabetically arranged by parameter name.

## <span id="page-10-0"></span>**1 Introduction**

#### **1.1 Unit overview**

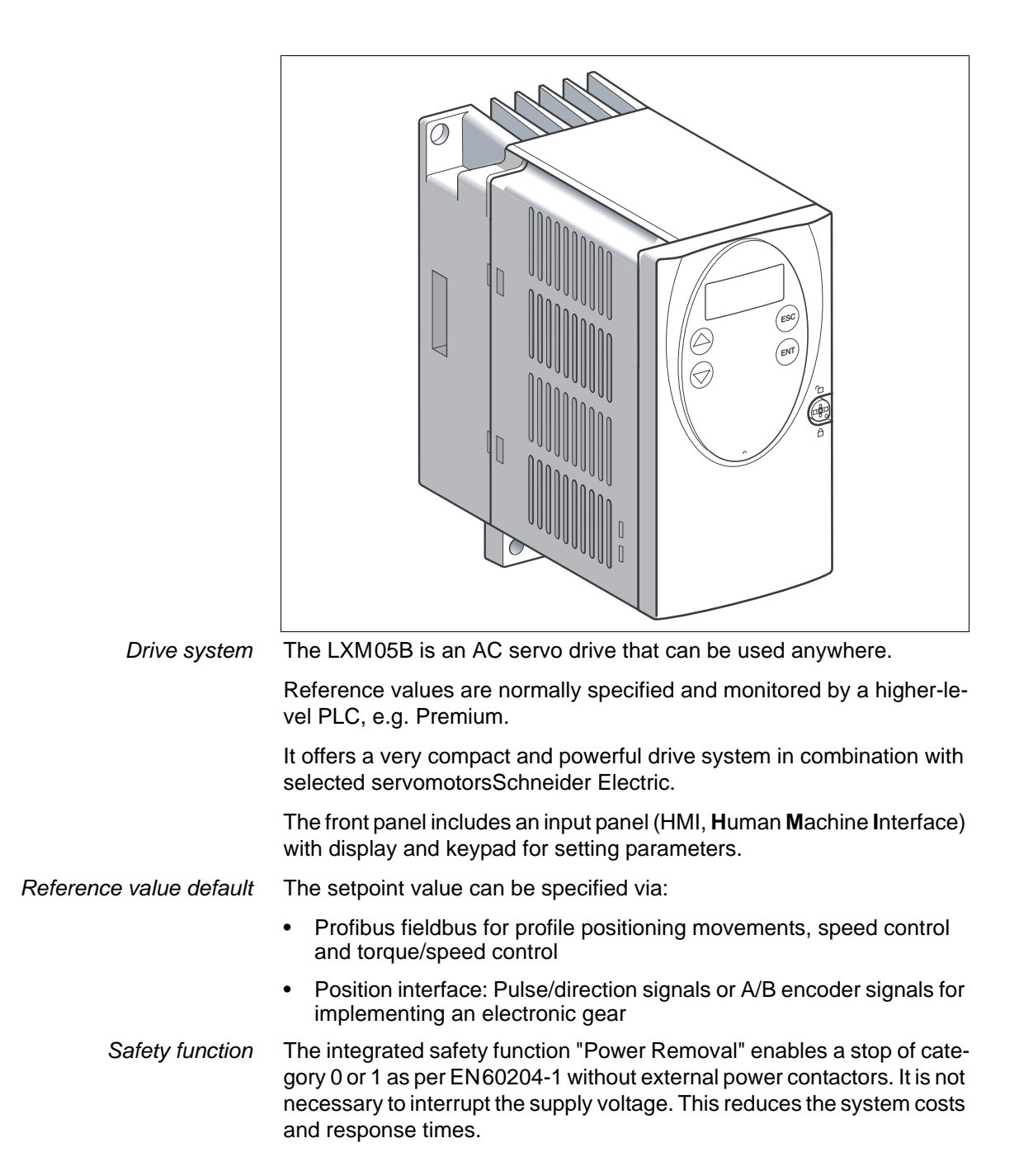

## **1.2 Components and interfaces**

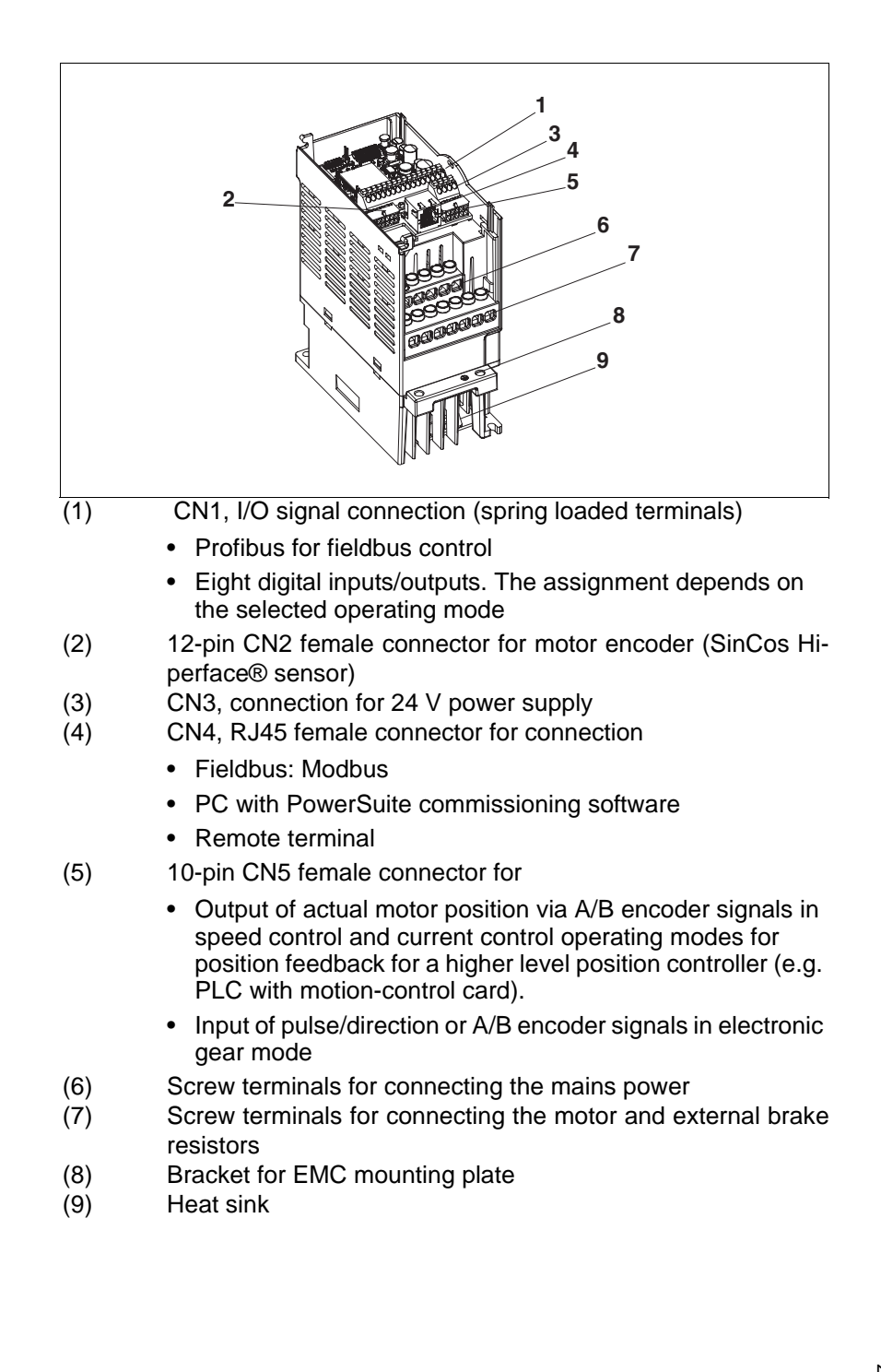

#### **1.3 Type code**

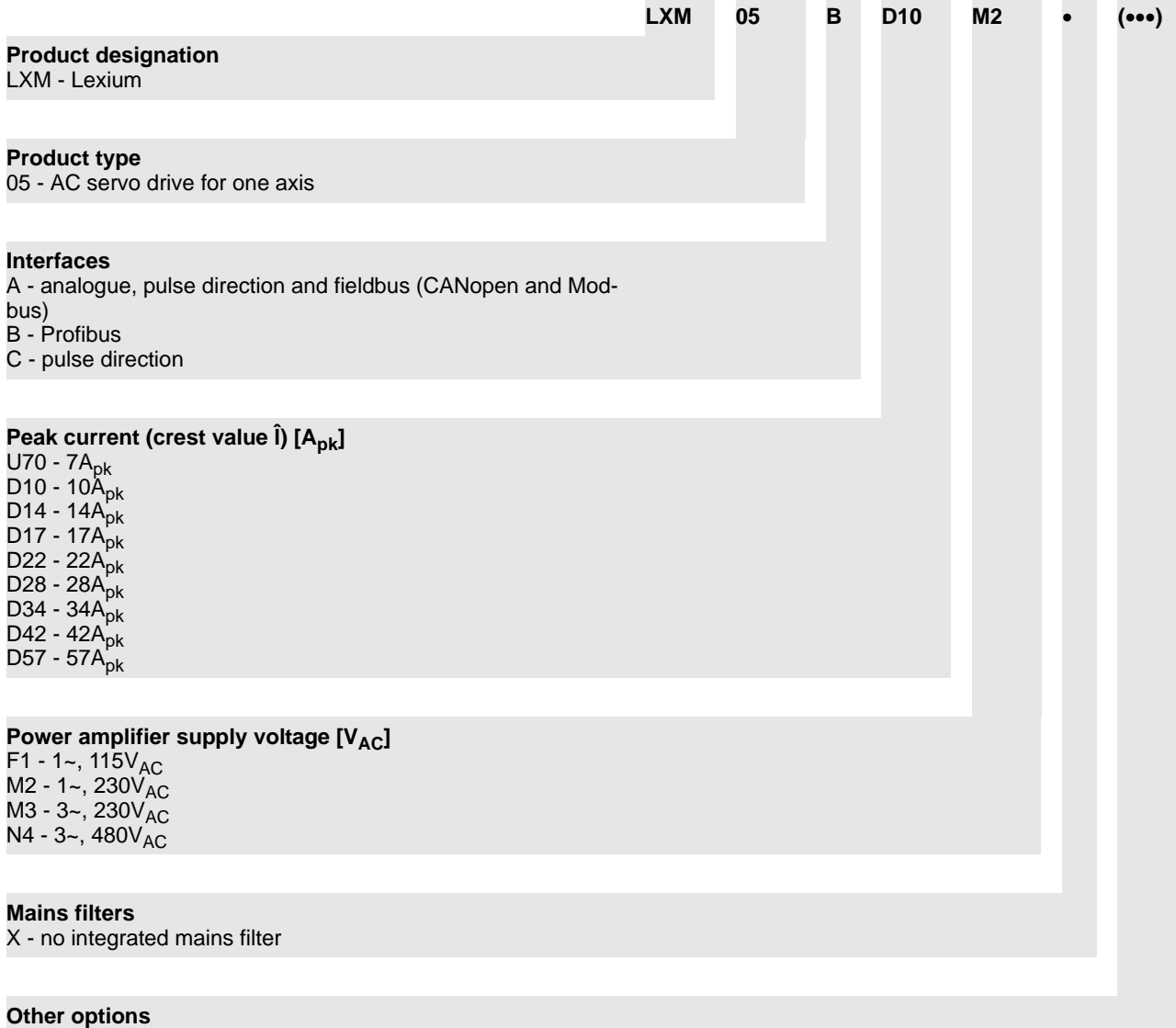

# **1.4 Documentation and literature references**

The following User's manuals are supplied with this drive system:

- **Product manual**, describes the technical data, installation, commissioning and all operating modes and operating functions.
- **Fieldbus manual**, important description of integrating the product into a fieldbus.
- **Motor manual**, describes the technical properties of the motors, including correct installation and commissioning.

The user's manuals can also be found in the Internet at http://www.telemecanique.com.

*Additional literature* We recommend the following literature for more in-depth information:

- Ellis, George: Control System Design Guide. Academic Press
- Kuo, Benjamin; Golnaraghi, Farid: Automatic Control Systems. John Wiley & Sons

## **1.5 Directives and standards**

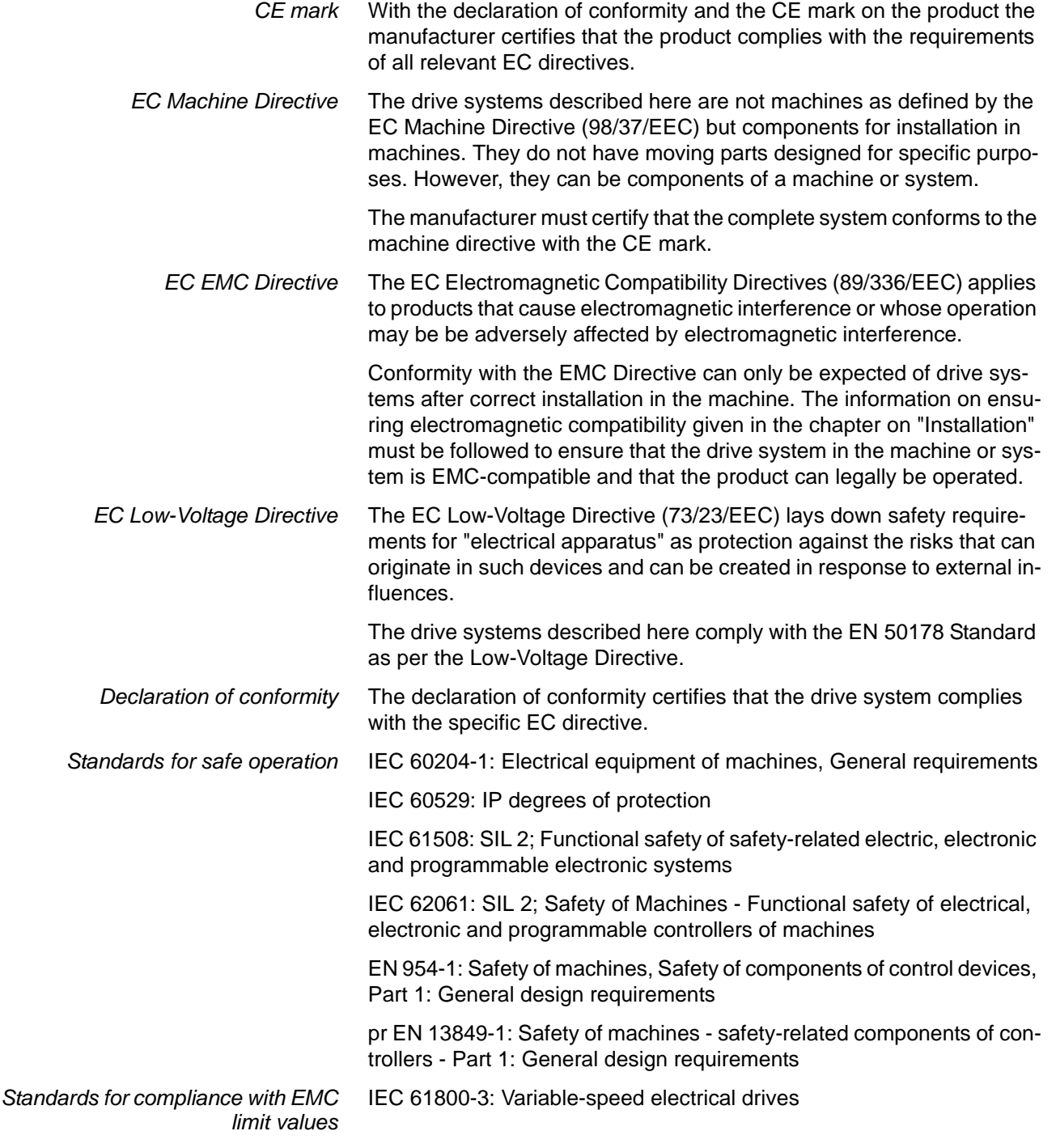

# **1.6 Declaration of conformity**

The following declaration of conformity is applicable when the product is used under the specified general conditions and with the cables listed in the accessories.

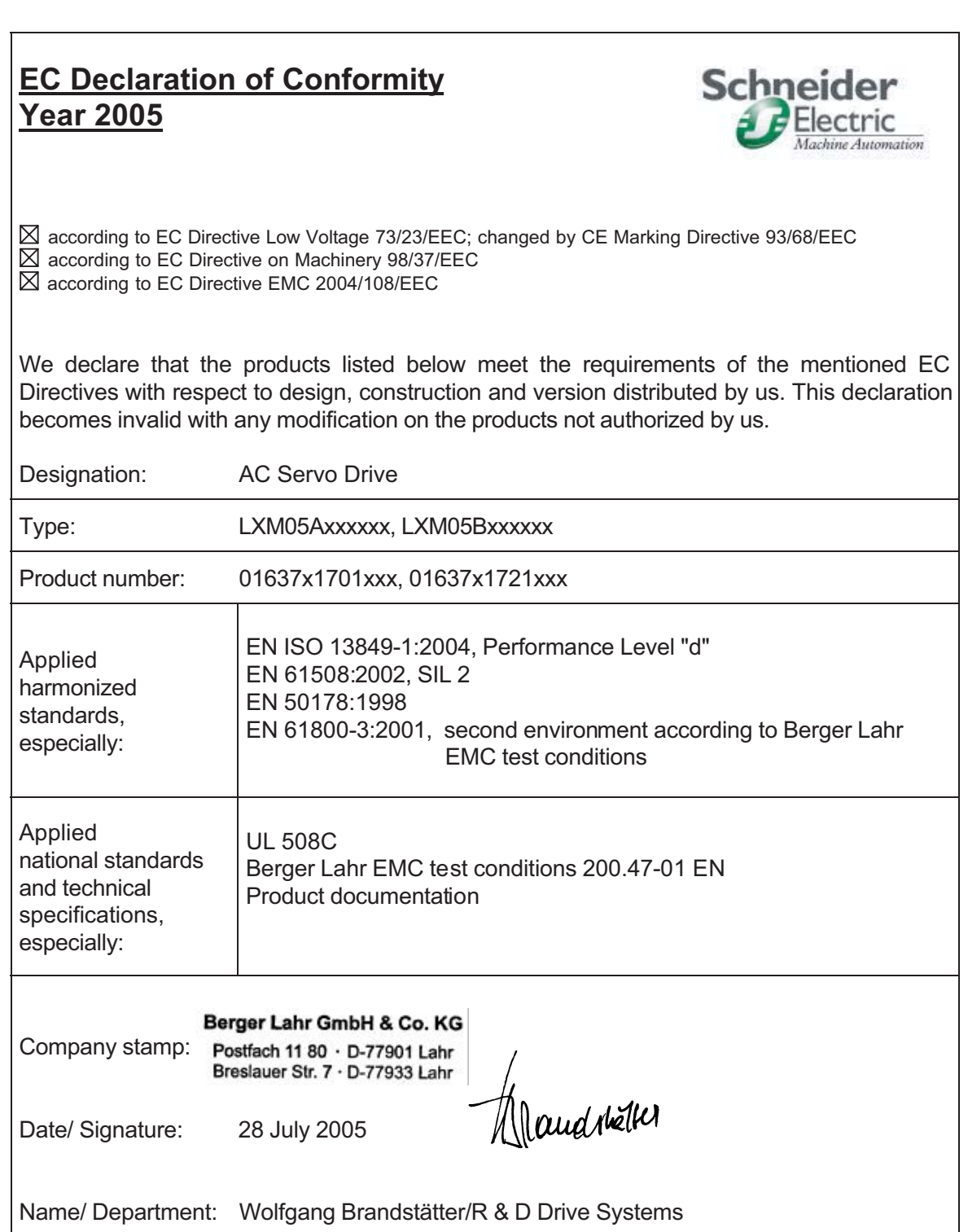

## **1.7 TÜV certificate for functional safety**

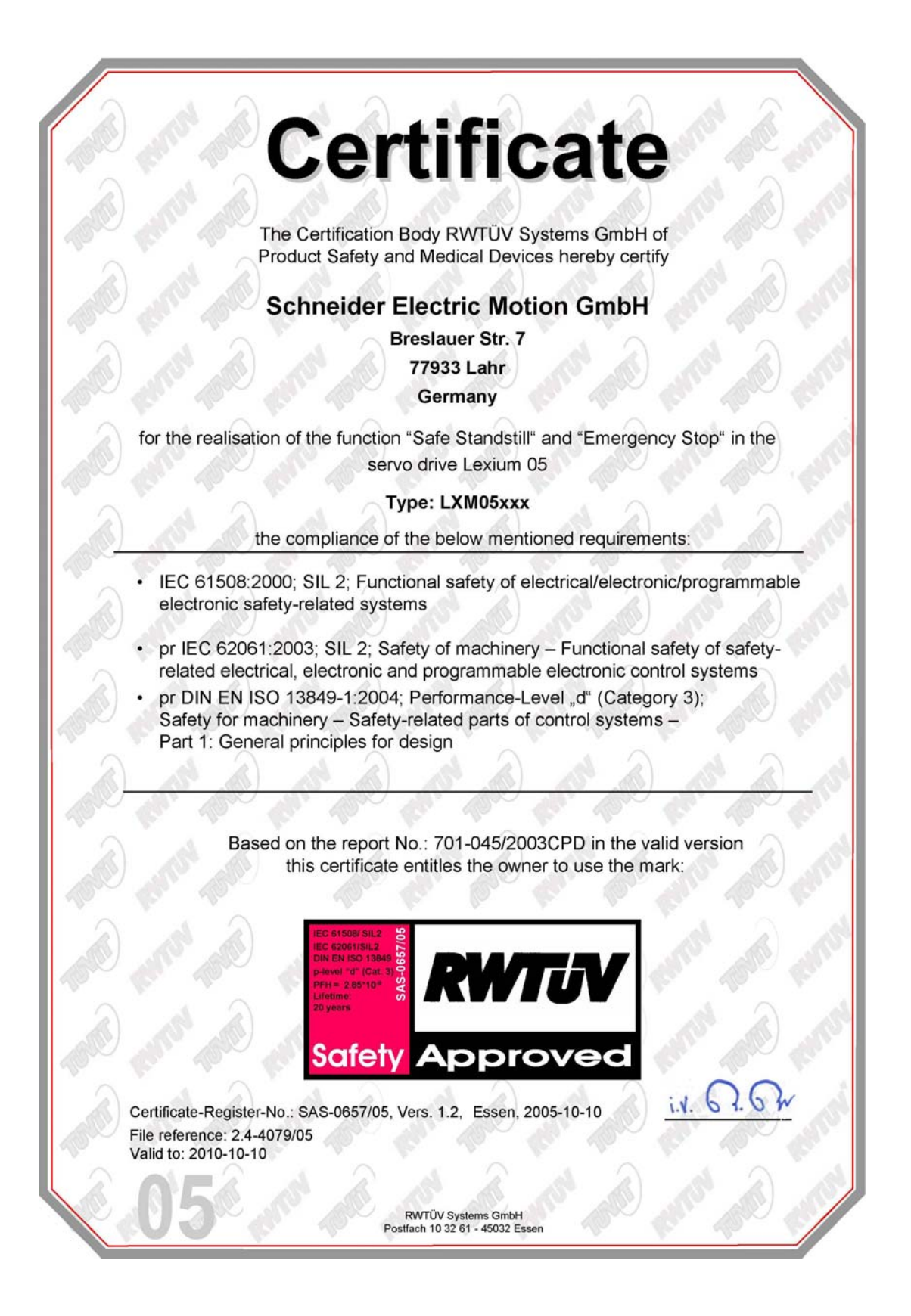

## <span id="page-16-0"></span>**2 Safety**

#### **2.1 Qualification of personnel**

Only technicians who are familiar with and understand the contents of this manual and the other relevant manuals are authorised to work on and with this drive system. The technicians must be able to detect potential dangers that may be caused by setting parameters, changing parameter values and generally by the mechanical, electrical and electronic equipment.

The technicians must have sufficient technical training, knowledge and experience to recognise and avoid dangers.

The technicians must be familiar with the relevant standards, regulations and safety regulations that must be observed when working on the drive system.

#### **2.2 Intended use**

The drive systems described here are products for general use that conform to the state of the art in technology and are designed to prevent any dangers. However, drives and drive controllers that are not specifically designed for safety functions are not approved for applications where the functioning of the drive could endanger persons. The possibility of unexpected or unbraked movements can never be totally excluded without additional safety equipment. For this reason personnel must never be in the danger zone of the drives unless additional suitable safety equipment prevents any personal danger. This applies to operation of the machine during production and also to all service and maintenance work on drives and the machine. The machine design must ensure personal safety. Suitable measures for prevention of property damage are also required.

In the system configuration described the drive systems must be used in industrial applications only and must have a fixed connection only.

In all cases the applicable safety regulations and the specified operating conditions, such as environmental conditions and specified technical data, must be observed.

The drive system must not be commissioned and operated until completion of installation in accordance with the EMC regulations and the specifications in this manual.

To prevent personal injury and damage to property damaged drive systems must not be installed or operated.

Changes and modifications of the drive systems are not permitted and if made all no warranty and liability will be accepted.

The drive system must be operated only with the specified wiring and approved accessories. In general, use only original accessories and spare parts.

The drive systems must not be operated in an environment subject to explosion hazard (ex area).

## **2.3 Hazard categories**

Safety notes and general information are indicated by hazard messages in the manual. In addition there are symbols and instructions affixed to the product that warn of possible hazards and help to operate the product safely.

Depending on the seriousness of the hazard, the messages are divided into three hazard categories.

#### **@ DANGER**

DANGER indicates an imminently hazardous situation, which, if not avoided, **will result** in death, serious injury, or equipment damage.

## **@ WARNING**

WARNING indicates a potentially hazardous situation, which, if not avoided, **can result** in death, serious injury, or equipment damage.

## **@ CAUTION**

CAUTION indicates a potentially hazardous situation, which, if not avoided, **can result** in injury or equipment damage.

## **2.4 General safety instructions**

## **@ DANGER**

#### **ELECTRIC SHOCK, FIRE OR EXPLOSION**

- Only qualified personnel who are familiar with and understand the contents of this manual are authorised to work on and with this drive system.
- Before working on the drive system:
	- Switch off power to all terminals.
	- Place a sign "DO NOT SWITCH ON" on the switch and lock to prevent switching on.
	- **Wait 6 minutes** (for discharge of DC bus capacitors).
	- Measure voltage at DC bus and check for <45V. (The DC bus LED is not a safe indication for absence of the DC bus voltage).
- The system manufacturer is responsible for compliance with all applicable regulations relevant to grounding the drive system.
- Many components, including printed wiring boards, operate at mains voltage. Do not short-circuit DC bus or touch unshielded components or screws of the terminals with voltage present.
- Install all covers and close the housing doors before applying power.
- The motor generates voltage when the shaft is rotated. Lock the shaft of the motor to prevent rotation before starting work on the drive system.

**Failure to follow these instructions will result in death or serious injury.**

## **@ DANGER**

#### **DANGER OF INJURY BY COMPLEX SYSTEM**

When starting field bus operation the attached contrllers are generally out of view of the operator and cannot be directrly monitored.

• Start the system only if there are no persons within the actuation zone of the moving system components and the system can be operated safety.

**Failure to follow these instructions will result in death or serious injury.**

## **@ WARNING**

#### **UNINTENDED EQUIPMENT OPERATION**

Drives may execute unexpected movements because of incorrect wiring, incorrect settings, incorrect data or other errors.

Malfunctions (EMC) may cause unpredictable responses in the system.

- Install the wiring carefully in accordance with the EMC requirements.
- Disable the inputs  $\overline{PWRR}$  and  $\overline{PWRR}$  (status 0) to prevent unexpected movements before switching on and configuring the drive system.
- Do not operate a drive system with unknown settings or data.
- Carry out a comprehensive commissioning test.

**Failure to follow these instructions can result in death, serious injury or equipment damage.**

## **@ WARNING**

#### **LOSS OF CONTROL**

- The designer of any control scheme must consider the potential failure modes of control paths and, for certain critical control functions, provide a means to achieve a safe state during and after a path failure. Examples of critical control functions are emergency stop and overtravel stop.
- Separate or redundant control paths must be provided for critical control functions.
- System control paths may include communication links. Consideration must be given to the implications of unanticipated transmission delays or failures of the link. \*
- Each implementation of LXM05\* must be individually and thoroughly tested for proper operation before being placed into service.

**Failure to follow these instructions can result in death, serious injury, or equipment damade.**

\* **For additional information, refer to NEMA ICS 1.1 (latest edition), Safety Guidelines for the Application, Installation, and Maintenance of Solid State Control and to NEMA ICS 7.1 (latest edition), Safety standards for Construction and Guide for Selection, Indtallation and Operation of Adjustable-Speed Drive Systems.**

## **2.5 Safety functions**

Using the safety functions integrated in this product requires careful planning. For more information see 5.1 "Safety function "Power Removal"" on page 5-1.

I<sup>2</sup>t Limit

## **2.6 Monitoring functions**

The monitoring functions in the product protect the system and reduce the risks involved in a system malfunction. These monitoring functions are not sufficient for personal protection. The following errors and limit values can be monitored:

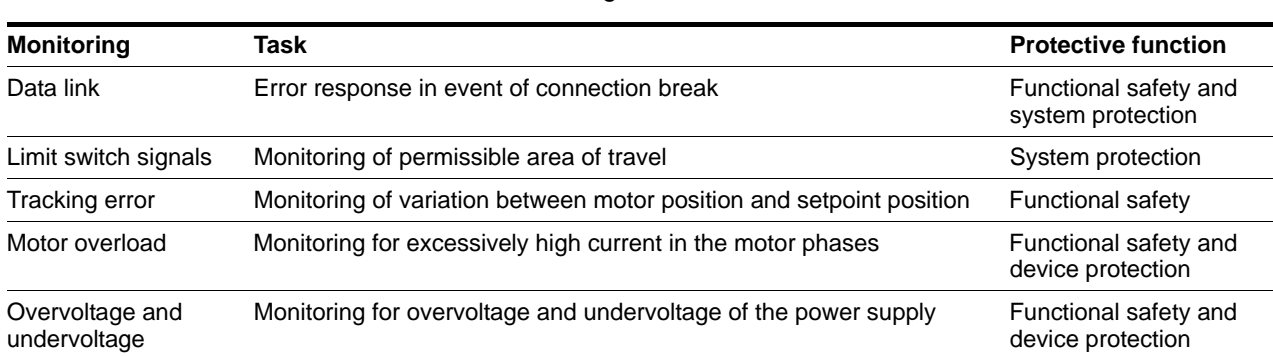

Table 2.1 Monitoring functions

Power limitation in event of overloading example and a series of overloading Device protection

Overtemperature Monitoring device for overtemperature **Device protection** Device protection

For the description of the monitoring function see [8.6.1 "Monitoring func](#page-174-0)[tions"](#page-174-0) from page [8-35.](#page-174-0)

# <span id="page-22-0"></span>**3 Technical Data**

This chapter contains information on the required environmental conditions and on the mechanical and electrical properties of the unit family and the accessories.

#### **3.1 Testing agencies and certificates**

This product or functions of this product have been certified by the following independent testing agencies:

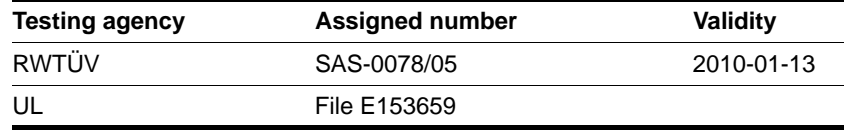

## **3.2 Environmental conditions**

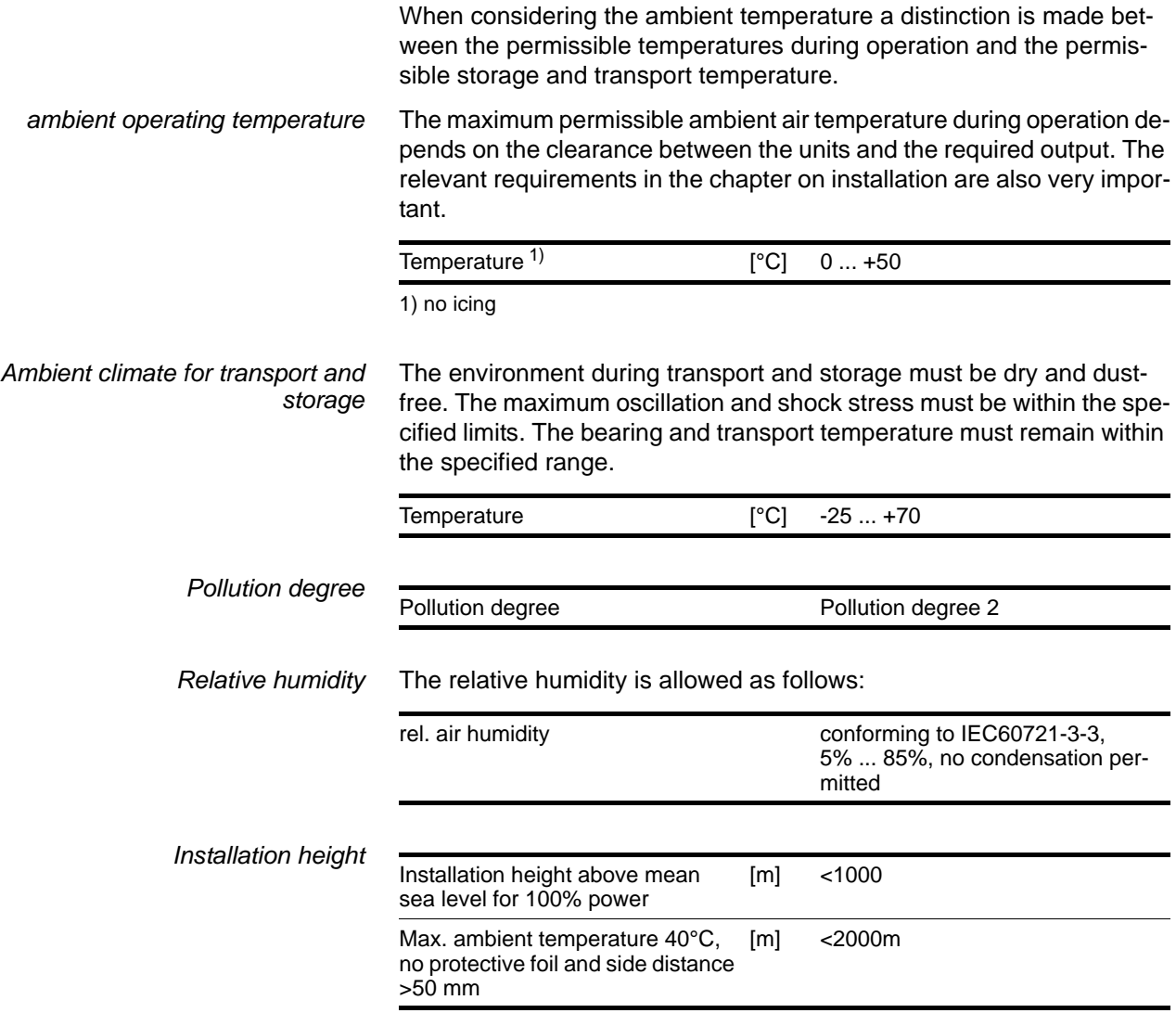

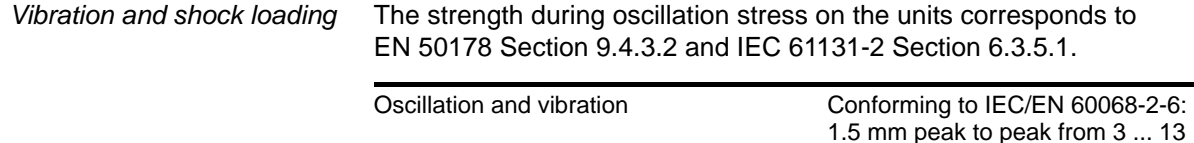

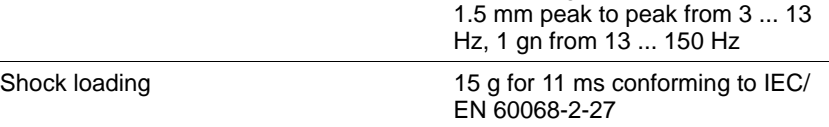

*Wiring* Use copper wiring resistant to at least 60°C or 75°C.

#### **3.2.1 Degree of protection**

The devices have the degree of protection IP20. The degree of protection IP40 is met for the top of the housing if the protective cover on top of the device has not been removed. The safety cover may need to be removed because of the ambient temperature or the device clearances, see chapter [6.2.1 "Installing the device"](#page-52-0) page [6-7](#page-52-0).

#### *Degree of protection when using "Power Removal"* It is important to ensure that there a re no conductive deposits on the product for the "Power Removal" function (pollution degree 2). Protect the product appropriately against dust and spray.

## **3.3 Mechanical data**

## **3.3.1 Dimensional drawings**

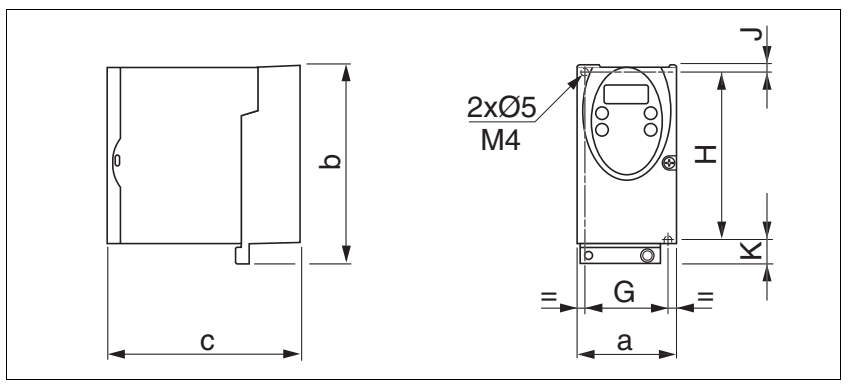

<span id="page-24-0"></span>Figure 3.1 Dimensional drawing

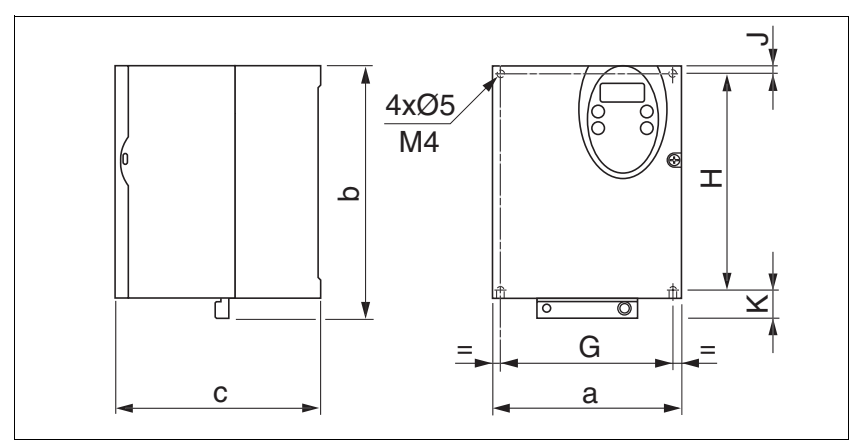

<span id="page-24-1"></span>Figure 3.2 Dimensional drawing

<span id="page-24-2"></span>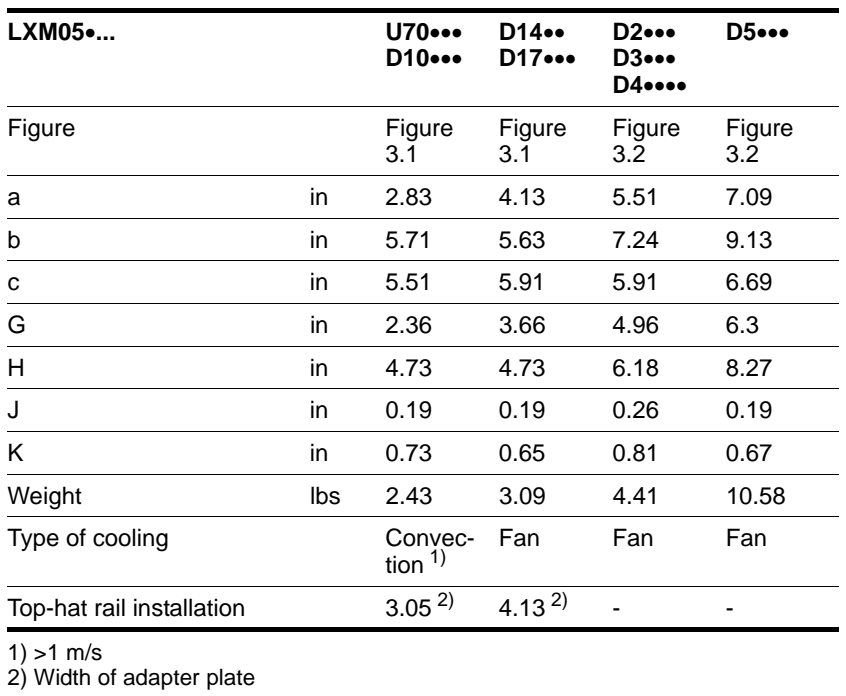

## **3.4 Electrical Data**

## **3.4.1 Performance data for power amplifier**

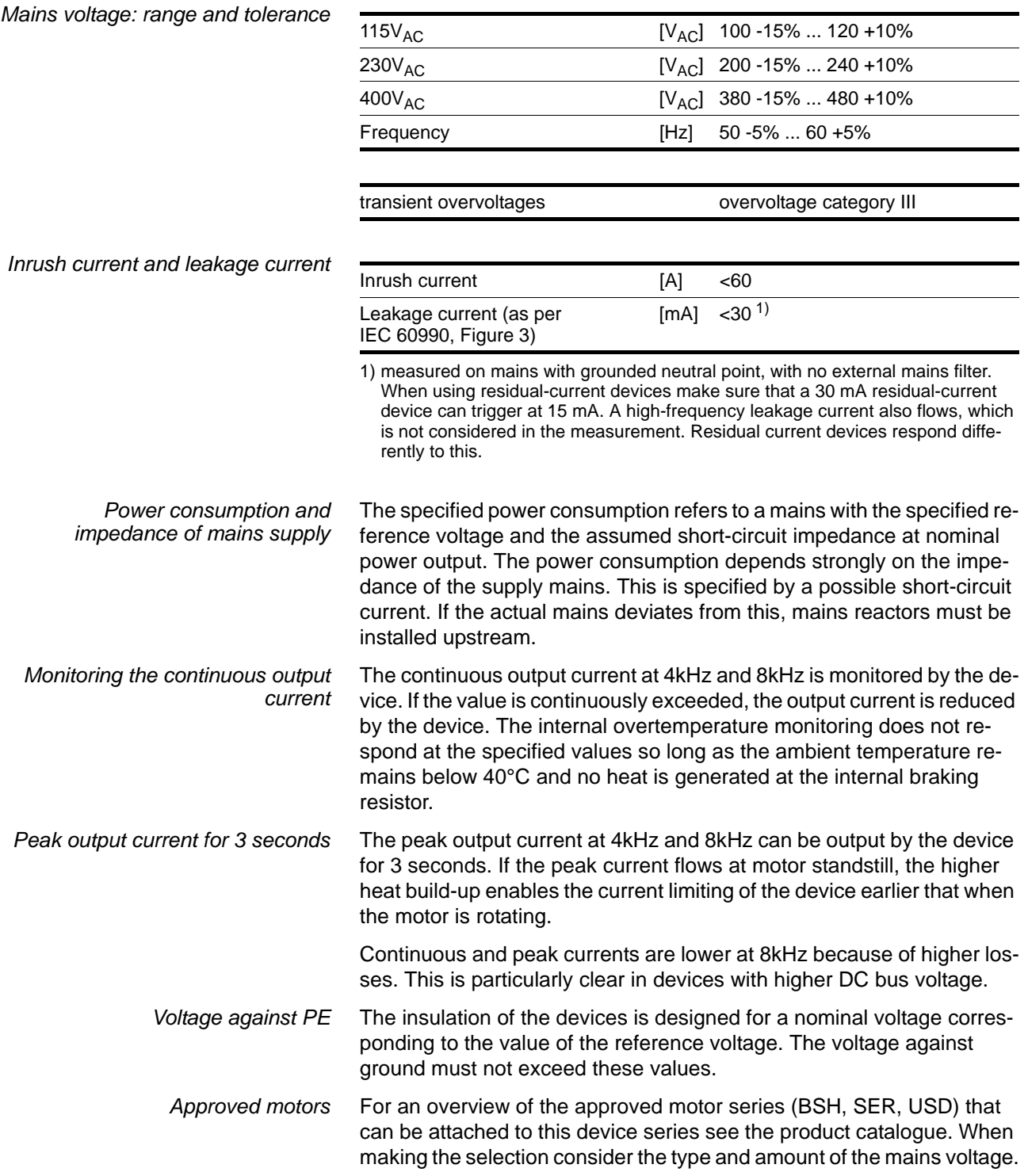

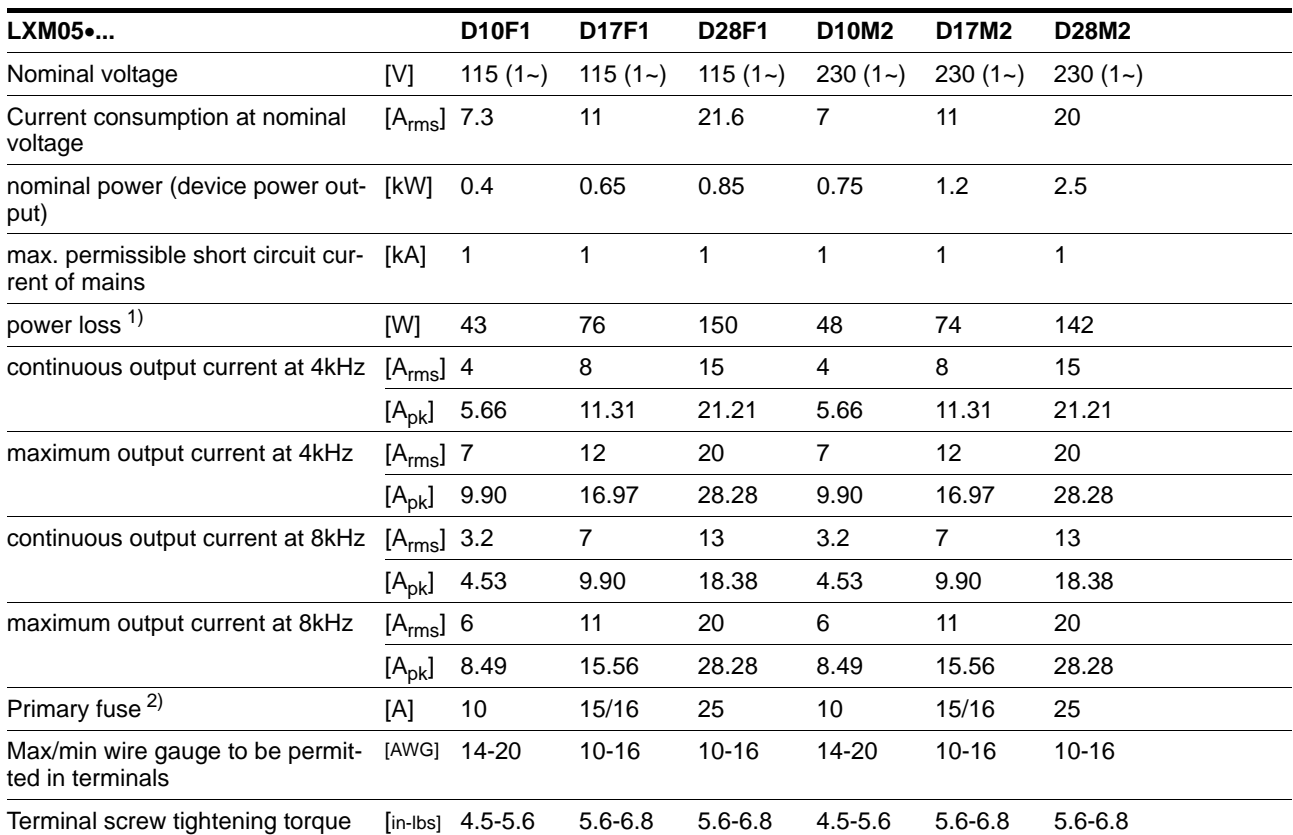

1) Suitable for use on grounded systems only. Maximum voltage to ground should not exceed 300 Vac. Maximum available shortcircuit current must not exceed 5000 A.

2) A mains reactor is required if, over any 2 minute period, the motor averge power flow to the load is greated than 50% of the motor contrller's power class. See page 3-9 for recommended reactors. Maximum available short-circuit current must not exceed 5000 A.

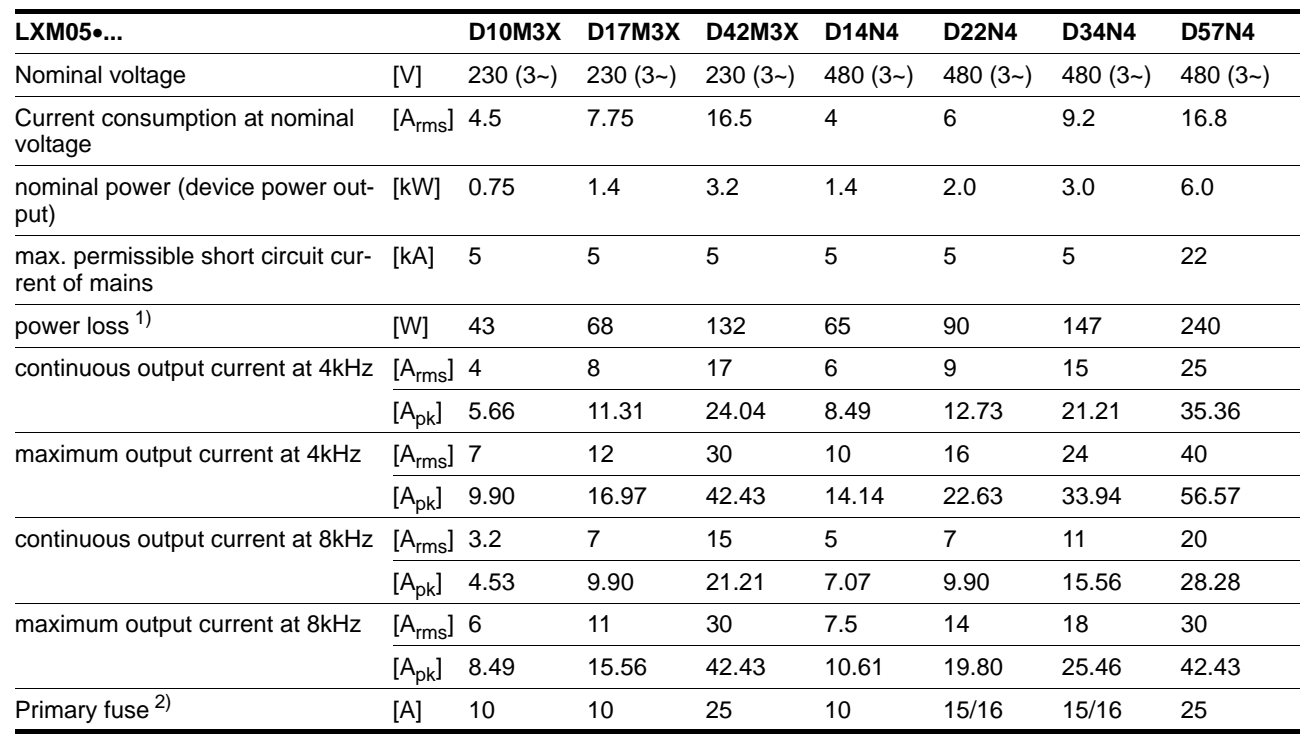

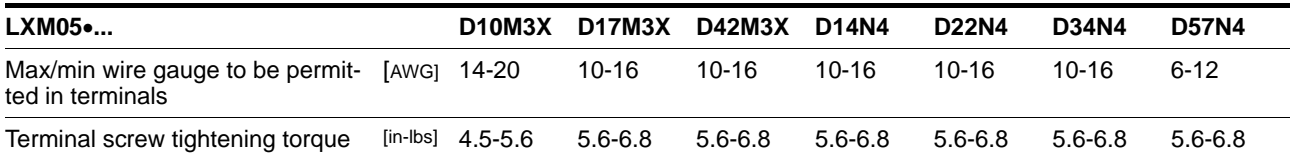

1) condition: internal braking resistor not active; value with nominal current, nominal voltage and nominal power

2) Fuses: fusible links of class CC or J as per UL 248-4, alternatively miniature circuit-breakers with B or C-characteristic. 15/16A specification: circuit breakers are available with 16A nominal current, UL fuses with 15A.

> The nameplate indicates whether or not your device has an integrated mains filter. Devices with the product identification LXM05••••M3X do not have an integrated mains filter.

#### **3.4.2 24VDC controller power supply**

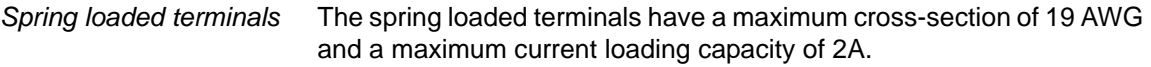

*24V power supply* The 24V supply voltage must meet the requirements of IEC 61131-2 (PELV standard power supply):

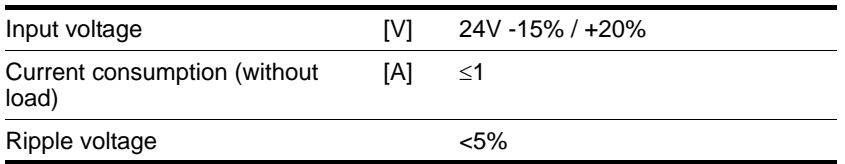

#### **3.4.3 Signals**

Signal inputs are reverse polarity protected, outputs are resistant to short-circuit. There is an electrical connection to 0VDC.

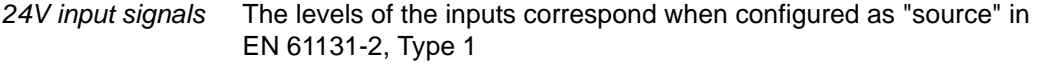

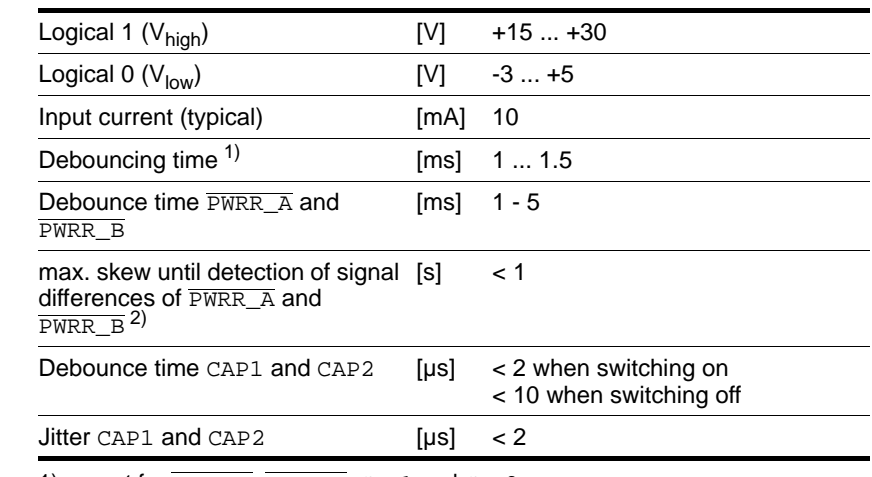

1) except for PWRR\_A, PWRR\_B, CAP1 and CAP2

2) Switching process must be simultaneous for both inputs (skew <1s)

#### *24V output signals* The 24V output signals correspond to IEC 61131-2.

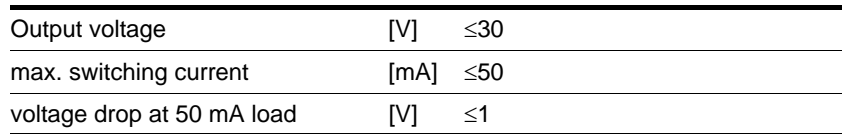

#### *Pulse/direction, A/B/I input signals* The pulse/direction and A/B/I signals conform to the RS422 interface specifications

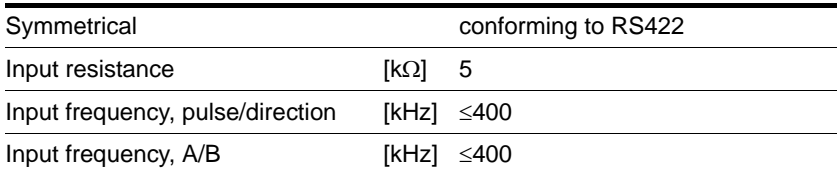

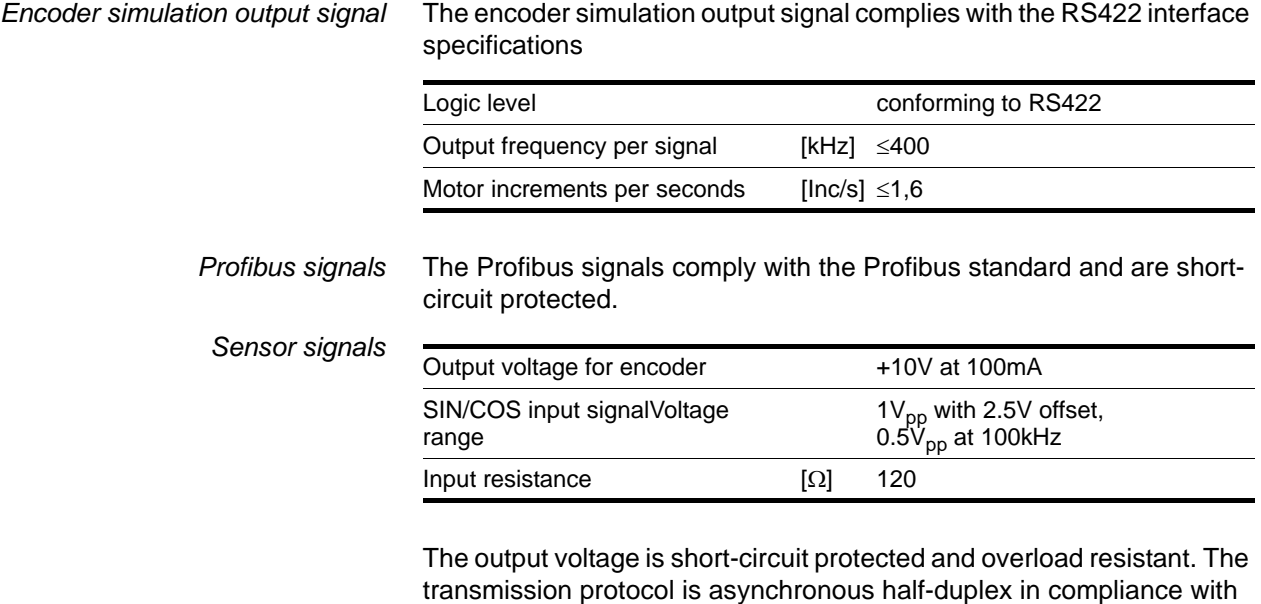

RS485.

## **3.4.4 Safety functions**

*Data for maintenance schedule and safety calculations*

Use the following data for your maintenance schedule and safety calculations:

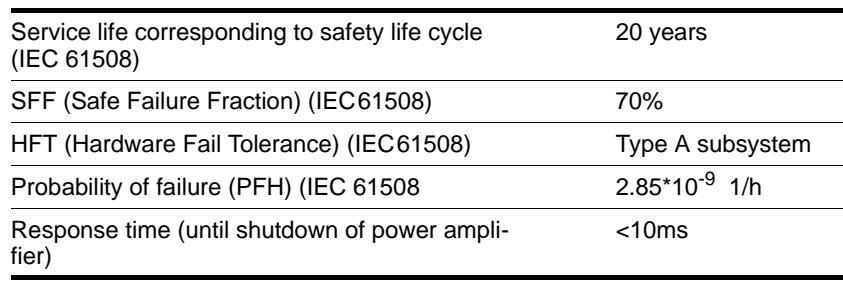

#### **3.4.5 Braking resistor**

The device has an internal braking resistor. If this is insufficient, it will be necessary to use one or more external braking resistors, see chapter [6.3.4 "Connection of braking resistor"](#page-64-0) page [6-19](#page-64-0). For an overview of the available external braking resistors see the chapter on accessories on page [12-1.](#page-260-1)

The following minimum resistance values are required for the use of one or more external braking resistors. The internal resistance must be disabled, see also Commissioning, page [6-20](#page-66-0).

<span id="page-30-0"></span>The continuous output of the connected external braking resistors must not exceed the nominal power of the device.

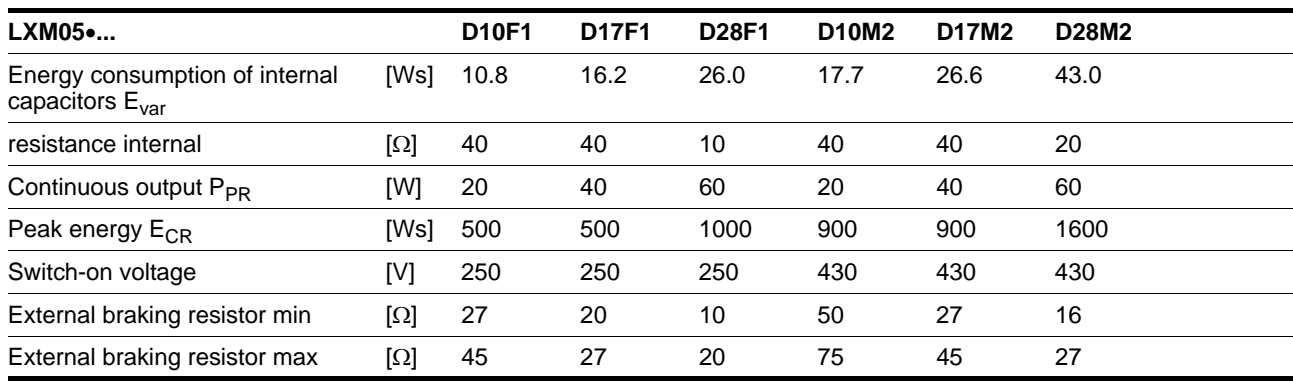

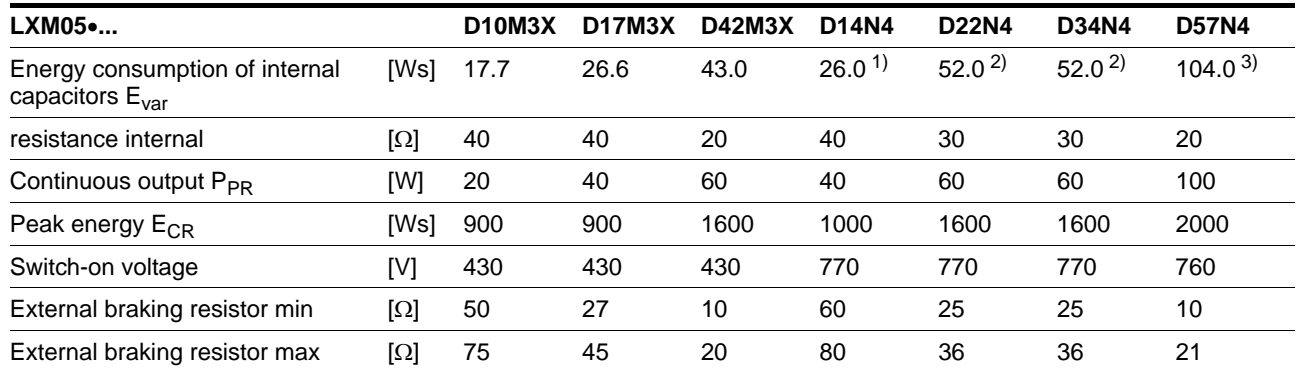

1) at 480V: 6.0Ws

2) at 480V: 12.0Ws

3) at 480V: 10.0Ws

#### <span id="page-31-0"></span>**3.4.6 Internal mains filter**

The EMC standards differentiate between various application cases:

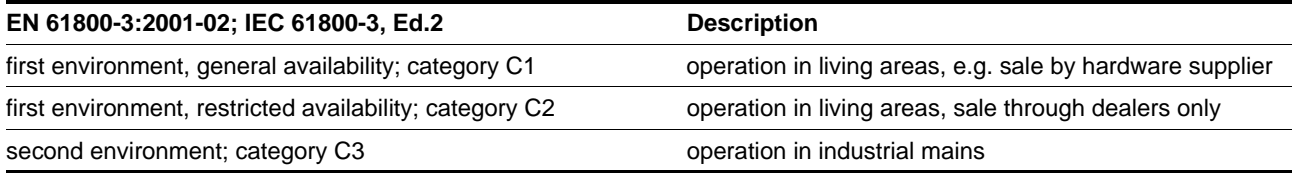

This drive system meets the EMC requirements for the second environment under the IEC 61800-3 standard if the measures described for the installation are taken into account. When operating outside this application area note the following:

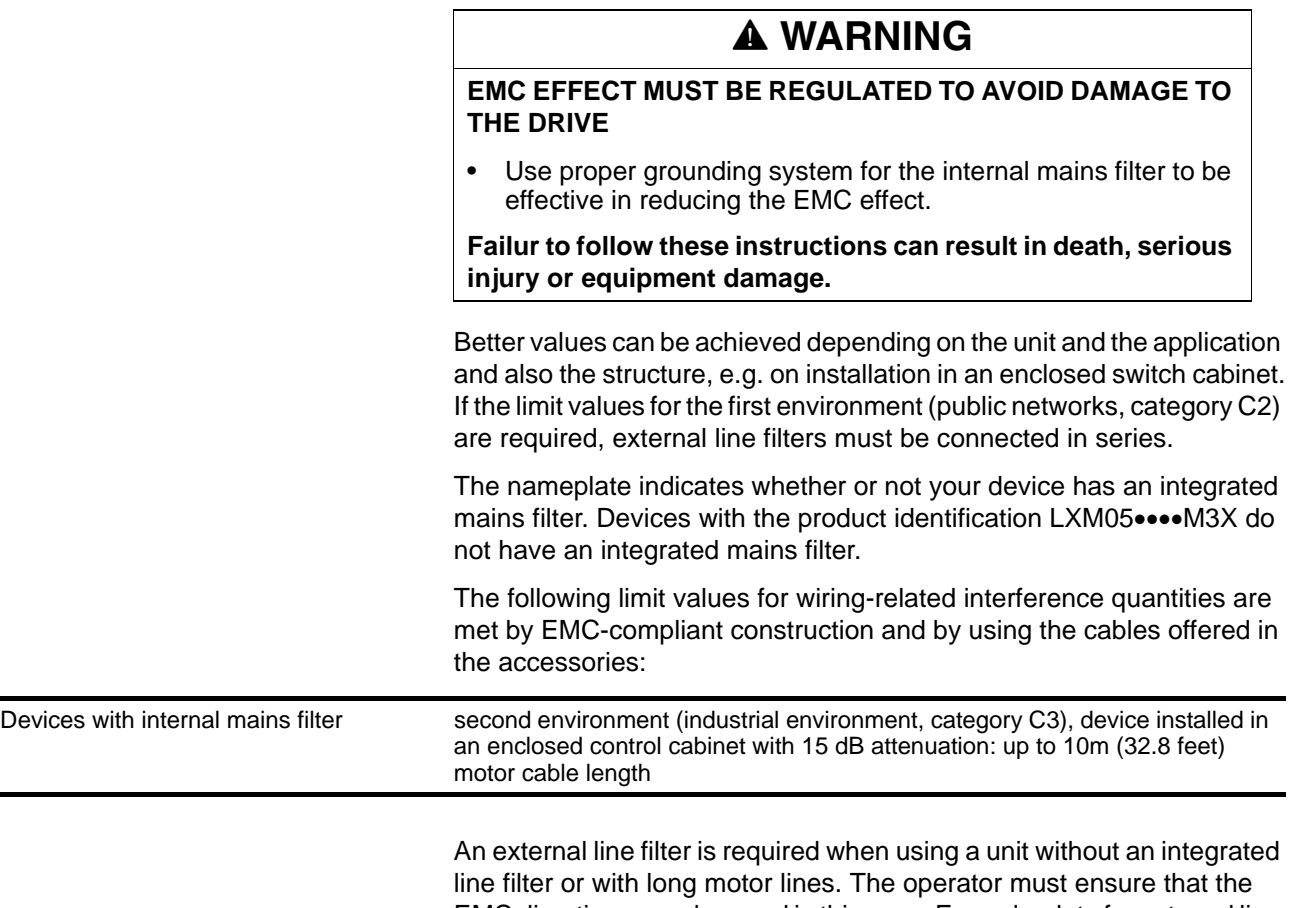

EMC directives are observed in this case. For order data for external line filters see the chapter on accessories on page [12-4](#page-263-0).

#### **3.5 Technical Data accessories**

#### **3.5.1 External braking resistors**

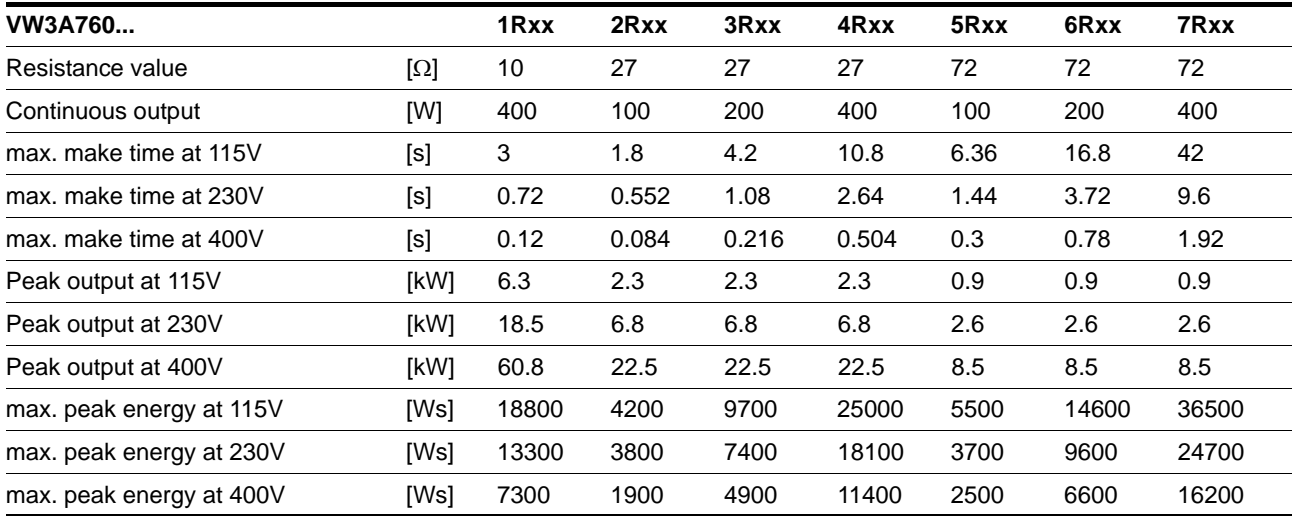

#### **3.5.2 Line reactor**

*Line reactor* If the mains power does not correspond to the requirements described for impedance, line reactors may need to be installed, see also the chapter on installation. For order data see the chapter on accessories on page [12-4.](#page-263-1)

#### <span id="page-32-0"></span>**3.5.3 External mains filter**

The EMC standards differentiate between various application cases; see Chapter [3.4.6 "Internal mains filter"](#page-31-0), page [3-10.](#page-31-0)

Better values can be achieved depending on the unit and the application and also the structure, e.g. on installation in an enclosed switch cabinet. If the limit values for the first environment (public networks, category C2) are required, external line filters must be connected in series.

The following limit values for wiring-related interference quantities are met by EMC-compliant construction and by using the cables offered in the accessories:

All devices with an external mains filter first environment, restricted availability (public mains, category C2), device

installed in an enclosed control cabinet with 15 dB attenuation. up to 20m (65.6 feet) motor cable length second environment (industrial environment, category C3), device installed in an enclosed control cabinet with 15 dB attenuation: up to 40m (131.23 feet)

motor cable length (100m at 8kHz switching frequency)

An external line filter is required when using a unit without an integrated line filter or with long motor lines. The operator must ensure that the EMC directives are observed in this case. For order data for external line filters see the chapter on accessories on page [12-4](#page-263-0).

#### **3.5.4 Holding brake controller HBC**

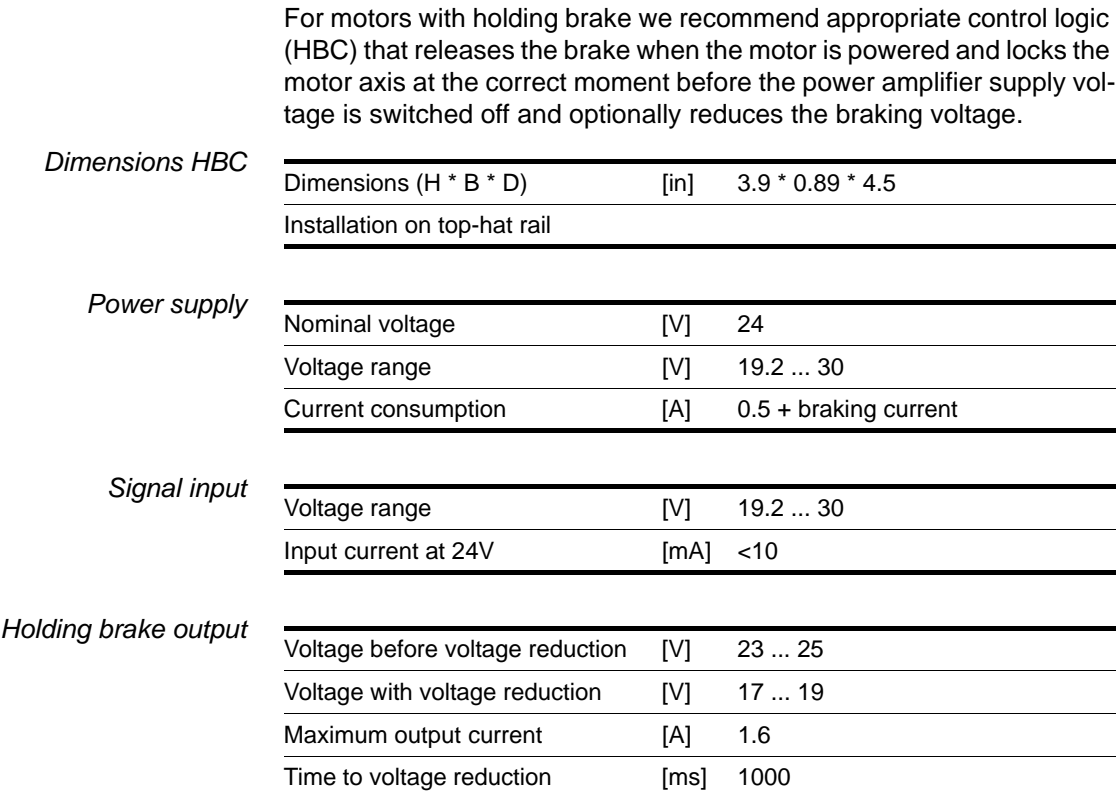

The holding brake controller has a safe electrical isolation of the holding brake output.

#### **3.5.5 Reference value adapter RVA**

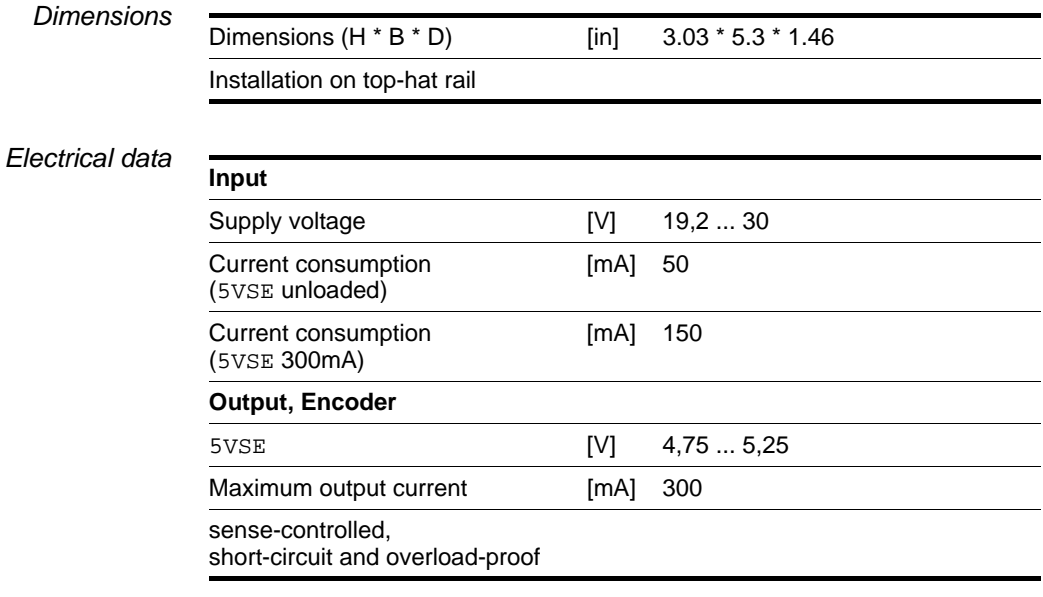

#### **3.5.6 Cable**

<span id="page-34-2"></span><span id="page-34-1"></span><span id="page-34-0"></span>*Overview of cables required*

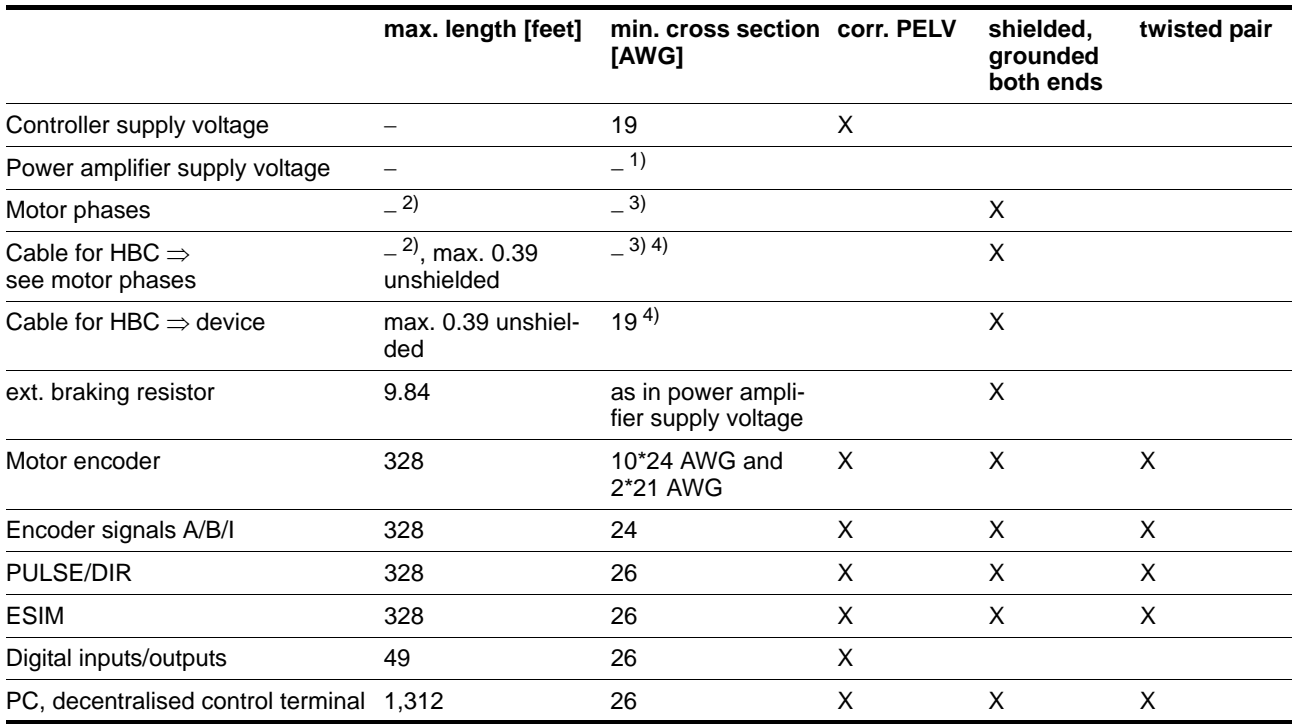

1) see [6.3.5 "Connection of power amplifier supply voltage"](#page-71-0)

2) Length depends on required limit values for line interference, see [3.4.6 "Internal mains filter"](#page-31-0) and [3.5.3 "External mains filter".](#page-32-0)

3) see [6.3.3 "Motor phase connections"](#page-61-0)

4) Temperature range: up to 105°C

#### Table 3.1 Cable specifications

The motor cable and encoder cables are suitable for trailing and are available in various lengths. For the corresponding types see the accessories section on page [12-4.](#page-263-1)

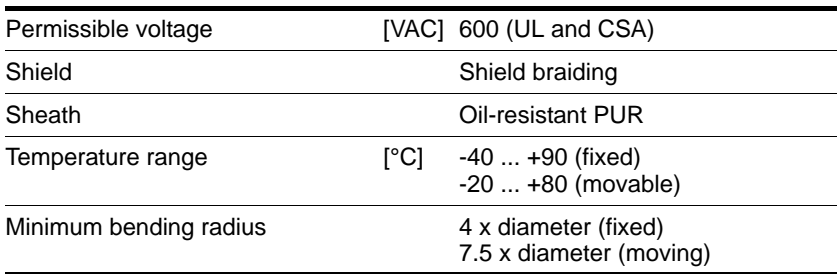
## **4 Basics**

## **4.1 Safety functions**

Automation and safety engineering are two areas that were completely separate in the past but more recently have become more and more integrated. Planning and installation of complex automation solutions are greatly simplified by integrating safety functions.

In general the safety engineering requirements depend on the application. The degree of the requirements is oriented to the risk and the hazard potential arising from the specific application.

#### **Working with IEC61508**

- *IEC61508 standard* The IEC61508 standard "Functional safety of electrical/electronic/programmable electronic safety-related systems" covers the relevant safety-relevant function. This means that it is not only one single component but always a complete function chain (e.g. from the sensor through the logical processing unit to the actuator) that is considered as one single unit. The function chain must meet the requirements of the specific safety level as a whole. Systems and components that can be used in various applications for safety tasks with comparable risk can be developed in this base.
- *SIL, Safety Integrity Level* The standard IEC61508 specifies four safety integrity levels (SIL) for safety functions. SIL1 is the lowest level and SIL4 is the highest level. This is based on an assessment of the hazard potential derived from the hazard and risk analysis. This is used to decide whether the relevant function chain requires a safety function and which hazard potential it must cover.
- *PFH, Probability of a dangerous failure per hour* To maintain the safety function the IEC61508 standard, depending on the required SIL, requires staged fault-control and fault-prevention measures. All components of a safety function must be subjected to a probability analysis to assess the effectiveness of the fault-control measures that were taken. This assessment determines the dangerous probability of failure PFH (probability of a dangerous failure per hour)for protective systems. This is the probability per hour that a protective system fails in a hazardous manner and the protective function cannot be correctly executed. The PFH must not exceed the values calculated for the complete protective system depending on the SIL. The individual PFH of a chain must be calculated together, the total of the PFH must not exceed the maximum value specified in the standard.

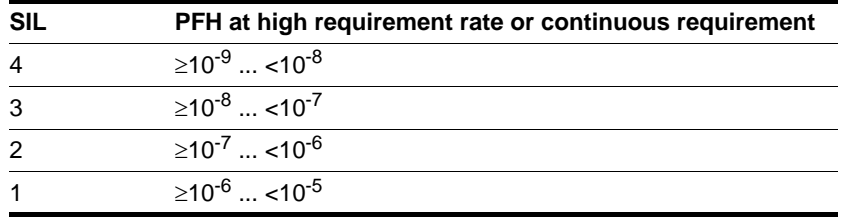

*HFT and SFF* The standard also requires a specific hardware fault tolerance HFT for the safety system depending on the SIL in connection with a specific proportion of safe failures SFF (safe failure fraction). The hardware fault tolerance is the property of a system that enables it to execute the desired safety function in spite of the presence of one or more hardware faults. The SFF of a system is defined as the ratio of the rate of safe failures to the total failure rate of the system. Under IEC61508 the maximum achievable SIL of a system is determined by the hardware fault tolerance HFT and the safe failure fraction SFF of the system.

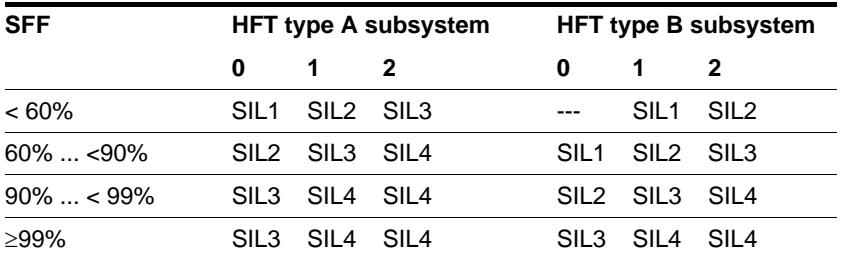

*Fault-prevention measures* Systematic faults in the specifications, in the hardware and the software, usage faults and maintenance faults of the safety system must be avoided as much as possible. IEC61508 specifies a series of fault-prevention measures that must be implemented depending on the required SIL. The fault-prevention measures must accompany the complete life cycle of the safety system, i.e. from design to decommissioning of the system.

# <span id="page-38-0"></span>**5 Engineering**

This chapter contains basic information on options for use of the product, which are essential for the engineering.

## **5.1 Logic type**

This product can switch the 24V inputs and outputs as follows  $(d \cdot L - I)$  $\mu$  ol. Exception: the safety signals  $\overline{\text{PWRR\_A}}$  and  $\overline{\text{PWRR\_B}}$  are always logic type "Source".

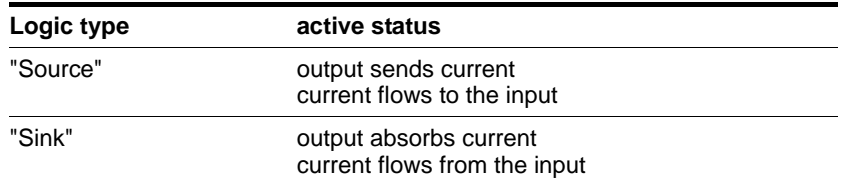

# **@ WARNING**

### **UNMONITORED OPERATION**

When using the "Sink" setting logic type the grounding of a signal is detected as an On status.

• Use great care with wiring to prevent the possibility of a grounding.

**Failure to follow these instructions can result in death, serious injury or equipment damage.**

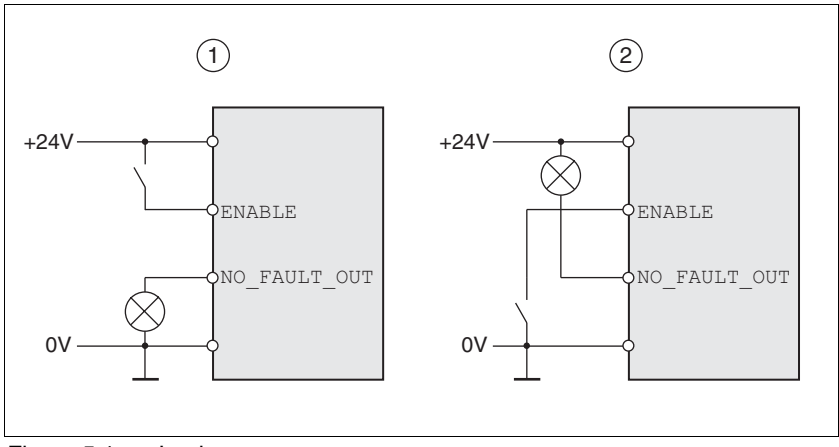

Figure 5.1 Logic type

- (1) "Source"
- (2) "Sink"

It is specified at "First setup" with the parameter IOLogicType. This setting affects the wiring and the control of sensors and must be thoroughly clarified during engineering with regard to the application.

*Special case: "Power Removal" safety function* The inputs for the "Power Removal" safety function (inputs  $\overline{\text{PWRR\_A}}$  and PWRR\_B) are **always** executed in "Source" independently of the setting.

# **5.2 Configurable inputs and outputs**

This product has digital inputs and outputs that can be configured. The inputs and outputs have a defined standard assignment depending on the start-up operating mode. This assignment can be adapted to the requirements of the customer's installation. For more information see chapter 8.6.9 "Configurable inputs and outputs".

# **5.3 Specification of the control mode**

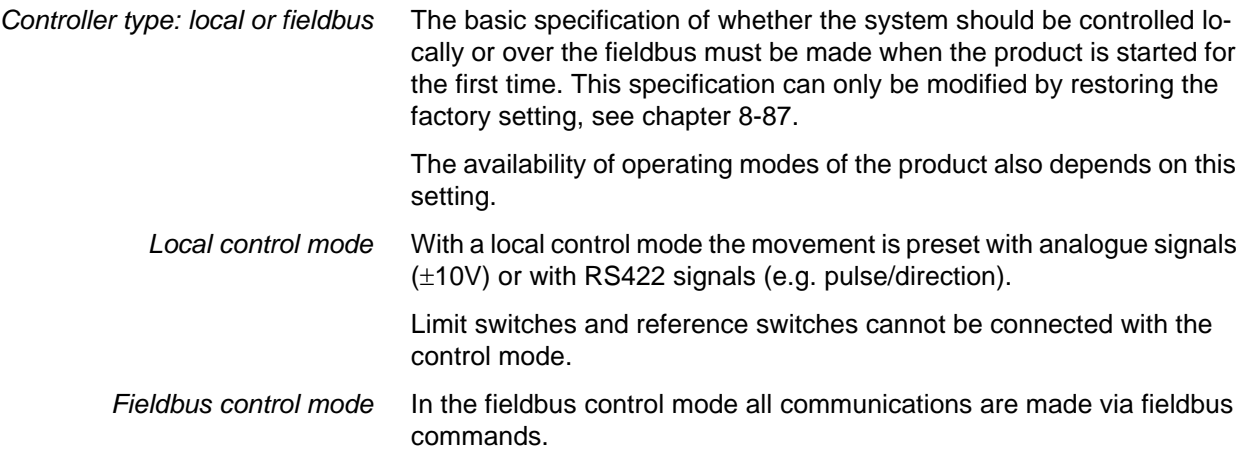

# **5.4 Safety function "Power Removal"**

For some general information on the application of IEC 61508 see page [4-1](#page-19-0).

## **@ DANGER**

### **RISK OF ELECTRIC SHOCK**

The "Power Removal" function does not affect any electrical disconnection. The internal circuit voltage is still present.

• Turn off the mains voltage using an appropriate switch to achieve a voltage-free condition.

**Failure to follow these instructions will result in death or serious injury.**

## **5.4.1 Definitions**

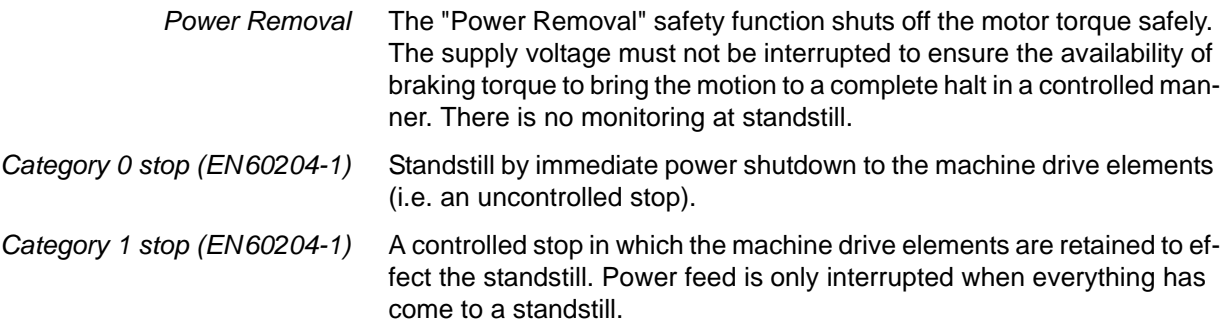

## **5.4.2 Function**

The "Power Removal "safety function integrated into the product can be used to implement the "Emergency Stop" control function (EN 60204-1) for Category 0 Stop and Category 1 Stop. In addition, this safety function prevents the drive from unexpected restart.

The safety function meets the following requirements of the standards for functional safety:

- IEC 61508:2000 SIL 2
- pr IEC 62061:2003 SIL 2
- EN 954-1 category 3
- pr EN ISO 13849-1:2004 PL d (Performance Level d)
- *Function* The "Power Removal" safety function can be triggered with the two redundant inputs  $\overline{\text{PWRR\_A}}$  and  $\overline{\text{PWRR\_B}}$ . The circuits of the two inputs must be separated from each other to retain the two channels.

The switching process must be simultaneous for both inputs (skew <1s). The power amplifier is disabled and an error message is generated. Then the motor cannot generate torque and runs down without braking. A restart is only possible after resetting the error message with a "Fault Reset".

The power amplifier is also disabled and an error message is generated if only one of the two inputs is shut down. This error message can only be reset by switching off.

## **5.4.3 Requirements for safe application**

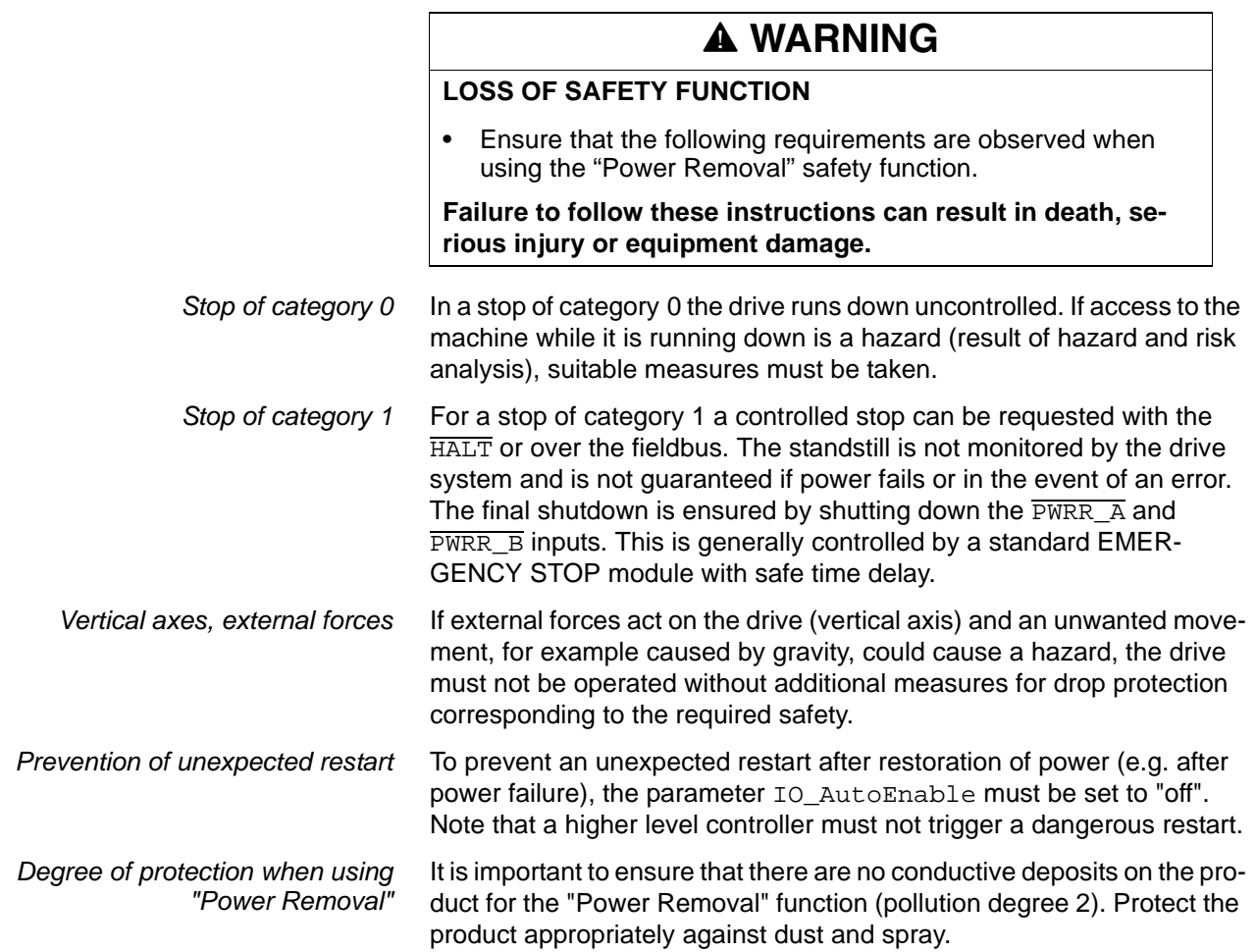

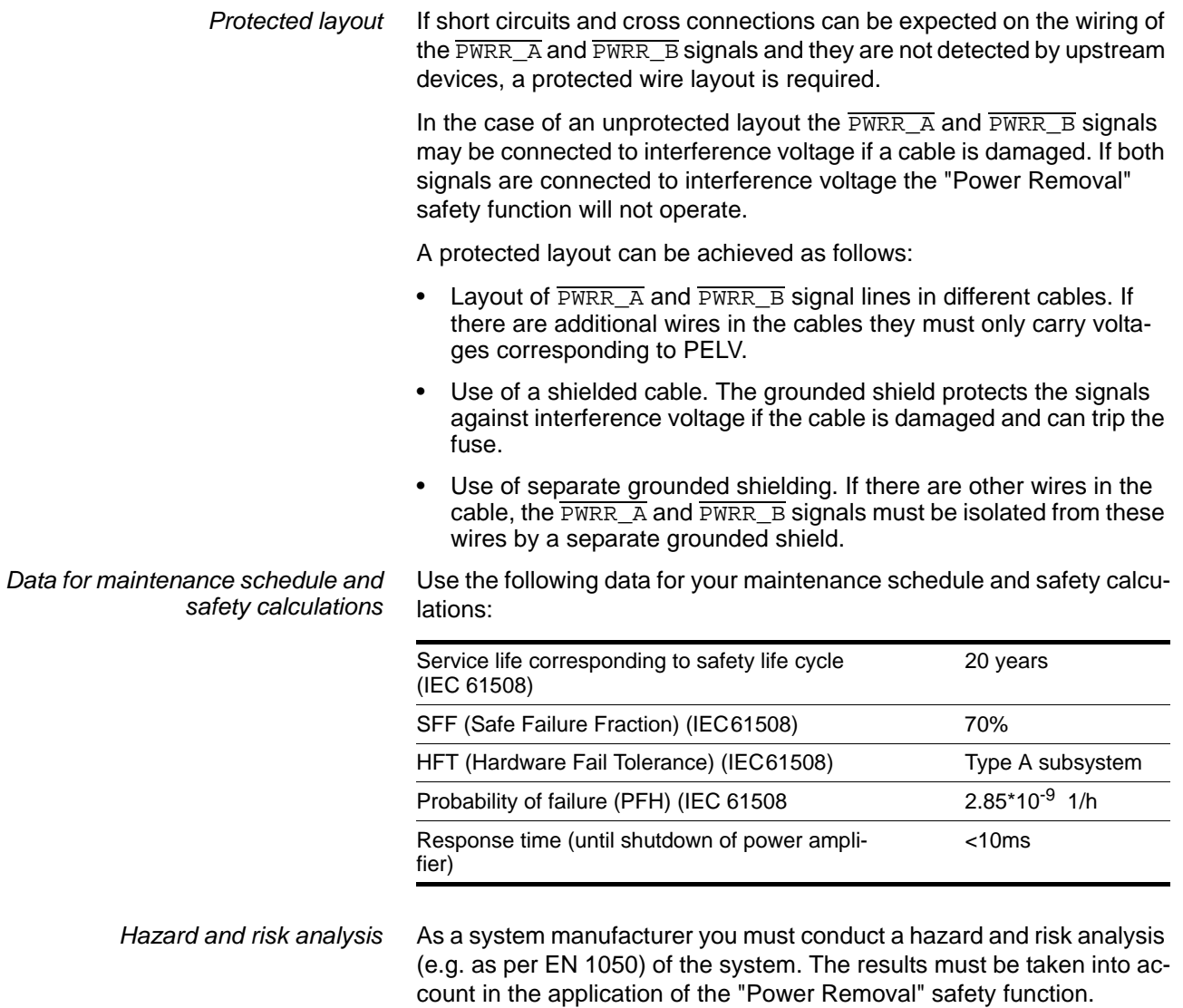

The circuit resulting from the analysis may deviate from the following application examples. Additional safety components may be required. The results of the hazard and risk analysis always have priority.

## **5.4.4 Application examples**

*Example: category 0 stop* Circuit without EMERGENCY STOP module, Stop category 0.

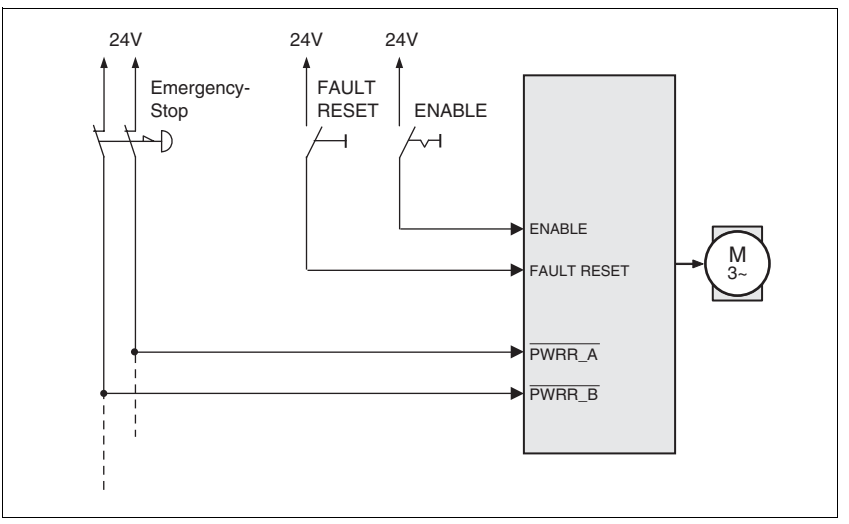

Figure 5.2 Example: category 0 stop

Please note:

• When the EMERGENCY STOP switch is tripped it initiates a stop of category 0

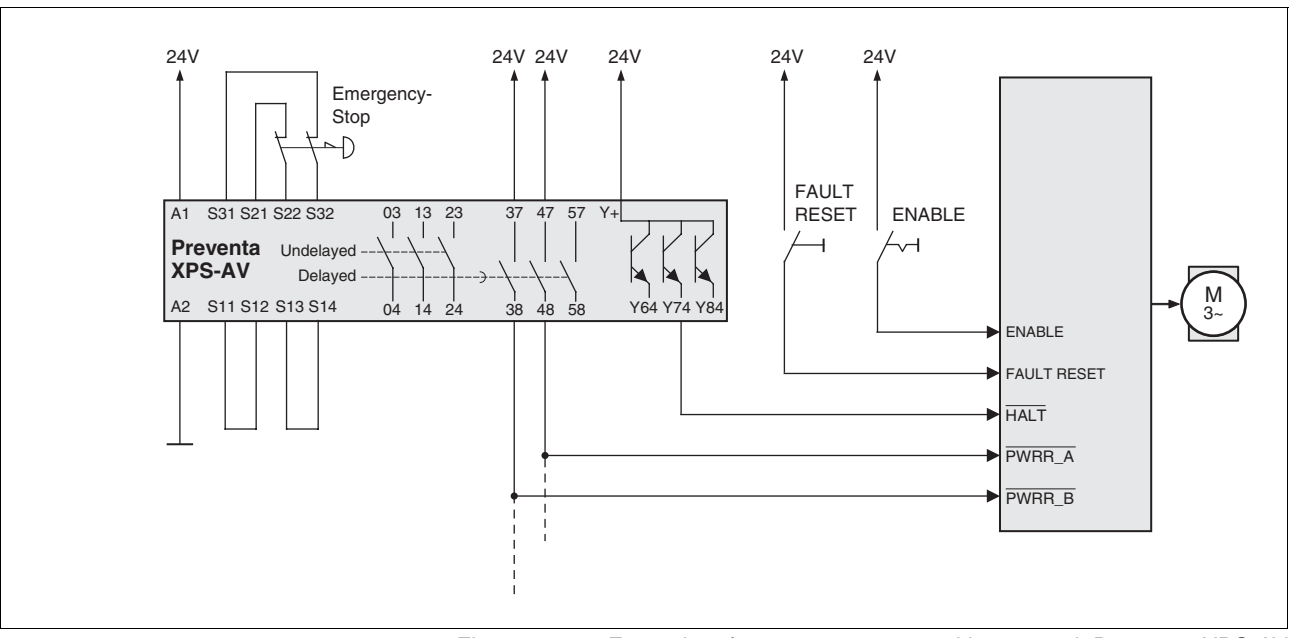

### *Example: category 1 stop* Circuit with EMERGENCY STOP module, Stop category 1,

Figure 5.3 Example of category 1 stop with external Preventa XPS-AV EMERGENCY STOP module

Please note:

- A "Halt" is initiated without delay through the HALT input.
- The  $\overline{PWRR}$  A and  $\overline{PWRR}$  B inputs are shut down in accordance with the delay time specified in the EMERGENCY STOP module. If the drive has not yet stopped at this time, it runs down without control (uncontrolled standstill).
- The specified minimum current and the allowed maximum current of the relay must be maintained in the circuitry of the relay outputs at the EMÉRGENCY STOP module.

# **6 Installation**

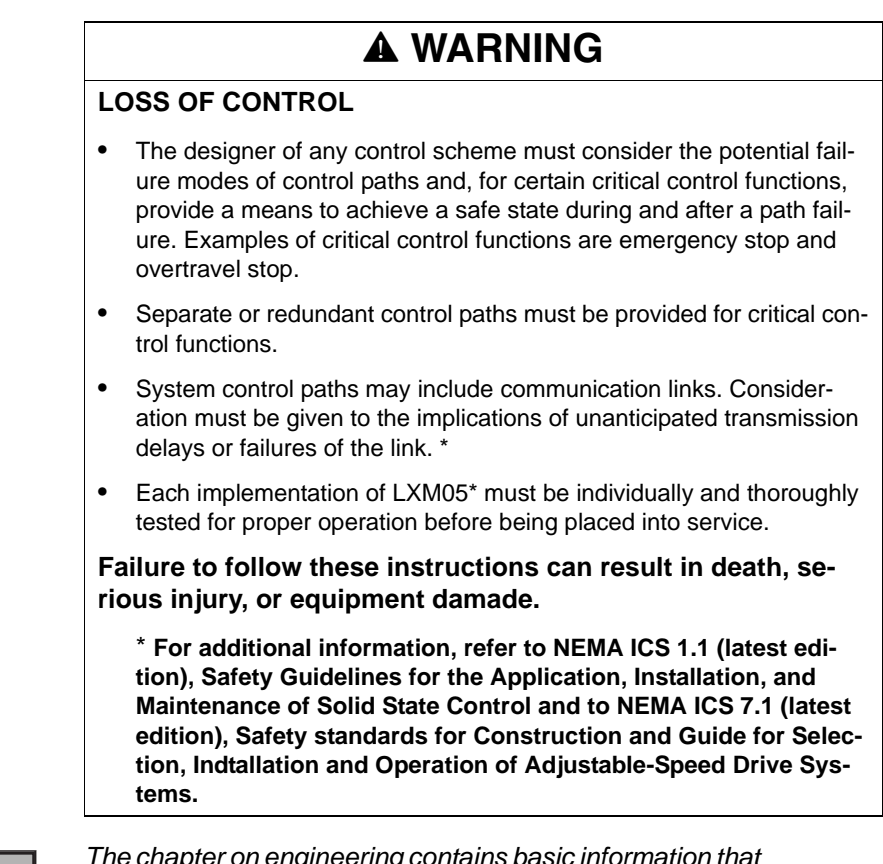

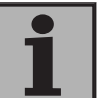

*The chapter on engineering contains basic information that you should know before starting the installation.*

## <span id="page-46-0"></span>**6.1 Electromagnetic compatibility, EMC**

## **@ WARNING**

### **UNINTENDED EQUIPMENT OPERATION**

Distorted signals can cause unpredictable device responses.

- Install the wiring in accordance with the EMC requirements.
- Check compliance with the EMC requirements, particularly in an environment subject to strong interference.

**Failure to follow these instructions can result in death, serious injury or equipment damage.**

This drive system meets the EMC requirements for the second environment under the IEC 61800-3 standard if the measures described for the installation are taken into account. When operating outside this application area note the following:

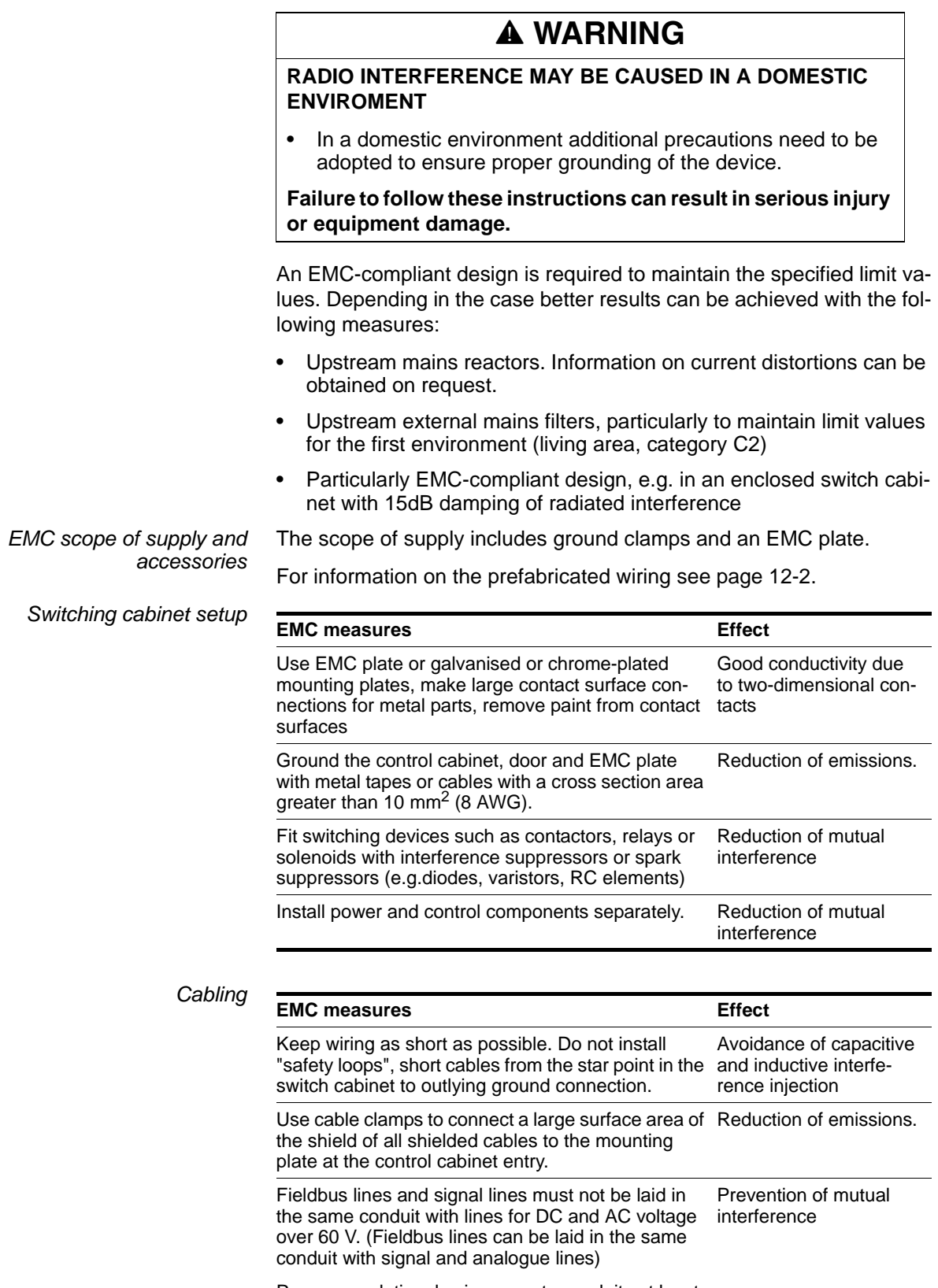

<span id="page-47-0"></span>Recommendation: lay in separate conduits at least 20 cm (7.87 in) apart.

Connect large surface areas of cable shields, use cable clamps and tapes Reduction of emissions.

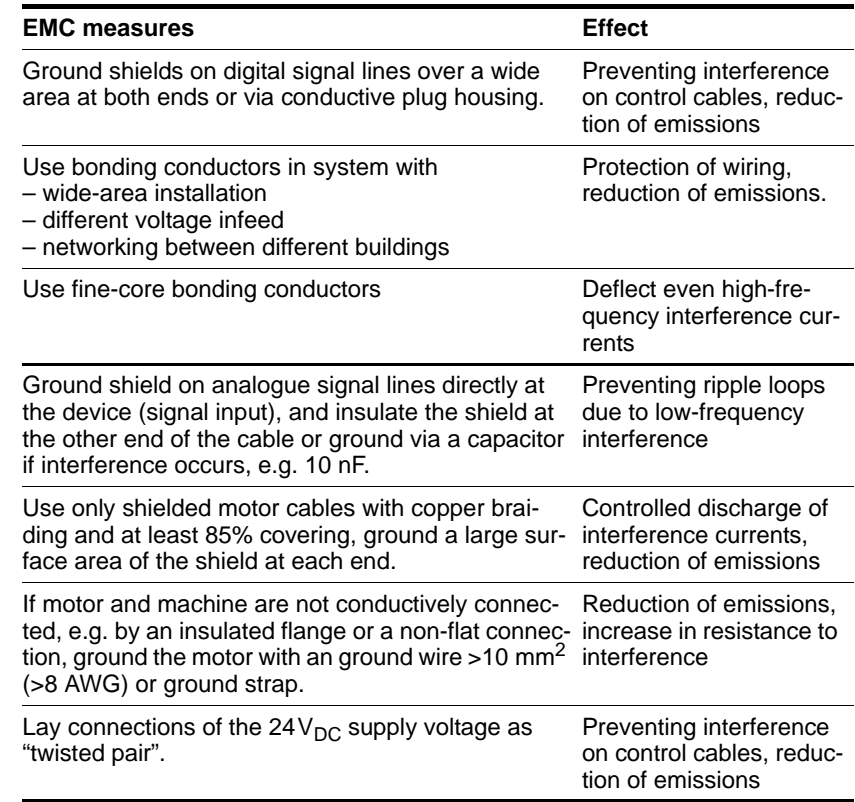

### *Power supply*

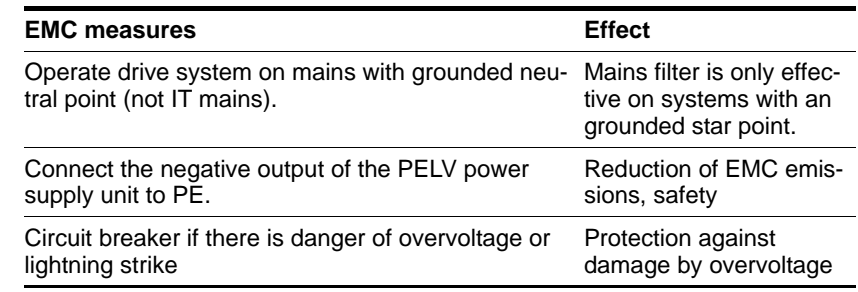

<span id="page-48-0"></span>*EMC requirement: motor and motor encoder cables* Motor leads and motor sensor cables are especially critical signal lines. Use the cables recommended by your local representative. They must be tested for EMC safety and must be suitable for trailing cables.

> The motor cable and the motor encoder cable on the drive solution must be laid out over a wide area with low resistance on the device, the switch cabinet output and on the motor.

- Lay out motor and motor encoder cables without interruption (do not install switch components) from the motor and encoder to the device.

If a line has to be interrupted, shielded connections and metal casing must be used to prevent interference.

- ▶ Lay the motor cable at least 20 cm (7.87 in) from the signal cable. If the distance is less than this, the motor cable and signal cables must be separated by grounded screening plates.
- ▶ For long lines bonding conductors with a suitable cross section must be used

*Equipotential bonding conductors* The shields are connected at both ends for fault protection. Potential differences can result in excessive currents on the shield and must be prevented by equipotential bonding conductor cables.

> If lines over 100 m (328 feet)are approved, the following applies: up to 200 m (656 feet) length a cable cross section of 16 mm<sup>2</sup> (6 AWG) is sufficient, for greater lengths a cable cross section of 20  $\text{mm}^2$  (5 AWG) is required.

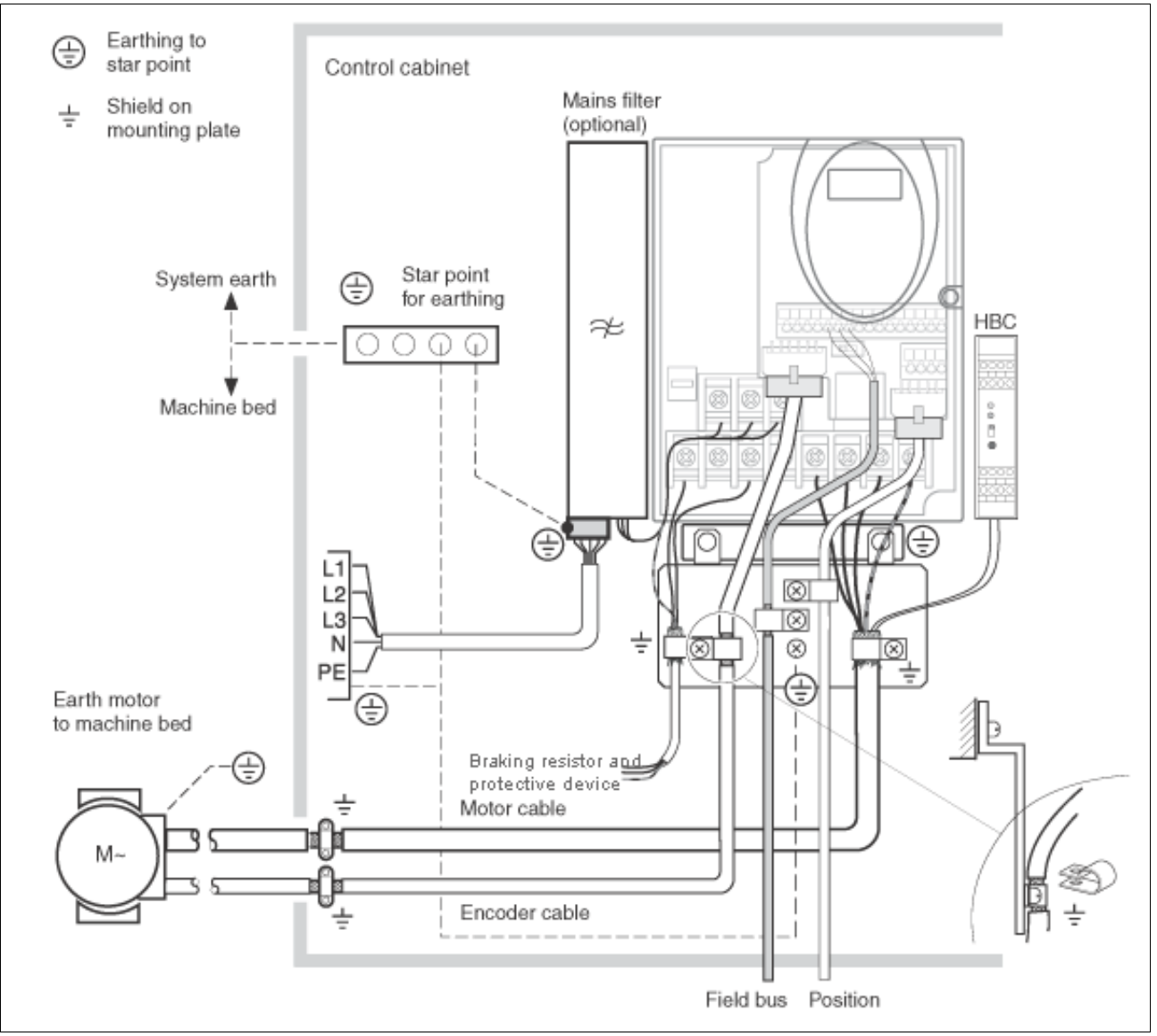

Figure 6.1 EMC measures

## <span id="page-50-0"></span>**6.1.1 Operation in an IT mains**

An IT mains is characterised by a neutral conductor that is insulated or grounded through a high impedance . If you use a permanent insulation monitor, it must be suited for non-linear loads (e.g. Type XM200 from Merlin Gerin). If, despite perfect wiring, a fault is indicated, you can, in the case of products with integrated mains filters, disconnect the ground connection to the Y- capacitors (deactivate the Y- capacitors).

With all other networks except for IT mains the ground connection via the Y- capacitors must be maintained.

If the ground connection to the Y- capacitors is removed, the specifications for the transmission of electromagnetic interference will no longer be maintained (chapter [3.4.6 "Internal mains filter"](#page-31-0) page [3-9\)](#page-31-0) Separate measures are required to comply with national regulations and standards.

NOTE: the motor must be designed for operation in the IT mains.

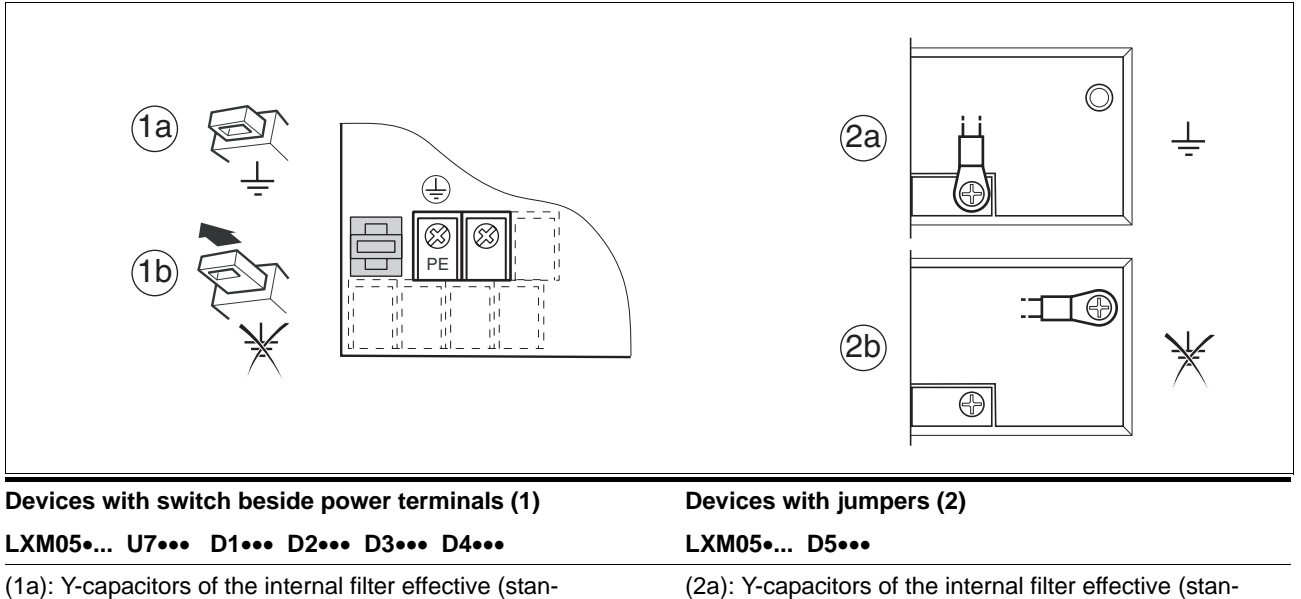

dard) dard) (1b): Y-capacitors of the internal filter disabled (IT mains) (2b): Y-capacitors of the internal filter disabled (IT mains)

# **6.2 Mechanical installation**

# **@ DANGER**

### **ELECTRIC SHOCK**

Conductive foreign bodies in the product or serious damage can cause voltage spread.

- Do not use damaged products.
- Prevent foreign bodies such as chips, screws or wire clippings from entering the product.
- Do not use products that contain foreign bodies.

**Failure to follow these instructions will result in death or serious injury.**

# **@ WARNING**

### **LOSS OF SAFETY FUNCTION**

• Ensure that the system is protected against conductive contamination (foreign bodies, dust, or liquids).

**Failure to follow these instructions can result in death, serious injury or equipment damage.**

# **@ CAUTION**

### **HOT SURFACES**

The heat sink on the product may heat up to over 100°C (212°F) depending on the operating mode.

- Prevent contact with the hot heat sink.
- Do not install flammable or heat-sensitive components in the immediate vicinity.
- Follow the actions described for heat dissipation.

**Failure to follow these instructions can result in injury or equipment damage.**

### **6.2.1 Installing the device**

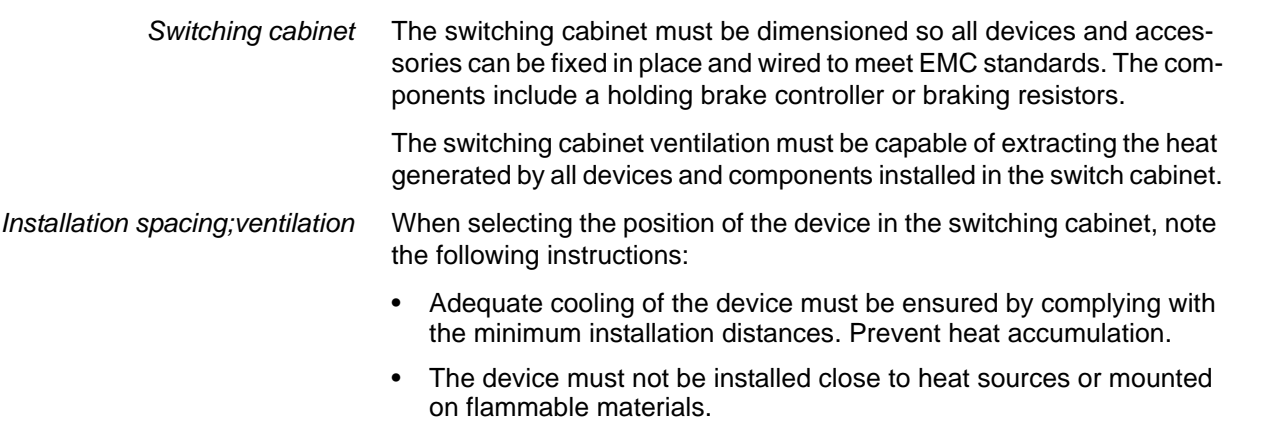

- The warm airflow from other devices and components must not heat the air used for cooling the device.
- The drive will switch off as a result of overtemperature when operated above the thermal limits.

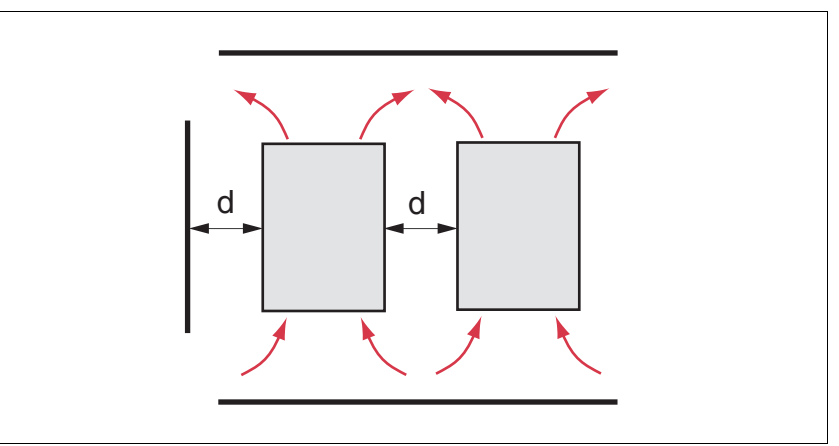

<span id="page-52-0"></span>Figure 6.2 Installation spacing and air circulation

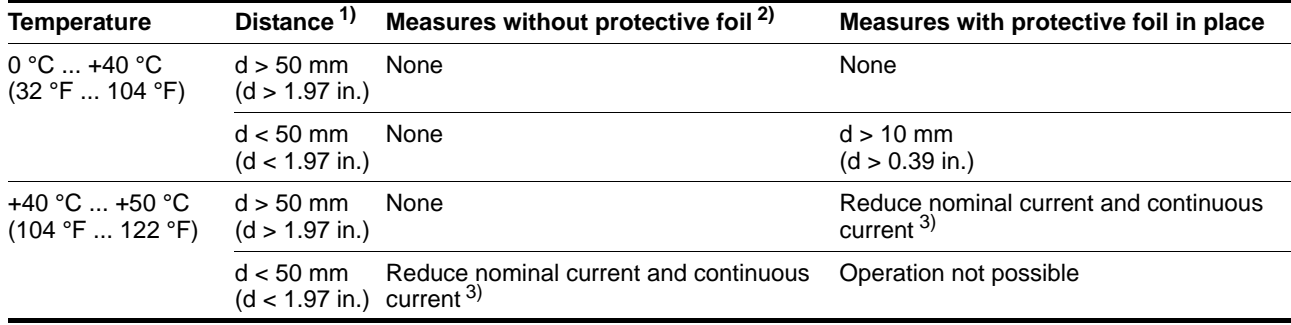

1) Distance in front of the device: 10 mm (0.39 in.), above: 50 mm (1.97 in.), below: 200 mm (7.87 in.)

2) Recommendation: remove protective foil on completion of the installation

3) by 2.2 % per °C above 40 °C (by 1.22 % per °F above 104 °F)

At least 10mm (0.39 in) of free space is required in front of the device. Make sure that the operator elements are accessible. At least 50 mm (1.97 in) of free space is required above the device.

The connector cables come out of the bottom of the housing. At least

200mm (7.87 in) free space under the device is required to ensure that wiring can be installed without excessive bending.

*Attach plate with safety instructions* -

*Installing the device* For the dimensions of the fastening holes see [3.3.1 "Dimensional dra](#page-24-0)[wings"](#page-24-0) from page [3-3](#page-24-0).

- Install the device in a vertical position  $(\pm 10^{\circ})$ . This is particularly important for cooling the device.
- $\blacktriangleright$  Attach the EMC plate at the bottom of the device, see also , or use alternative attaching elements (comb bars, shield clamps, busbars).
- $\blacktriangleright$  Attach the plate with safety instructions included with the device in a visible position on the front panel as specified by the national regulations.

An alternative to fastening the unit directly to the control cabinet mounting plate is adapter plates for mounting to top-hat rails, see chapter [12-1](#page-260-0)

In this case mains filters cannot be attached directly beside or behind the device.

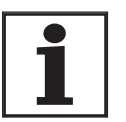

*Painted surfaces have an insulating effect. Remove the paint from the attachment points over a wide area (bright metal) before attaching the unit to a painted mounting plate.*

*Remove the protective foil*

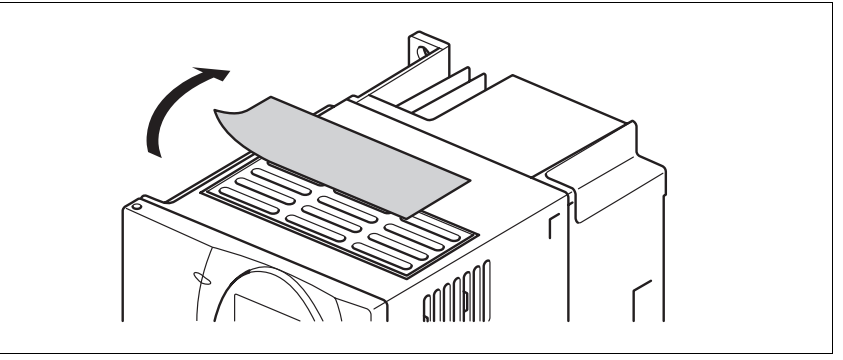

Figure 6.3 Removing protective foil

Remove the protective foil only after completion of all installation work. The protective foil must be removed if required by the thermal conditions.

## **6.2.2 Installing mains filter, mains reactor and braking resistor**

*External line filter* You can check whether the your unit has an integrated line filter by the type code and the specifications (see page [3-1](#page-22-0)).

> An external line filter is required when using a unit without an integrated line filter or with long motor lines. The operator must ensure that the EMC directives are observed in this case.

> For specifications of external mains filters see page [3-9](#page-31-0). For directions on electrical installation see mains supply from page [6-26.](#page-71-0)

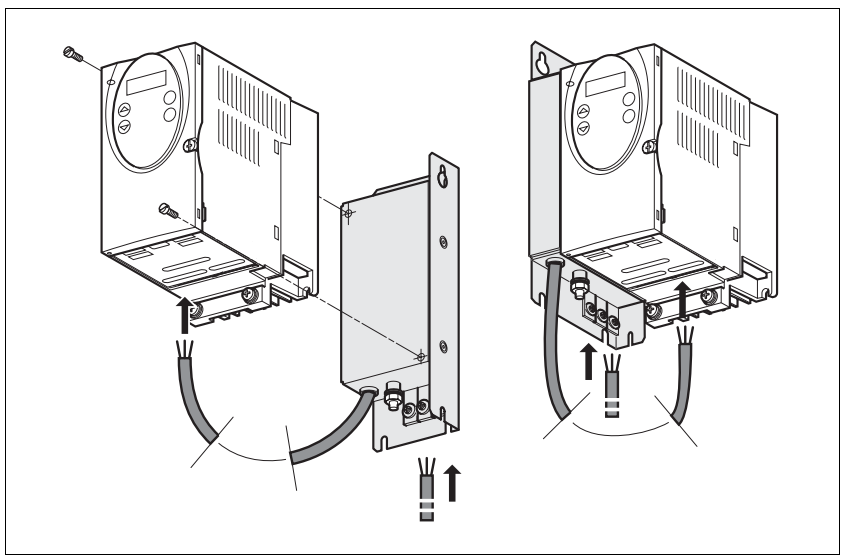

Figure 6.4 Installing mains filters

- Install the mains filter at the rear or the left side of the device.

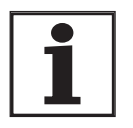

*If the line filter is mounted behind the unit, the line filter terminals will not be accessible after installation of the EMC plate.*

*If you are using the top-hat rail mounting plates, the line filter cannot be mounted directly beside or behind the unit.*

*Mains reactor* A mains reactor must be used under the following conditions:

- operation on power supply mains with low impedance (maximum possible short circuit current of the mains greater than specified in the Technical Data), see Technical Data from page [3-4](#page-25-0)
- at high average output power that is greater than half the nominal power
- where there are special requirements for the service life of the device (24h operation)
- operation on mains with reactive-current compensation systems
- for improvement of the power factor at the mains input and to reduce the mains feedback
- if overvoltages greater than overvoltage category III could occur

Multiple devices can be operated with one mains reactor. The rated current of the reactor must be considered.

In the case of a mains impedance that allows a short-circuit current greater than 1kA the inductance of the reactor must be greater than 0.8mH.

Current harmonic waves place a heavy load on the internal DC bus capacitors. This has a significant influence on the service life of the device. For suitable mains reactors see accessories from page [12-4.](#page-263-0)

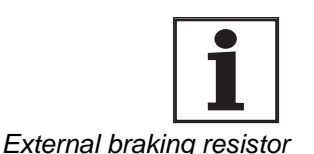

*The information sheet included with the mains reactor contains additional information on mounting. For directions on electrical installation see power supply from page [6-26.](#page-71-0)*

# **@ WARNING**

### **HOT SURFACES**

The braking resistor may heat up to over 250°C depending on the operating mode.

- Prevent contact with the hot braking resistor.
- Do not place flammable or heat-sensitive components in the immediate vicinity of the braking resistor.
- Ensure good heat dissipation.
- Check the temperature of the braking resistor by conducting a test run under the most critical conditions.

**Failure to follow these instructions can result in death, serious injury or equipment damage.**

The braking resistors recommended in accessories from page [12-1](#page-260-1) comply with degree of protection IP65. They can be installed outside a switching cabinet in an environment with this degree of protection.

The information sheet included with the external braking resistor contains additional information for the mounting.

For information on the function and the electrical installation see page [6-19.](#page-64-0)

## **6.3 Electrical installation**

# **@ DANGER**

#### **ELECTRIC SHOCK, FIRE OR EXPLOSION**

- Only qualified personnel who are familiar with and understand the contents of this manual are authorised to work on and with this drive system.
- Before working on the drive system:
	- Switch off power to all terminals.
	- Place a sign "DO NOT SWITCH ON" on the switch and lock to prevent switching on.
	- **Wait 6 minutes** (for discharge of DC bus capacitors).
	- Measure voltage at DC bus and check for <45V. (The DC bus LED is not a safe indication for absence of the DC bus voltage).
- The system manufacturer is responsible for compliance with all applicable regulations relevant to grounding the drive system.
- Many components, including printed wiring boards, operate at mains voltage. Do not short-circuit DC bus or touch unshielded components or screws of the terminals with voltage present.
- Install all covers and close the housing doors before applying power.
- The motor generates voltage when the shaft is rotated. Lock the shaft of the motor to prevent rotation before starting work on the drive system.

**Failure to follow these instructions will result in death or serious injury.**

# **@ DANGER**

### **ELECTRIC SHOCK**

Conductive foreign bodies in the product or serious damage can cause voltage spread.

- Do not use damaged products.
- Prevent foreign bodies such as chips, screws or wire clippings from entering the product.
- Do not use products that contain foreign bodies.

**Failure to follow these instructions will result in death or serious injury.**

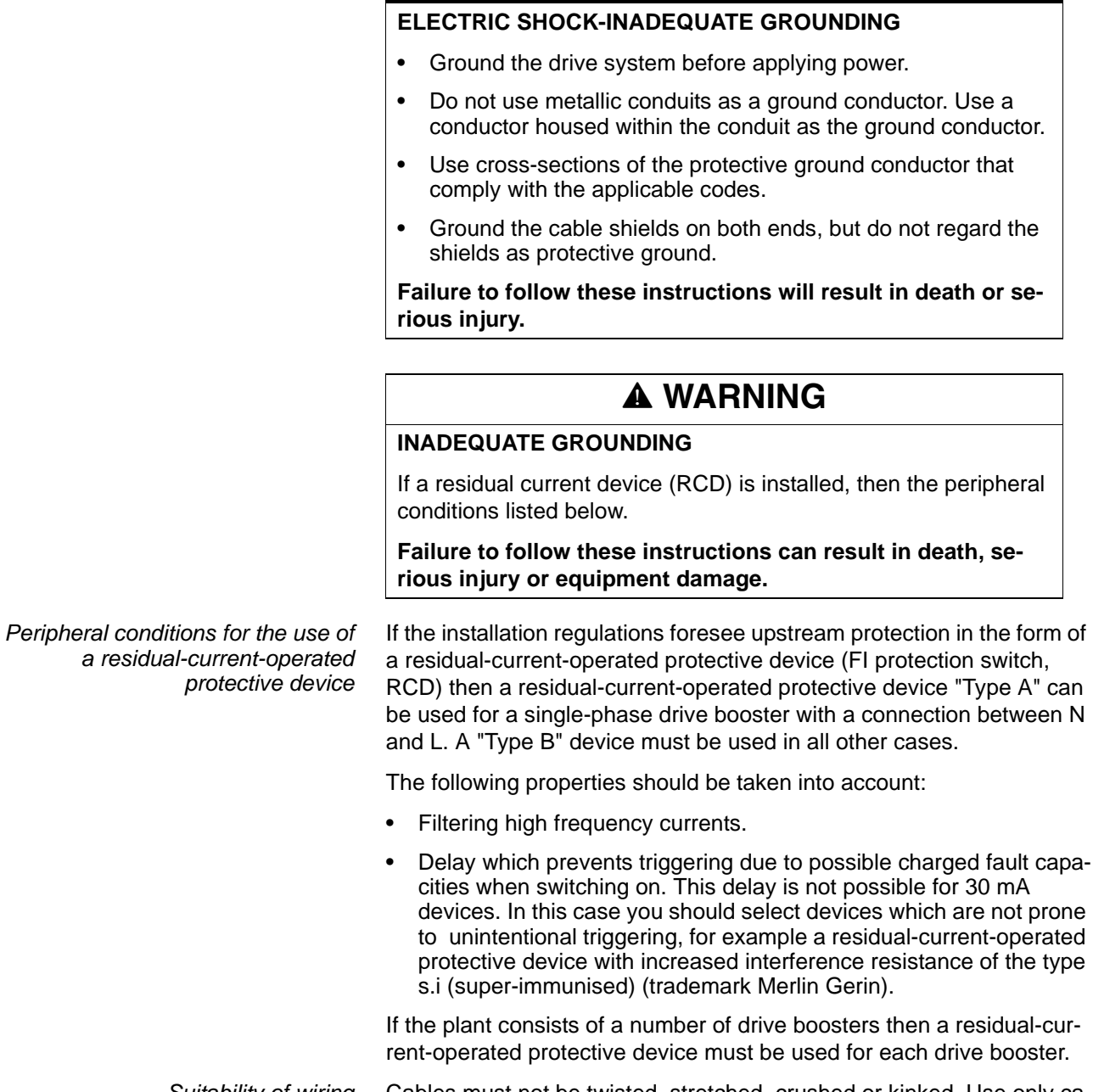

**@ DANGER**

<span id="page-57-0"></span>*Suitability of wiring* Cables must not be twisted, stretched, crushed or kinked. Use only cables that comply with the cable specification. For example, make sure that it is suitable for:

- Use as a trailing cable
- Temperature range
- Chemical resistance
- Layout outdoors
- Layout underground

BLMT00004, V1.1, 04.2007 BLMT00004, V1.1, 04.2007

### **6.3.1 Overview of procedure**

- ▶ Observe the basic settings described in chapter [5 "Engineering".](#page-38-0) The selected settings influence the complete installation:
- Unlock the front panel of the device and open it.
- $\blacktriangleright$  Connect the ground terminal of the device or the EMC plate to the grounding star point of the system.
- ▶ Connect the required terminal corresponding to the sequence of [Table 6.1.](#page-58-0) If a different connection sequence is followed, terminals may be covered by other lines.

Follow the EMC requirements, see page [6-1](#page-46-0).

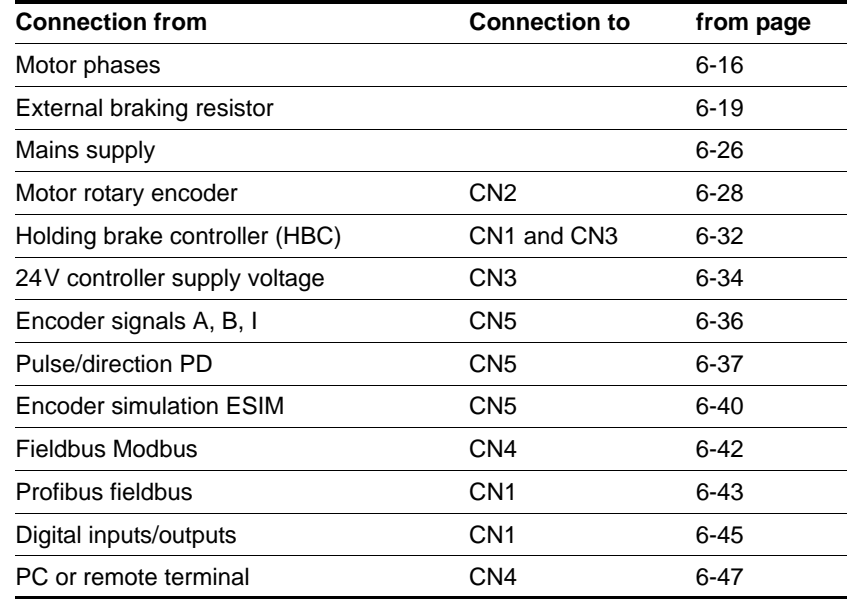

In Then lock the front panel.

<span id="page-58-0"></span>Table 6.1 Installation overview

## **6.3.2 Overview of all connections**

*Power connections*

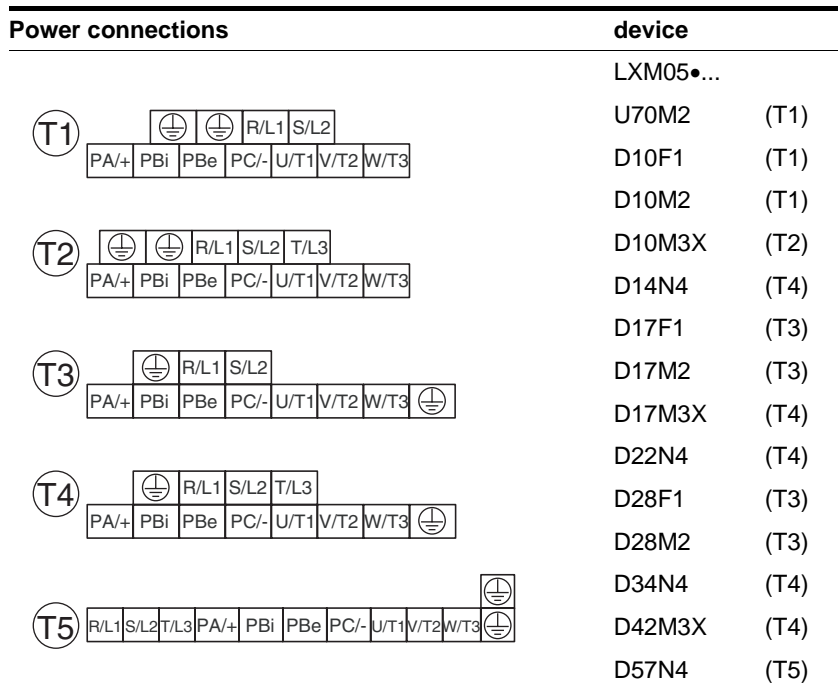

Table 6.2 Designations of the power connections

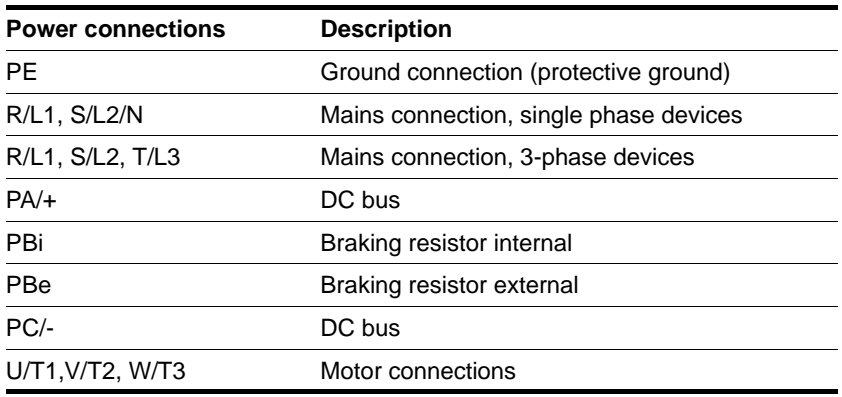

Table 6.3 Designations of the power connections

*Signal connections*

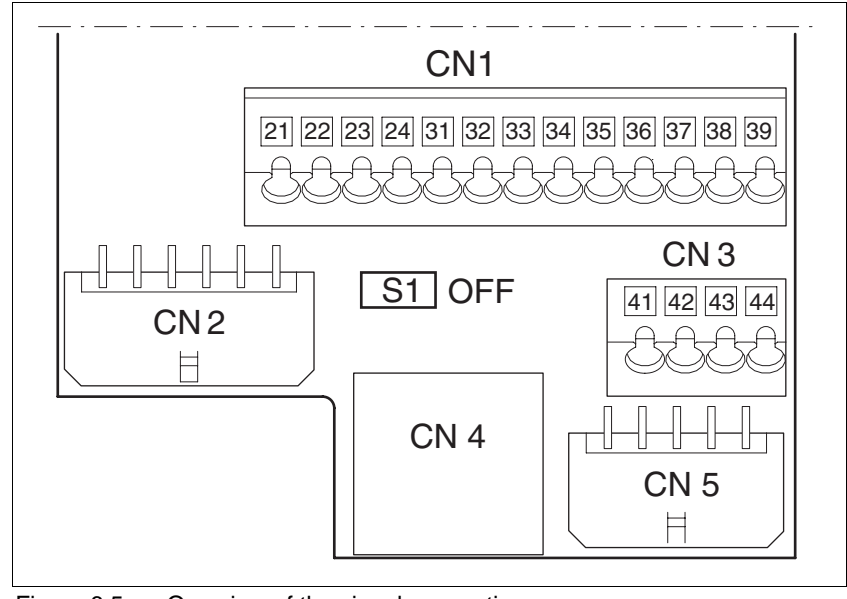

Figure 6.5 Overview of the signal connections

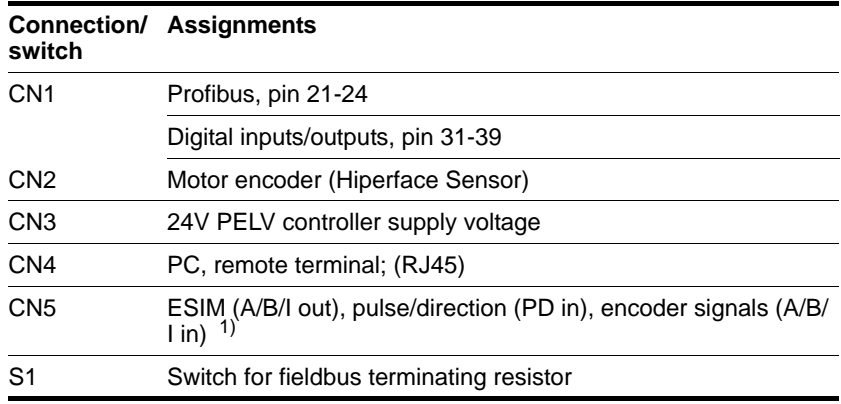

1) depending on the "First Setup"

Table 6.4 Assignment of the signal connections

## <span id="page-61-0"></span>**6.3.3 Motor phase connections**

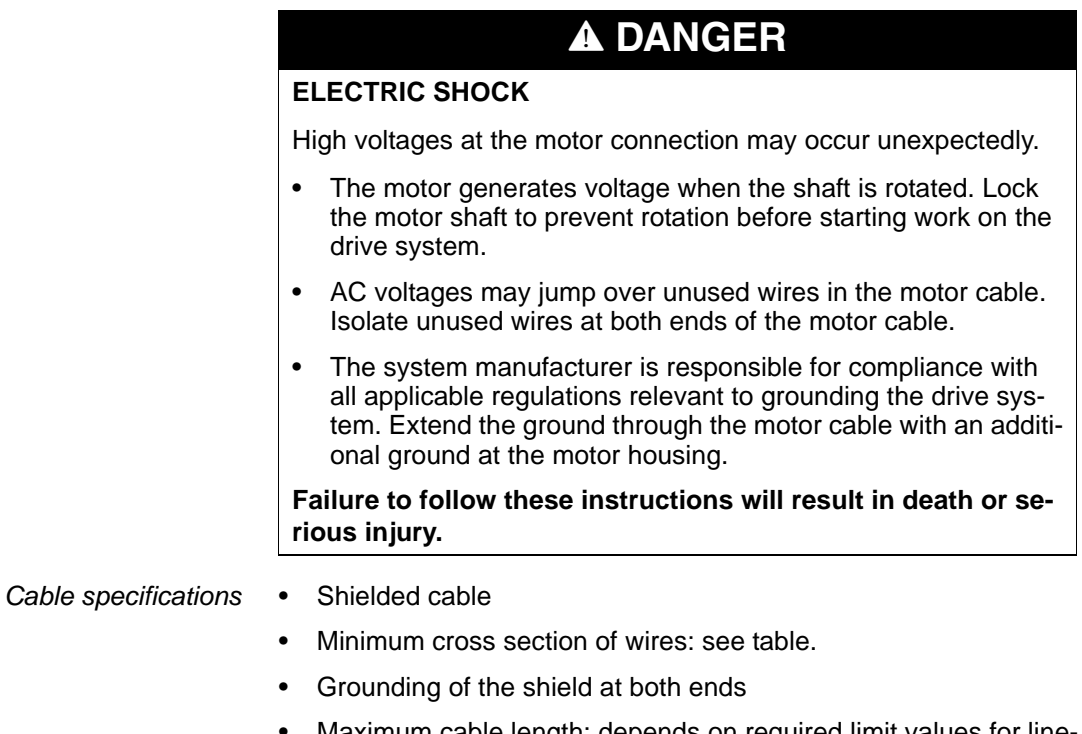

- Maximum cable length: depends on required limit values for linerelated interference, see chapter [3.4.6 "Internal mains filter"](#page-31-0) page [3-9](#page-31-0) and chapter [3.5.3 "External mains filter"](#page-32-0) page [3-10.](#page-32-0)
- For more information, see [3.5.6 "Cable"](#page-34-0) on page [3-12](#page-34-0).

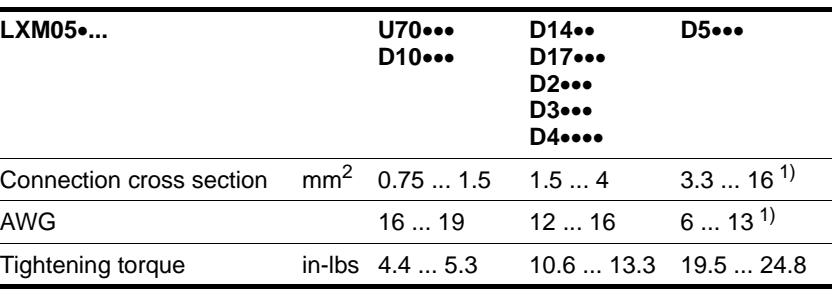

<span id="page-61-1"></span>1) Wire end ferrules or fork-type cable lugs are required with a cross section of 2.5  $2<sup>2</sup>$ mm<sup>2</sup> (AWG 14).

The wiring must have a sufficiently large cross section to ensure that the fuse at the mains connection can be tripped in the event of a fault.

▶ Use prefabricated cables to minimise the risk of a wiring error (from page [12-2\)](#page-261-1).

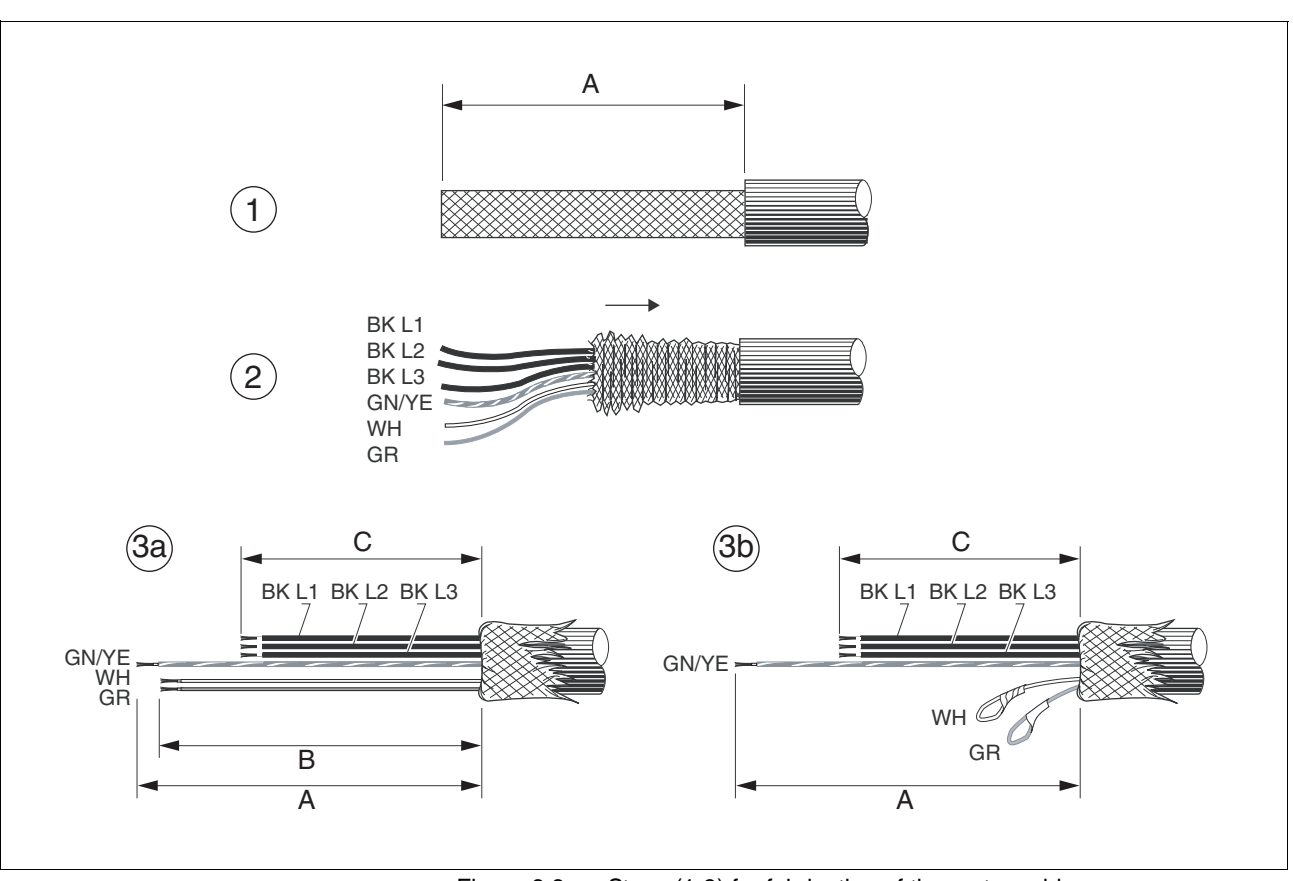

*Preparing cables* Note the dimensions specified when fabricating cables.

Figure 6.6 Steps (1-3) for fabrication of the motor cable

| $LXM05$ |    | U70<br>D <sub>10</sub> . | D14<br>D17 | $D2\bullet\bullet\bullet$<br><b>D3</b> •••<br><b>D4</b> ••••<br>D5 |
|---------|----|--------------------------|------------|--------------------------------------------------------------------|
| A       | in | 5.12                     | 5.12       | 5.12                                                               |
| B       | in | 4.72                     | 4.72       | 4.72                                                               |
| C       | ın | 2.95                     | 3.35       | 3.54                                                               |

- $\blacktriangleright$  (1) Remove the cable sheath, length A depends on the device, see table.
- $\blacktriangleright$  (2) Slide the shield braiding back over the cable sheath and store the shield braiding. Note that during installation the shield braiding must be positioned flat on the EMC plate.
- $\blacktriangleright$  (3)Shorten the wires for the holding brake to length B for BRH motors (see motor manual) and the three motor lines to length C. The protective conductor has length A. (3a) The two brake connection lines must have length B for motors with holding brake.

(3b) The two brake connection lines must be separately insulated for motors without a holding brake.

Use fork-type cable lugs or wire end ferrules. The lead must fill the sleeve for its entire length to ensure maximum current carrying capacity and vibration resistance.

*Monitoring* The motor lines are monitored for:

- short circuit between the motor phases
- short circuit between the motor phases and PE

A short circuit between the motor phases and the DC bus, the braking resistor or the holding brake wiring is not monitored.

- **Connecting the motor cable**
- Follow the EMC requirements for motor cables, see page [6-3](#page-48-0).
- $\blacktriangleright$  Insulate unused wires at both ends and individually, see [Figure 6.7](#page-63-0), Pos 1.
- $\blacktriangleright$  Connect the motor leads and protective conductor to terminals U/ T1, V/T2, W/T3 and PE. The cable assignment at the motor and device sides must match.
- $\blacktriangleright$ Fix the cable shielding flat on the EMC plate.

*Wiring diagram*

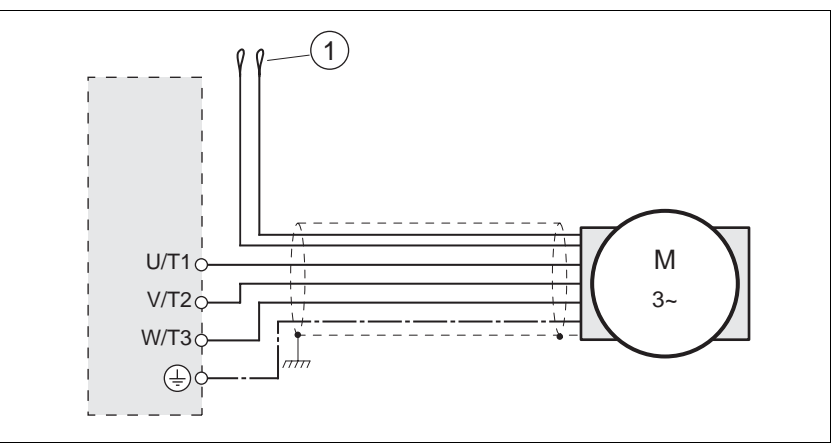

<span id="page-63-0"></span>Figure 6.7 Motor wiring diagram, here without holding brake

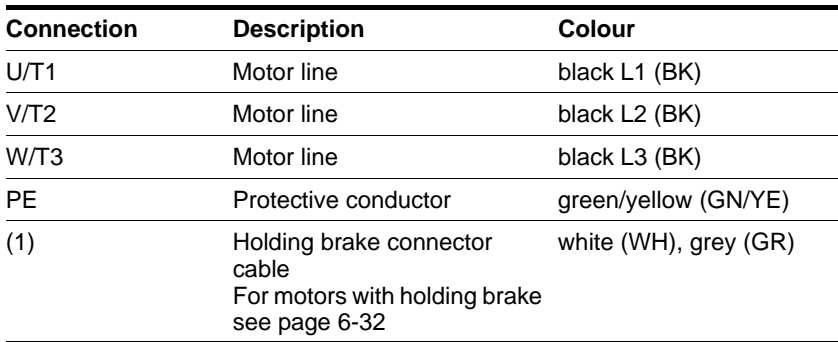

## <span id="page-64-0"></span>**6.3.4 Connection of braking resistor**

## **@ WARNING**

#### **MOTOR WITHOUT A BRAKE**

An insufficient braking resistor causes overvoltage on the DC bus and switches off the power amplifier. The motor is no longer actively braked.

- Make sure that the braking resistor is sufficiently dimensioned.
- Check the setting of the parameter for the braking resistor.
- Check the temperature of the braking resistor by conducting a test run under the most critical conditions.
- During the test make sure that at higher mains voltage there is less reserve in the capacitors on the DC bus.

**Failure to follow these instructions can result in death, serious injury or equipment damage.**

#### **6.3.4.1 Internal braking resistor**

A braking resistor is integrated in the device to absorb braking energy. If the DC bus voltage exceeds a specified value, this braking resistor is switched on. The returned energy is converted to heat by the resistance. See also dimensioning aid, page [6-22.](#page-67-0)

The internal braking resistor is connected on delivery.

The internal braking resistor is at the back of the device.

#### **6.3.4.2 External braking resistor**

An external braking resistor is required for applications in which the motor must be heavily braked and the internal braking resistor cannot dissipate the excess braking energy.

There is a risk that the resistor will overheat and eject hot gasses under severe overload conditions caused by a shorted brake control transistor or equivalent. It is required that a protective device (a fuse, an overload trip mechanism or equivalent) be installed to protect the drive and the resistor in the case of an overload.

## **@ DANGER**

### **FIRE HAZARD**

- Connect the resistor to a protective device such as Telemecanique GV2MExx circuit.
- Place the circuit protector the resistor and the PA/+ terminal of the controller.
- See the table below for selection of the recomended GV2MExx devices.

**Failure to follow these instructions will result in death or serious injury.**

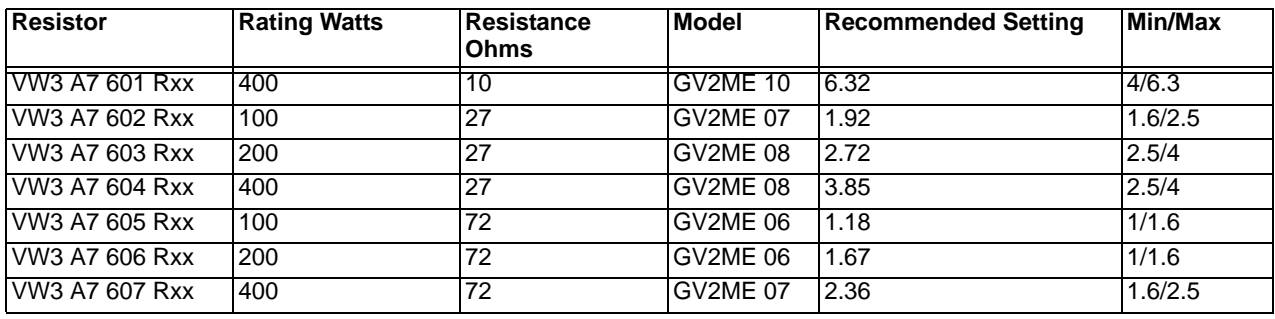

Please refer to the warnings below for using the dynamic braking feature of the Lexium 05 drive controller

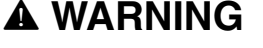

### **THERMAL HAZARD -- HEAT AND BURNS** • Mount the braking resistor enclosure where physical contact

• Mount the braking resistor enclosure only near material and equipment that can withstand the 120C (248F) surface temperatures of the braking resistor enclosure.

#### **LOSS OF CONTROL**

by personnel is prevented.

- Select and install a dynamic braking resistor which will generate the required torque over the full operating speed range of the drive controller.
- For holding torque at zero speed, use a separate braking function.
- Design alternative braking functions, which do not use the drive controller, where dynamic braking is required during a power loss or a drive controller fault.
- Provide alternative braking means, which do not require the drive controller, in safety critical applications.

**Failure to follow these instructions can result in death, serious injury, or equipment damage.**

*Monitoring* The device monitors the power of the braking resistor. The load on the resistance can be read out. The connection of the external resistance is protected against short circuit.

*Selection of the external braking resistor* The size of an external braking resistor is specified by the required peaks and the continuous output at which the braking resistor can be operated.

> The resistance value R  $[\Omega]$  is derived from the required peak power and the DC bus voltage.

 $R = U^2$  /  $P_{max}$  U : Switching threshold [V] Pmax : Peek power [W] R: Resistance [Ohm]

Figure 6.8 Calculating the resistance R of an external braking resistor

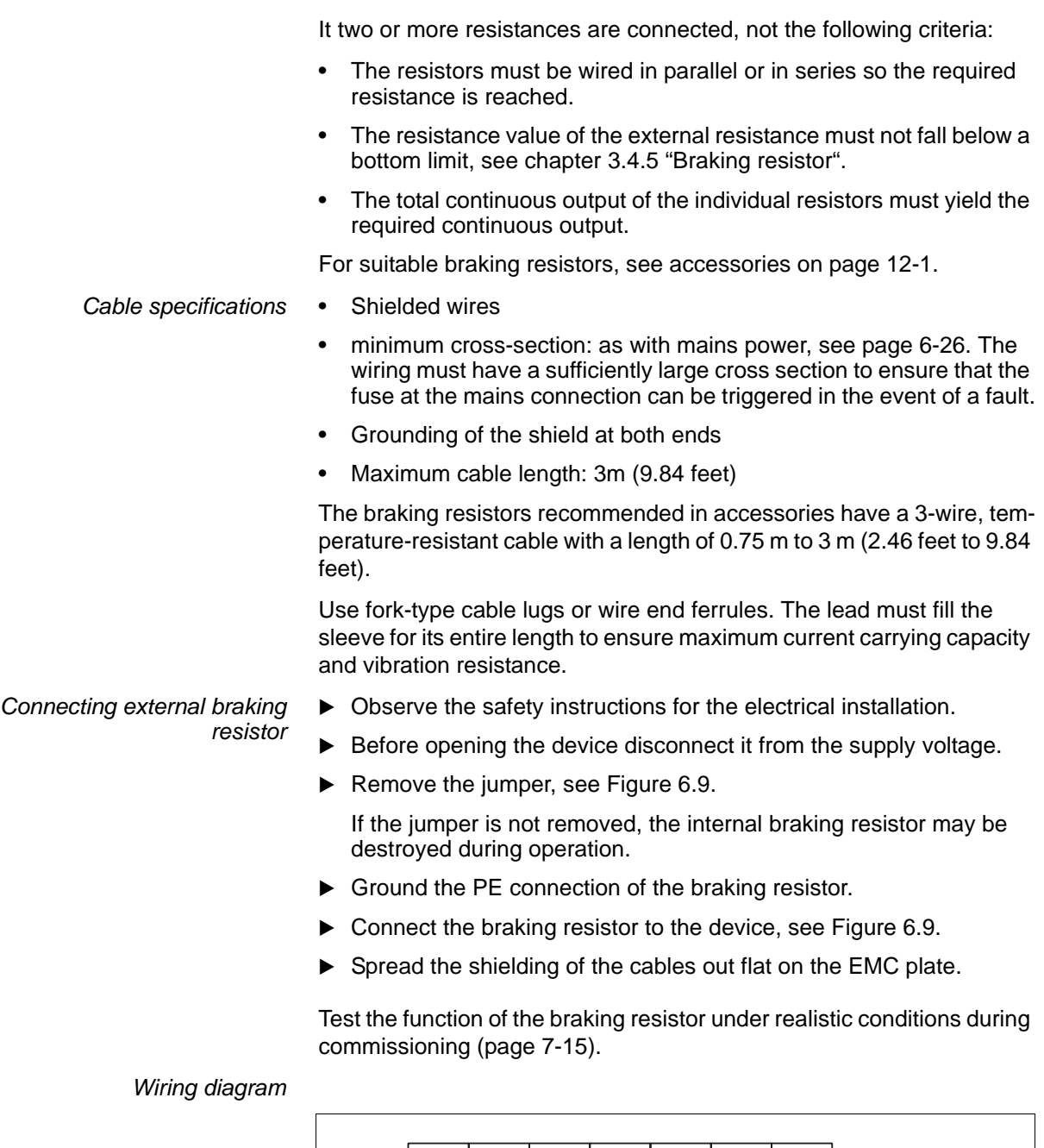

<span id="page-66-0"></span>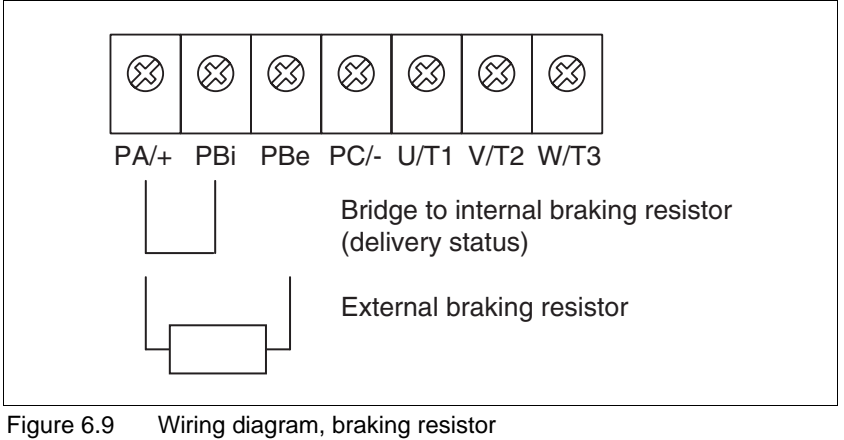

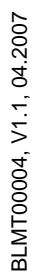

<span id="page-67-0"></span>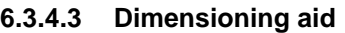

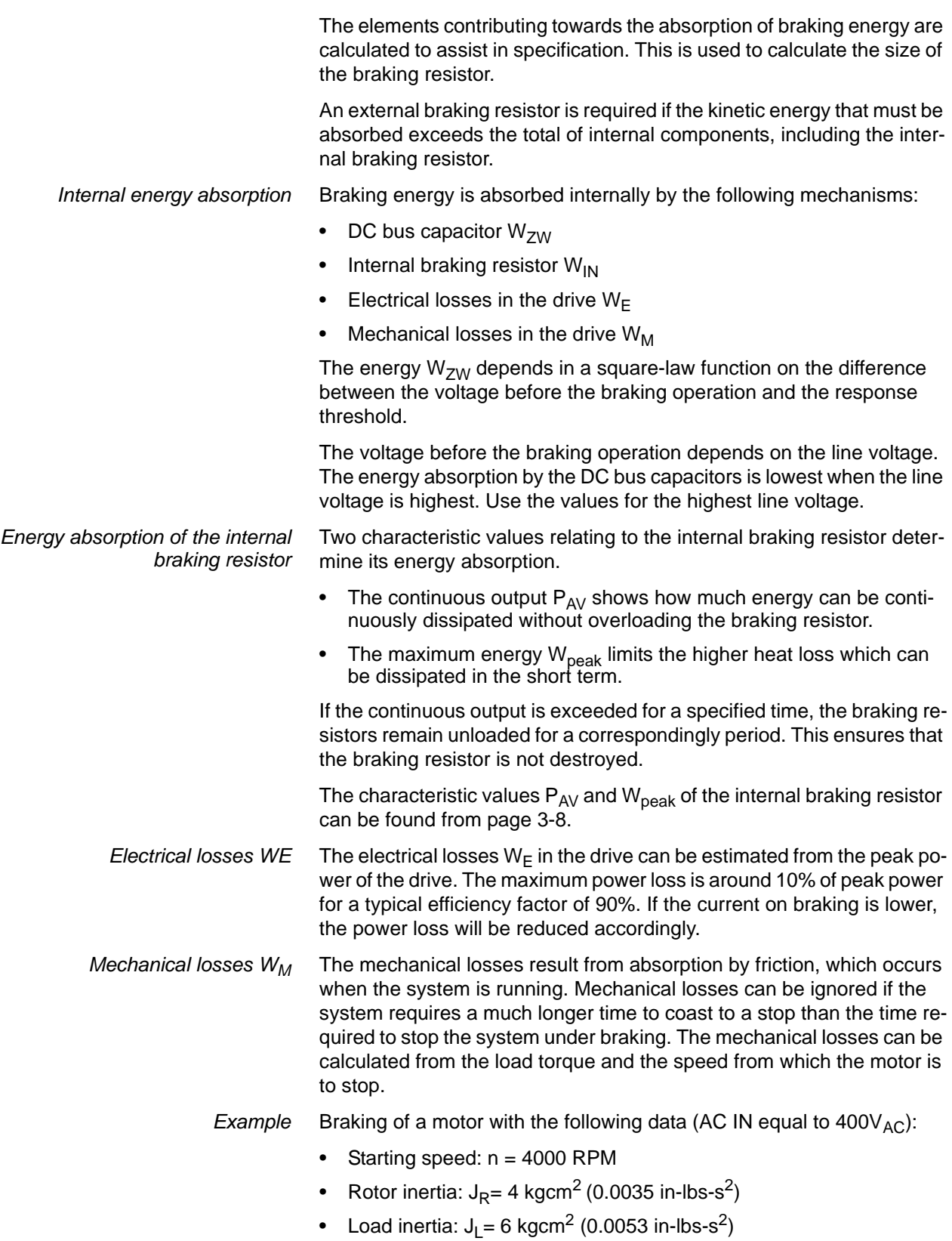

The energy to be absorbed is given by:

$$
W_{B} = 1/2 * J * (2 * \pi^{*} n)^{2}
$$

to 88 Ws

Electrical and mechanical losses are ignored.

23 Ws are absorbed in the DC bus capacitors at a power supply of 400 V.

The internal braking resistor must absorb the residual 65 Ws. It can absorb a pulse of 80 Ws. The internal braking resistor is sufficient if the load is stopped once under braking.

If the braking process is repeated cyclically, the continuous output must be considered. If the cycle time is longer than the ratio of the energy to be absorbed  $W_B$  and the continuous power  $P_{AV}$ , the internal braking resistor is sufficient. If braking takes place more frequently, the internal braking resistor will not be sufficient.

In the example the ratio  $W_B/P_{AV}$  is 1.3 s. An external braking resistor is required with a shorter cycle time.

#### *Ratings the external braking resistor*

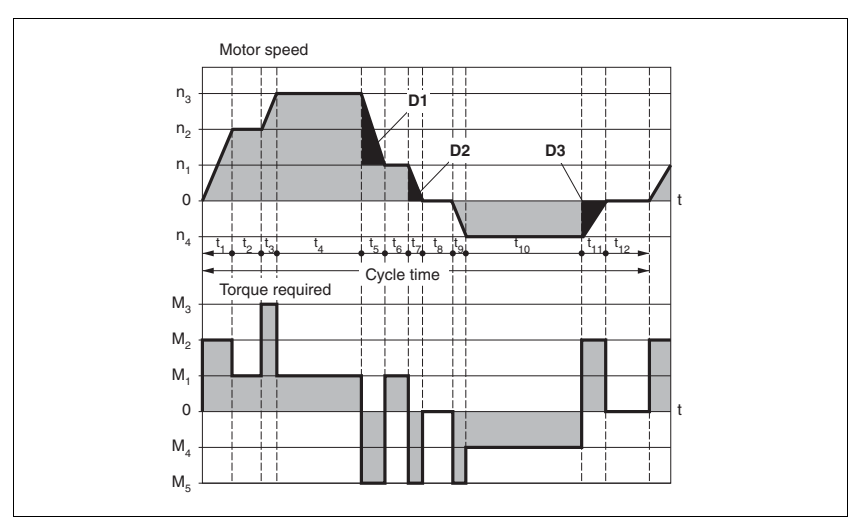

Figure 6.10 Characteristics for rating the braking resistor

These two characteristics are also used for the rating the motor. The segments of the characteristic under consideration in which the motor brakes are identified by  $(D_i)$ 

Calculation of the energy at constant runout:

The total inertia (J<sub>t</sub>) must be known.

J<sub>t</sub> is given by:

$$
J_t = J_m + J_c
$$

 $J_m$ : Motor inertia with and without brake

J<sub>c</sub>: Load inertia

The energy for each runout segment is calculated as follows:

$$
E_i = \frac{1}{2} J_t \cdot \omega_i^2 = \frac{1}{2} J_t \cdot \left[ \frac{2\pi n_i}{60} \right]^2
$$

The following is derived for the segments  $(D_1) \dots (D_3)$ :

$$
E_1 = \frac{1}{2} J_t \cdot \left[ \frac{2\pi (n_3 - n_1)}{60} \right]^2
$$

$$
E_2 = \frac{1}{2} J_t \cdot \left[ \frac{2\pi n_1}{60} \right]^2
$$

Units:  $E_i$  in joules,  $J_t$  in kg/m<sup>2</sup>, w in rad and  $n_i$  in rpm.

The table shown below gives the energy uptake capacity, Evar, for the individual drive regulators (without regard to an internal or external braking resistor).

When continuing with the calculation, take into account only those segments Di whose energy Ei exceeds the uptake capacity shown in the table. These excess energies  $E_{Di}$  should be removed via the braking resistors (internal or external).

The calculation of  $E_{Di}$  is accomplished using the formula:

 $E_{Di} = E_i - E_{var}$  (in Joules)

The continuous power  $P_c$  is calculated for each machine cycle

$$
P_c = \frac{\sum E_{Di}}{Cycletime}
$$

Units:  $P_c$  in [W],  $E_{Di}$  in [J] and cycle time T in [s]

Selection takes place in two steps:

- The maximum energy during the braking process must be less than the peak energy that the braking resistor can accommodate:  $(E_{Di})$ < $(E_{Cr})$ . In addition the continuous output of the internal braking resistor must not be exceeded:  $(P_C) < (P_{Pr})$ . If these conditions are met, then the internal braking resistor is adequate.
- If any one of the conditions is not met, it is necessary to use an external braking resistor. The resistance should be chosen such that the conditions are met. The value of the resistance must be between the specified minimum and maximum values, since otherwise the load can no longer be safely braked or the product could be destroyed.

For the order data for the external braking resistors see the accessories section from page [12-4.](#page-263-0)

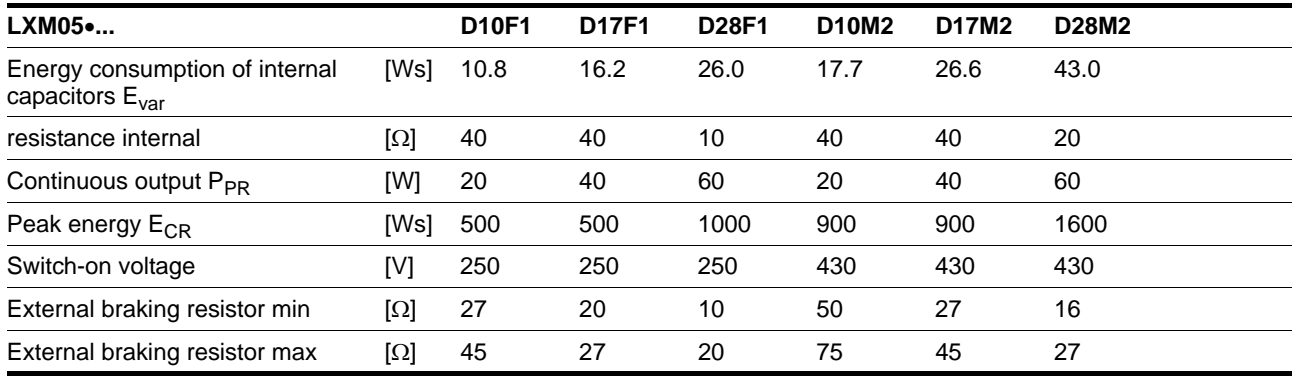

<span id="page-70-0"></span>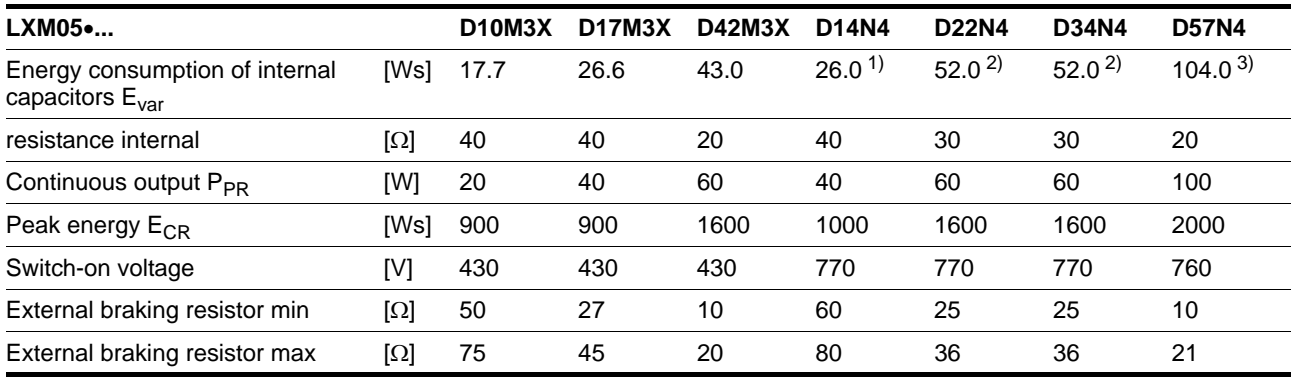

1) at 480V: 6.0Ws

2) at 480V: 12.0Ws

3) at 480V: 10.0Ws

## <span id="page-71-0"></span>**6.3.5 Connection of power amplifier supply voltage**

## **@ DANGER**

### **ELECTRIC SHOCK-INADEQUATE GROUNDING**

This drive system has an increased leakage current > 3.5mA.

• Use a protective conductor at least 10 mm² (AWG 8) or two protective conductors with the cross section of the conductor for the power supply of the power terminals. Observe the local regulations for grounding.

**Failure to follow these instructions will result in death or serious injury.**

## **@ WARNING**

### **INSUFFICIENT PROTECTION AGAINST OVERCURRENTS**

- Use the external fuses specified in "Technical Data".
- Do not connect the product to a power supply in which the short-circuit capacity exceeds the maximum short-circuit current approved in "Technical Data".

**Failure to follow these instructions can result in death, serious injury or equipment damage.**

## **CAUTION**

### **EQUIPMENT DAMAGE HAZARD**

The incorrect mains voltage may destroy the product.

• Before switching on and configuring the product, make sure that the type is approved for the mains voltage.

**Failure to follow these instructions can result in equipment damage.**

*Cable specifications* The wiring must have a sufficiently large cross section to ensure that the fuse at the mains connection can be tripped in the event of a fault.

> When connecting the device in an IT mains follow the directions in [6.1.1](#page-50-0)  ["Operation in an IT mains".](#page-50-0)

> In addition, note the suitability of the wiring, see page [6-12](#page-57-0) and the EMCcompliant connection, see page [6-2](#page-47-0).

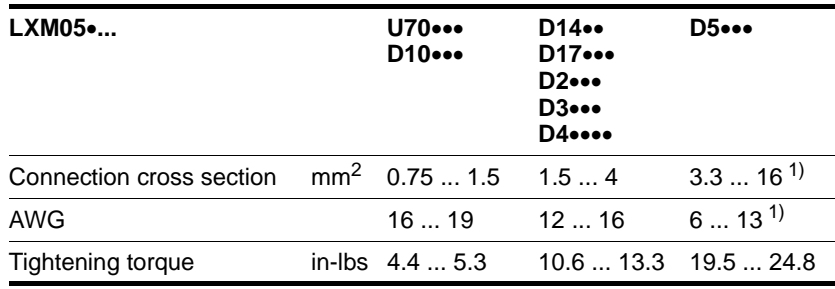

1) Wire end ferrules or fork-type cable lugs are required with a cross section of 2.5  $\text{2mm}^2$  (AWG 14).
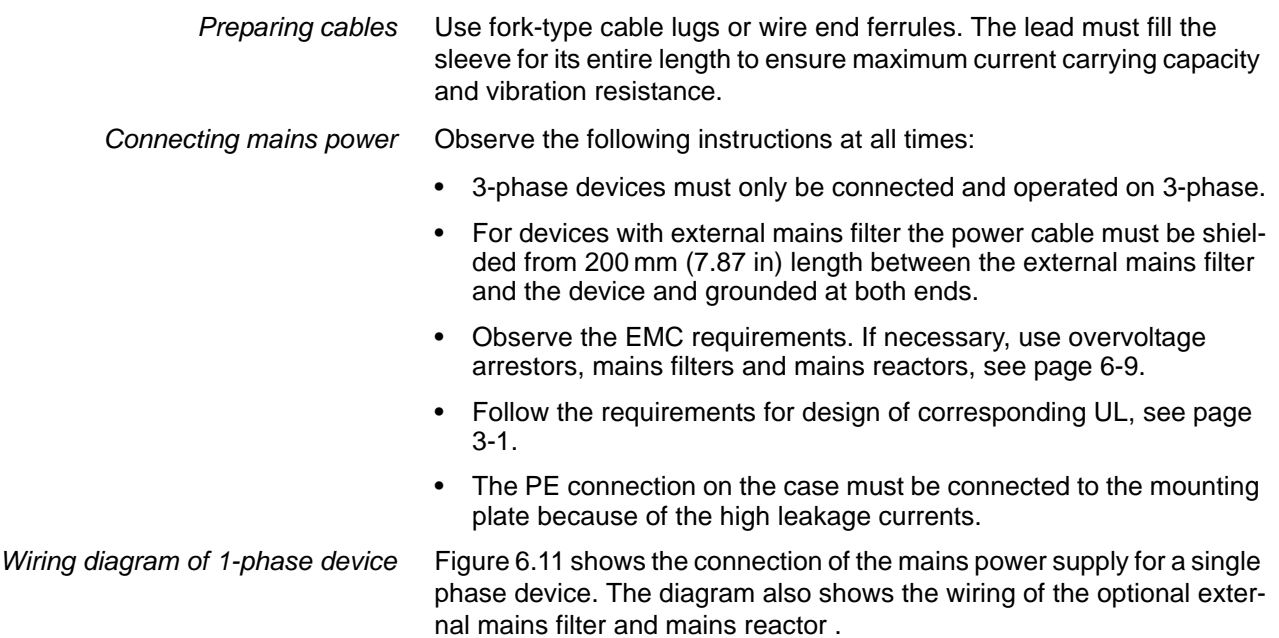

NOTE: in three-phase systems the neutral conductor N must generally be used instead of L2.

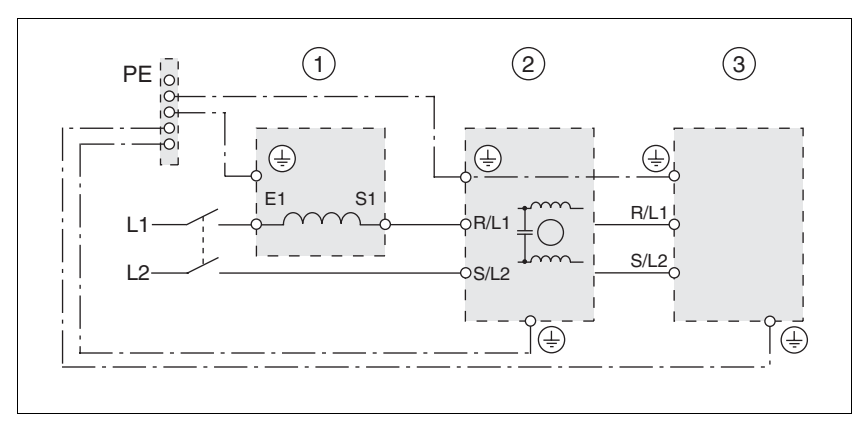

<span id="page-72-0"></span>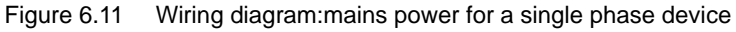

- (1) Mains reactor (optional)
- (2) Mains filter (optional)
- (3) Product

If neutral conductor N is used instead of L2, a fuse is only required with L1.

▶ Connect the power cables. Note the exact terminal assignment of your device, see chapter [6.3.2 "Overview of all connections"](#page-59-0).

*Wiring diagram of 3-phase device* [Figure 6.12](#page-73-0) shows the connection of the mains power supply for a 3 phase device. The diagram also shows the wiring of the optional external mains filter and mains reactor .

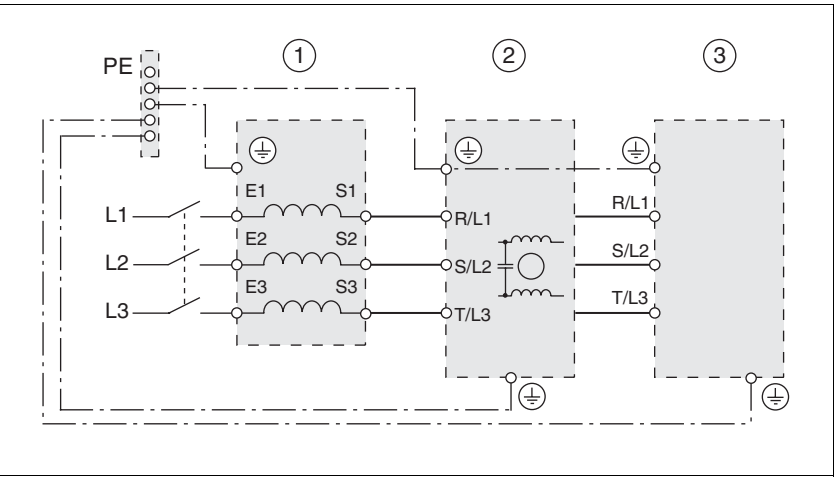

<span id="page-73-0"></span>Figure 6.12 Wiring diagram:mains power for 3-phase device

- (1) Mains reactor (optional)
- (2) Mains filter (optional)
- (3) Product
- $\blacktriangleright$  Connect the power cables. Note the exact terminal assignment of your device, see chapter [6.3.2 "Overview of all connections".](#page-59-0)

### **6.3.6 Connection for parallel operation**

## **CAUTION EQUIPMENT DAMAGE HAZARD** Operation with a non-approved parallel connection on the DC bus may destroy the drive systems immediately or after a delay. Never connect the DC bus of more than two drive systems. • Never connect the DC bus of drive systems of different power classes. • Never connect the DC bus of drive systems with 115 V rated voltage • Never reverse DC+ and DC- • If one drive system on the DC bus requires a line reactor, both drive systems must be fitted with a line reactor • Use separrate fuses for each drive system • Operate both drive systems on the same power system (on the same line fuse), and on the same phase on single-phase systems. **Failure to follow these instructions can result in equipment damage.**

## **6.3.7 Connection of motor encoder (CN2)**

*Function and sensor type* The motor sensor is a Hiperface sensor (SinCos sensor) integrated into the motor. It captures the rotor position of the motor and sends the motor position to the unit both analogue and digitally.

*Cable specifications* • Shielded cable

- 
- Twisted pair lines
- Minimum cross section of signal wires: 10\*24 AWG+ 2\*21 AWG
- Grounding of the shield at both ends
- maximum cable length 100m (328 feet)
- for further information see [3.5.6 "Cable"](#page-34-0) on page [3-12](#page-34-0)

### **Preparing cables**

- ▶ Use prefabricated cables to minimise the risk of a wiring error (from page [12-2](#page-261-0)). Step 5 in [Figure 6.13](#page-75-0) must be carried out even with prefabricated cable. The dimensions for positioning the shield on the housing are applicable when the included EMC plate is used.
	- $\blacktriangleright$  If you are not using prefabricated wiring, follow the procedure and the dimensions in [Figure 6.13.](#page-75-0)

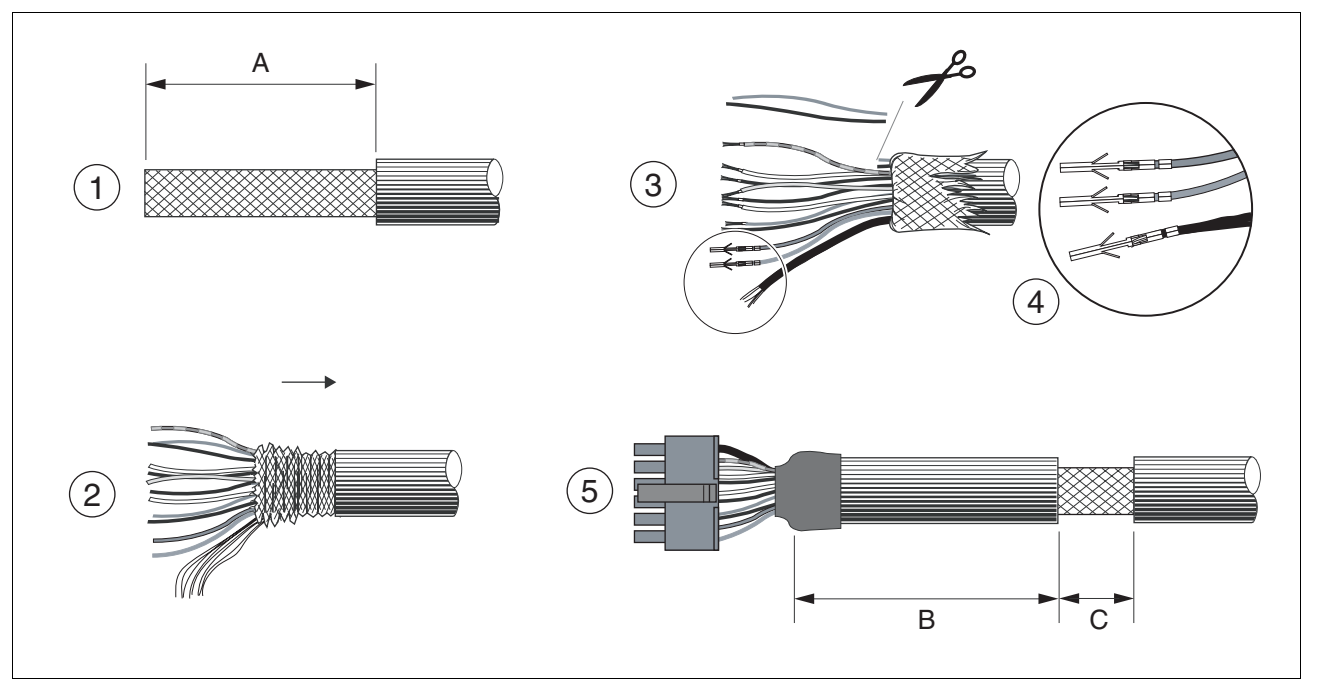

<span id="page-75-0"></span>Figure 6.13 Steps (1-5) for fabrication of the sensor cable

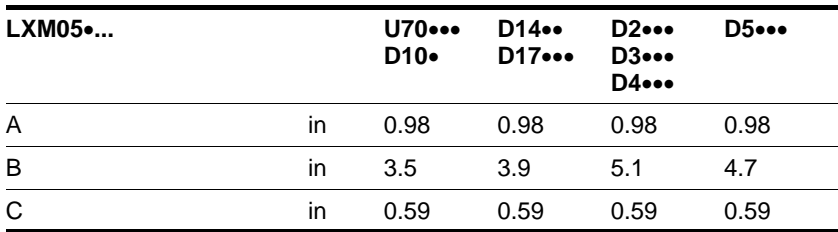

- $\ddot{\phantom{0}}$  (1) Remove the cable sheath, length A depends on the device, see table.
- $\blacktriangleright$  (2) Shorten the shield braiding. The shield braided filler wire is required as the connection.
- $\blacktriangleright$  (3) The red and the violet braided wire is not required and can be cut off. Isolate the shield lead with shrink wrap.
- $\blacktriangleright$  (4) Crimp the plug contacts on the remaining braided wires and on the isolated shield wire. Isolate the shield braiding with shrink wrap. Plug the crimp contacts into the connector shell; for the pin assignment see .

For the order number of the crimping pliers and the extraction tool see [12.5 "Crimping tool and connector / contacts"](#page-262-0)

 $\blacktriangleright$  (5) Sheath the cable to length C on the position shown, the cable is fastened there at the EMC plate with a clamp (shield-ground connection).

### *Wiring diagram*

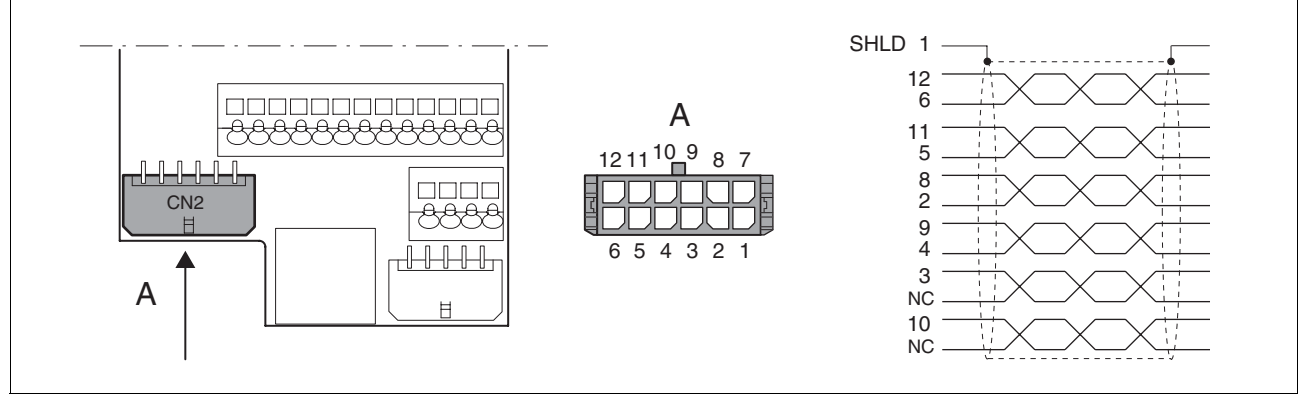

Figure 6.14 Wiring diagram of motor encoder

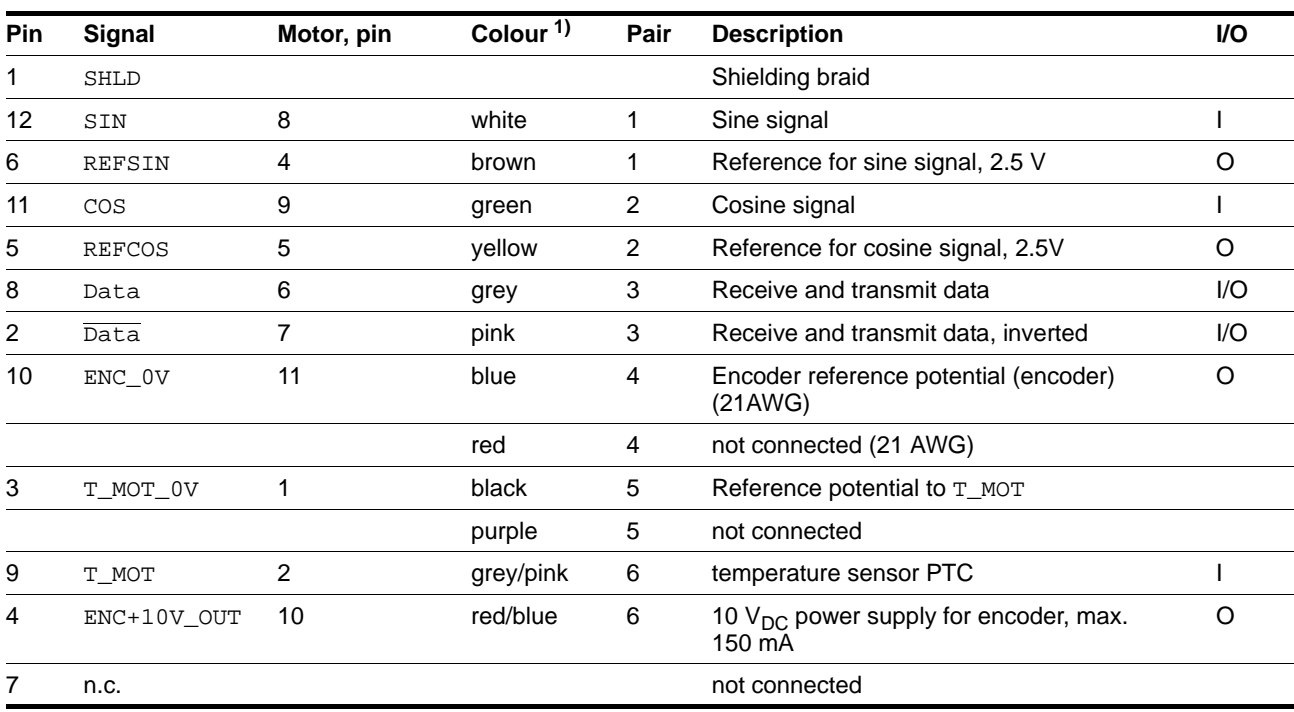

1) Colour data is based on the prefabricated cables

*Connecting motor sensor* -

- $\blacktriangleright$  Make sure that the wiring, the cables and the connected interfaces meet the requirements for PELV.
- ▶ Note the EMC specification for motor sensor wiring from page [6-3,](#page-48-0) and ensure the equipotential bonding over equipotential bonding conductors.
- $\blacktriangleright$ Connect the plug to CN2.
- $\blacktriangleright$  Fasten the cable to the EMC plate and make sure that the cable shielding is spread over a wide area.

## **6.3.8 Connection of holding brake controller (HBC)**

# **@ DANGER**

### **ELECTRIC SHOCK**

The wiring to the brake in the motor cable generally does not correspond to the PELV requirements.

- Use a holding brake controller.
- Do **not** connect the brake to the controller voltage.

**Failure to follow these instructions will result in death or serious injury.**

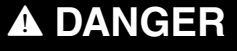

### **ELECTRIC SHOCK**

High voltages at the motor connection may occur unexpectedly.

- The motor generates voltage when the shaft is rotated. Lock the motor shaft to prevent rotation before starting work on the drive system.
- AC voltages may jump over unused wires in the motor cable. Isolate unused wires at both ends of the motor cable.
- The system manufacturer is responsible for compliance with all applicable regulations relevant to grounding the drive system. Extend the ground through the motor cable with an additional ground at the motor housing.

**Failure to follow these instructions will result in death or serious injury.**

*Selection and dimensioning* For a motor with holding brake, we recommend an appropriate start-up logic (HBC) which releases the brake when current is supplied to the motor and which fixes the motor axle quickly when the motor is stopped.

> Delay times for the release and the application of the brake can be set by parameters on the device, see page [8-61.](#page-198-0) For order data for the HBC see accessories from page [12-1.](#page-260-0)

Note the power requirement of the HBC. It depends on the switching current for the holding brake and is calculated from: Input current HBC  $[A] = 0.5 A +$  switching current  $[A]$ 

Under certain conditions you can omit a holding brake controller. However, it is imperative that the following points are taken into account:

- A separate power supply is required. This must correspond to the specified brake tolerances.
- The controller supply voltage and the power supply for the brake must be safely electrically isolated.
- The drive power of many motors is reduced if the current reduction to the brake is omitted.
- The unshielded section of the brake wire must not exceed 12 cm (4.7 in) because of possible EMC interference.

*Wiring diagram HBC*

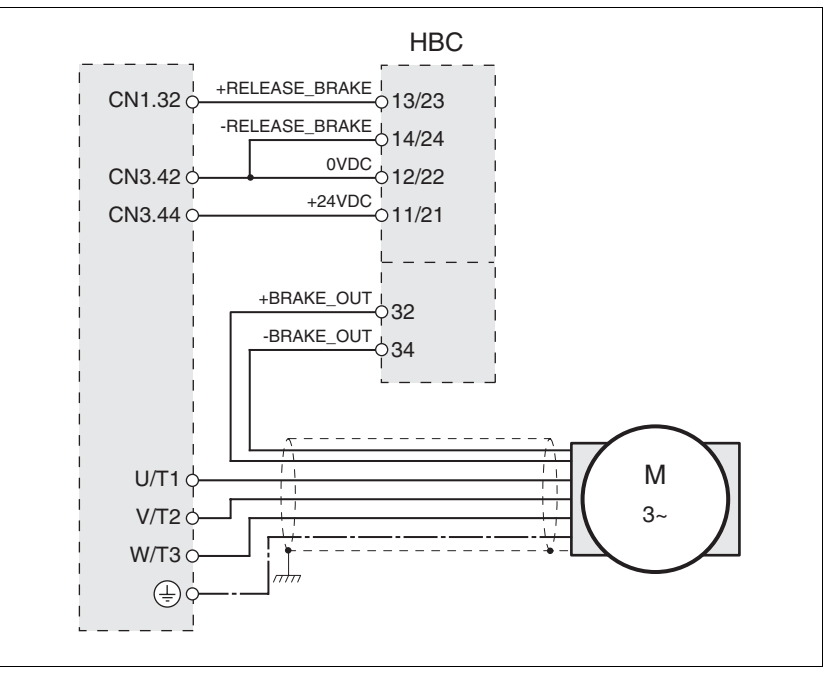

Figure 6.15 Wiring diagram, motor with holding brake and HBC.

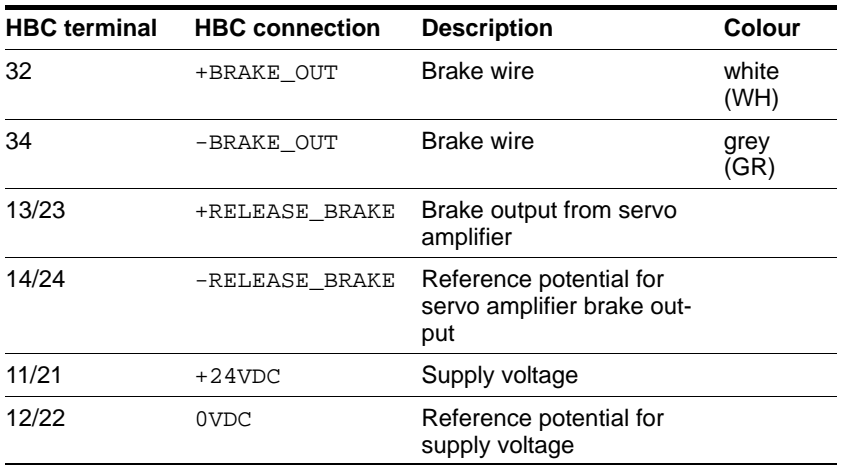

A maximum motor cable length of 50m (164 feet) is permitted for the BSH motors when using the holding brake controller.

If a greater length is required, a cable with a larger cross section of the brake wires (>18 AWG) is permitted.

*Connecting HBC* -

- Attach the holding brake controller to the right of the device, see .
- $\blacktriangleright$ Insulate unused leads individually.

The power supply to the holding brake must be insulated from that of the PELV circuit of the device. The insulation is internal in the HBC described in the accessories chapter.

For further information on HBC see page [3-11](#page-33-0), [7-21,](#page-118-0) [12-1](#page-260-0).

## **6.3.9 Connection of controller supply voltage (24V at CN3)**

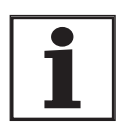

*The controller power supply (+24VDC) must be connected for all operating modes.*

# **@ DANGER**

#### **ELECTRIC SHOCK**

The +24VDC supply voltage is connected with many accessible signals in the drive system.

- Use a power supply unit that meets the requirements for PELV (Protective Extra Low Voltage)
- Connect the negative output of the power supply unit to PE.

**Failure to follow these instructions will result in death or serious injury.**

# **CAUTION**

### **DESTRUCTION OF CONTACTS**

The connection for the controller power supply at the drive system does not have a make current limit. If the voltage is switched on by switching contacts, the contacts may be destroyed or welded shut.

- Use a power supply that limits the peak value of the output current to a value permissible for the contact.
- Switch the line input of the power supply instead of the output voltage.

**Failure to follow these instructions can result in equipment damage.**

# **@ CAUTION**

#### **LOSS OF CONTROL**

Excessive currents can be created at the signal connections if the negative connection to the controller supply voltage is interrupted.

- Do not interrupt the negative connection between power supply unit and load with a fuse or switch
- Check for correct connection before switching on.
- Never connect the controller supply voltage or change its wiring while there is supply voltage present.

**Failure to follow these instructions can result in injury or equipment damage.**

*Wiring diagram*

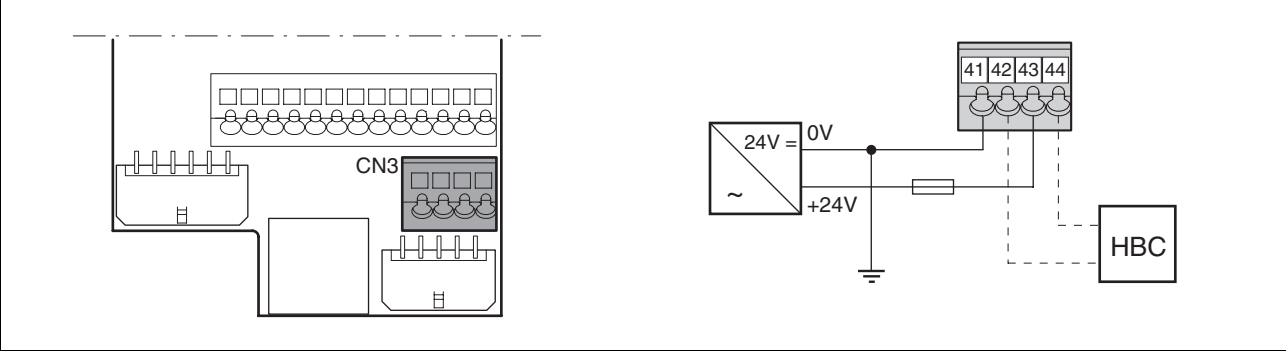

Figure 6.16 Controller supply voltage wiring diagram

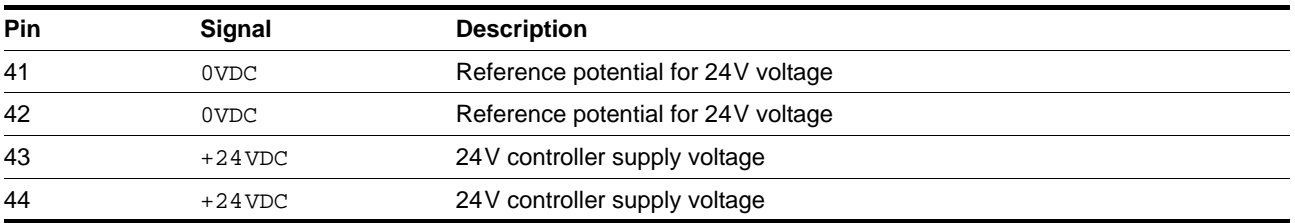

*Connecting the controller supply voltage*

- Make sure that the cables, the wiring and the connected interfaces meet the requirements for PELV.
- - Feed the controller supply voltage from a power supply unit (PELV) to the device.
- $\blacktriangleright$ Ground the negative output at the power supply
- *Rating* Terminal CN3, pin 42 and 44 (see [8-61\)](#page-198-0) can be used as a 0V/24V terminal for additional consumers. Note the maximum terminal current, see Technical Data, from page [3-1.](#page-22-0)
	- As long as the controller supply voltage is switched on, the position of the motor will remain the same, even if the power amplifier supply voltage is switched off.

## **6.3.10 Connecting encoder signals A, B, I (CN5)**

*Function* At CN5 the reference value preset can be made via externally fed A/B signals and index pulse (I) in electronic gear operating mode.

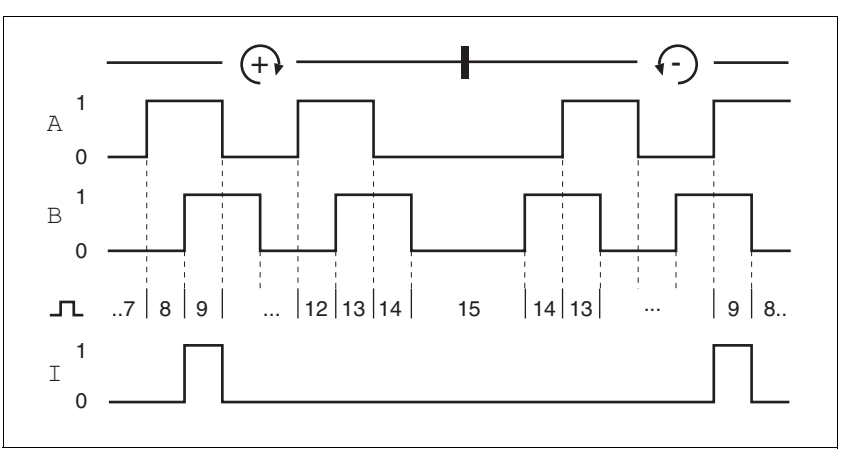

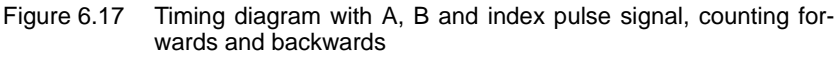

- *Cable specifications* Shielded cable
	-
	- **Twisted pair lines**
	- Minimum cross section of the signal wires 0.25 mm2 (24 AWG)
	- Grounding of the shield at both ends
	- Maximum cable length 100m (328 feet)
	- $\blacktriangleright$ Use equipotential bonding conductors, see page [6-4.](#page-49-0)
	- - Use prefabricated cables to minimise the risk of a wiring error (from page [12-2\)](#page-261-0).
- **Connect the sensor**
- ▶ Connect the plug to CN5. If you are not using prefabricated wiring, make sure the pin assignment is correct.
	- $\blacktriangleright$  Make the appropriate settings during commissioning. See "First Setup", page [7-11](#page-108-0)

For the order number of the crimping pliers and the extraction tool see [12.5 "Crimping tool and connector / contacts"](#page-262-0)

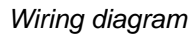

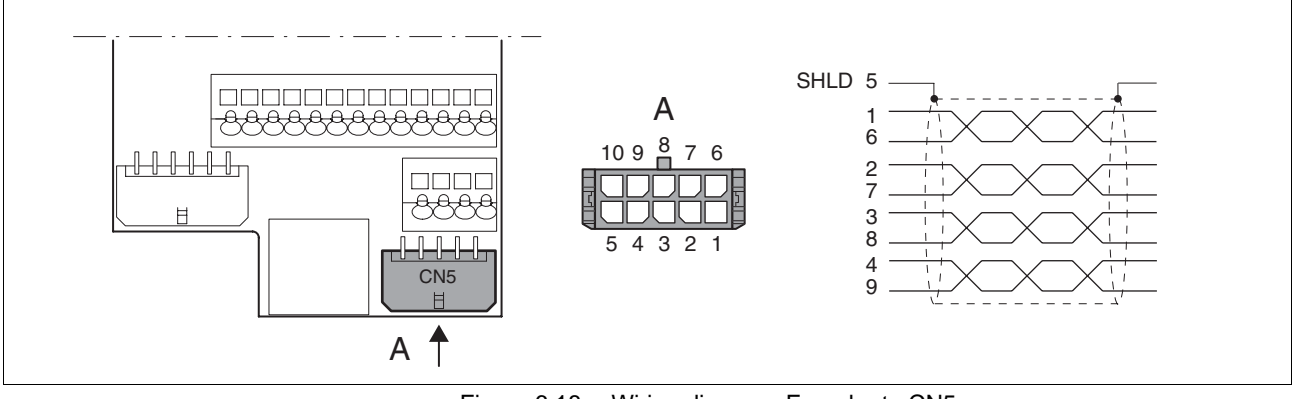

Figure 6.18 Wiring diagram, Encoder to CN5

BLMT00004, V1.1, 04.2007 BLMT00004, V1.1, 04.2007

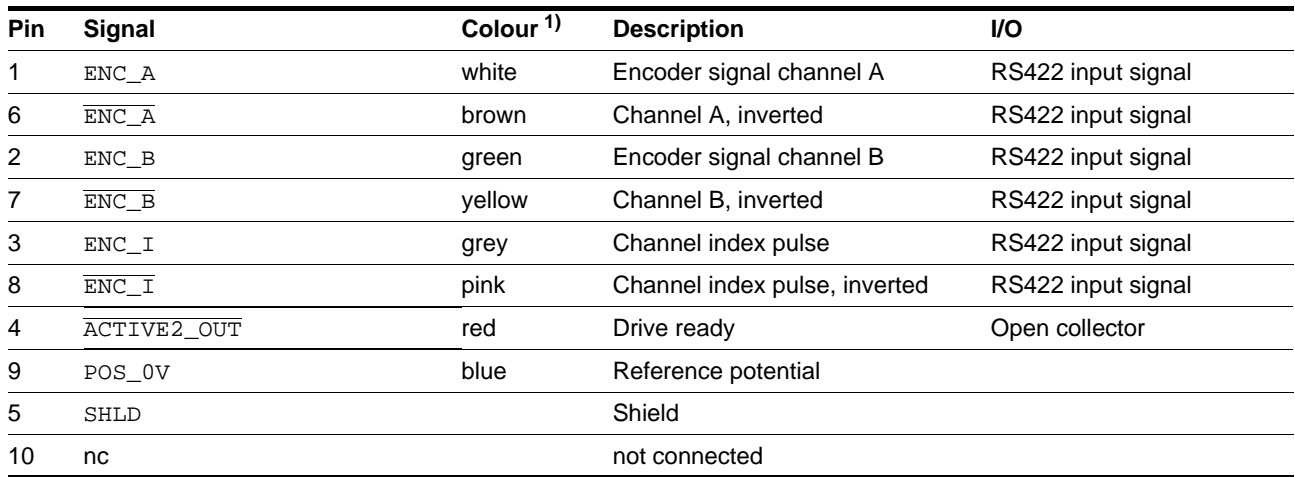

1) Information on colour refers to the cables available as accessories.

## **6.3.11 Connection of pulse/direction PD (CN5)**

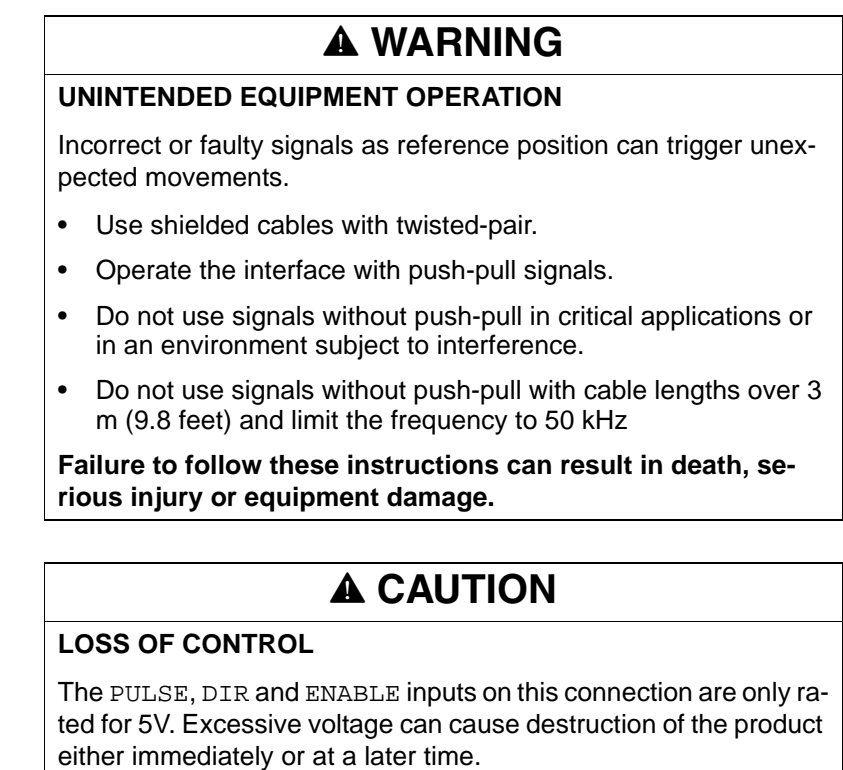

• Check the correct connection before switching on.

**Failure to follow these instructions can result in injury or equipment damage.**

*Function* The device is suitable for reference value default via externally fed pulse/direction signals PD. For example, this is required for the electronic gear operating mode.

> The signal interface is used for positioning the motor. Operation readiness of the drive and a possible breakdown are reported.

*Pulse/direction PD* The motor executes an angular step on the rising edge of the PULSE rectangular-pulse signal. The direction of rotation is controlled by the DIR signal.

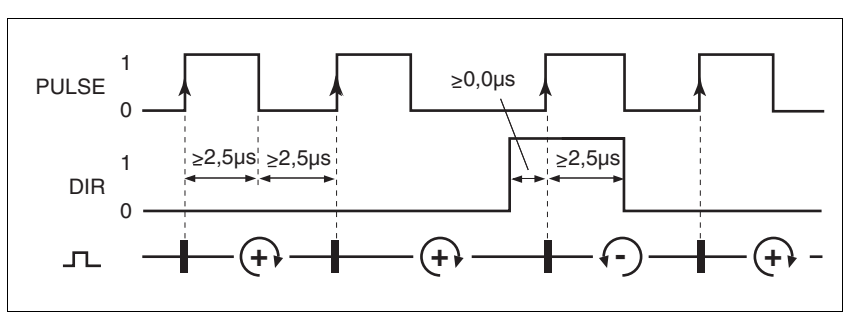

Figure 6.19 Pulse direction signal

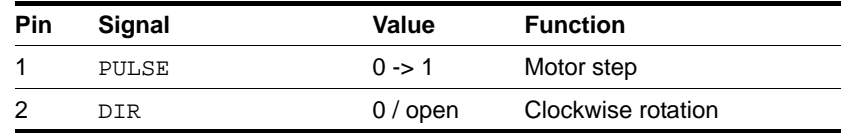

The maximum frequency of PULSE and DIR is 400 kHz.

If there is no operating fault, the  $\overline{\text{ACTIVE2\_OUT}}$  output indicates ready for operation for about 100 ms after the power amplifier is enabled.

*ACTIVE2\_OUT* ACTIVE2\_OUT is an open collector output and switches against 0 V. The output shows that the unit is ready for operation.

*Circuit of the signal inputs*

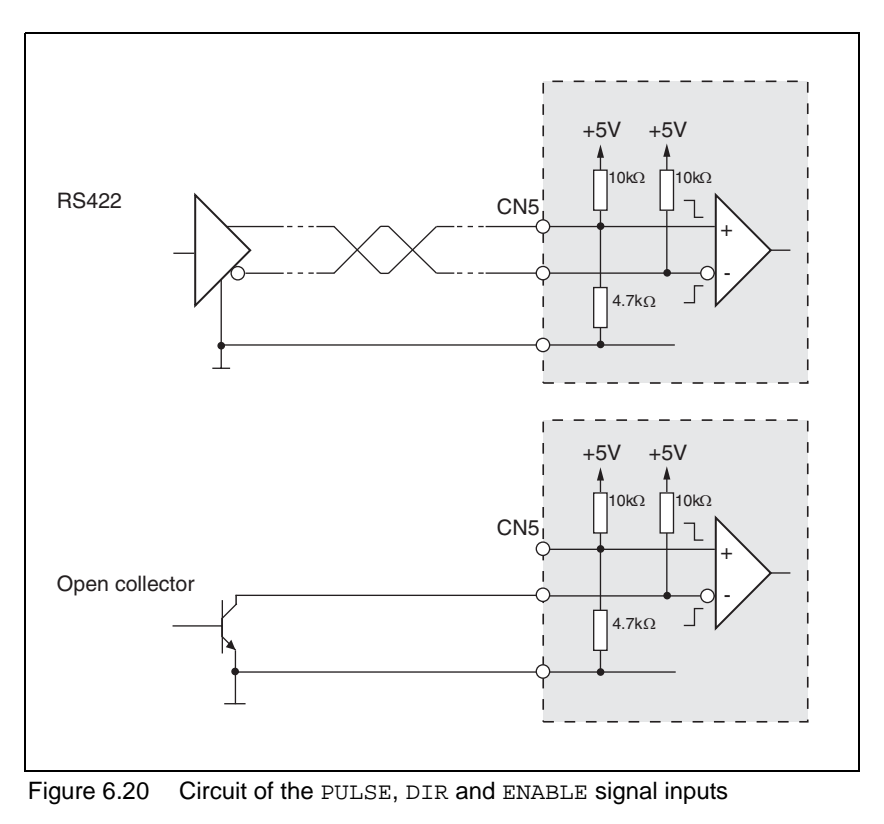

BLMT00004, V1.1, 04.2007 BLMT00004, V1.1, 04.2007

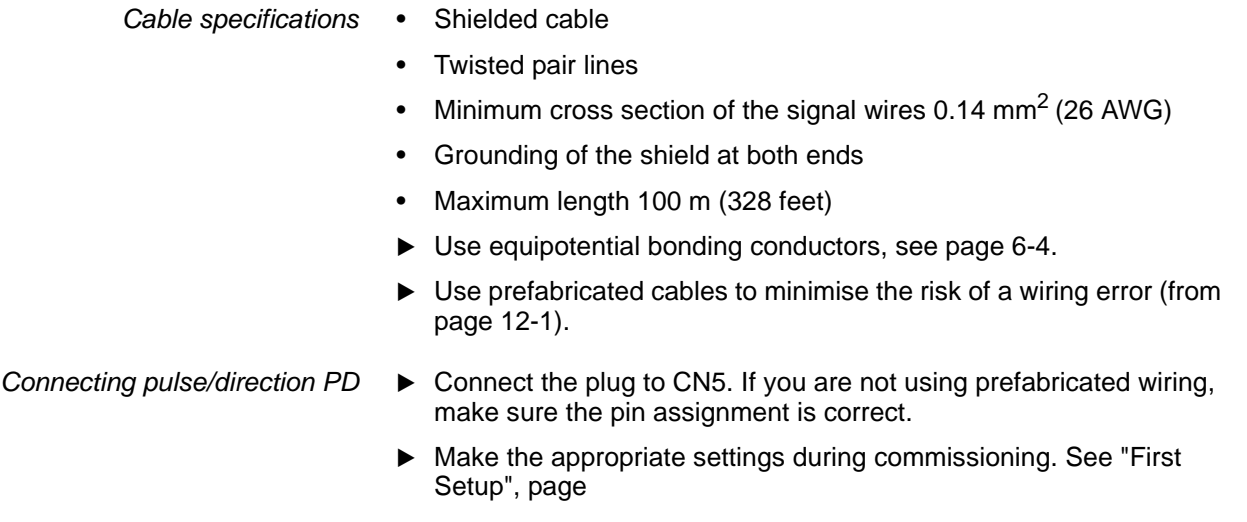

For the order number of the crimping pliers and the extraction tool see [12.5 "Crimping tool and connector / contacts"](#page-262-0)

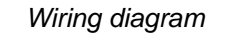

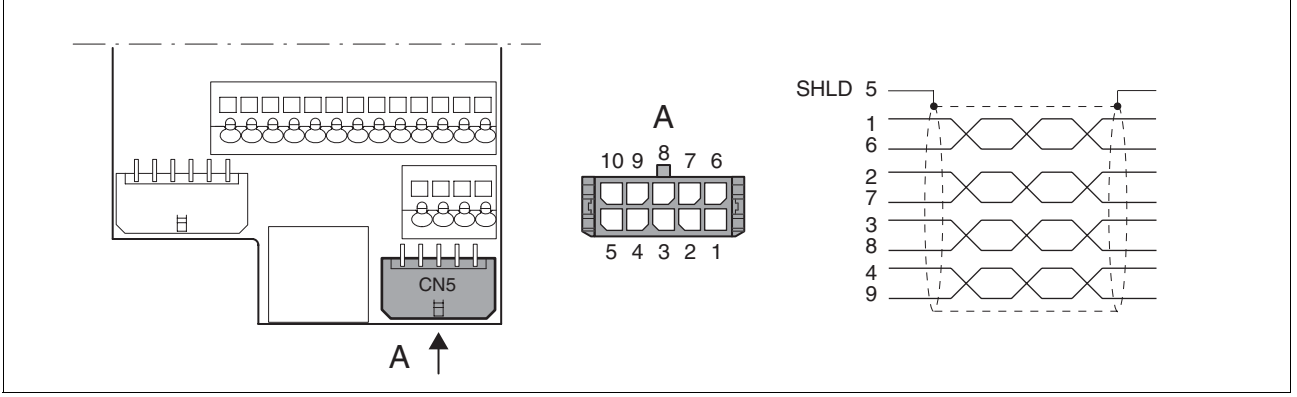

Figure 6.21 Wiring diagram PULSE

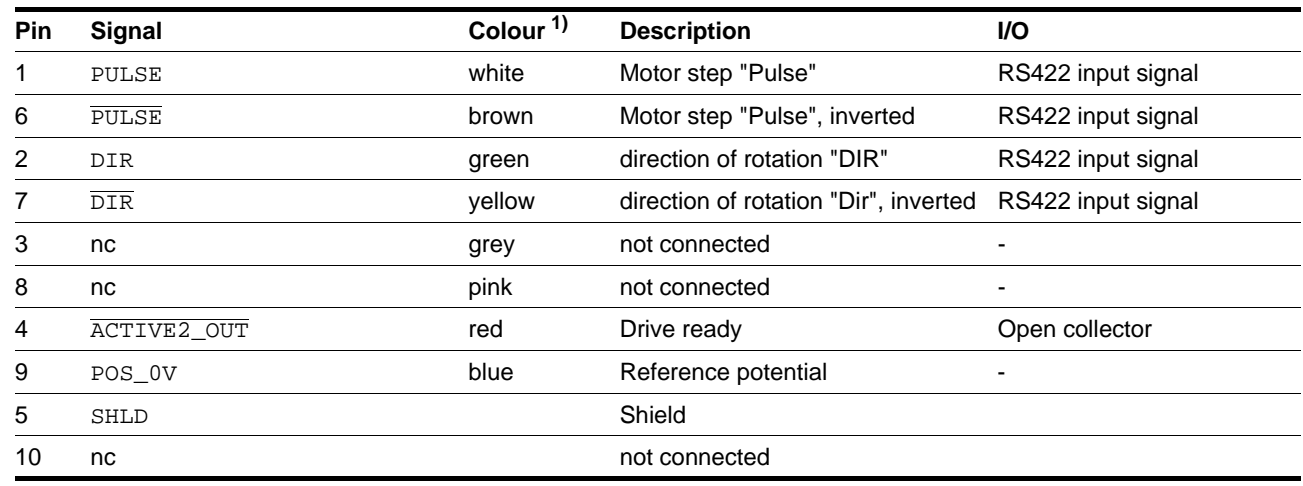

1) Information on colour refers to the cables available as accessories.

## **6.3.12 Connection of encoder simulation (CN5)**

- *Function* The device is suitable for encoder simulation (ESIM). Signals for output of the actual position can be led out at CN5. They are two phase-shifted signals A and B. The A/B signals are generated by the motor encoder signal.
- *Resolution* The basic resolution of the encoder simulation at 4x resolution is 4096 increments per revolution.

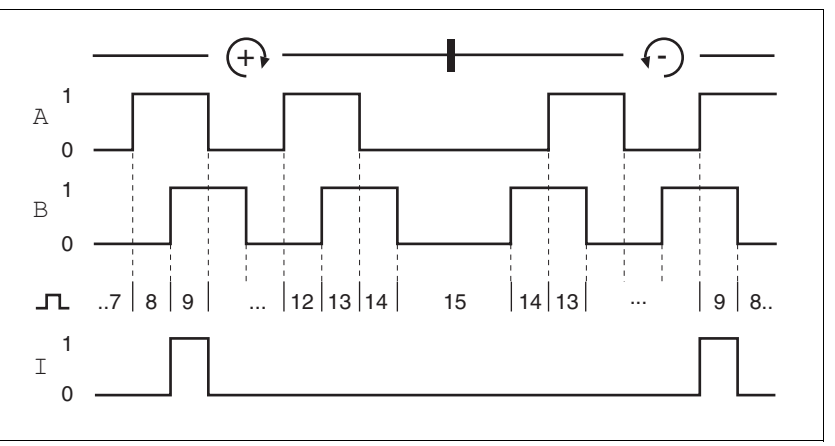

Figure 6.22 Timing diagram with A, B and index pulse signal, counting forwards and backwards

*Cable specification* • Shielded cable

- 
- Twisted-pair conductors
- Minimum cross section of the signal wires  $0.14$  mm<sup>2</sup> (26 AWG)
- Grounding of the screen at both ends
- Maximum length 100 m (328 feet)
- $\blacktriangleright$ Use equipotential bonding conductors, see page [6-4.](#page-49-0)
- $\blacktriangleright$  Use prefabricated cables to minimise the risk of a wiring error (from page [12-2\)](#page-261-0).
- **Connecting ESIM**  $\triangleright$  Connect the plug to CN5. If you are not using prefabricated wiring, make sure the pin assignment is correct.
	- $\blacktriangleright$  Make the appropriate settings during commissioning. See "First Setup", page [7-11](#page-108-0)

For the order number of the crimping pliers and the extraction tool see [12.5 "Crimping tool and connector / contacts"](#page-262-0)

### *Wiring diagram*

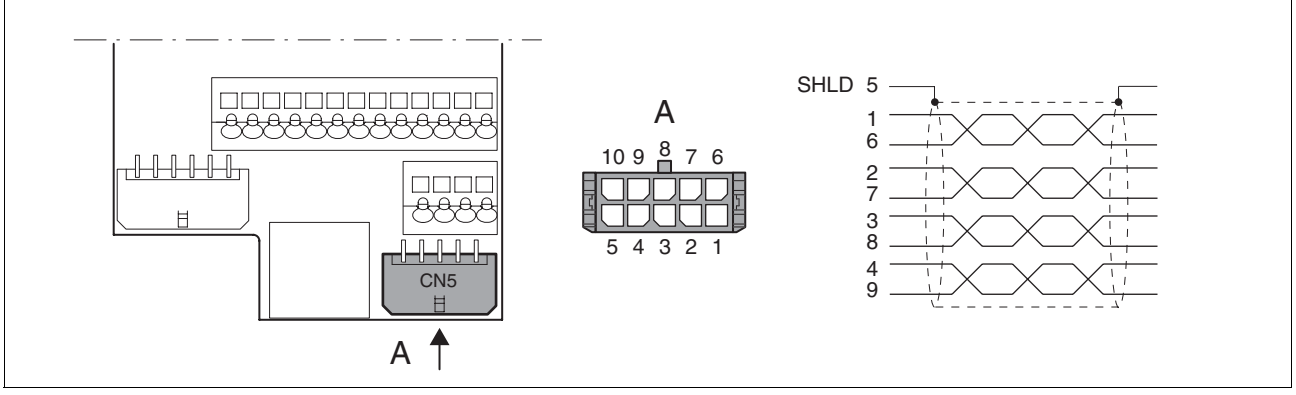

### Figure 6.23 ESIM wiring diagram

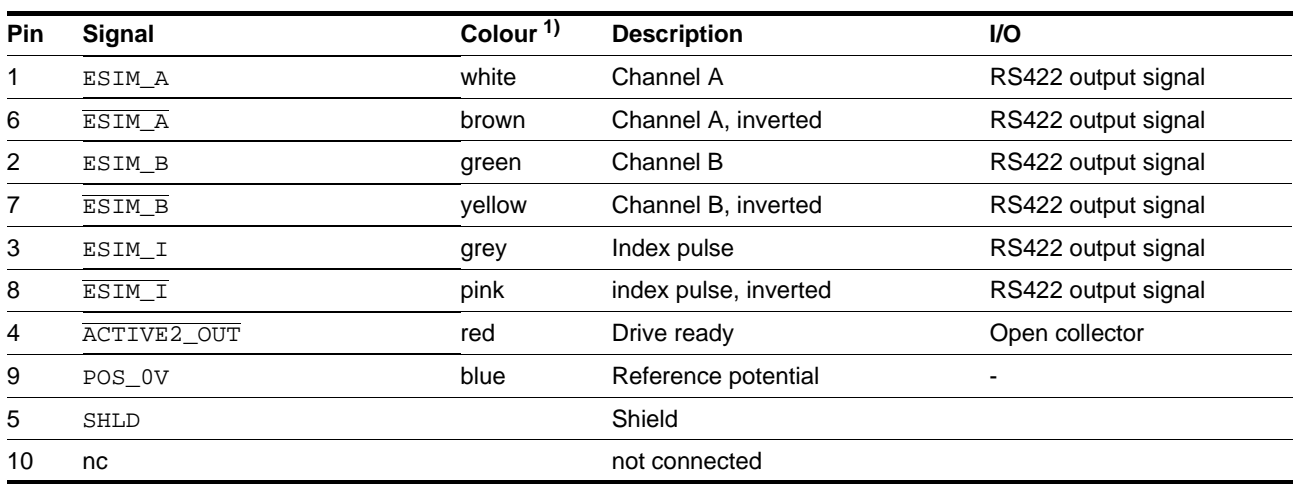

1) Information on colour refers to the cables available as accessories.

### **6.3.13 Modbus connection (CN4)**

*Function* The unit is designed for connection to the Modbus

With Modbus, multiple network devices are interconnected by bus cable. Every network device must be configured before operation on the network. Each is given a unique node address.

The baud rate must be the same for all units in the fieldbus.

Address and baud rate are set during commissioning. See "First Setup", page [7-11](#page-108-0)

For additional in formation see the Modbus manual, order number, see page [12-4](#page-263-0).

*Cable specifications* The cables used must conform to the following properties:

- Shielded cable
- Twisted-pair conductors
- Minimum cross section of the signal wires  $0.14$  mm<sup>2</sup> (26 AWG)
- Grounding of the screen at both ends
- maximum length 400 m (1,312 feet).
- $\blacktriangleright$ Use equipotential bonding conductors, see page [6-4.](#page-49-0)
- $\blacktriangleright$  Use prefabricated cables to minimise the risk of a wiring error (from page [12-4\)](#page-263-0).

#### *Wiring diagram*

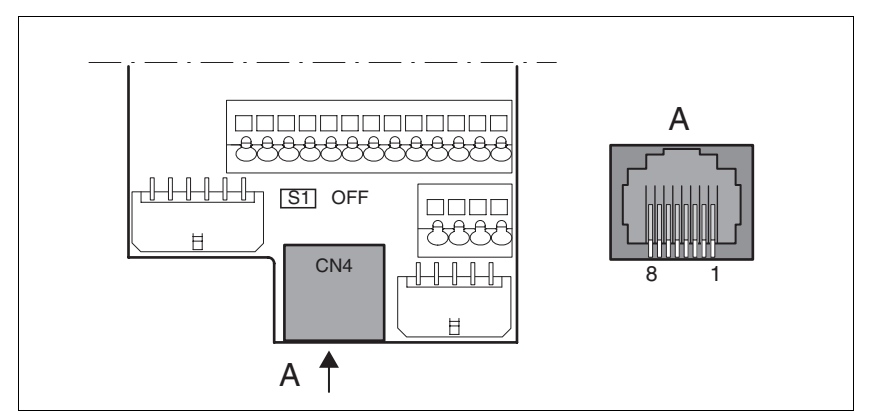

Figure 6.24 Wiring diagram:MODBUS

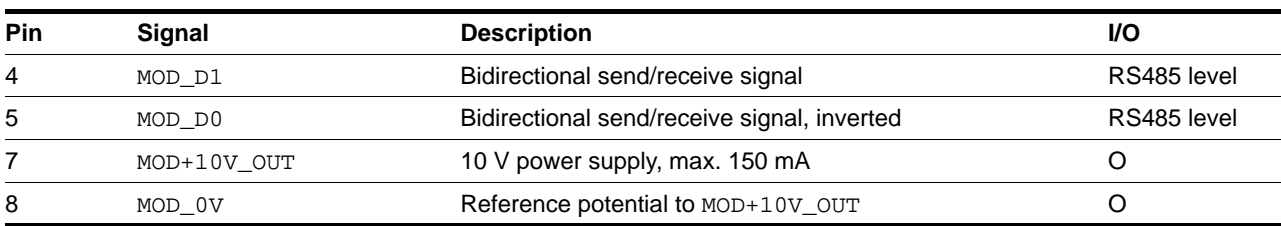

Connecting Modbus ► Connect the Modbus cable to CN4 with an RJ45 plug.

### **6.3.14 Connection of Profibus DP (CN1)**

*Function* With the Profibus-DP interface you can connect the drive system to a Profibus network as a slave.

> The drive system includes data and commands from a higher level bus device, the master. Status information such as operating status and processing status are sent to the master as acknowledgment.

> Every network device must be configured before operation on the network. It receives a unique address between 1 and 126 (slave addresses: 3 ... 126).

> The address is set during commissioning. See "First Setup", page [7-11](#page-108-0)

The baud rate must be set the same for all devices in the fieldbus; the product detect the baud rate automatically.

For additional information see the fieldbus manual, order number, see page [12-1.](#page-260-0)

#### *Cable specifications* • Shielded cable

- Minimum cross section of signal wires:  $0.34$  mm<sup>2</sup> (22 AWG)
- Twisted-pair cables
- Grounding of the screen at both ends
- The maximum length depends on the baud rate and the signal transmission times. The higher the baud rate the shorter the bus cable needs to be.

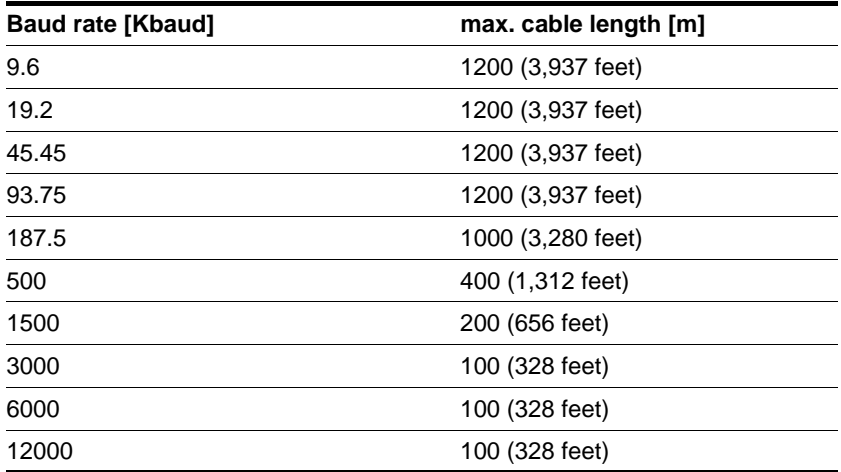

Table 6.5 Baud rate and cable length for Profibus

- ▶ Use equipotential bonding lines, see page [6-4.](#page-49-0)
- $\blacktriangleright$ Use prefabricated cables to minimise the risk of a wiring error.
- $\blacktriangleright$  Make sure that the wiring, the cables and the connected interfaces meet the requirements for PELV.

*Terminating resistor* Both ends of the complete bus system must be terminated.

The resistor combination for the bus connection is already integrated and can be enabled as a switch at the end of the network.

The diagram below shows the layout of the integrated resistance combination.

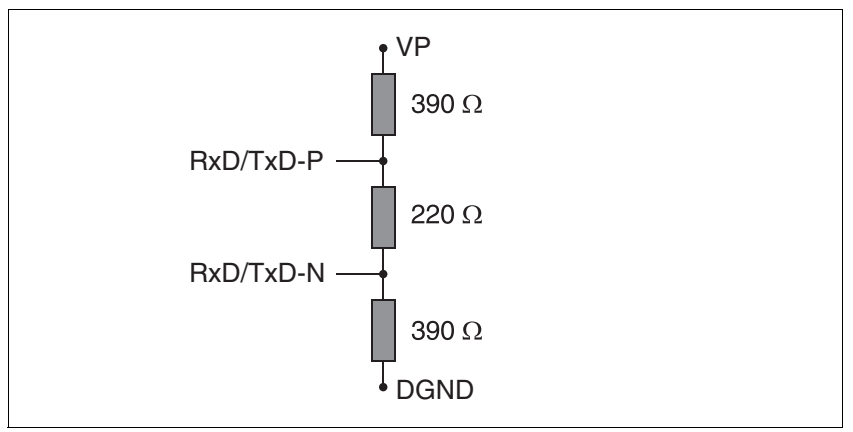

Figure 6.25 Profibus terminating resistor

If the device is at the end of the network, slide the S1 switch for the terminating resistor to the left.

*Wiring diagram*

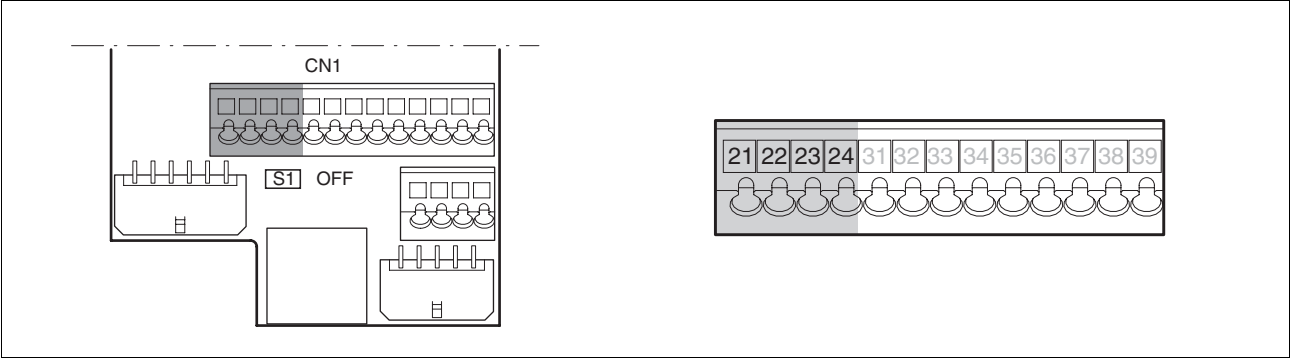

Figure 6.26 Wiring diagram, Profibus on CN1

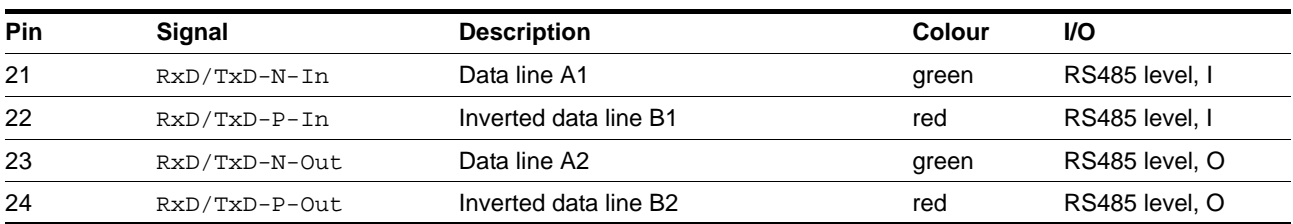

*Connecting Profibus* -

▶ Connect the Profibus input signal to CN1.21 and CN1.22. While the terminating resistor has not been enabled, the signals from CN1.21 to CN1.23 and the signals from CN1.22 to CN1.24 are bridged. This allows another fieldbus device to be connected directly to CN1.23 and CN1.24.

## **6.3.15 Connection of digital inputs/outputs (CN1)**

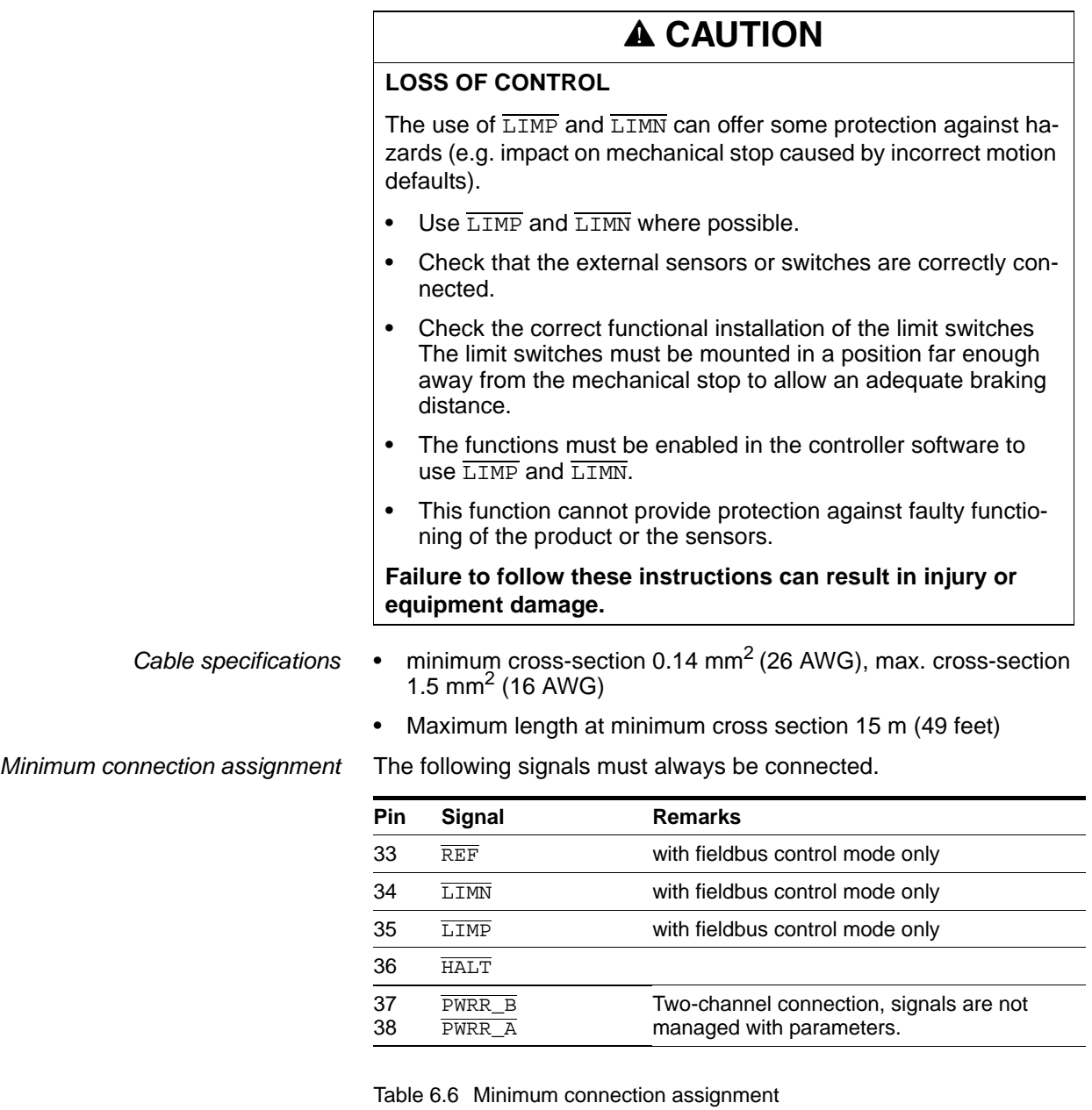

If the signals listed in the table are not used, they must be wired with +24VDC. LIMP, LIMN and REF can also be disabled with corresponding parameters.

*Terminal assignment for "Power Removal" function*

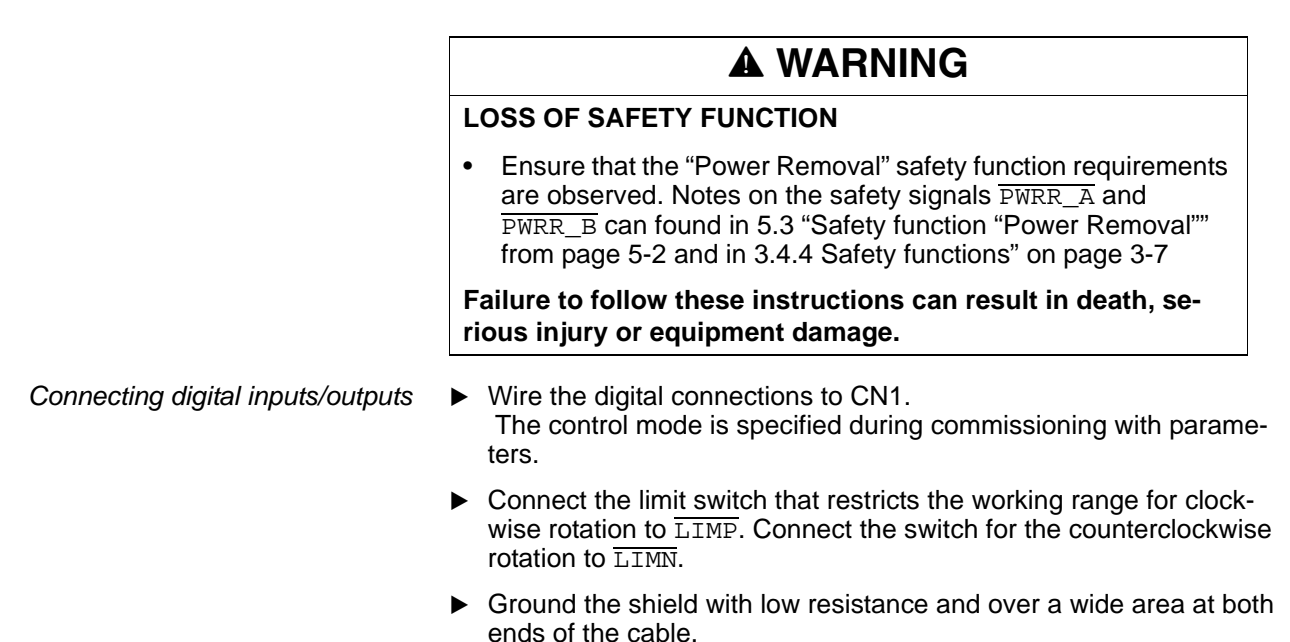

*Wiring diagram*

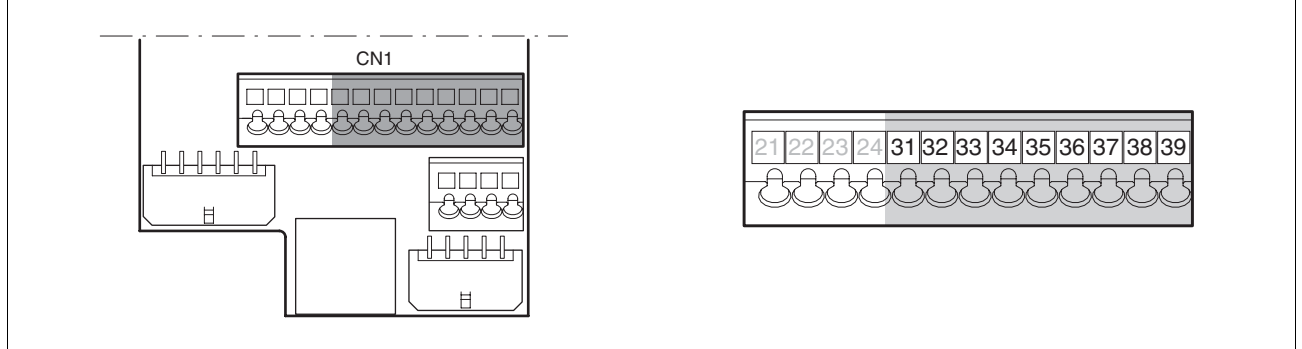

Figure 6.27 Wiring diagram, digital inputs/outputs

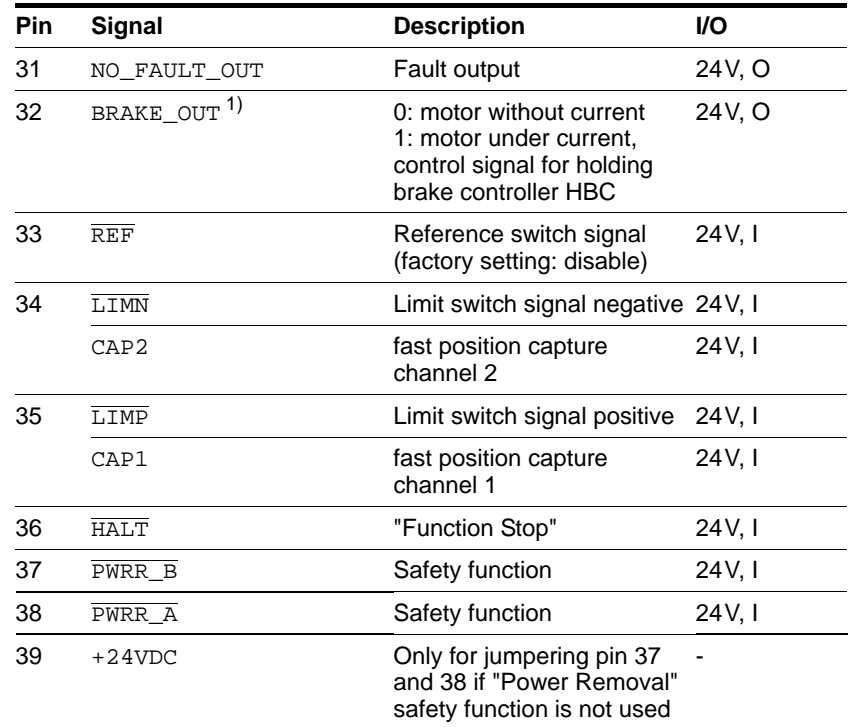

1) up to software version 1.201: Name of signalACTIVE1\_OUT

Table 6.7 Digital signals, connection assignment

## **6.3.16 Connection to PC or remote terminal (CN4)**

<span id="page-92-0"></span>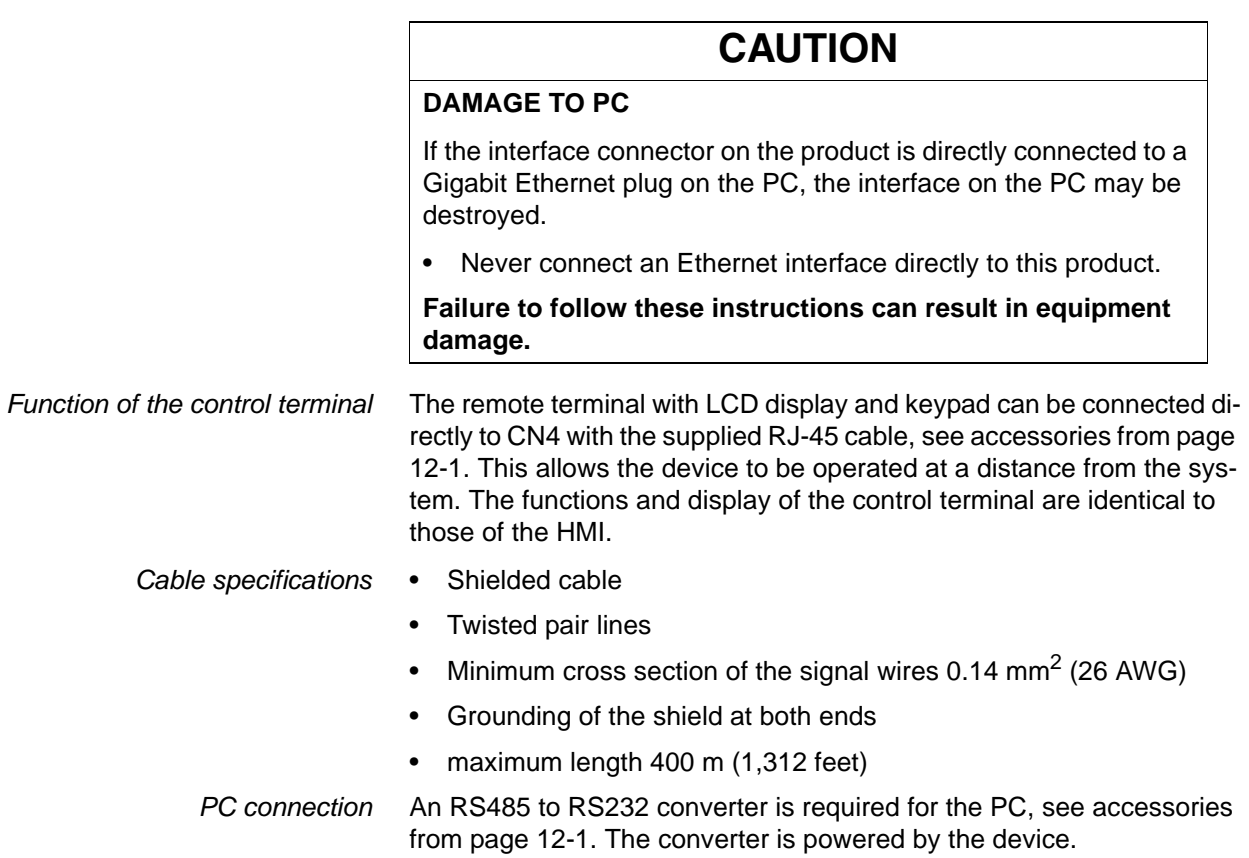

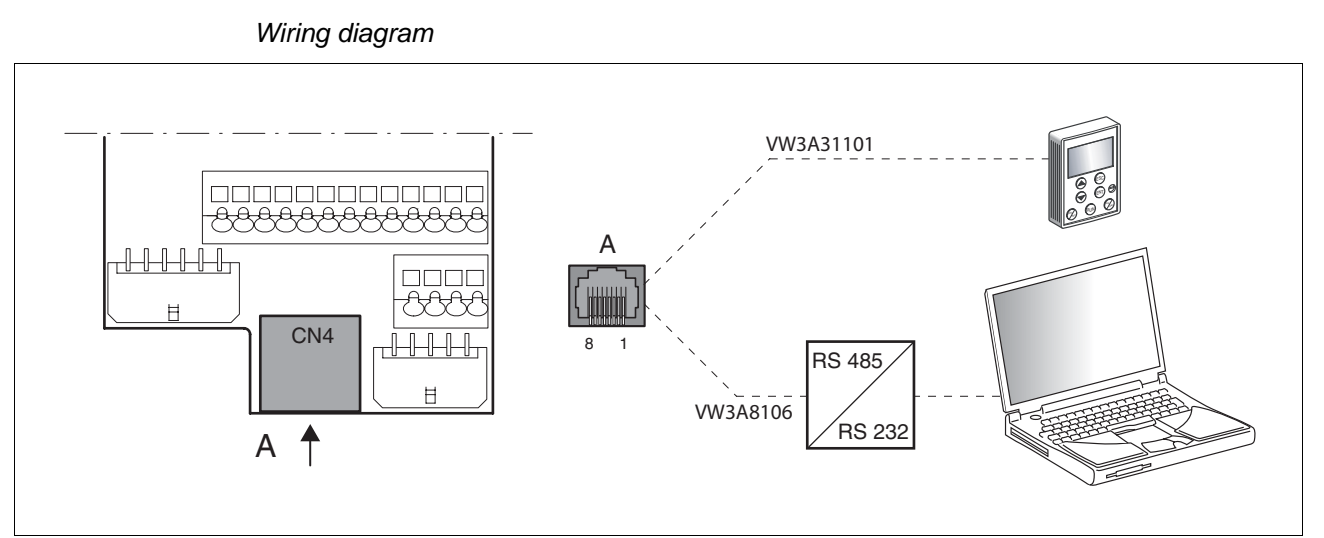

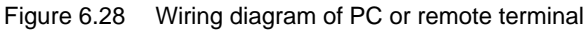

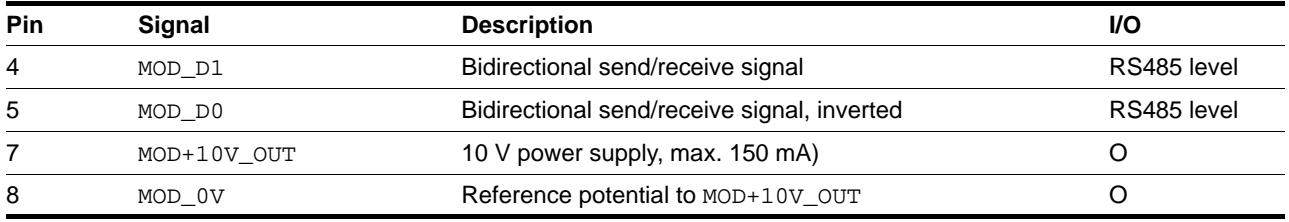

### **6.3.17 Reference value adapter**

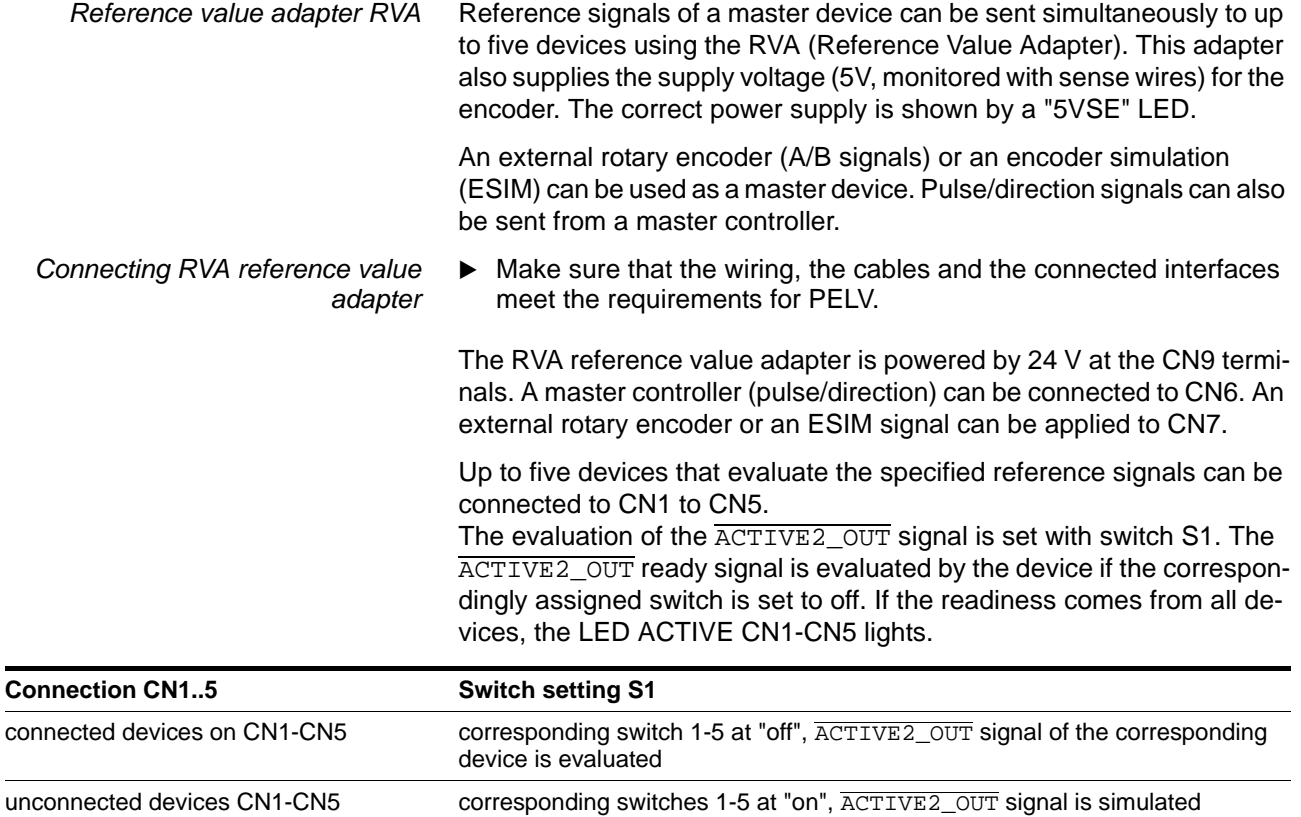

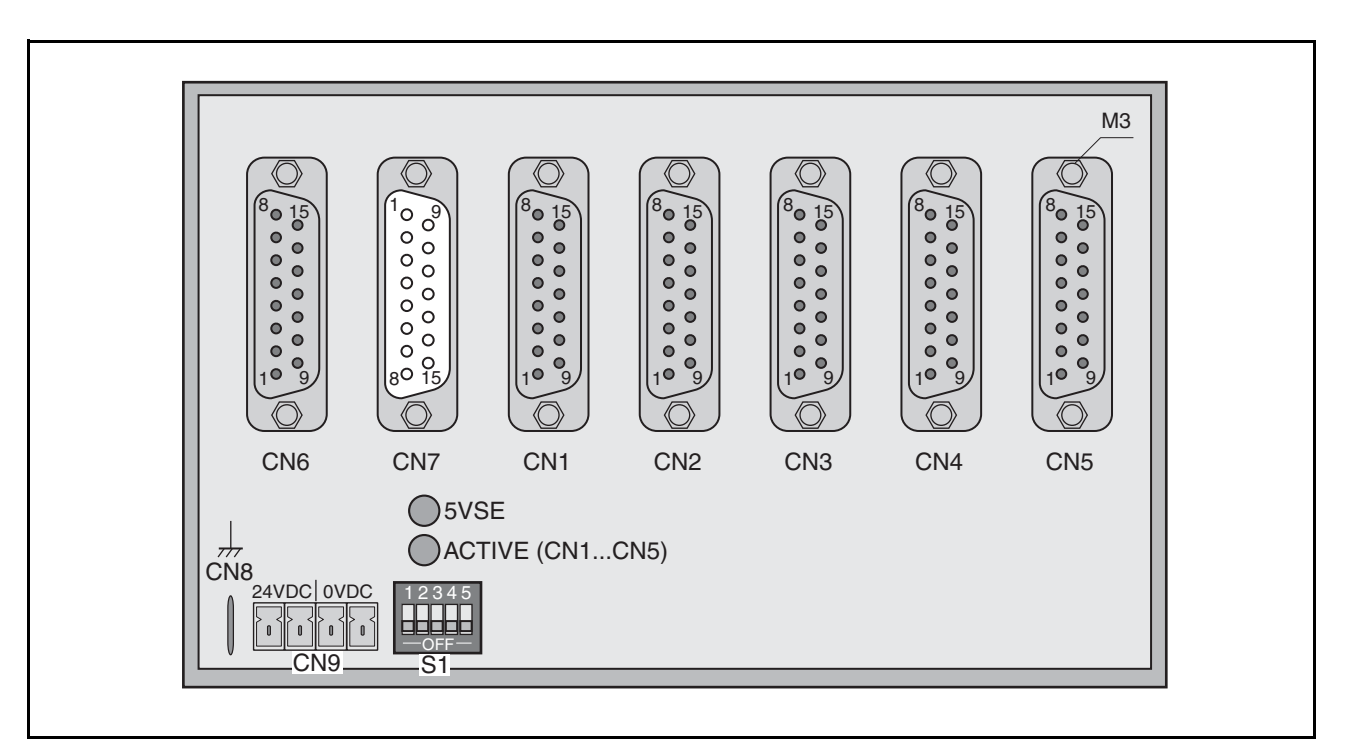

The following table shows the terminal assignment of CN1 - CN5:

BLMT00004, V1.1, 04.2007 BLMT00004, V1.1, 04.2007

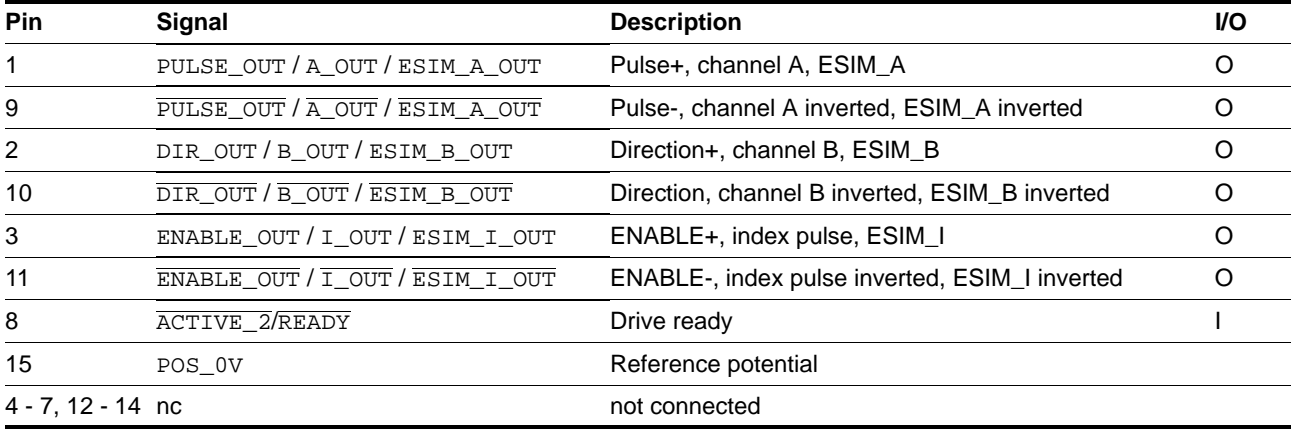

The following table shows the terminal assignment of CN6:

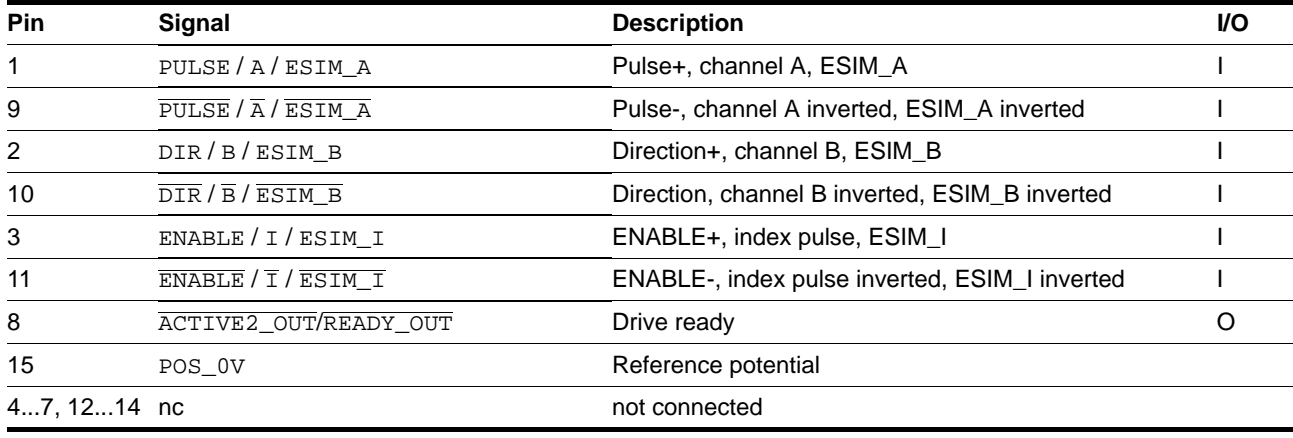

#### The following table shows the terminal assignment of CN7:

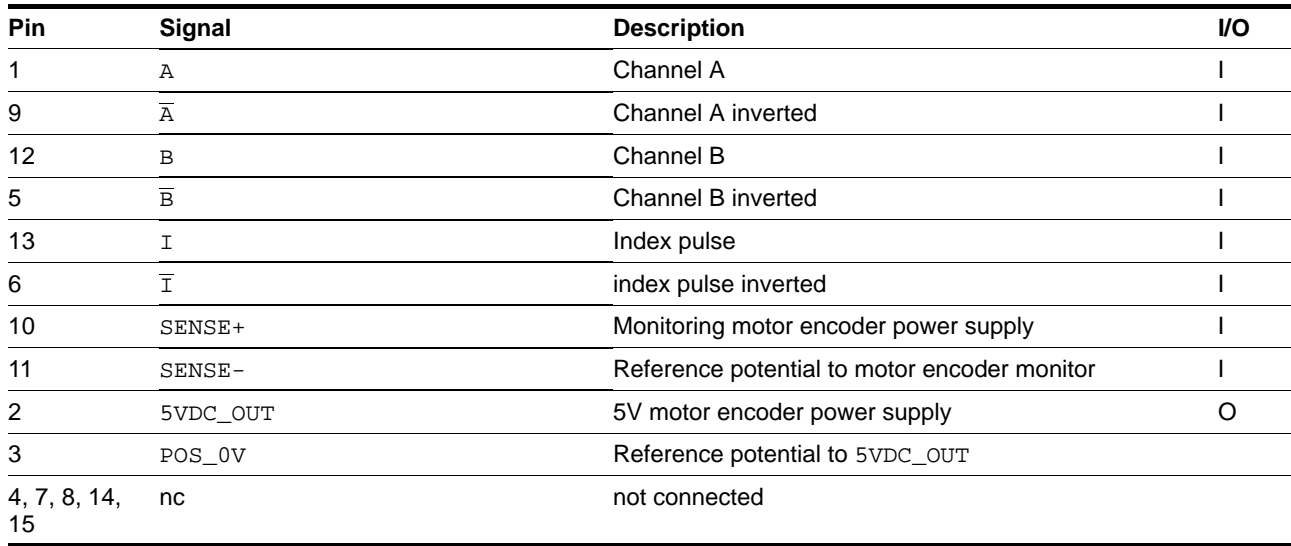

There are prefabricated cables for the Reference Value Adapter, see chapter [12 "Accessories and spare parts".](#page-260-0)

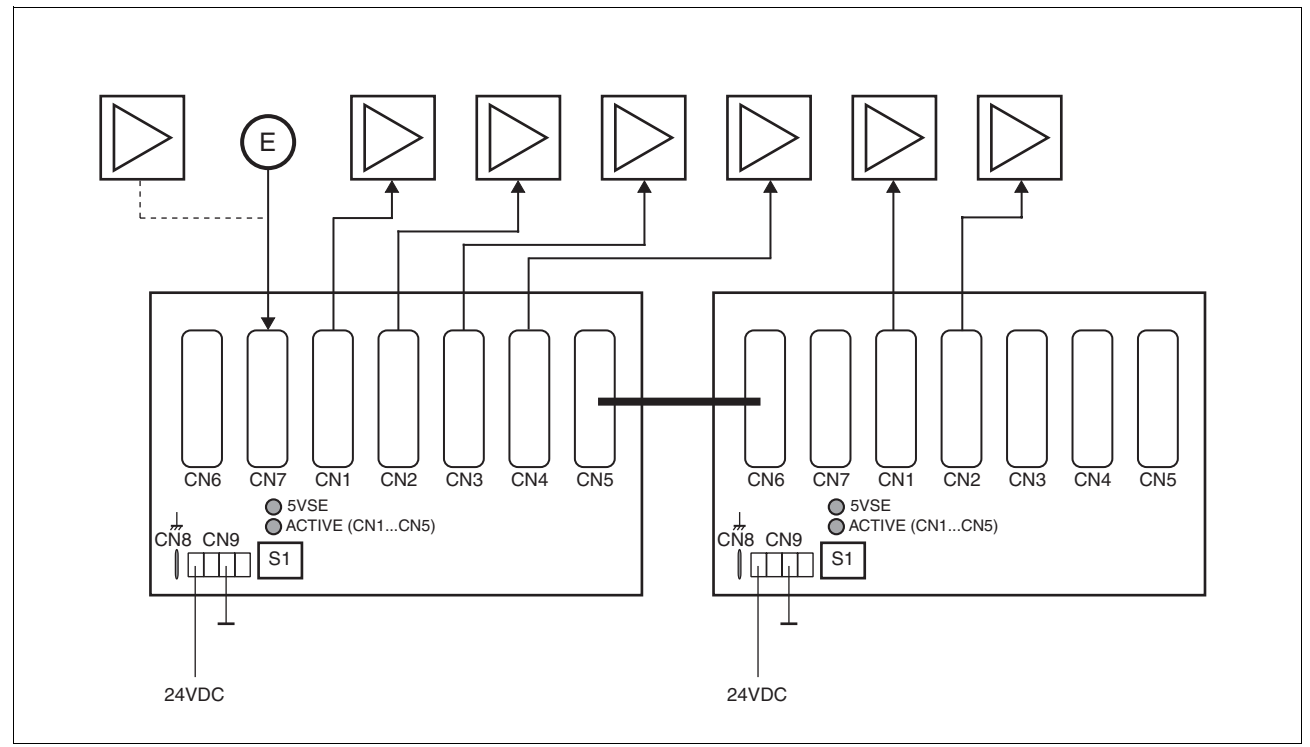

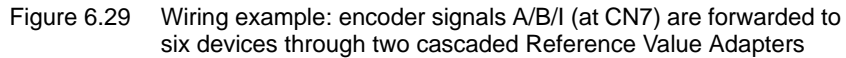

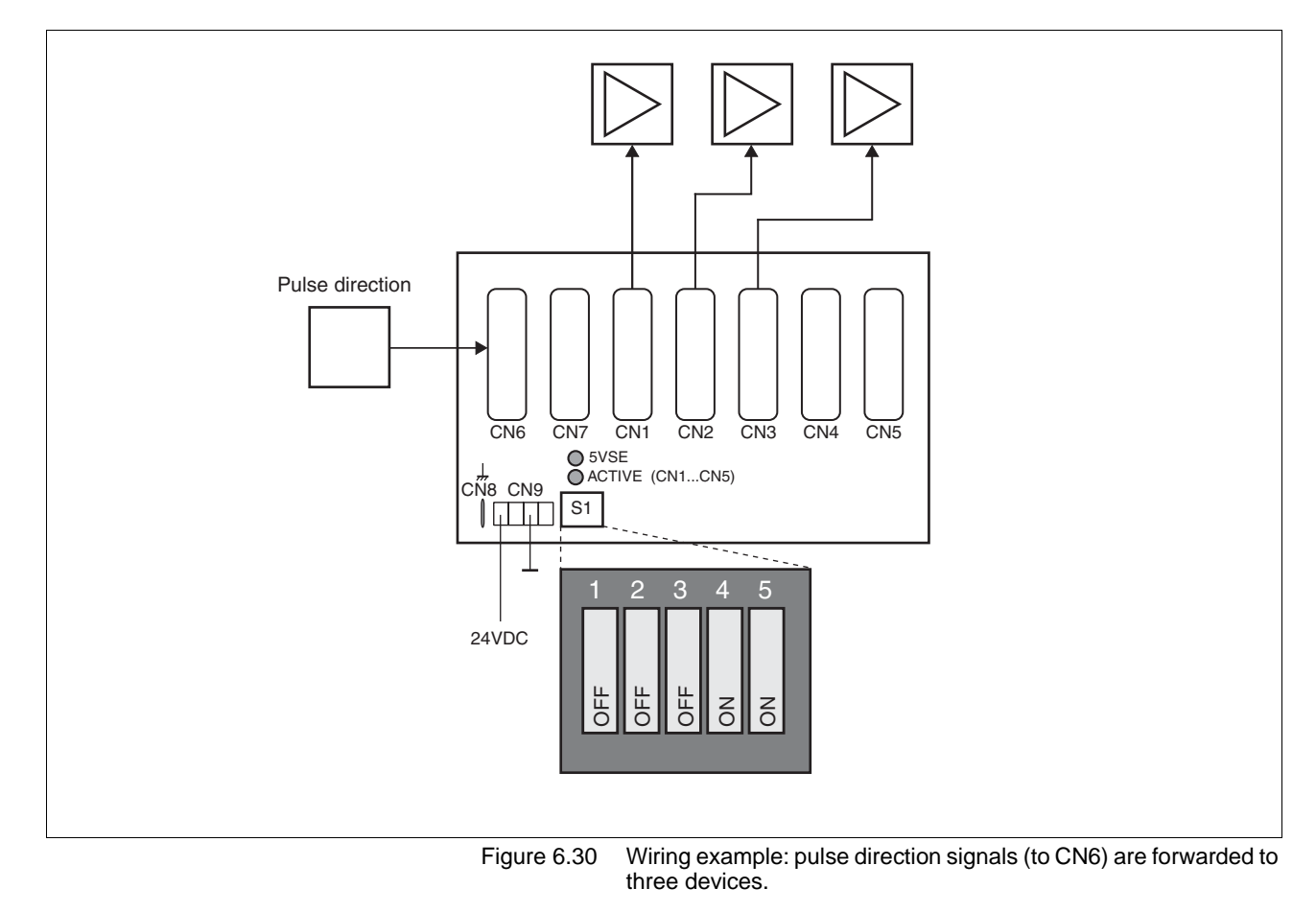

# <span id="page-97-0"></span>**6.4 Checking installation**

After completion of all steps we recommend checking the installation to prevent any errors before operation of the system.

- Make sure the drive system is correctly installed and wired up. Check in particular basic connections such as mains power and 24V power supply.
- **D** Check in detail:
- Are all protective conductors connected?
- Are all fuses correct?
- Are any live cable ends exposed?
- Are all cables and connectors safely installed and connected?
- Are the control lines connected correctly?
- Have all EMC measures been taken?
- $\blacktriangleright$  Check that all seals are fitted and that protection class IP54 is complied with (only when using the "Power Removal" function)
- ▶ Remove the protective foil as required in accordance with the specifications on page [2\).](#page-52-0)

# **7 Commissioning**

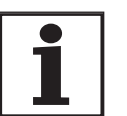

*For an overview of all parameters can be found alphabetically sorted in the "parameters" section. The application and the function of some parameters are explained in more detail in this section.*

# **7.1 General safety instructions**

# **@ DANGER**

### **ELECTRIC SHOCK, FIRE OR EXPLOSION**

- Only qualified personnel who are familiar with and understand the contents of this manual are authorised to work on and with this drive system.
- Before working on the drive system:
	- Switch off power to all terminals.
	- Place a sign "DO NOT SWITCH ON" on the switch and lock to prevent switching on.
	- **Wait 6 minutes** (for discharge of DC bus capacitors).
	- Measure voltage at DC bus and check for <45V. (The DC bus LED is not a safe indication for absence of the DC bus voltage).
- The system manufacturer is responsible for compliance with all applicable regulations relevant to grounding the drive system.
- Many components, including printed wiring boards, operate at mains voltage. Do not short-circuit DC bus or touch unshielded components or screws of the terminals with voltage present.
- Install all covers and close the housing doors before applying power.
- The motor generates voltage when the shaft is rotated. Lock the shaft of the motor to prevent rotation before starting work on the drive system.

**Failure to follow these instructions will result in death or serious injury.**

# **@ DANGER**

### **RISK OF ELECTRIC SHOCK**

The "Power Removal" function does not affect any electrical disconnection. The internal circuit voltage is still present.

• Turn off the mains voltage using an appropriate switch to achieve a voltage-free condition.

**Failure to follow these instructions will result in death or serious injury.**

# **@ DANGER**

#### **MOTOR OUT OF VIEW**

When the system is started the drives are generally out of the operator's view and cannot be visually monitored.

• Only start the system if there are no persons in the operating zone of the moving components and the system can be operated safely.

**Failure to follow these instructions will result in death or serious injury.**

# **@ WARNING**

### **UNINTENDED EQUIPMENT ACTION/LOSS OF CONTROL**

The behaviour of the drive system is governed by numerous stored data or settings. Unsuitable settings or data may trigger unexpected movements or reactions to signals and disable monitoring functions.

- Do not operate a drive system with unknown settings or data.
- Check the stored data or settings.
- When commissioning carefully run tests for all operating statuses and fault cases.
- Check the functions after replacing the product and also after making changes to the settings or data.
- Only start the system if there are no persons or materials in the danger zone and the system can be operated safely.

**Failure to follow these instructions can result in death, serious injury or equipment damage.**

# **@ WARNING**

### **MOTOR WITHOUT A BRAKE**

In the case of power failure and faults which cause the power amplifier to be switched off, the motor is no longer controlled by the brake and increases its speed even more until it comes to a mechanical stop.

- Check the mechanical situation.
- If necessary, use a cushioned mechanical stop or a suitable brake.

**Failure to follow these instructions can result in death, serious injury or equipment damage.**

## **@ WARNING**

### **UNEXPECTED MOVEMENT**

When the drive is operated for the first time there is a high risk of unexpected movement because of possible wiring errors or unsuitable parameters.

- If possible, run the first test movement without coupled loads.
- Make sure that a functioning button for EMERGENCY STOP is within reach.
- Also anticipate a movement in the incorrect direction or oscillation of the drive.
- Make sure that the system is free and ready for the movement before starting the function.

**Failure to follow these instructions can result in death, serious injury or equipment damage.**

# **@ WARNING**

#### **DANGER OF INJURY AND DAMAGE TO SYSTEM COMPON-ENTS BY LOSS OF CONTROL**

- The system manufacturer must consider the possible errors that could occure with the signals and in particular the critical functions to ensure a safe status during and after errors. Critical functions include emergency stop and limiting end positions. Refer to NEMA ICS 1.1 Safety Guidelines for the Aoolication, Installation and Maintenance of Solid State Control and NEMA ICS 7.1 Safety Standards for construction and Guide for Selection, Installation and Operation of Adjustable-Speed Drive Systems for further information.
- Consideration of possible errors must include unexpected delay and failure of signals or functions.
- Separate redundant controller paths must be provided for critical functions.

**Failure to follow these instructions can result in death, serious injury or equipment damage.**

# **@ CAUTION**

### **HOT SURFACES**

The heat sink on the product may heat up to over 100°C (212°F) depending on the operating mode.

- Prevent contact with the hot heat sink.
- Do not install flammable or heat-sensitive components in the immediate vicinity.
- Follow the actions described for heat dissipation.

**Failure to follow these instructions can result in injury or equipment damage.**

# **7.2 Overview**

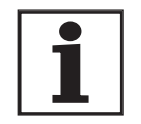

*The following commissioning steps are also required if you are using a configured unit under changed operating conditions.*

*What must be done*

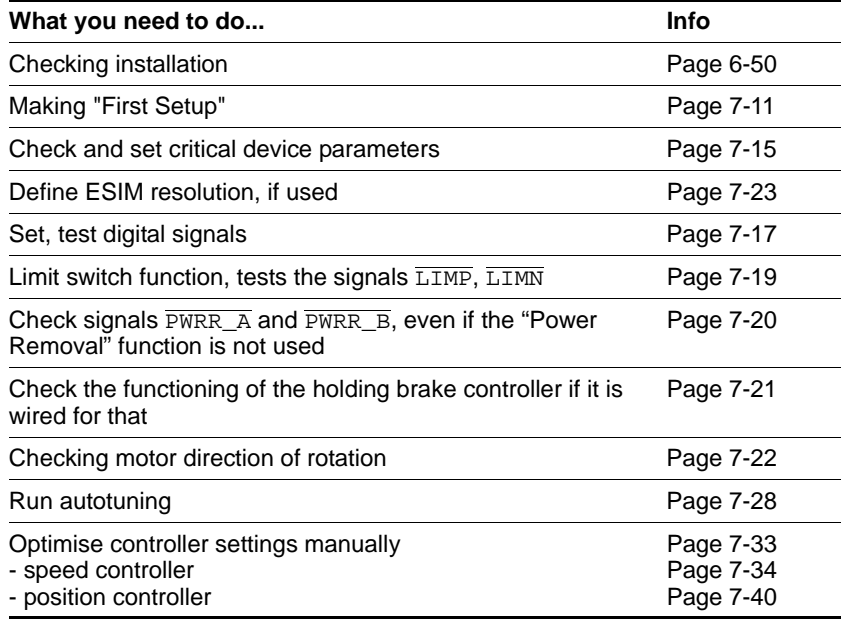

# **7.3 Tools for commissioning**

### **7.3.1 Overview**

Commissioning and setting parameters and also diagnostic tasks can be carried out with the following tools:

- Integrated HMI
- Peripheral control terminal
- Commissioning software
- fieldbus

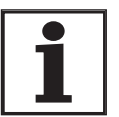

*Access to the complete list of parameters is only possible with the commissioning software or via fieldbus.*

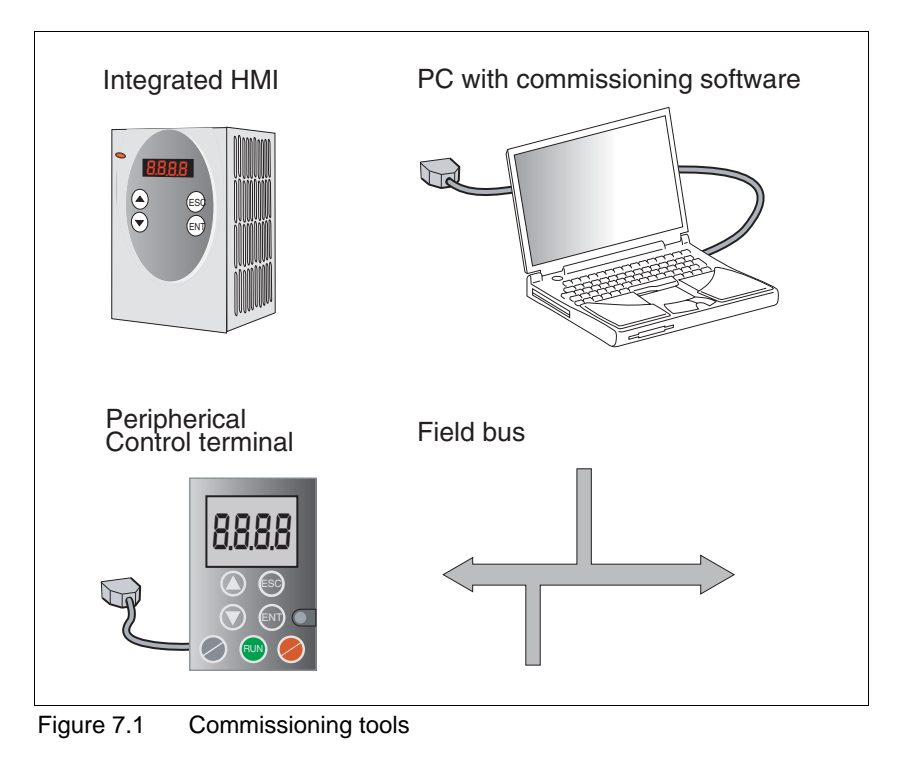

BLMT00004, V1.1, 04.2007 BLMT00004, V1.1, 04.2007

### **7.3.2 HMI: Human-Machine Interface**

*Function* The unit has the option of editing parameters with the integrated control panel (HMI). Displays for diagnosis are also possible. The sections on commissioning and operation include information on whether a function can be carried out with the HMI or whether the commissioning software must be used.

> A brief introduction to the HMI structure and the operation is given below.

*Control panel* The following figure shows the HMI (left) and the remote terminal (right).

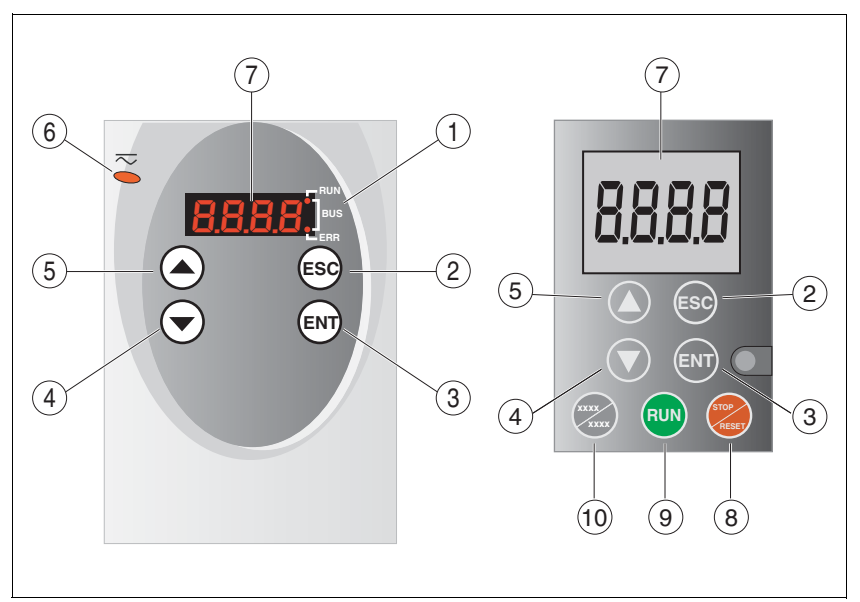

Figure 7.2 HMI and remote terminal

- (1) LEDs for fieldbus
- (2) ESC:
	- exit a menu or parameter
	- return from the displayed to the last saved value
- (3) ENT:
	- call a menu or parameter - save the displayed value to EEPROM
- (4) Down arrow:
	- switch to next menu or parameter - reduce the displayed value
- (5) Up arrow:
	- switch to previous menu or parameter - increase the displayed value
- (6) Red LED on: DC bus under power
- (7) Status display
- (8) Quick Stop (Software Stop)
- (9) No function
- (10) No function

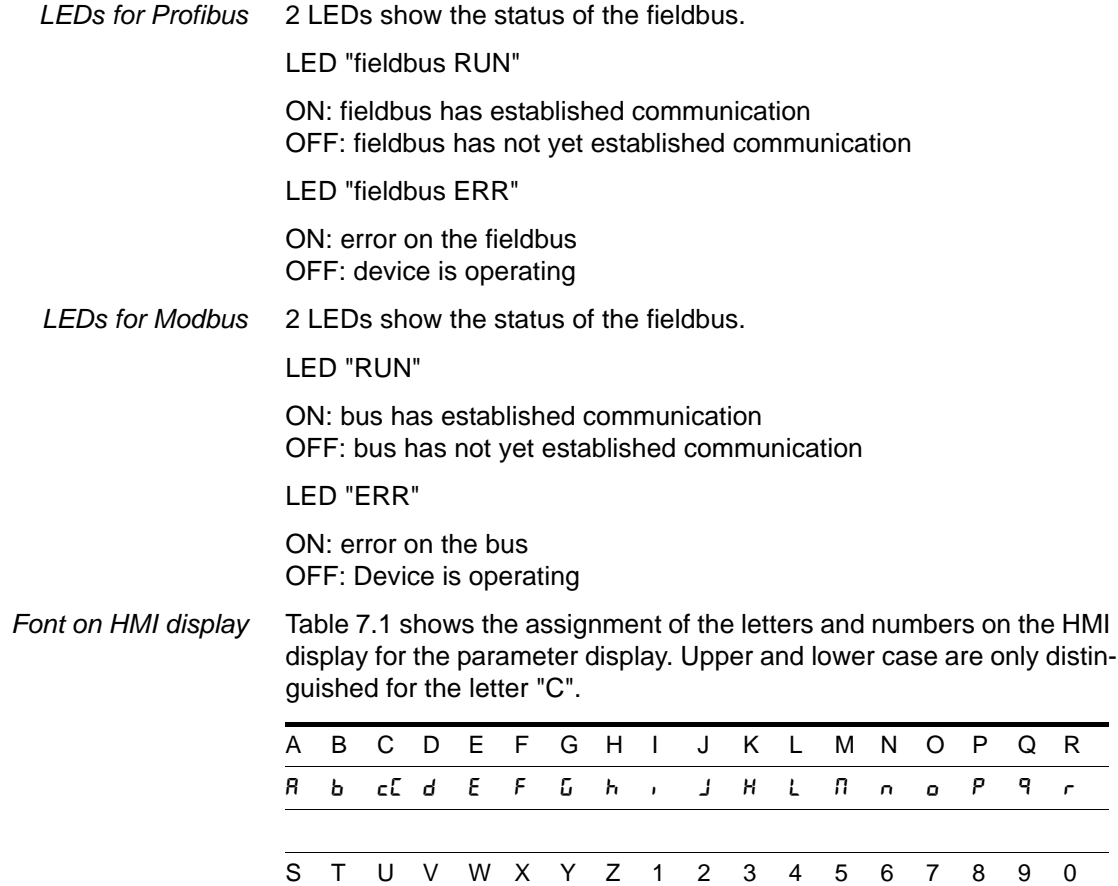

<span id="page-104-0"></span>Table 7.1 HMI, available letters and numbers

*Calling parameters via HMI* The parameters belonging to a specific menu item are in the first level below the top menu level for that item. In order to give a better orientation, the table of parameters also shows the overall menu path, e.g.  $SEE- / nR$  $R$ 

STuVWXYZ1234567890

The following figure shows an example of calling a parameter (second level) and input or selection of a parameter value (third level).

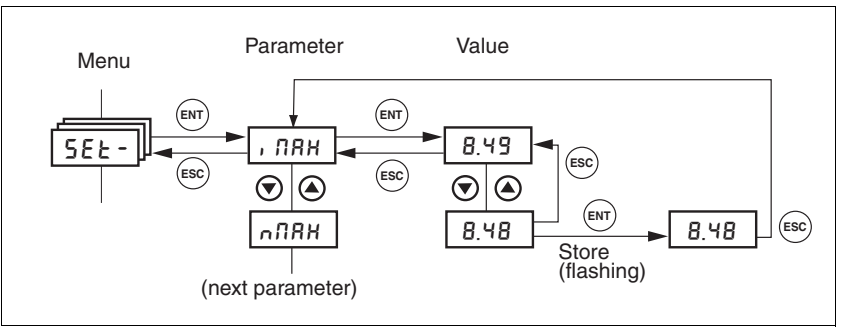

Figure 7.3 HMI, example of parameter setting

The two arrow keys allow setting of the numerical values within the permitted range of values, alphanumeric values are selected from lists.

When you press ENT, the selected value is accepted. Confirmation is indicated by the display flashing once. The modified value is saved in the EEPROM immediately.

If you press ESC, the display jumps back to the original value.

*Menu structure* The HMI is menu-driven. shows the highest level of the menu structure.

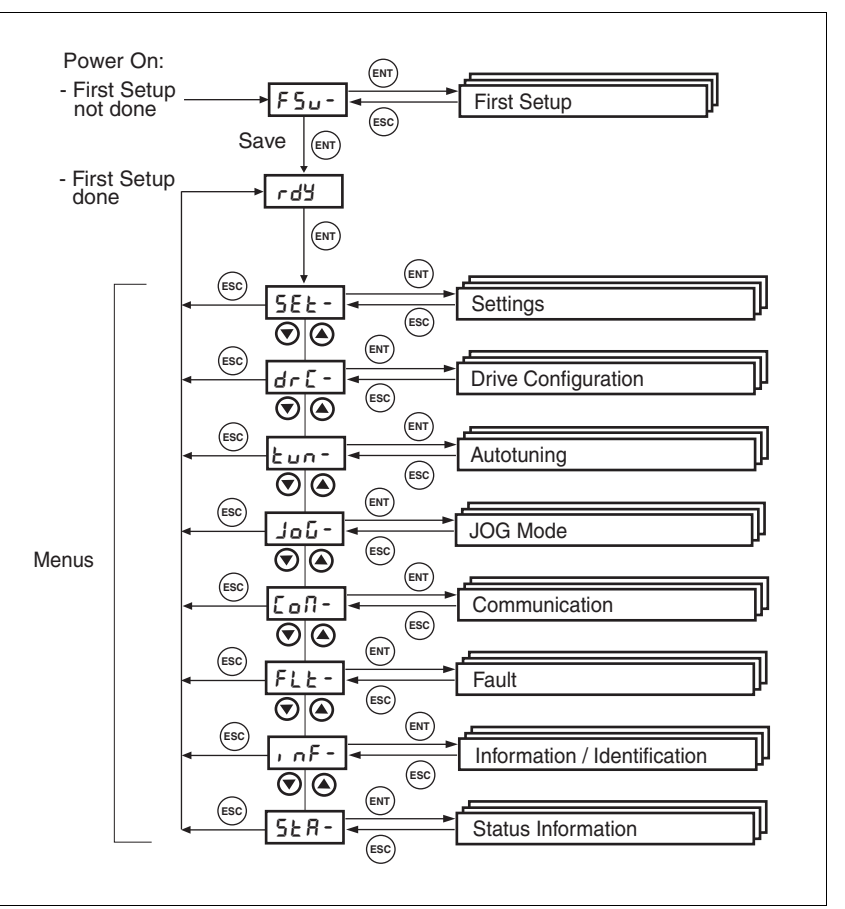

Figure 7.4 HMI menu structure

Status displays such as  $rdY$ - (Ready) can be found from page [7-14](#page-111-0).

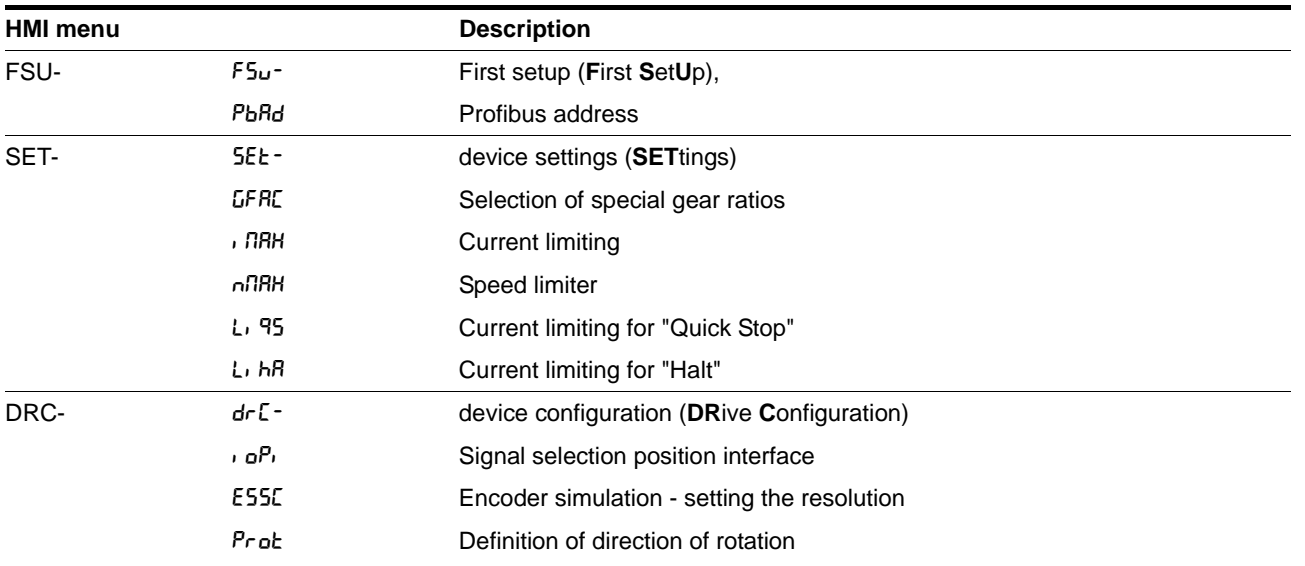

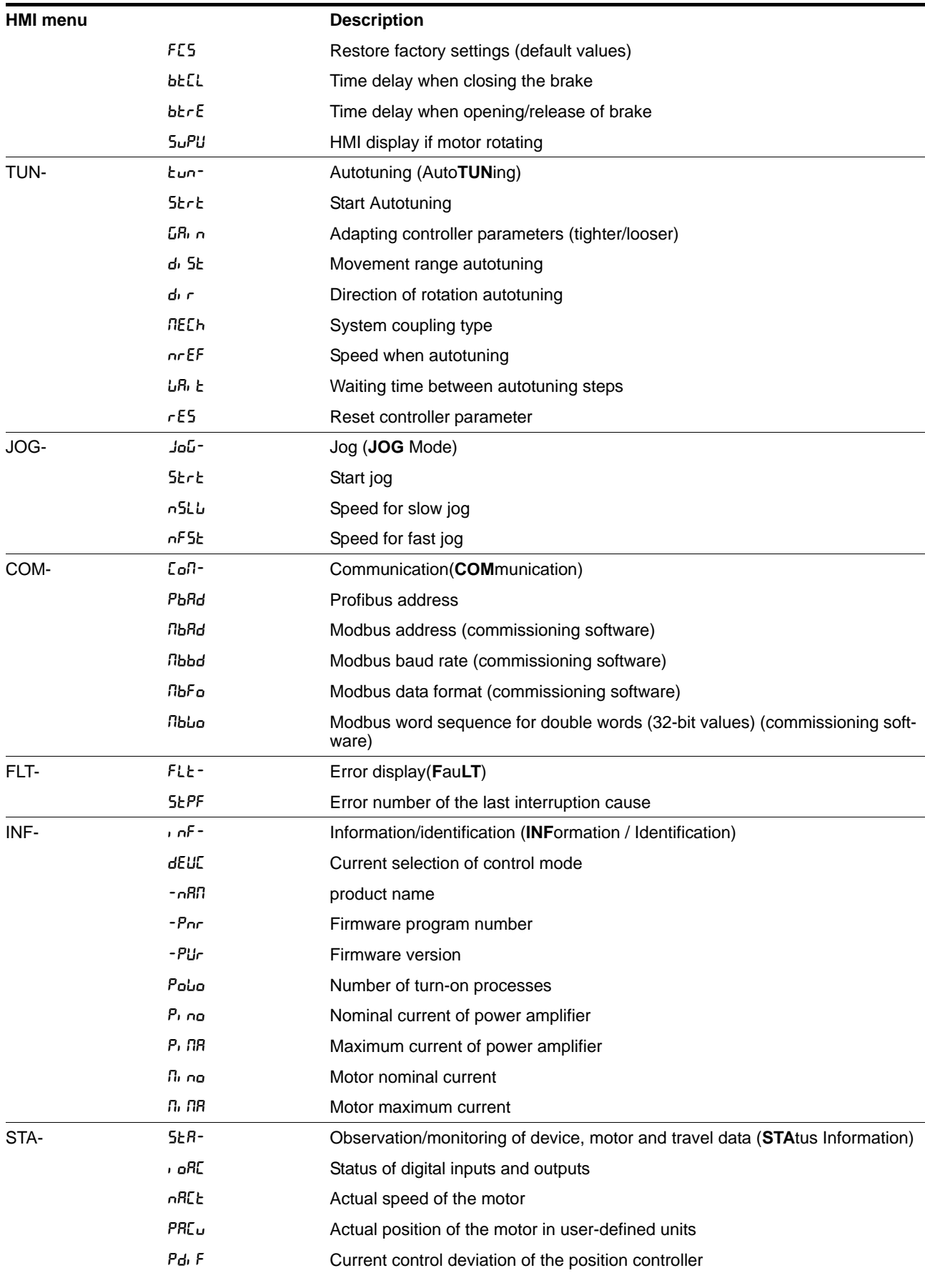

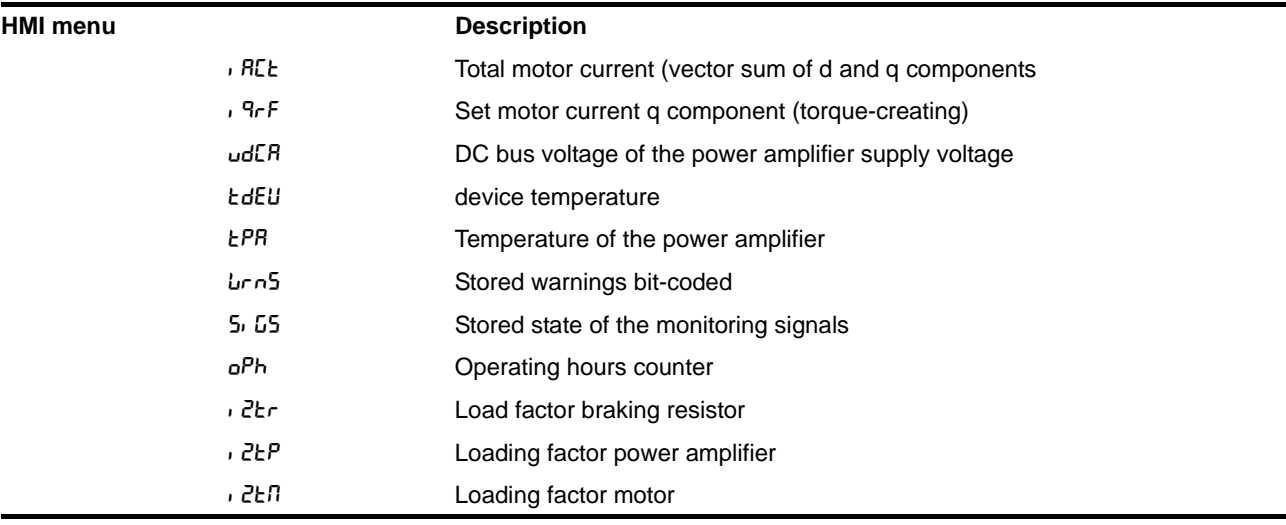

*Status display* The status display in its default setting shows the current operating sta-tus, see page [8-3.](#page-142-0) You can specify the following with the menu item  $dr \epsilon$  $/$  Supli:

- 5th shows the current operating status by default
- $nR$ c $t$  shows the current motor speed by default
- $\cdot$  Rcb shows the current motor current by default

A change is only imported with the power amplifier disabled.

### **7.3.3 Commissioning software (PowerSuite)**

*Features* The Windows-based commissioning software simplifies commissioning, setting parameters, simulation and diagnosis.

> Compared to the HMI the commissioning software offers further options such as:

- Setting the controller parameters in a graphic interface
- Extensive diagnostic tools for optimisation and maintenance
- Long-term recording as an aid to assessing operating behaviour
- Testing input and output signals
- Tracking signal sequences on the monitor
- Interactive optimisation of controller behaviour
- Archiving all device settings and recordings with export functions for data processing

### *System requirements* You will need a PC or laptop with a free serial port and an operating system with Windows 2000 or newer.

To connect the PC to the device see page [6-45](#page-92-0).

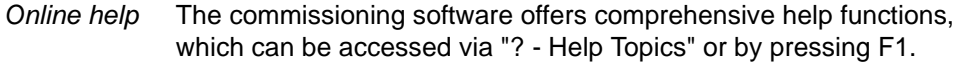
## **7.4 Commissioning procedure**

#### **7.4.1 "First Setup"** "First Setup" must be made when the controller supply voltage is switched on for the first time or when the factory settings have been loaded. *Preparation* -A PC with the commissioning software must be connected to the unit unless the commissioning is conducted exclusively through the HMI. ▶ During commissioning disconnect the connection to the fieldbus to avoid conflicts caused by simultaneous access. Switch on the controller power supply. *Preparation* -A PC with the commissioning software must be connected to the device unless the commissioning is conducted exclusively through the HMI. Switch on the controller power supply. *Automatic read-in of the motor data set* When the unit is switched on for the first time with the motor connected, the unit reads the motor data set automatically from the Hiperface sensor (motor sensor). The data set is checked for completeness and saved in the EEPROM. The motor data set contains technical information about the motor such as the nominal and peak torque, the nominal current and speed and the pole-pair number. It cannot be modified by the user. The unit cannot be switched ready for operation without this information *"First Setup" via HMI* The following diagram shows the sequence using HMI. **@ WARNING LIMIT AND PROTECTIVE PARAMETERS MUST BE PROPERLY SET** If unsuitable parameter values are used, safety functions may fail, unexpected movements or responses to signals may occur. • Prepare a list with the parameters required for the functions in use. • Check the parameters before operation. • Only start the system if there are no persons or materials in the danger zone and the system can be operated safely. **Failure to follow these instructions can result in death, serious injury or equipment damage.**

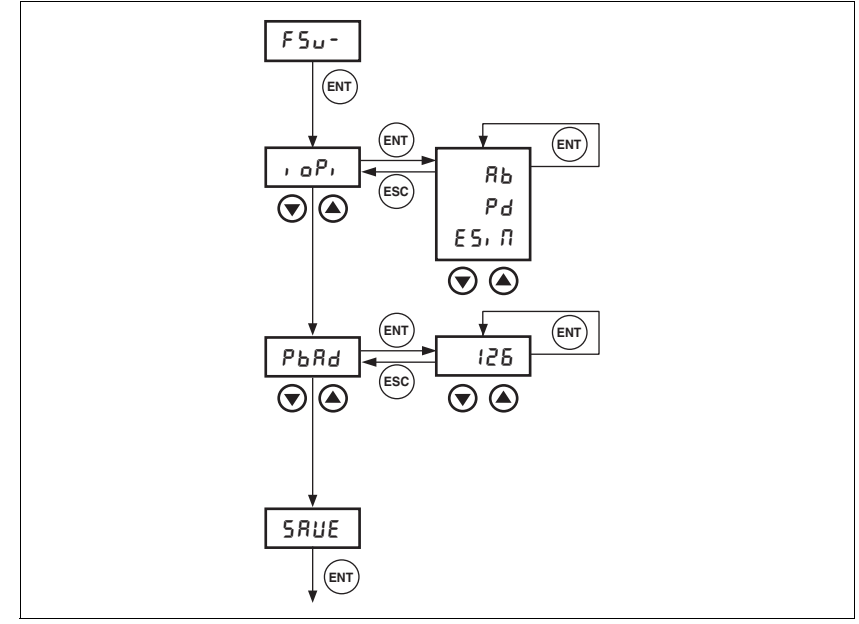

Figure 7.5 "First Setup" via HMI

*Function of the RS422 interface*  $\triangleright$  Set the assignment for the RS422 interface with the IOposInterfac  $($ ,  $\sigma$  $P$ ,  $)$  parameter.

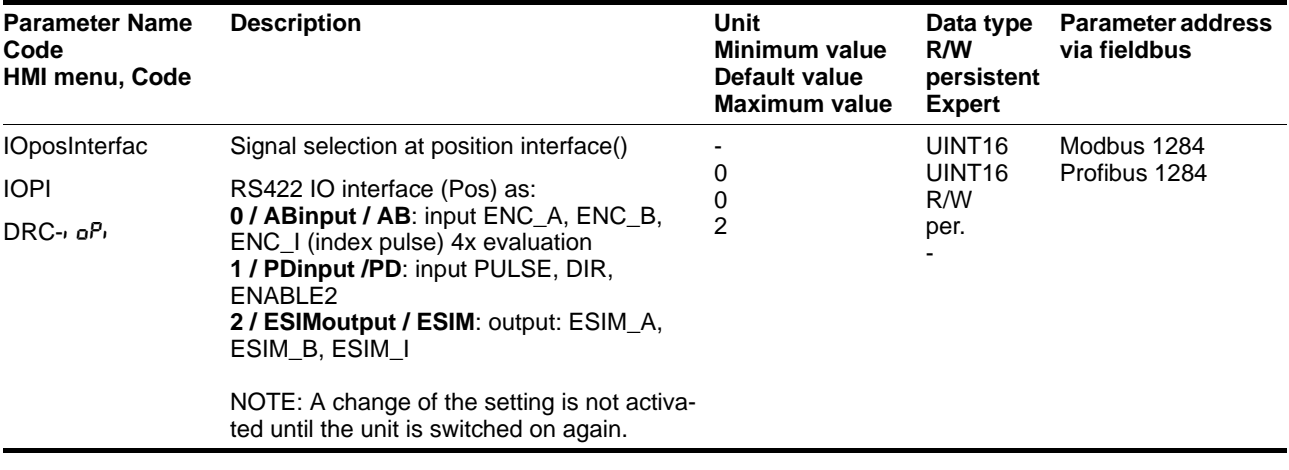

*Profibus fieldbus*  $\triangleright$  Set the fieldbus address with the PBadr (PbRd) parameter.

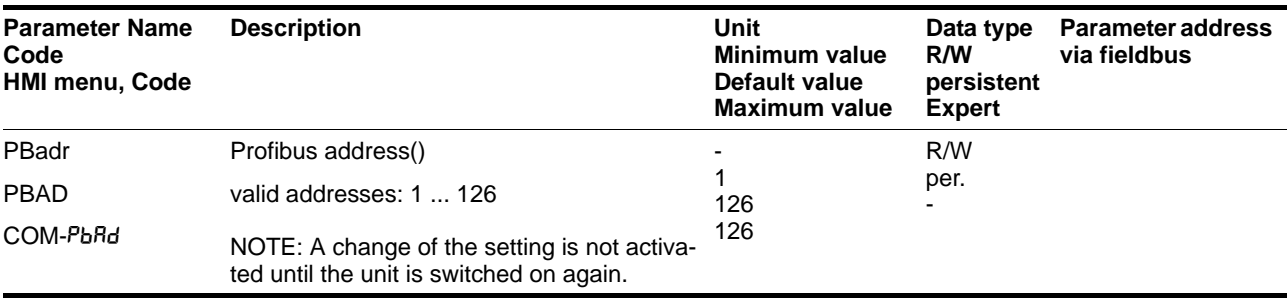

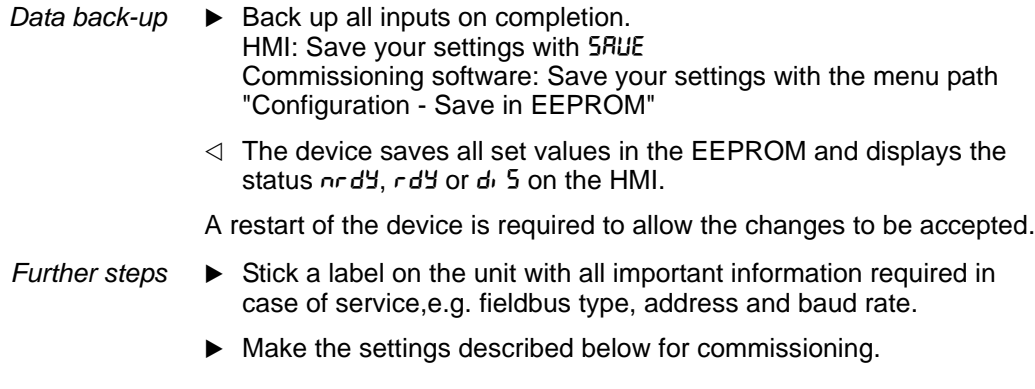

Note that you can only return to the "Initial Setup" by restoring the factory settings, see [8.6.10.2 "Restore factory settings"](#page-202-0) page [8-65.](#page-202-0)

## **7.4.2 Operating status (status diagram)**

After switching on and at the start of an operating mode, a sequence of operating states is progressed through.

The relationship between the operating states and the state transitions is shown in the state diagram (state machine).

The operating states are internally monitored and influenced by monitoring and system functions, such as temperature and current monitoring

*Graphic representation* The status diagram is shown graphically as a flow chart.

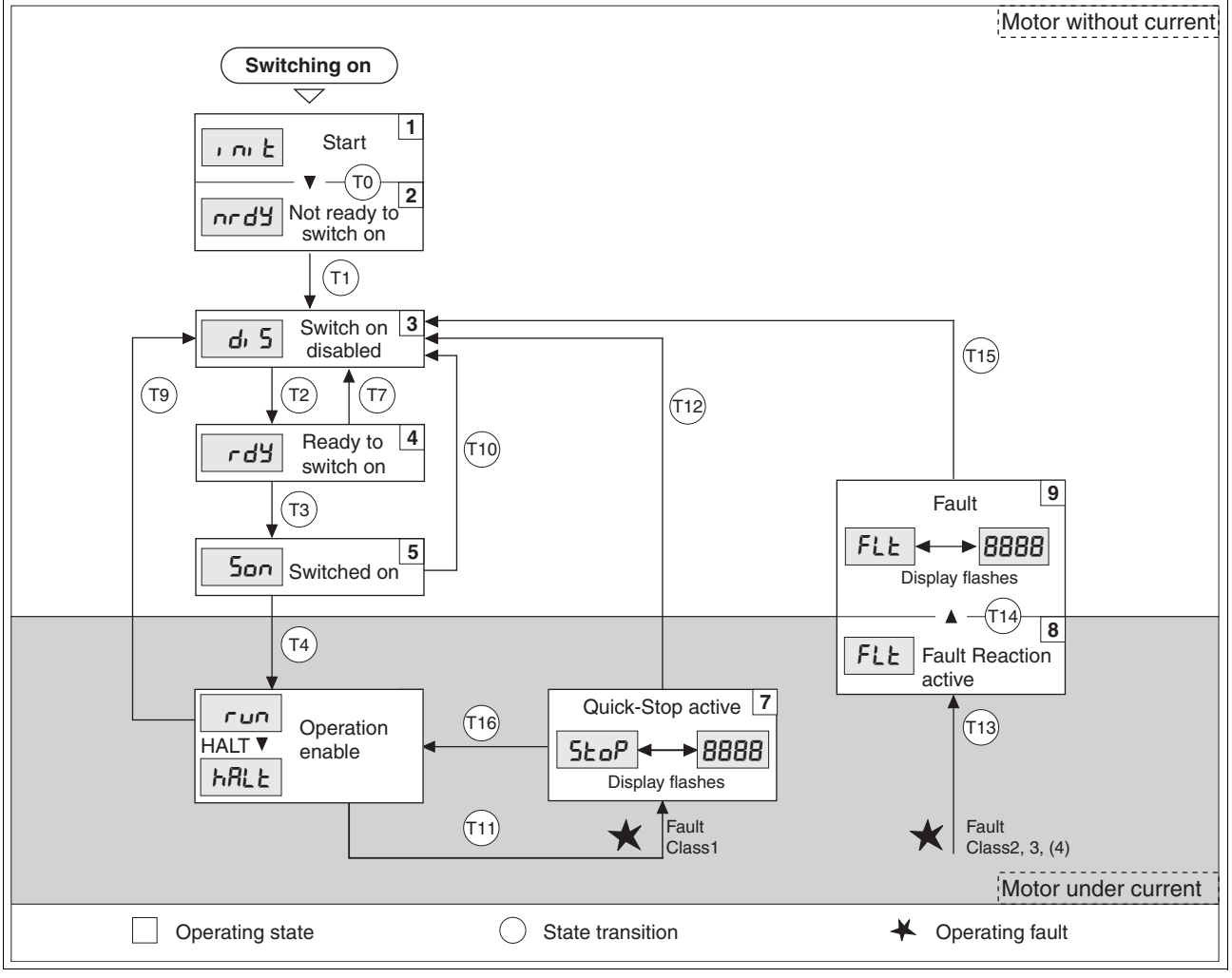

Figure 7.6 Status diagram

*Operating states and mode transitions* For detailed information on operating states and mode transitions see page [8-3.](#page-142-0)

## <span id="page-112-0"></span>**7.4.3 Setting basic parameters and limit values**

# **@ WARNING**

#### **UNEXPECTED BEHAVIOUR**

The behaviour of the drive system is governed by numerous stored data or settings. Unsuitable settings or data may trigger unexpected movements or reactions to signals and disable monitoring functions.

- Do not operate a drive system with unknown settings or data.
- Check the stored data or settings.
- When commissioning carefully run tests for all operating statuses and fault cases.
- Check the functions after replacing the product and also after making changes to the settings or data.
- Only start the system if there are no persons or materials in the danger zone and the system can be operated safely.

**Failure to follow these instructions can result in death, serious injury or equipment damage.**

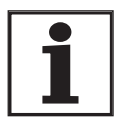

*Prepare a list with the parameters required for the functions in use.*

*Setting thresholds* Suitable thresholds must be calculated from the system configuration and motor characteristics. So long as the motor is operated without external loads you will not need to change the default settings.

> The maximum motor current must for example be reduced as a determining factor of the torque if the permissible torque of a system component will otherwise be exceeded.

*Current limiting* To protect the drive system, the maximum current flowing can be modified with the CTRL\_I\_max parameter. The maximum current for the "Quick Stop" function can be limited with the LIM\_I\_maxQSTP parameter and for the "Halt" function with the LIM I maxHalt parameter.

> Acceleration and deceleration are limited with ramp functions in the point-to-point , speed profile and referencing modes.

- $\triangleright$  Specify the maximum motor current with the CTRL\_I\_max parameter.
- ▶ Specify the maximum current for "Quick Stop" with the LIM\_I\_maxQSTP parameter.
- ▶ Specify the maximum current for "Halt" with the LIM\_I\_maxHalt parameter.

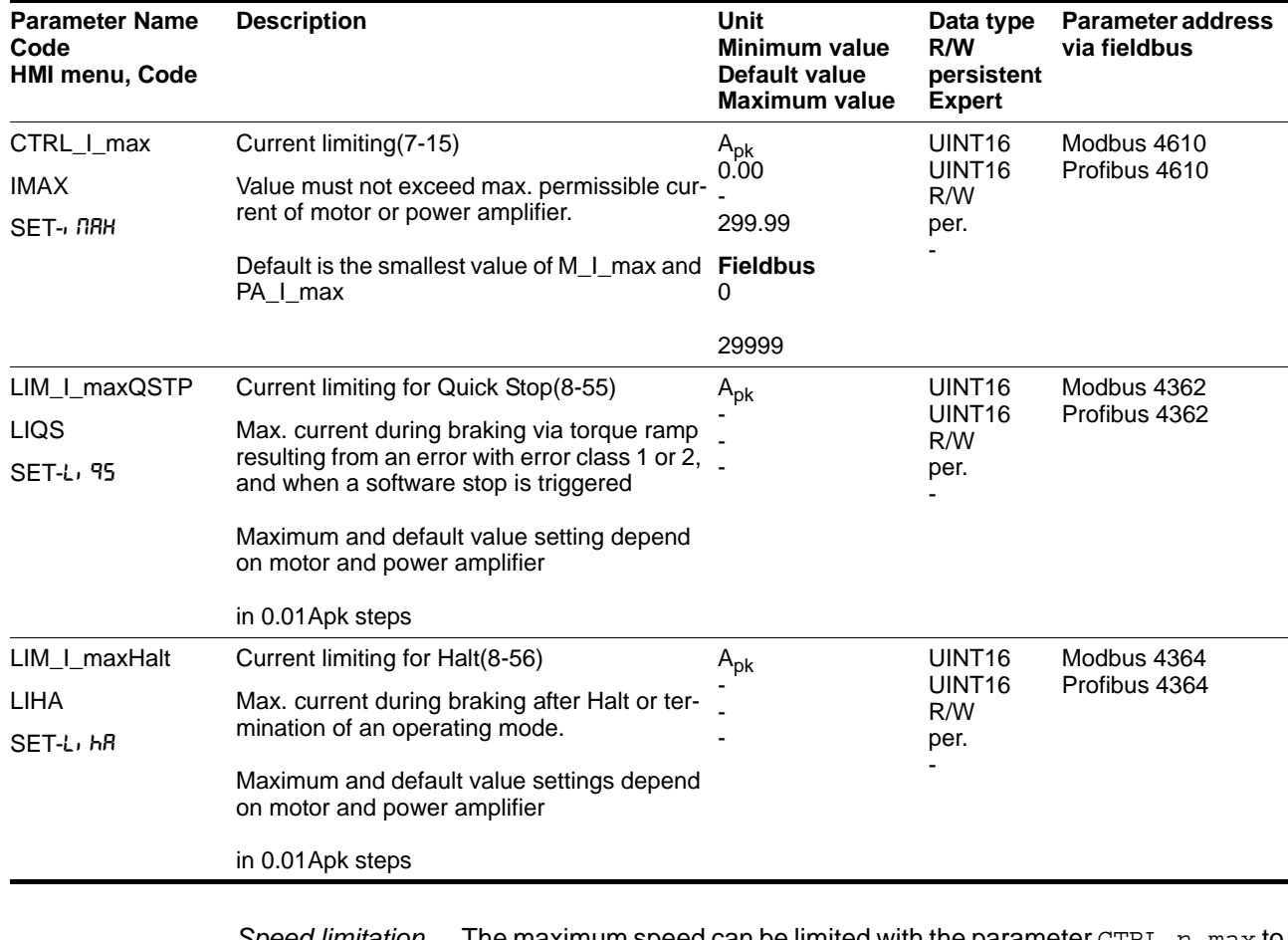

*Speed limitation* The maximum speed can be limited with the parameter CTRL\_n\_max to protect the drive system.

> ▶ Specify the maximum motor speed with the parameter CTRL\_n\_max.

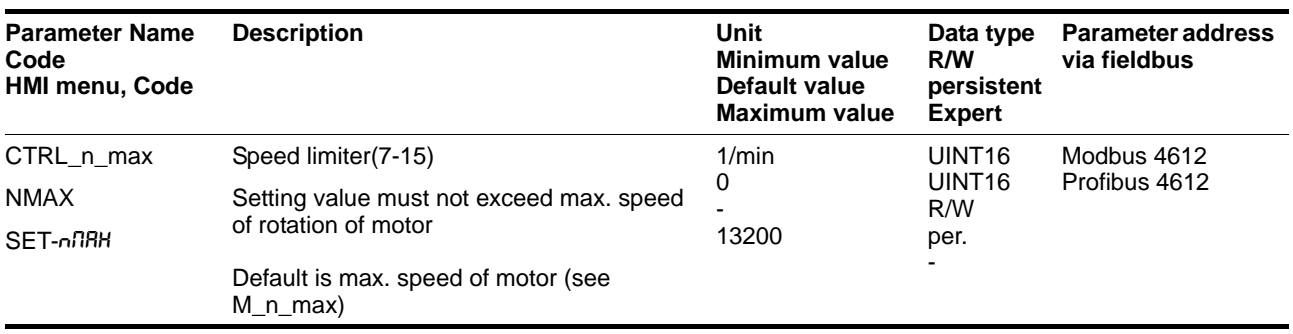

#### <span id="page-114-0"></span>**7.4.4 Digital inputs/outputs**

The switching states of the digital inputs and outputs can be displayed on the HMI and displayed and modified using the commissioning software or the fieldbus.

- *HMI* The signal states can be displayed with the HMI, but they cannot be modified.
	- $\triangleright$  Call up the menu point  $5E$ R /  $\cdot$  oRc.
	- $\triangleleft$  You will see the digital inputs (Bit 0-7) bit-coded.
	- $\blacktriangleright$  Press the "up arrow".
	- $\triangleleft$  You will see the digital inputs (Bit 8, 9) bit-coded.

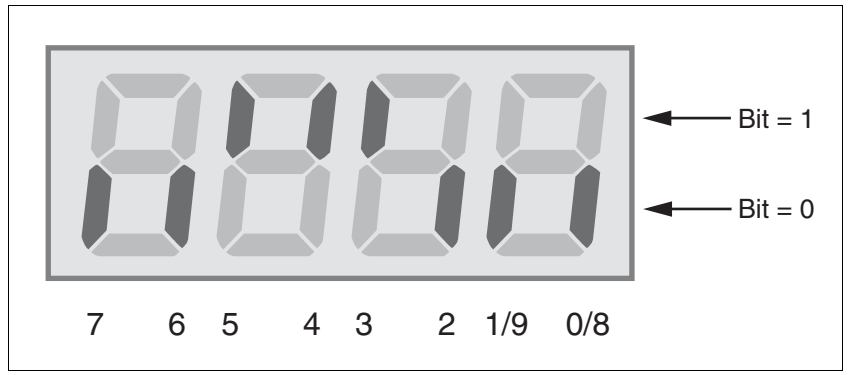

Figure 7.7 HMI, status display of the digital inputs/outputs

| <b>Bit</b> | Signal       | I/O |
|------------|--------------|-----|
| 0          | <b>REF</b>   |     |
|            | LIMN         |     |
| 2          | <b>LIMP</b>  |     |
| 3          | <b>HALT</b>  |     |
| 4          | PWRR B       |     |
| 5          | $PWRR_A$     |     |
| 6          |              |     |
| 7          |              |     |
| 8          | NO_FAULT_OUT | ∩   |
| 9          | BRAKE OUT    | ∩   |
| 10         | ACTIVE2_OUT  |     |

*Fieldbus* The current switching states are displayed bit-coded in the parameter \_IO\_act. The values 1 and 0 indicate whether an input or output is active.

# **Commissioning LXM05B USA**

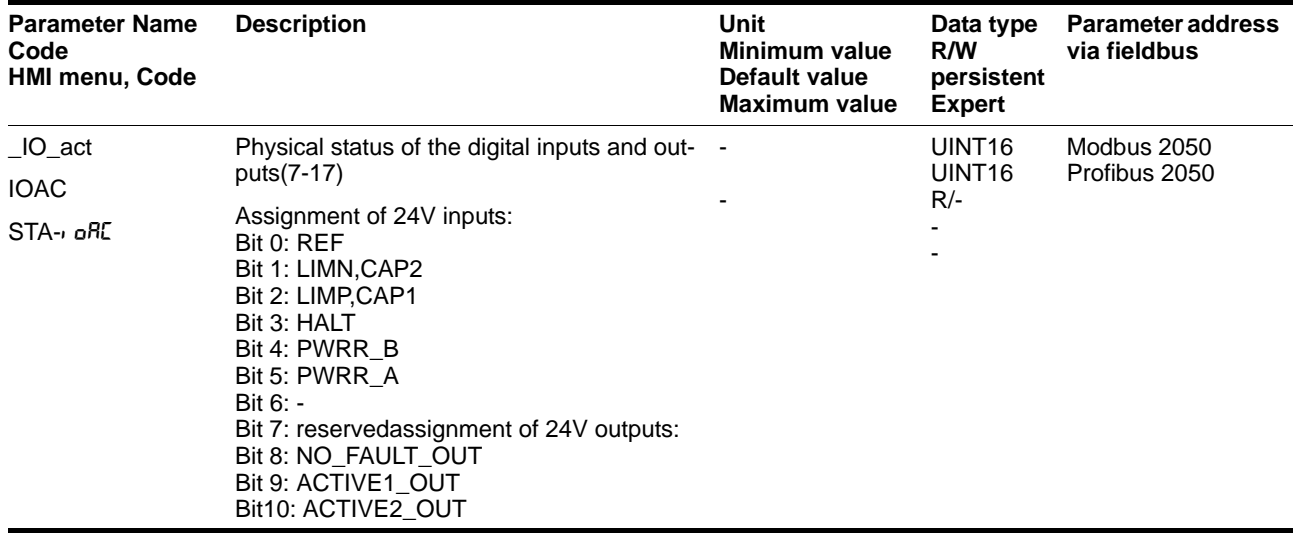

## **7.4.5 Testing limit switches signals in fieldbus devices**

## $\triangleright$  Set up the limit switches so the drive cannot traverse through the limit switch.  $\blacktriangleright$  Trigger the limit switches manually. The HMI shows an error message, see Diagnostics from page [10-3](#page-208-0) The release of the input signals  $\overline{\text{LIMP}}$ ,  $\overline{\text{LIMP}}$  and  $\overline{\text{REF}}$  and the evaluation at active 0 or active 1 can be changed with the parameters of the same name, see page [8-35](#page-174-0). *Use the active 0 monitoring signals if possible, because*  **@ CAUTION LOSS OF CONTROL** The use of  $\overline{\text{LIMP}}$  and  $\overline{\text{LIMN}}$  can offer some protection against hazards (e.g. impact on mechanical stop caused by incorrect motion defaults).  $\bullet$  Use  $\overline{\text{LIMP}}$  and  $\overline{\text{LIMN}}$  where possible. • Check that the external sensors or switches are correctly connected. • Check the correct functional installation of the limit switches The limit switches must be mounted in a position far enough away from the mechanical stop to allow an adequate braking distance. • The functions must be enabled in the controller software to use  $\overline{\text{LIMP}}$  and  $\overline{\text{LIMN}}$ . • This function cannot provide protection against faulty functioning of the product or the sensors. **Failure to follow these instructions can result in injury or equipment damage.**

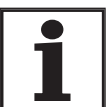

*they are proof against wire breakage.*

#### **7.4.6 Testing safety functions**

*Operation with "Power Removal"* If you wish to use the "Power Removal" safety function , carry out the following steps:

- **Power amplifier supply voltage is switched off.** Controller supply voltage is switched off.
- $\triangleright$  Check that the inputs  $\overline{PWRR}\_A$  and  $\overline{PWRR}\_B$  are isolated from each other. The two signals must not be connected.
- **Power amplifier supply voltage is switched on.** Controller supply voltage is switched on.
- Start the jog operating mode (without motor movement). (see page [8-11](#page-150-0))
- $\triangleright$  Trigger the safety disconnection.  $\overline{PWRR_A}$  and  $\overline{PWRR_B}$  must be disconnected simultaneously.
- $\leq$  The power amplifier is switched off and error message 1300 is displayed. (CAUTION: error message 1301 displays a wiring error.)
- $\triangleright$  Check the behaviour of the drive in error states.
- Record all tests of the safety function in the acceptance record.

*Operation without "Power Removal"*

- If you do not wish to use the "Power Removal" safety function:
- $\triangleright$  Check that the inputs  $\overline{\text{PWRR\_A}}$  and  $\overline{\text{PWRR\_B}}$  are connected to +24VDC.

# **7.4.7 Checking holding brake**

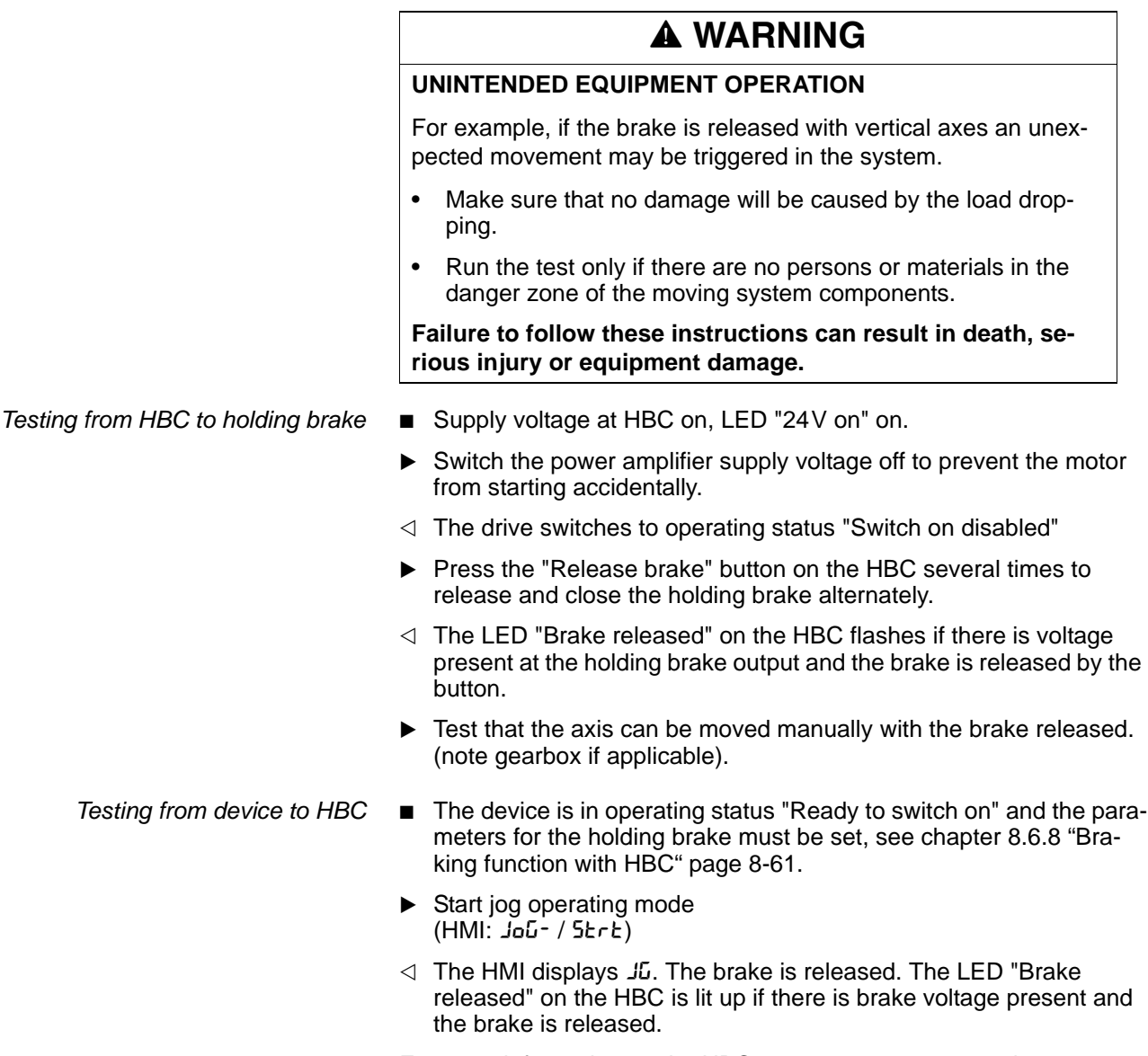

For more information on the HBC see page [3-11,](#page-33-0) [6-30](#page-77-0) and [12-1.](#page-260-0)

#### **7.4.8 Check direction of rotation**

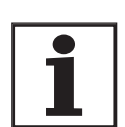

*Direction of rotation* Rotation of the motor shaft in a positive or negative direction of rotation. A positive direction of rotation is defined as the motor shaft rotating clockwise as the observer faces the end of the protruding shaft.

> *The initial setting of the controller parameters may result in an unstable closed-loop control at inertia ratios of "J ext" to "J motor" >10.*

- Start jog operating mode  $(HMI: JoG - / 5EFL)$
- The HMI displays JG.
- Start a movement in clockwise rotation (HMI: "up arrow")
- $\triangleleft$  The motor rotates in clockwise rotation. The HMI shows JG-
- Start a movement in the counterclockwise rotation (HMI: "down arrow")
- $\leq$  The motor rotates in counterclockwise rotation. The HMI shows  $-$  IG

# **@ WARNING**

#### **UNINTENDED EQUIPMENT OPERATION**

Reversal of the motor phases can cause unexpected movements at high acceleration.

- Do not reverse the motor phases.
- Use the parameter POSdirOfRotat to reverse the direction of rotation, if required.

#### **Failure to follow these instructions can result in death, serious injury or equipment damage.**

 $\blacktriangleright$  If arrow and direction of rotation do not match, correct it with the parameter POSdirOfRotat, see [8.6.9 "Reversal of direction of](#page-200-0)  [rotation"](#page-200-0) page [8-63.](#page-200-0)

## **7.4.9 Setting parameters for encoder simulation**

*Defining resolution for encoder simulation*

The resolution for the encoder simulation can be scaled with the parameter ESIMscale.

- The functionality is only active if the parameter IOposInterfac is set to "ESIM".
- Set the parameter ESIMscale to set the resolution.

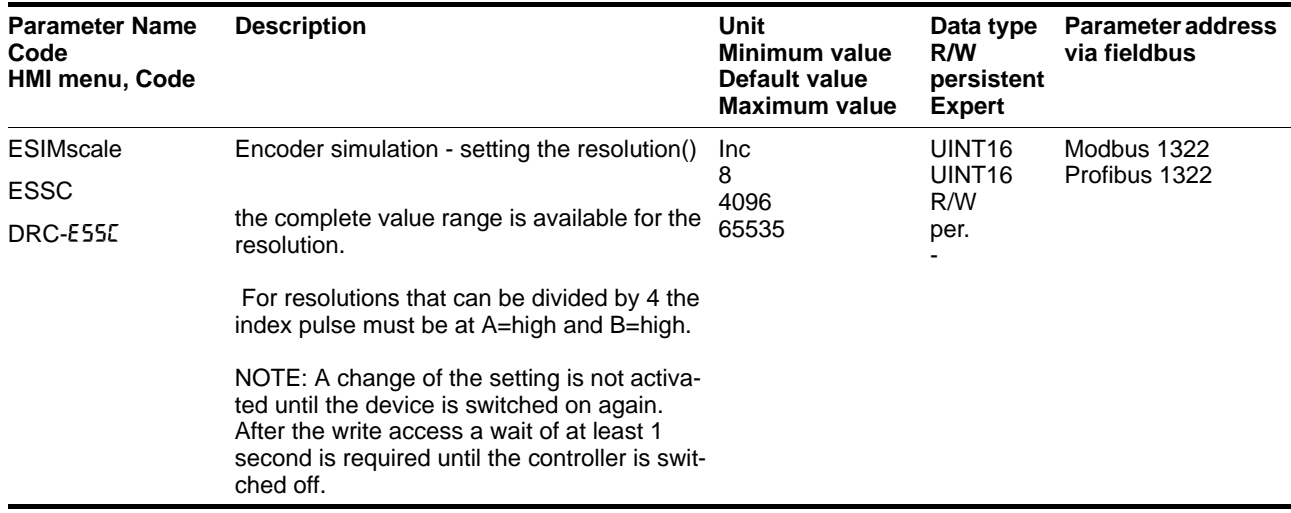

The index pulse can be defined by setting the absolute position encoder, see chapter [7.4.10 "Setting parameters for encoder".](#page-121-0)

#### <span id="page-121-0"></span>**7.4.10 Setting parameters for encoder**

*Setting an encoder absolute position* When starting up the device reads the absolute position of the motor from the encoder. The current absolute position can be shown with the parameter \_p\_absENCusr.

At motor standstill the new absolute position of the motor can be defined at the current mechanical motor position with the parameter ENC\_pabsusr. The value can be transferred with the power amplifier active and inactive. Setting the absolute position also shifts the position of the index pulse of the encoder and the index pulse of the encoder simulation.

In the commissioning software you will find the parameter via the menu "Display - Specific panels".

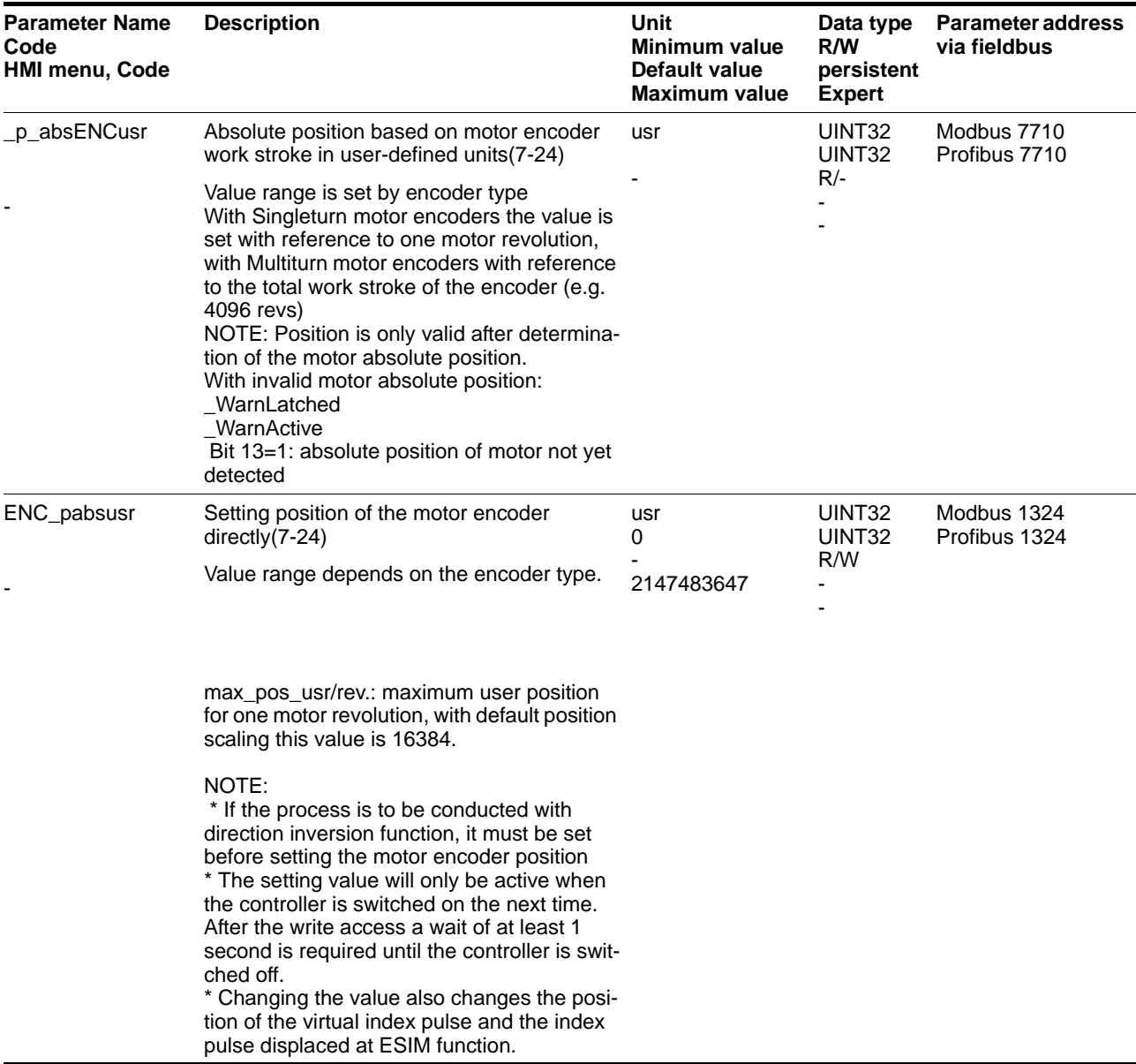

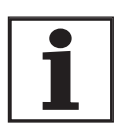

*If the device or the motor is replaced, a new alignment will be required.*

*Singleturn encoder* With the Singleturn encoder the position of the index pulse of the encoder can be moved by setting a new absolute position. At position value 0 the index pulse is defined at the current mechanical motor position.

> This also changes the position of the index pulse of the encoder simulation.

*Multiturn encoder* With the Multiturn encoder the mechanical work stroke of the motor can be shifted to the continuous range of the sensor by setting a new absolute position.

> If the motor is moved counterclockwise from the absolute position 0, the SinCos multiturn receives an underrun of its absolute position. In contrast, the internal actual position counts mathematically forward and sends a negative position value. After switching off and on the internal actual position would no longer show the counterclockwise position value but the absolute position of the encoder.

> An overflow or underrun are discontinuous positions in the area of travel. To prevent these jumps the absolute position in the sensor must be set so the mechanical limits are within the continuous range of the encoder.

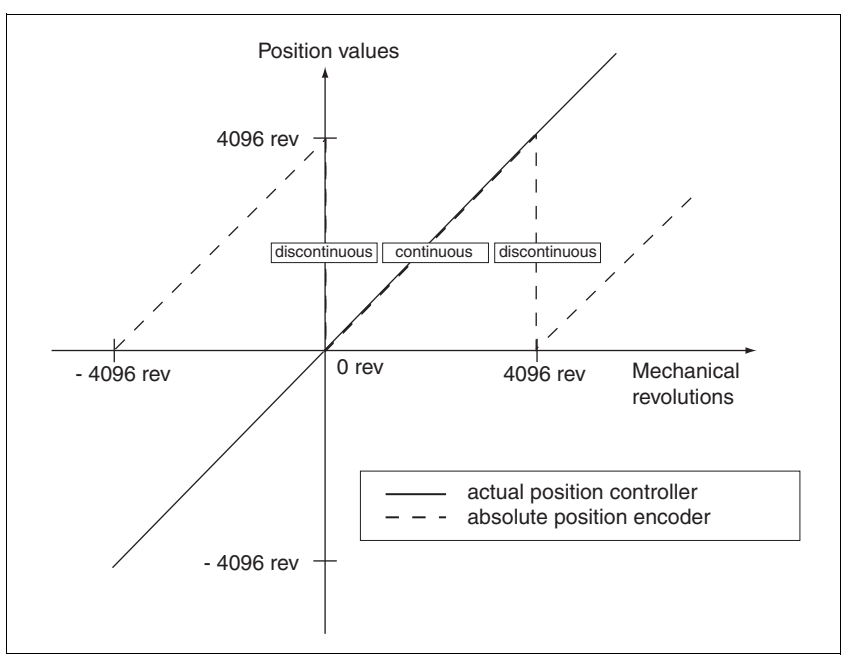

Figure 7.8 Position values of multiturn encoder

 When setting the absolute position at the mechanical limit set a position value >0. This ensures that when the drive is moved within the mechanical limits of the system the resulting encoder position is always within the continuous range of the encoder.

## **7.4.11 Setting parameters for braking resistor**

## **@ WARNING**

#### **MOTOR WITHOUT A BRAKE**

An insufficient braking resistor causes overvoltage on the DC bus and switches off the power amplifier. The motor is no longer actively braked.

- Make sure that the braking resistor is sufficiently dimensioned.
- Check the setting of the parameter for the braking resistor.
- Check the temperature of the braking resistor by conducting a test run under the most critical conditions.
- During the test make sure that at higher mains voltage there is less reserve in the capacitors on the DC bus.

**Failure to follow these instructions can result in death, serious injury or equipment damage.**

If an external braking resistor is connected, the parameter  $\texttt{RESint}$  ext must be set to "external".

The values of the external braking resistor must be set in the parameters RESext P, RESext R and RESext ton, see chapter 3.5.1 "External [braking resistors"](#page-32-0) page [3-10.](#page-32-0)

If the actual brake output exceeds the maximum allowable brake output, the device will output an error message and the power amplifier will be switched off.

## **@ WARNING**

#### **HOT SURFACES**

The braking resistor may heat up to over 250°C depending on the operating mode.

- Prevent contact with the hot braking resistor.
- Do not place flammable or heat-sensitive components in the immediate vicinity of the braking resistor.
- Ensure good heat dissipation.
- Check the temperature of the braking resistor by conducting a test run under the most critical conditions.

**Failure to follow these instructions can result in death, serious injury or equipment damage.**

▶ Test the function of the braking resistor under realistic conditions.

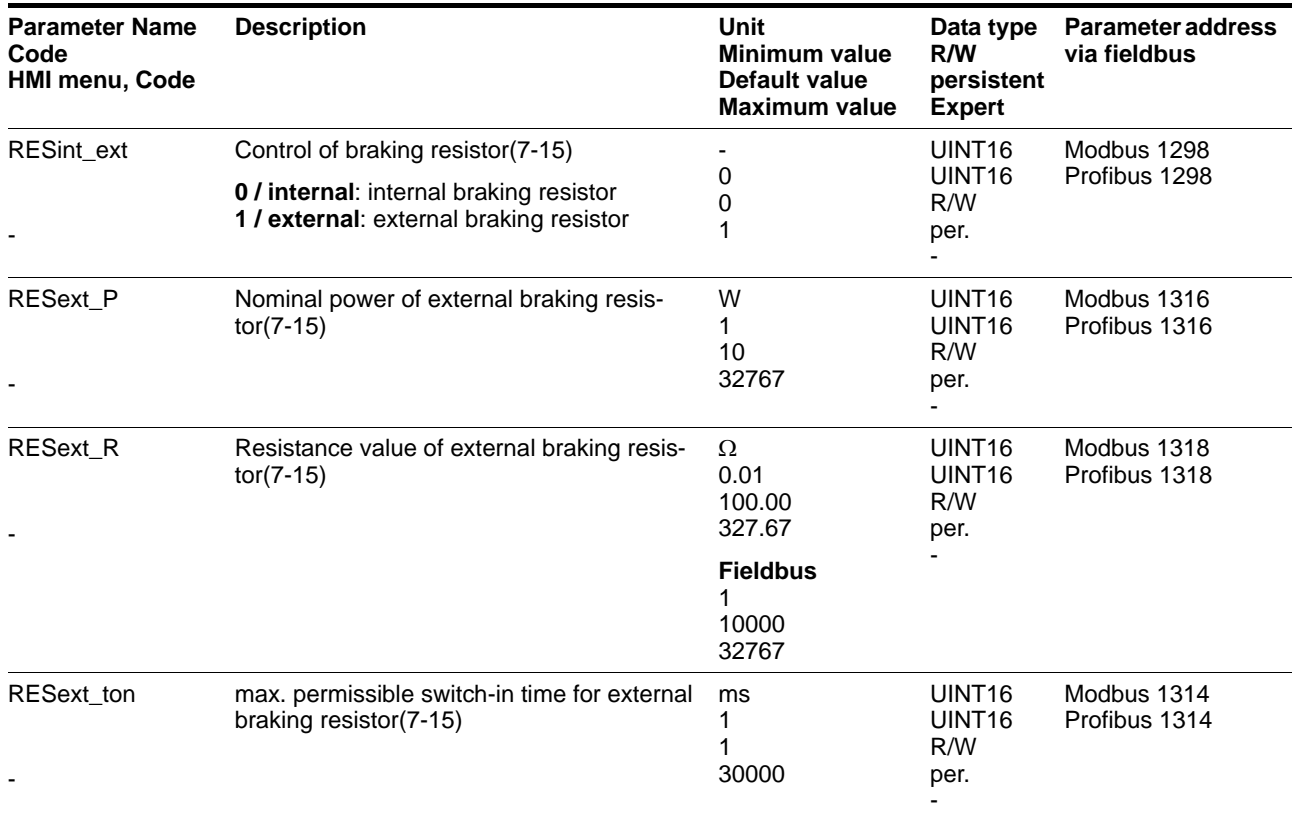

#### <span id="page-125-0"></span>**7.4.12 Run autotuning**

Autotuning determines the friction torque, an ever present load torque, and considers it in the calculation of the mass moment of inertia of the total system.

External factors, such as a load on the motor, are taken into account. Autotuning optimises the parameters for the controller settings see chapter [7.5 "Controller optimisation with step response"](#page-129-0).

Autotuning also supports typical vertical axes.

Autotuning is not suitable for inertia ratios of "J ext" to "J motor" >10.

## **@ WARNING**

#### **UNEXPECTED EQUIPMENT OPERATION**

Autotuning moves the motor to set the drive controller. If incorrect parameters are input unexpected movements may occur or monitoring functions may be disabled.

- Check the parameters AT\_dir and AT\_dismax. The travel for the braking ramp in cases of error must also be taken into account.
- Check that the parameter  $LIM_I_maxQSTP$  is correctly set for Quick Stop.
- If possible, use the limit switches  $\overline{\text{LIMN}}$  and  $\overline{\text{LIMP}}$ .
- Make sure that a functioning button for EMERGENCY STOP is within reach.
- Make sure that the system is free and ready for the movement before starting the function.

**Failure to follow these instructions can result in death, serious injury or equipment damage.**

- ▶ Select the setting for the parameter AT\_mechanics depending on your mechanical components. If in doubt, select a softer coupling (less rigid mechanism, see ).
- Start the Autotuning with the commissioning software with the menu path "Operating Mode - Automatic optimisation". Also note additional settings in the "Display - Specific Displays" menu.

Autotuning can also be started from the HMI ( $E$ un- /  $5$ krk).

The calculated values are accepted immediately without an additional save.

If the Autotuning is interrupted with an error message, the default values are imported. Change the mechanical position and start the Autotuning again. If you want to check the plausibility of the calculated values, they can be displayed, see also [7.4.13 "Extended settings for autotuning"](#page-127-0)  from page [7-30](#page-127-0).

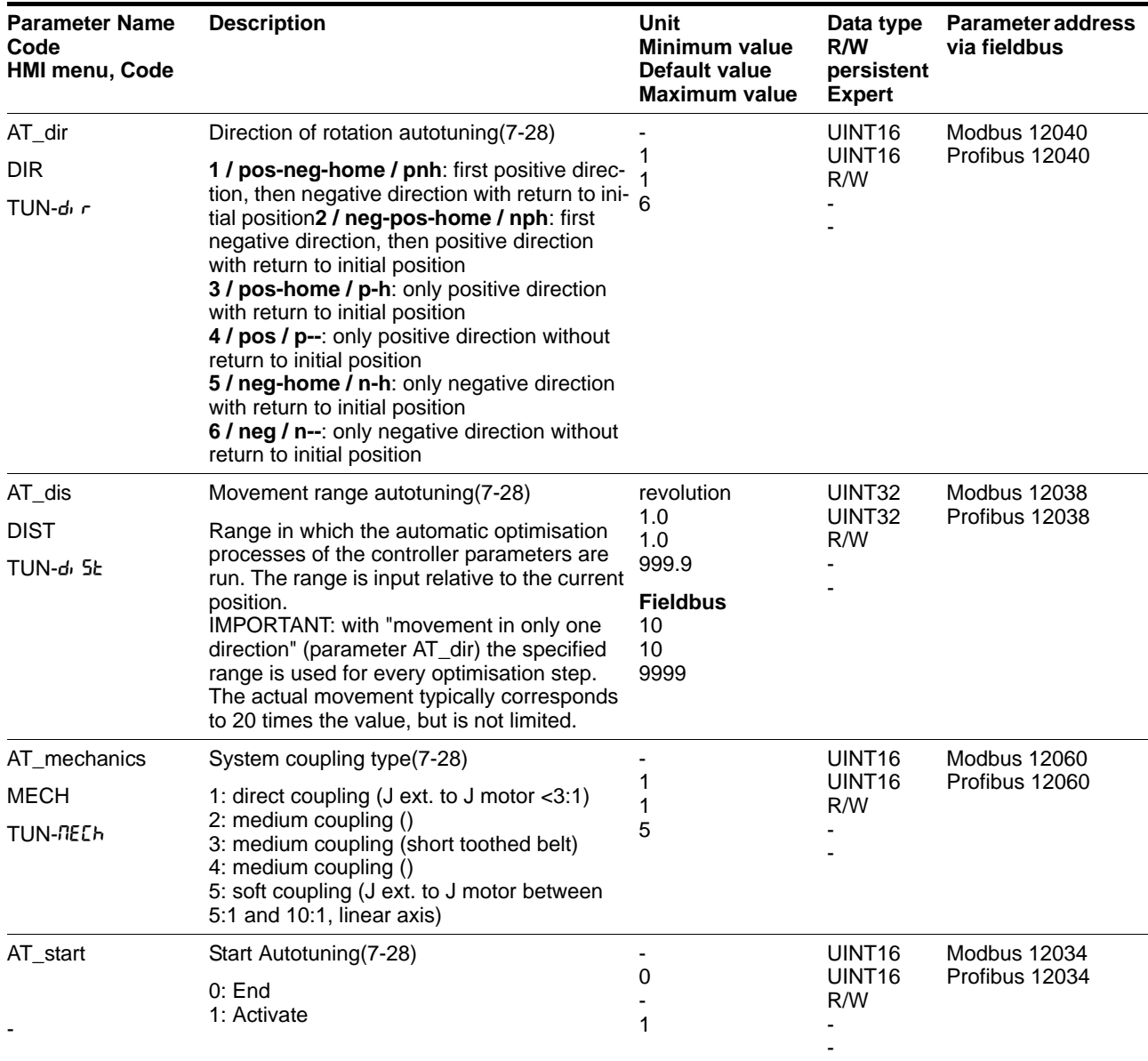

## <span id="page-127-0"></span>**7.4.13 Extended settings for autotuning**

For most applications the procedure described is sufficient for autotuning. The following parameters can be used to monitor or even influence the autotuning.

The parameters AT\_state and AT\_progress can be used to monitor the percentage progress and the status of the autotuning.

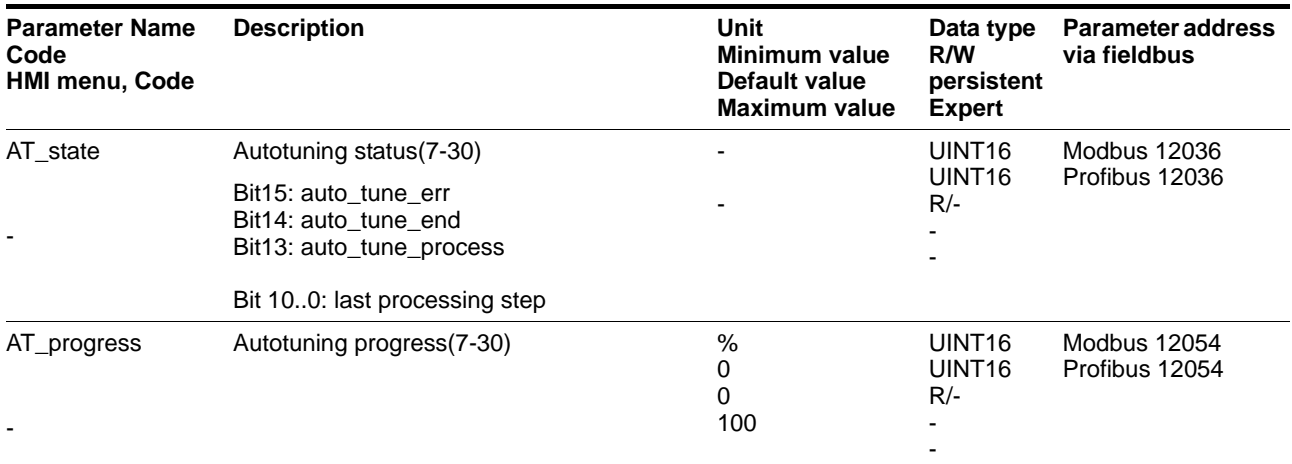

If you are conducting a test operation and want to check how a harder or softer setting affects the control parameters on your system, you can write to the parameter  $AT\_gain$ , which changes the settings found during the autotuning. A value of 100% is generally not possible, because this value is at the stability limit. The available value is typically 70%- 80%.

The parameter can be used to read out the moment of inertia of the entire system calculated during the autotuning.

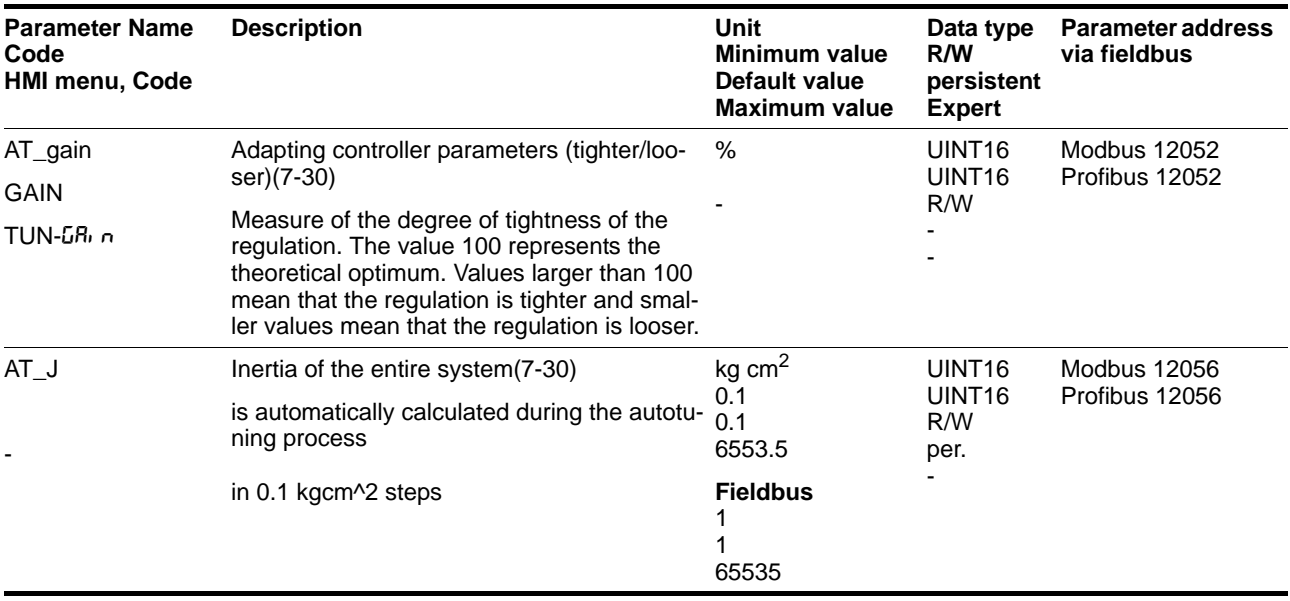

The parameter AT wait can be modified to set a wait time between the individual steps during the autotuning process. It only makes sense to set a wait time if a very flexible coupling is used, and particularly if the

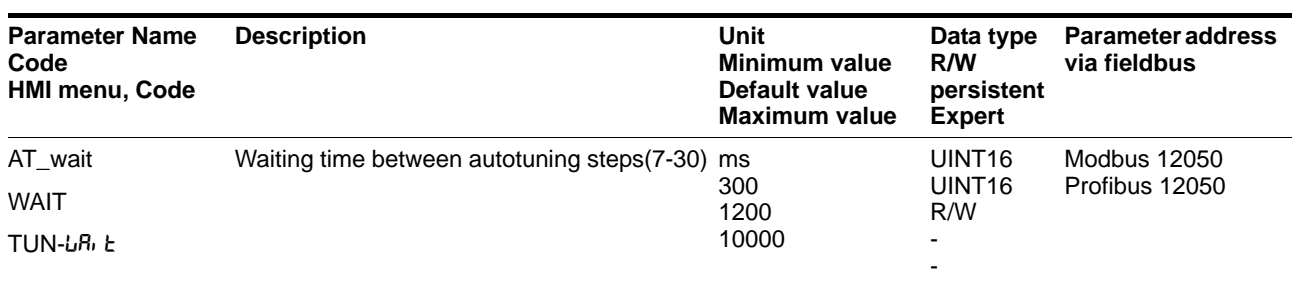

next automatic autotuning step (change of hardness) is carried out while the system is still oscillating.

*Malfunctions during optimisation* High-frequency resonances in mechanical components may interfere with controller optimisation. The values for CTRL\_KPn and CTRL\_TNn cannot be set satisfactorily if this occurs.

> The reference value filter of the current controller suppresses high-frequency resonance (>500Hz). However, if high-frequency resonance does interfere with controller optimisation, it may be necessary to increase the time constant with the parameter CTRL\_TAUiref.

In most cases the default setting suppresses the high-frequency resonance.

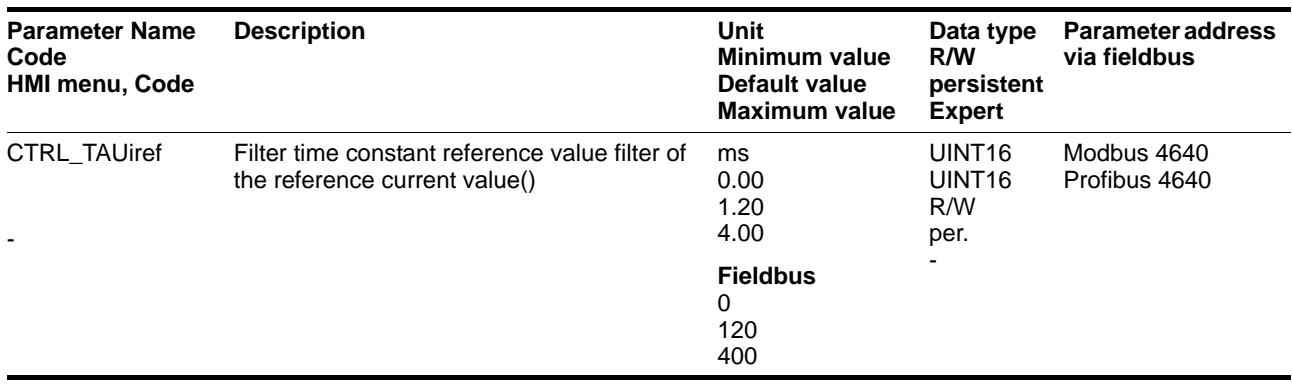

# <span id="page-129-0"></span>**7.5 Controller optimisation with step response**

#### **7.5.1 Controller structure**

The controller structure corresponds to the classical cascade control of a closed positioning loop with current controller, speed controller and position controller. The reference value of the speed controller can also be smoothed by an upstream filter.

The controllers are set from "inside" to "outside" in the sequence current, speed and position controller. The higher-level control loop in each case stays switched out.

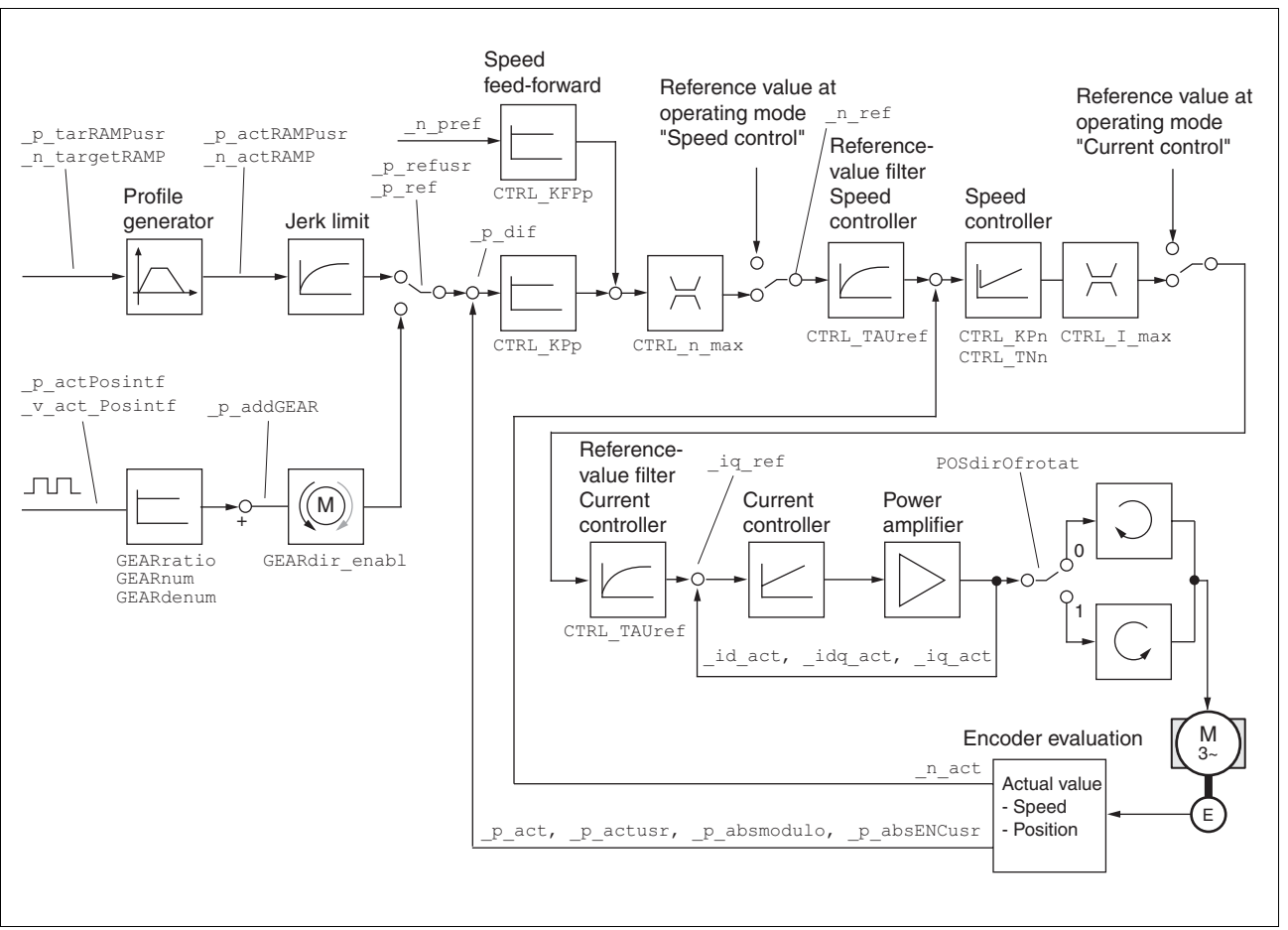

Figure 7.9 Controller structure for encoder evaluation via CN2

*Current controller* The motor's drive torque is determined by the current controller. The current controller has been optimised automatically using the stored motor data.

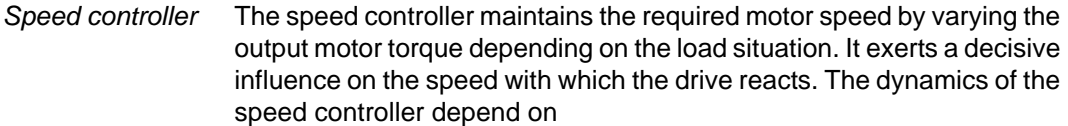

- the moments of inertia of the drive and the control distance
- the torque of the motor
- the stiffness and elasticity of the components in the power flow
- the backlash of the mechanical drive components
- the friction

*Position controller* The position controller reduces the difference between setpoint and actual motor position (tracking error) to a minimum. At motor standstill the tracking error is virtually zero with a well-adjusted position controller. In movement mode a speed-dependent tracking error occurs. The setpoint position for the closed positioning loop is generated by the internal travel profile generator during the profile position, profile velocity, homing and jog operating modes. In the electronic gear operating mode the setpoint position for the closed positioning loop is generated by external A/B or pulse/direction input signals.

> A requirement for good amplification of the position controller is an optimised speed control loop.

#### **7.5.2 Optimisation**

The drive optimisation function matches the unit to the operating conditions. The following options are available:

- Selecting control loops. Higher level control loops are automatically disconnected.
- Defining reference signal: signal form, height, frequency and starting point
- Testing control response with the signal generator.
- Recording and assessing the control behaviour on the monitor with the commissioning software.

- Setting reference signals  $\triangleright$  Start the controller optimisation with the commissioning software with the menu path "Command - Manual tuning".
	- $\triangleright$  Set the following values for the reference signal:
	- Signal form: 'Positive jump'
	- Amplitude: 100 1/min
	- Period duration: 100 ms
	- Number of repetitions: 1
	- Highlight the field "Autoscope".
	- Also note additional settings in the menu "Display Specific panels".

*The total dynamic behaviour of a control loop can be only understood with the signal forms 'Jump' and 'Square wave'. Refer to the manual for all signal paths for the signal form 'Jump'.*

*Inputting controller values* Control parameters must also be input for the individual optimisation steps described over the following pages. These parameters must be tested by initiating a jump function.

A jump function is triggered as soon as a recording is started in the commissioning software tool bar with the "Start" button (arrow icon).

You can enter controller values for optimisation in the parameters window in the "Control" group.

#### <span id="page-131-0"></span>**7.5.3 Optimising the speed controller**

The optimum setting for complex mechanical control systems requires practical experience with setting and adjustment procedures for control equipment. This includes the ability to calculate control parameters and to apply identification procedures.

Less complex mechanical systems can generally be successfully optimised with the experimental adjustment procedure using the aperiodic limiting case method. Here the following two parameters are set:

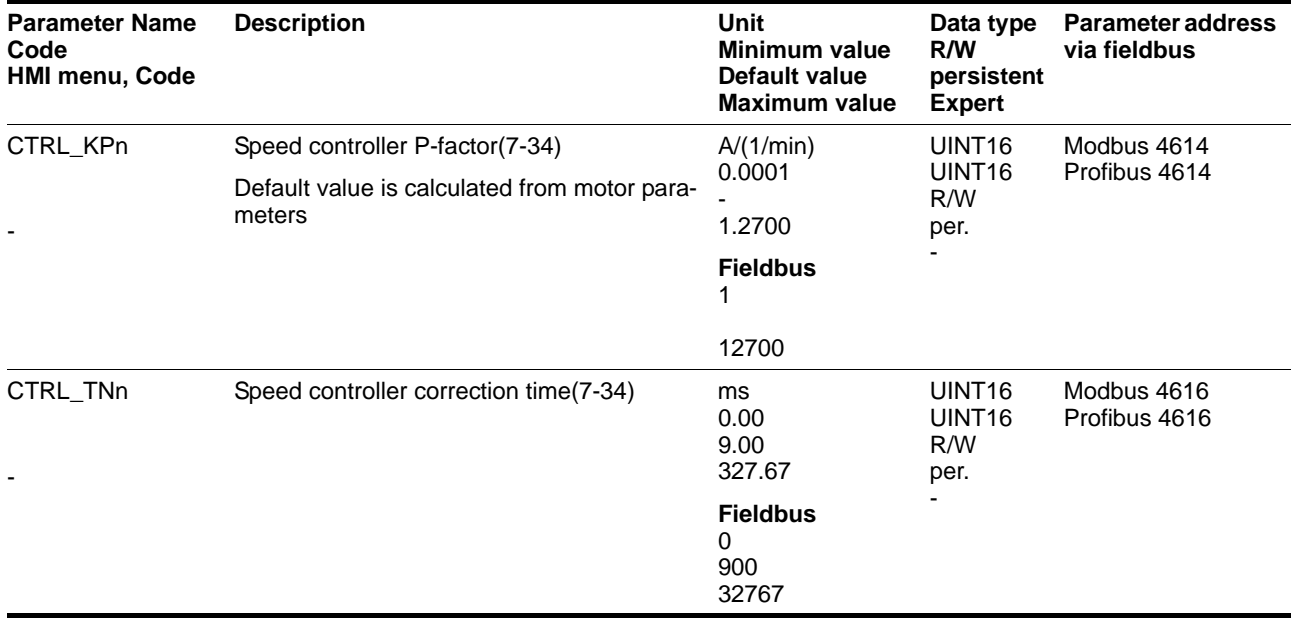

Check and optimise the calculated values in a second step, as described from page [7-38.](#page-135-0)

*Determining the mechanics of the system* Decide which one of the following two systems fits the mechanics of your set-up to assess and optimise its transient response behaviour.

- System with rigid mechanism
- System with less rigid mechanism

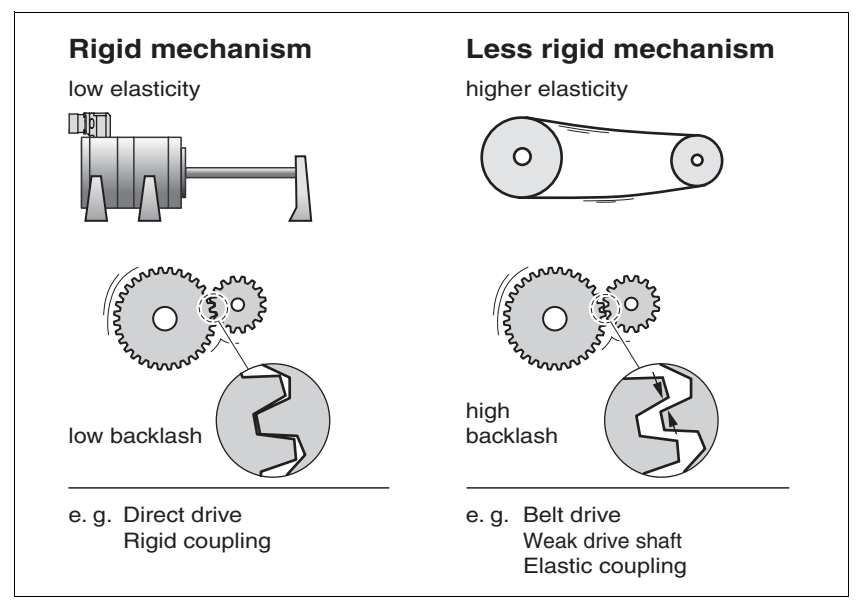

Figure 7.10 Mechanical systems with rigid and less rigid mechanisms

- ▶ Connect the motor to your system's mechanism.
- Test the limit switch function after installing the motor if limit switches are used.

*Switch off reference value filter of speed controller*

With the reference variable filter you can improve the response behaviour under optimised speed control. The reference value filter must be switched off when setting the speed controller for the first time.

▶ Disable the reference value filter of the speed controller. Set the parameter CTRL\_TAUnref to the bottom limit value "0".

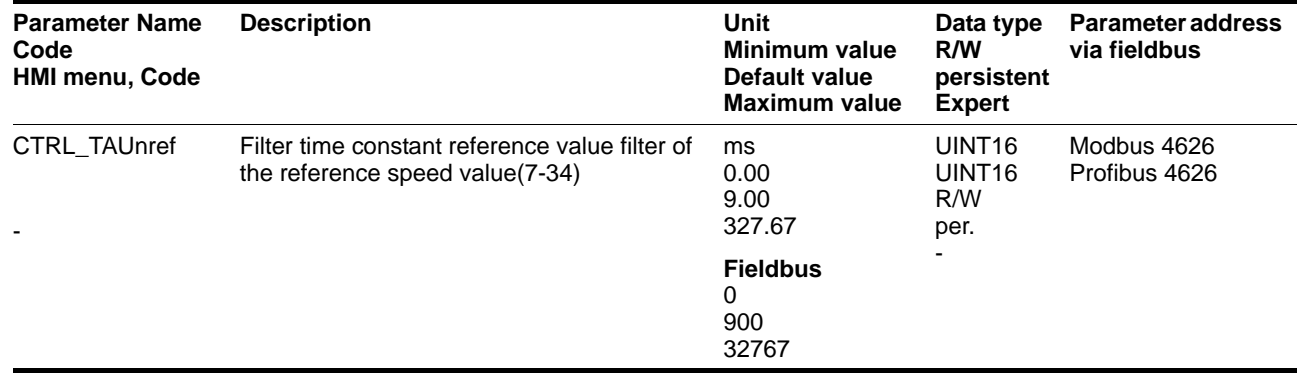

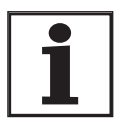

*The procedure for optimisation of the settings described is only a suggested setting. It is responsibility of the user to decide whether the method is suitable for the actual application.*

*Determining controller values with rigid mechanics* Requirements for setting the control behaviour as per the table are:

- a known and constant inertia of load and motor
- a rigid mechanism

The P-factor CTRL\_KPn and the correction time CTRL\_TNn depend on:

- $J_1$ : Mass moment of inertia of the load
- $J_M$  Mass moment of inertia of the motor
- Determine the controller values based on [Table 7.2](#page-133-0):

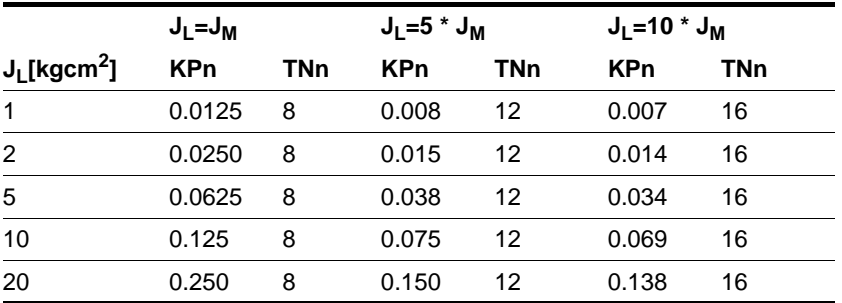

<span id="page-133-0"></span>Table 7.2 Determining controller values

For optimisation purposes the P-factor of the speed controller at which the controller adjusts the speed  $n$ <sub>act</sub> as quickly as possible without overshooting is determined.

Set the correction time CTRL\_TNn to infinite. CTRL\_TNn = 327.67 ms.

If a load torque is acting on the stationary motor, the correction time must be set just high enough to prevent an uncontrolled change of the motor position.

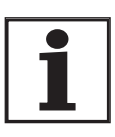

*In drive systems in which the motor is loaded while stationary, e.g. with vertical axis operation, the correction time "infinite" may result in unwanted position deviations, thereby requiring the value to be reduced. However, this can adversely affect optimisation results.*

# **@ WARNING**

#### **UNINTENDED EQUIPMENT OPERATION**

The step function moves the motor in speed mode at constant speed until the specified time has expired.

- Check that the selected values for speed and time do not exceed the available travel.
- If possible, use limit switches or stop as well.
- Make sure that a functioning button for EMERGENCY STOP is within reach.
- Make sure that the system is free and ready for the movement before starting the function.

**Failure to follow these instructions can result in death, serious injury or equipment damage.**

*Determining controller values with less rigid mechanics*

- Initiate a jump function.
- After the first test check the maximum amplitude for the current setpoint lq ref.

Set the amplitude of the reference value – default was 100 rpm – just high enough so the current setpoint  $Iq_ref$  remains below the maximum value CTRL\_I\_max. On the other hand, the value selected should not be too low, otherwise friction effects of the mechanism will determine control loop response.

- Trigger a jump function again if you need to modify  $n$  ref and check the amplitude of \_Iq\_ref.
- Increase or decrease the P-factor in small steps until  $n$  act adjusts as fast as possible. The following diagram shows the adjustment response required on the left. Overshooting - as shown on the right - is reduced by reducing CTRL\_KPn.

Deviations from \_n\_ref and \_n\_act result from setting CTRL\_TNn to "infinite".

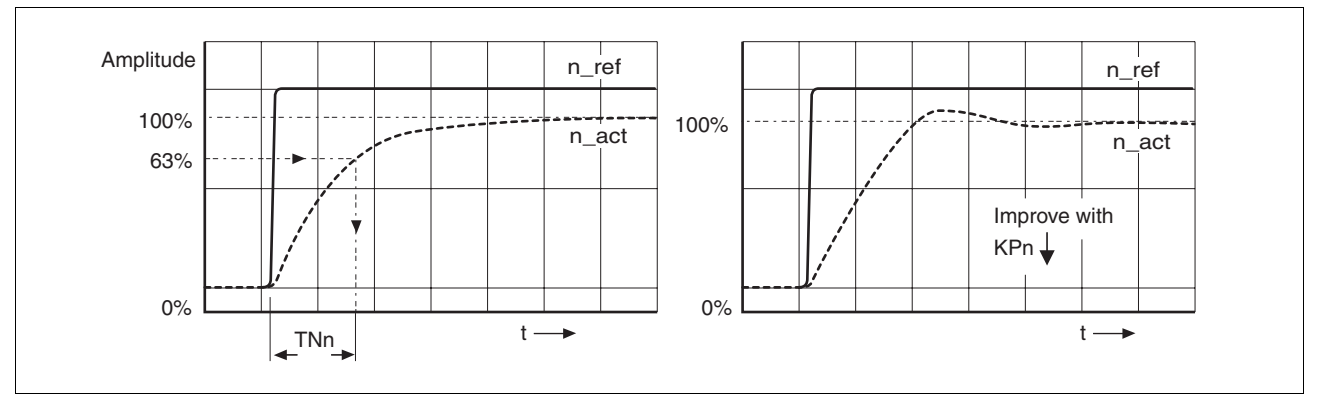

Figure 7.11 Determining 'TNn' in the aperiodic limiting case

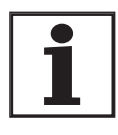

*For drive systems in which oscillations occur before the aperiodic limiting case is reached, the P-factor "KPn" must be reduced to the exact point where oscillations can no longer be detected. This occurs frequently with linear axes with a toothed belt drive.*

*Graphic determination of the 63% value*

you with the evaluation: *Malfunctions during optimisation* High-frequency resonances in mechanical components may interfere with controller optimisation. The values for CTRL\_KPn and CTRL\_TNn cannot be set satisfactorily if this occurs.

Determine graphically the point at which the actual speed  $n$  act will reach 63% of the end value. The correction time CTRL TNn is then shown as a value on the time axis. The commissioning software will help

The reference value filter of the current controller suppresses high-frequency resonance (>500Hz). However, if high-frequency resonance does interfere with controller optimisation, it may be necessary to increase the time constant with the parameter CTRL\_TAUiref.

In most cases the default setting suppresses the high-frequency resonance.

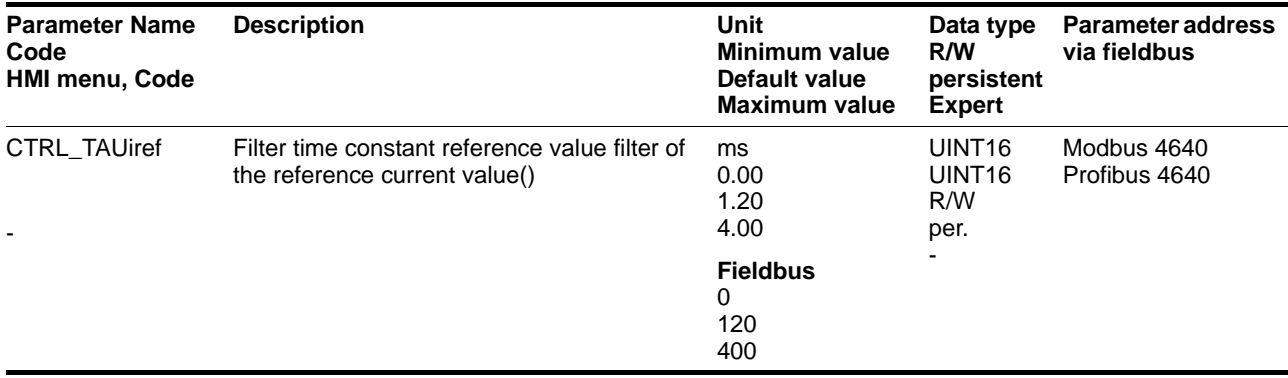

## <span id="page-135-0"></span>**7.5.4 Checking and optimising default settings**

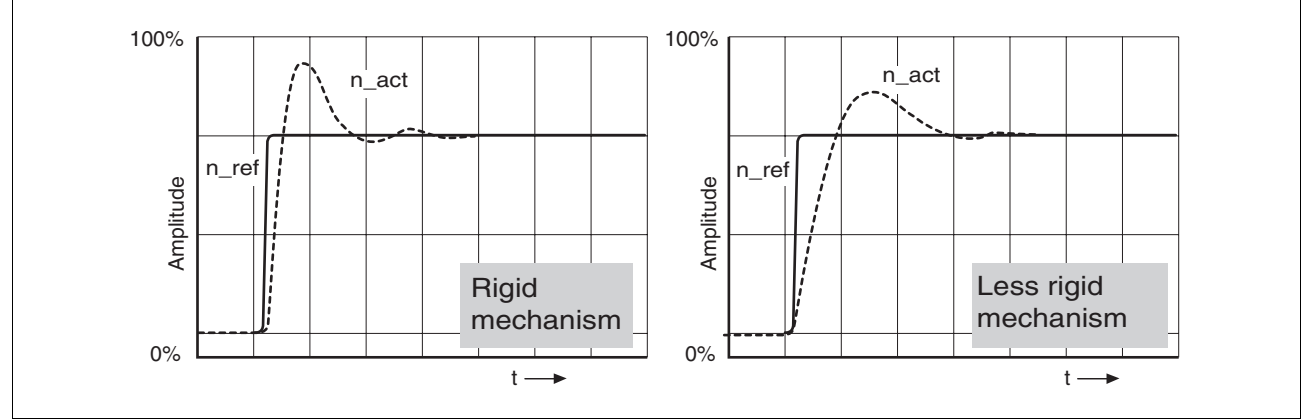

Figure 7.12 Step responses with good control behaviour

The controller is properly set when the jump response is approximately identical to the signal path shown. Good control response can be recognised by

- Fast adjustment
- Overshooting up to a maximum of 40% 20% is recommended.

If the control response does not correspond to the curve shown, change CTRL\_KPn´ in steps of about 10% and then initiate a jump function once again:

- If the controller is too slow: select CTRL\_KPn greater.
- If the controller tends to oscillate: select CTRL\_KPn smaller.

You can recognise an oscillation by the motor continuously accelerating and decelerating.

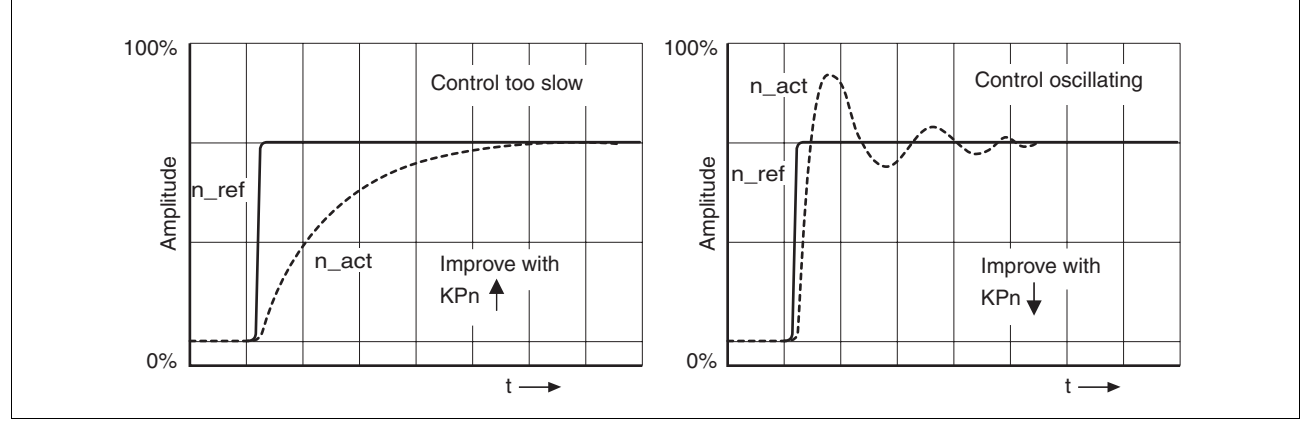

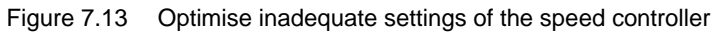

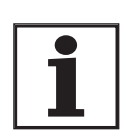

*If you cannot achieve sufficiently satisfactory controller properties in spite of optimisation, contact your local dealer.*

## <span id="page-137-0"></span>**7.5.5 Optimising the position controller**

Optimisation requires a good control response in the lower-ranking speed control circuit.

When setting the position control the P-factor of the position controller CTRL\_KPp must be optimised in two limits:

- CTRL\_KPp too great: overshooting of the mechanism, instability of the controller
- CTRL\_KPp too small: Large following error

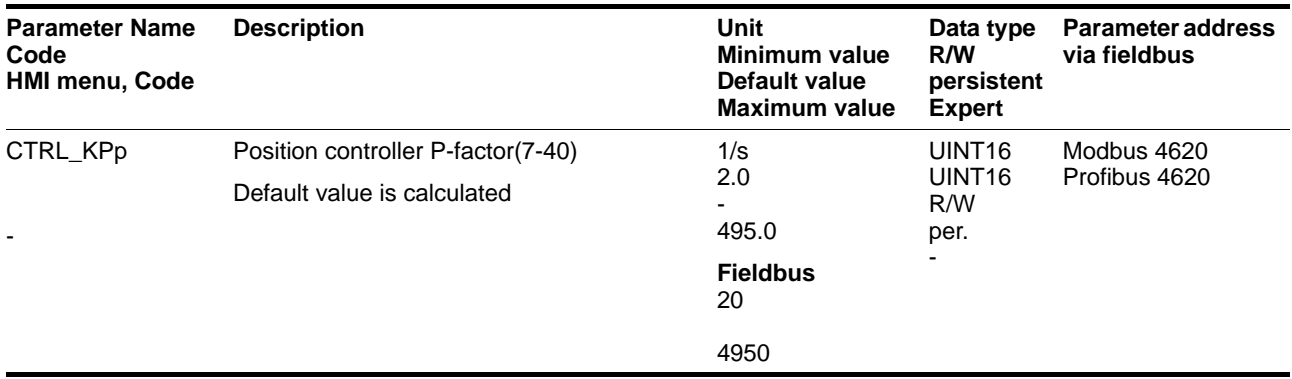

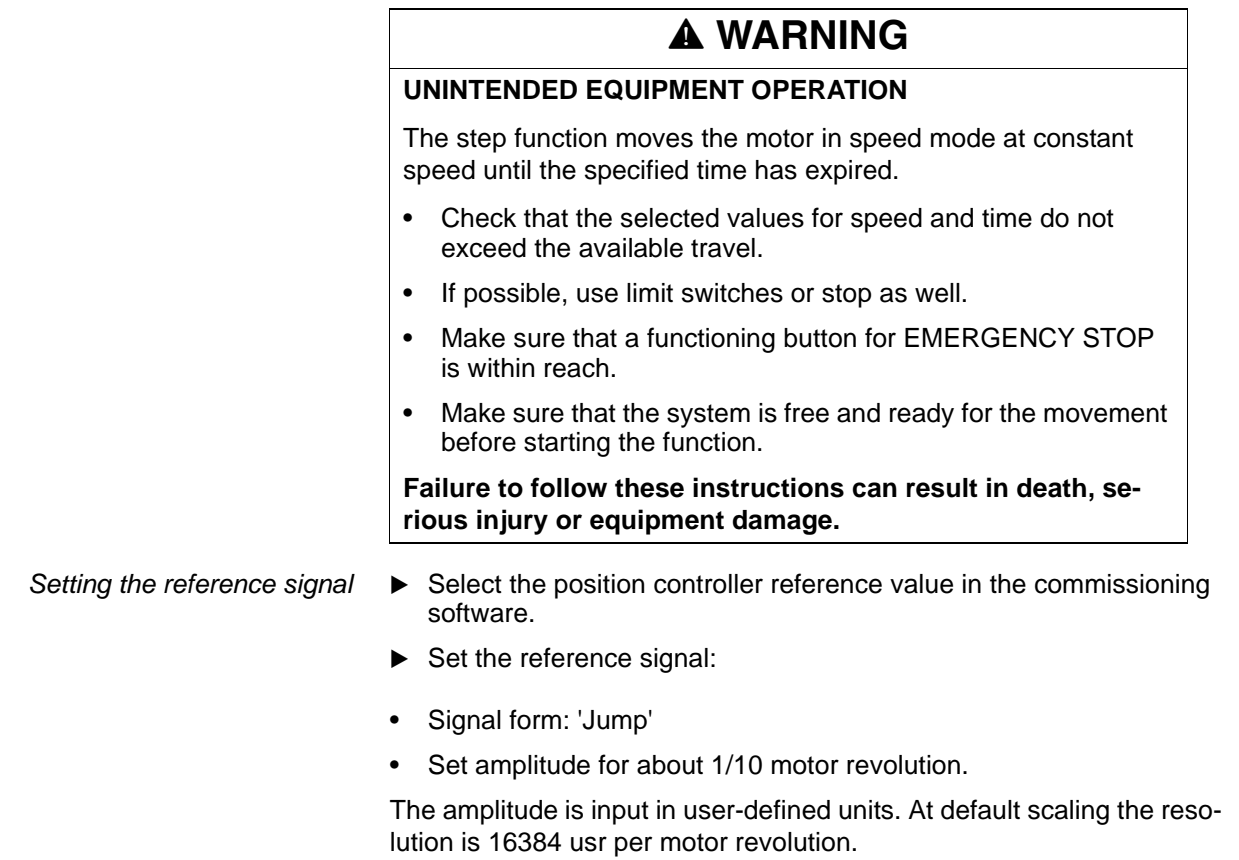

Selecting recording signals  $\triangleright$  Select the values in General Recording Parameters:

- Setpoint of the position controller  $p$  refusr ( $p$  ref)
- Actual position of the position controller  $p_{\text{}}}$  actusr ( $p_{\text{}}$ act)
- actual speed n act
- current motor current \_Iq\_ref

Controller values for the position controller can be changed in the same parameter group used for the speed controller.

*Optimising the position control value*

- Start a jump function with the default controller values.
- $\blacktriangleright$  After the first test check the achieved values  $\lfloor n \rfloor$  act and  $\lfloor n \rfloor$  ref for current and speed control. The values must not cross into the range of current and speed limiting.

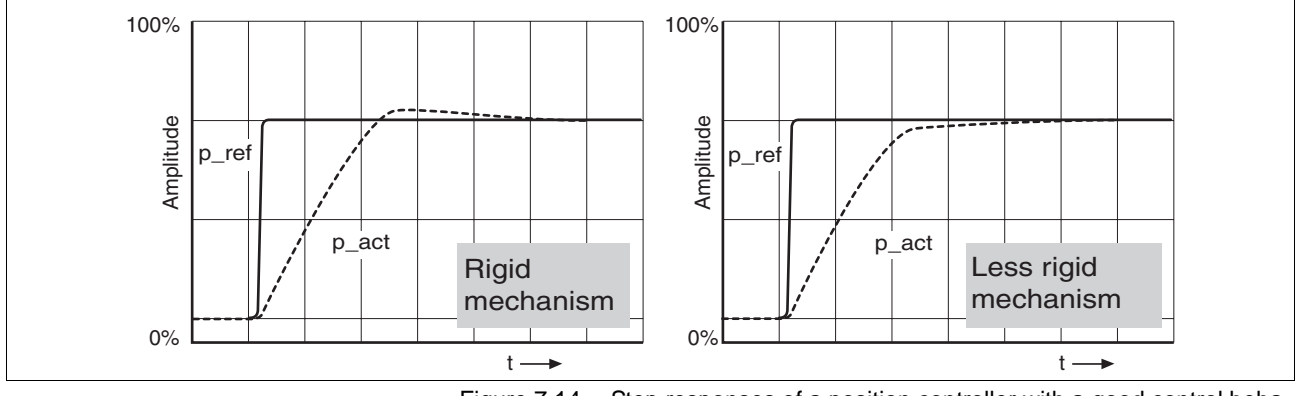

Figure 7.14 Step responses of a position controller with a good control behaviour

The proportional factor CTRL\_KPp is at its optimum setting when the motor reaches its target position rapidly and with little or no overshooting.

If the control behaviour does not correspond to the curve shown, change the P-factor CTRL\_KPp in steps of about 10% and then initiate a jump function once again.

- If the closed-loop control tends to oscillate: select CTRL\_KPp smaller.
- If the actual value is too slow following the reference value: select CTRL\_KPp larger.

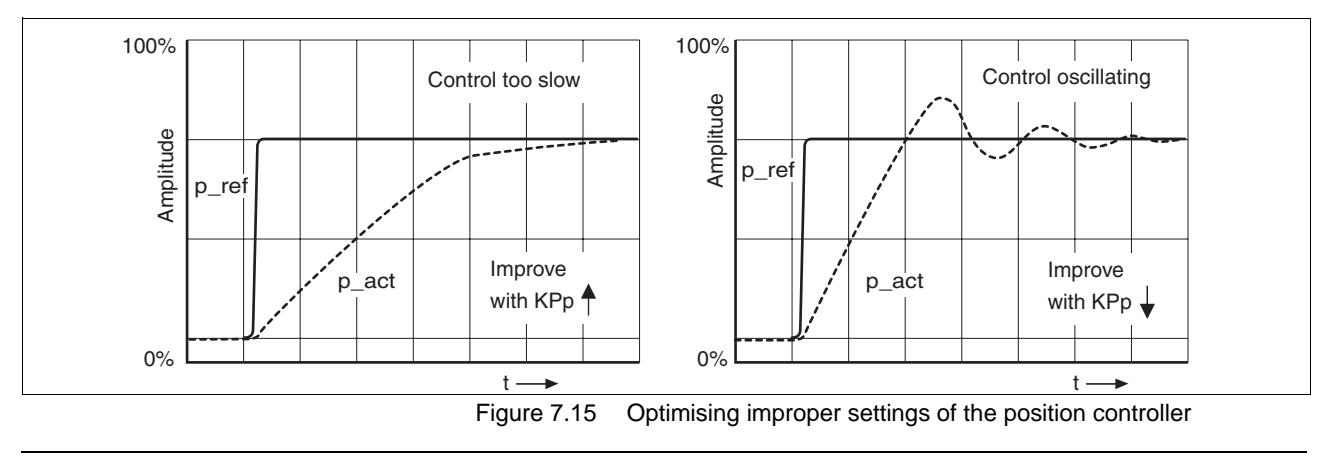

# **8 Operation**

The "Operation" section describes the basic operating states, operating modes and functions of the device.

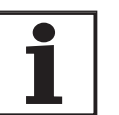

*For an overview of all parameters can be found alphabetically sorted in the "parameters" section. The application and the function of some parameters are explained in more detail in this section.*

## **8.1 Overview of operating modes**

The following table is an overview of the operating modes and the type of reference value preselection.

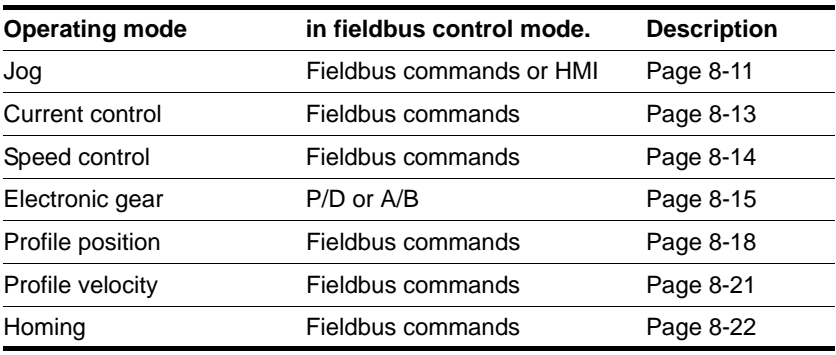

*Reference value to control loop* The following table shows the correspondance of operating mode, control loop and usage of the profile generator.

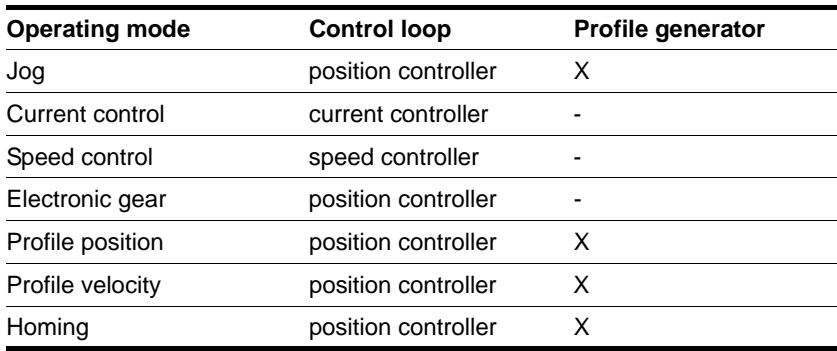

## <span id="page-140-1"></span>**8.2 Access monitor**

## <span id="page-140-0"></span>**8.2.1 via HMI**

The HMI receives the access monitoring when starting the jog operating mode or when starting Autotuning. Control by a different access channel, such as the commissioning software, is not possible in this case.

In addition, the HMI can be locked using the parameter HMIlocked. This means that control via the HMI is no longer possible.

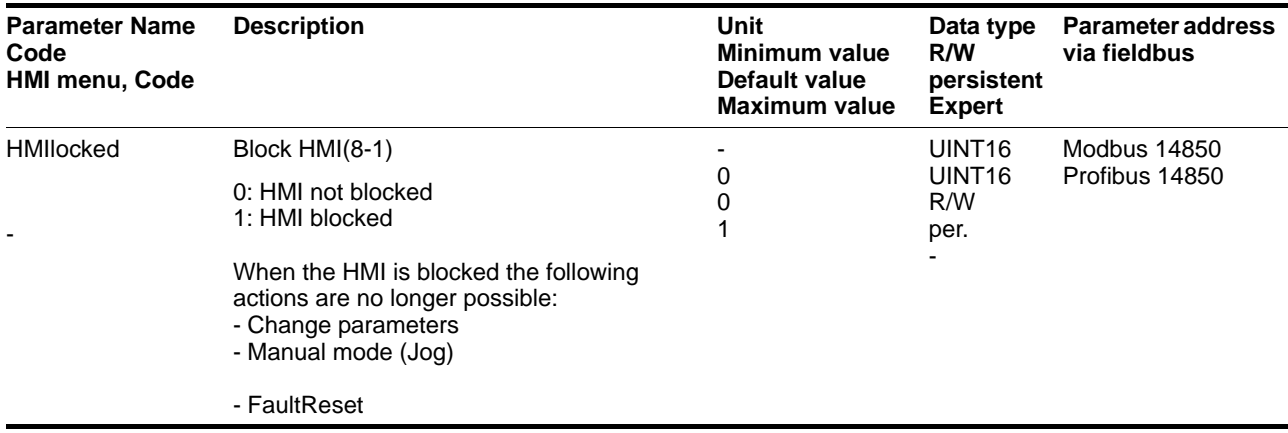

## **8.2.2 via fieldbus**

*Fieldbus control mode* With fieldbus control mode the access control to the fieldbus can be restricted with the parameter AccessLock.

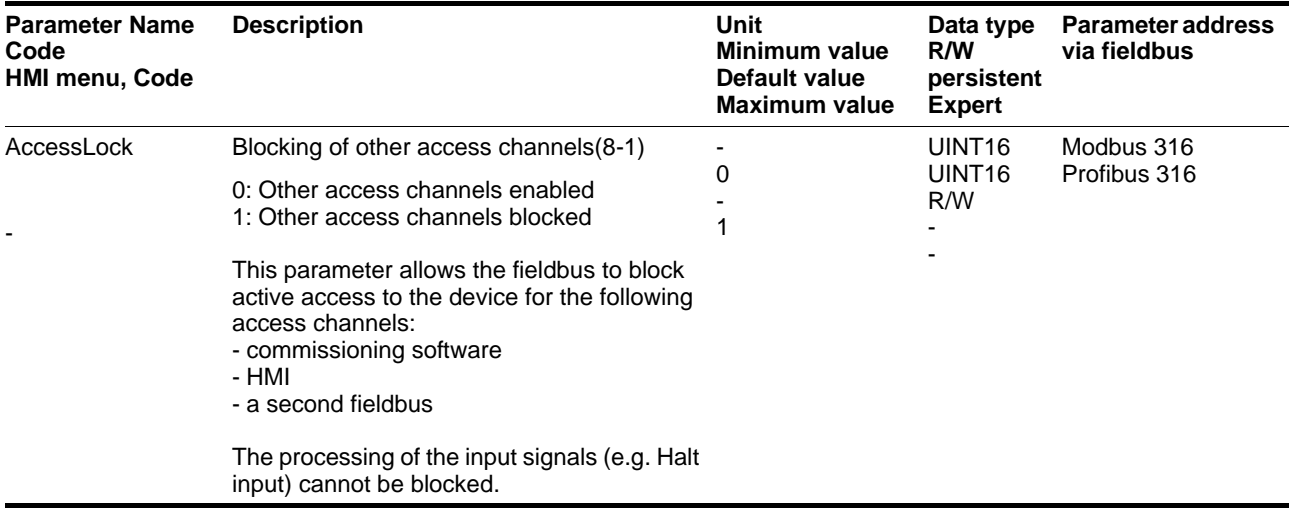

#### **8.2.3 via commissioning software**

The commissioning software must have exclusive access control. Control by a different access channel, such as the HMI, is not possible in this case.

#### **8.2.4 via hardware input signals**

The digital input signals  $\overline{HALT}$ ,  $\overline{PWRR_A}$  and  $\overline{PWRR_B}$  are always effective, even if the HMI or the commissioning software control the access.

## <span id="page-142-0"></span>**8.3 Operating states**

#### **8.3.1 Status diagram**

After switching on and at the start of an operating mode, a sequence of operating states is progressed through.

The relationship between the operating states and the state transitions is shown in the state diagram (state machine).

The operating states are internally monitored and influenced by monitoring and system functions, such as temperature and current monitoring

*Graphic representation* The status diagram is shown graphically as a flow chart.

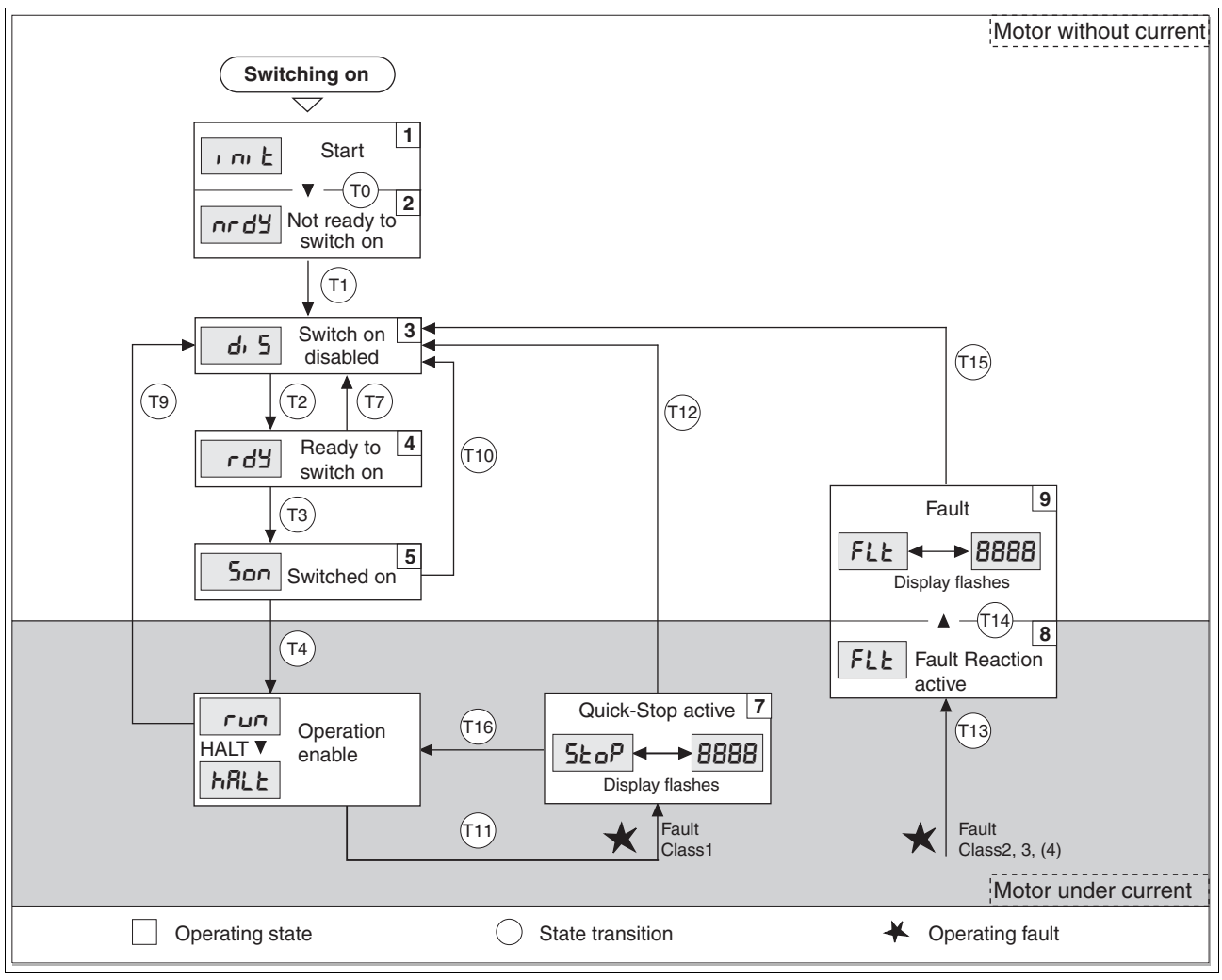

Figure 8.1 Status diagram

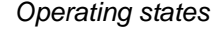

The operating states are displayed as standard by the HMI and the commissioning software.

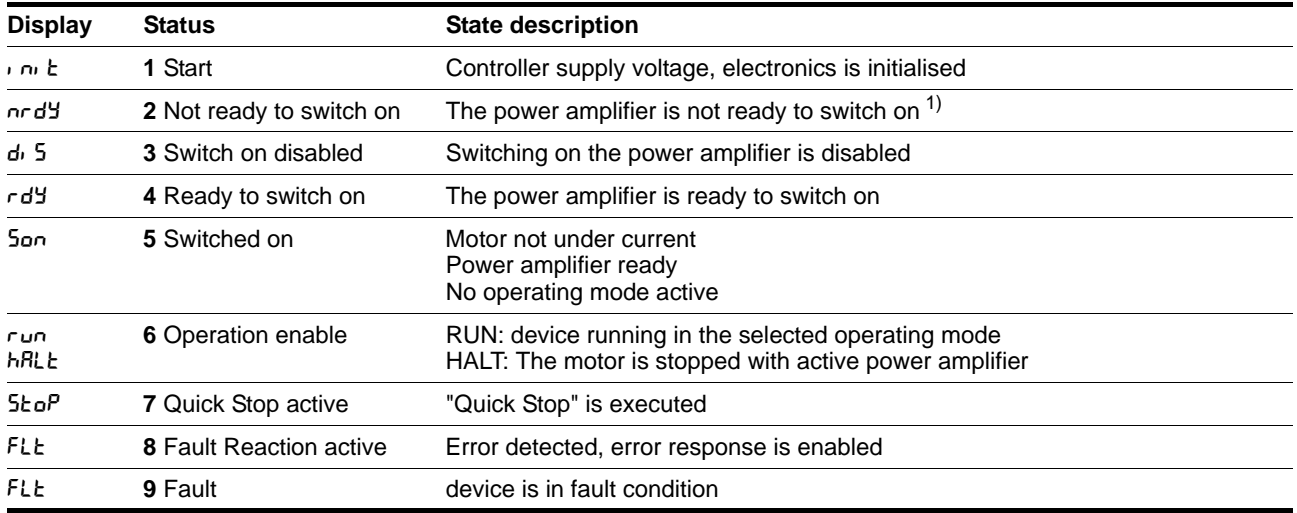

1) The device must be switched off and switched on again

*Error response* The status transition T13 initiates an error response as soon as an internal occurrence indicates a breakdown to which the device must react. The description of the error class can be seen in the diagnostics chapter.

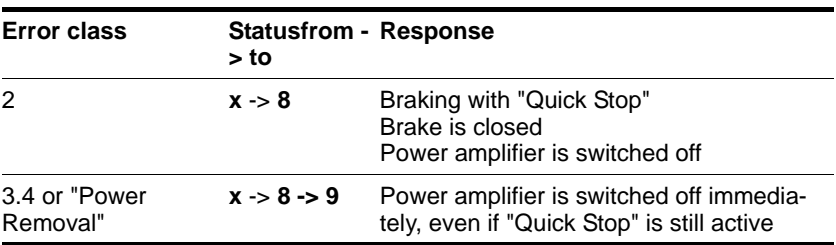

A breakdown can be indicated by, for example, a temperature sensor. The device interrupts the travel command and carries out an error response e.g. braking and stopping with "Quick Stop" or switching off the power amplifier. Subsequently the operating status changes to "Fault".

To leave the "Fault" operating status the cause of the error must be corrected and a "Fault Reset" must be executed.

*Reset error message* A "Fault Reset" is executed via the process data channel (driveCtrl bit\_3, FR). An error message is reset by running a "Fault Reset".

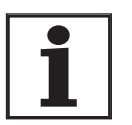

*In the case of a "Quick Stop" triggered by errors of class 1 (operating status 7), a "Fault Reset" triggers a direct return to the operating status 6.*
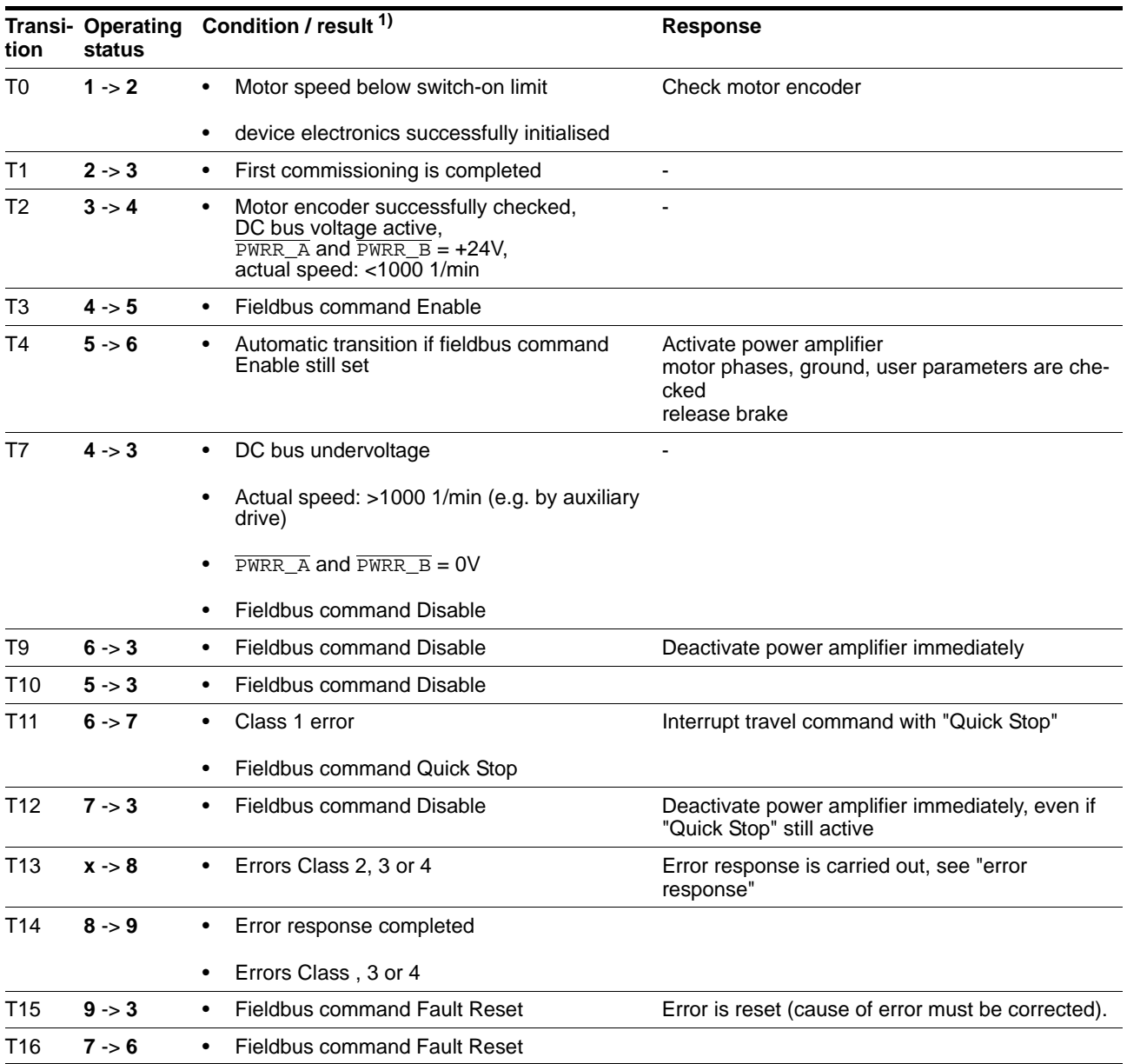

*Status transitions* Status transitions are triggered by a fieldbus command or as a response to a monitoring signal.

1) It is sufficient to fulfil one point to trigger the status transition

## **8.3.2 Changing operating status**

The master can control the operating states of the slave via the process data channel, e.g. enable and disable the power amplifier, trigger and reset a "Quick Stop", reset errors and enable operating modes.

In the process data channel control is via driveCtrl, see also fieldbus manual.

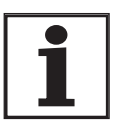

*In this family of devices the parameter address corresponds to the index. The sub-index is always 0.*

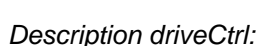

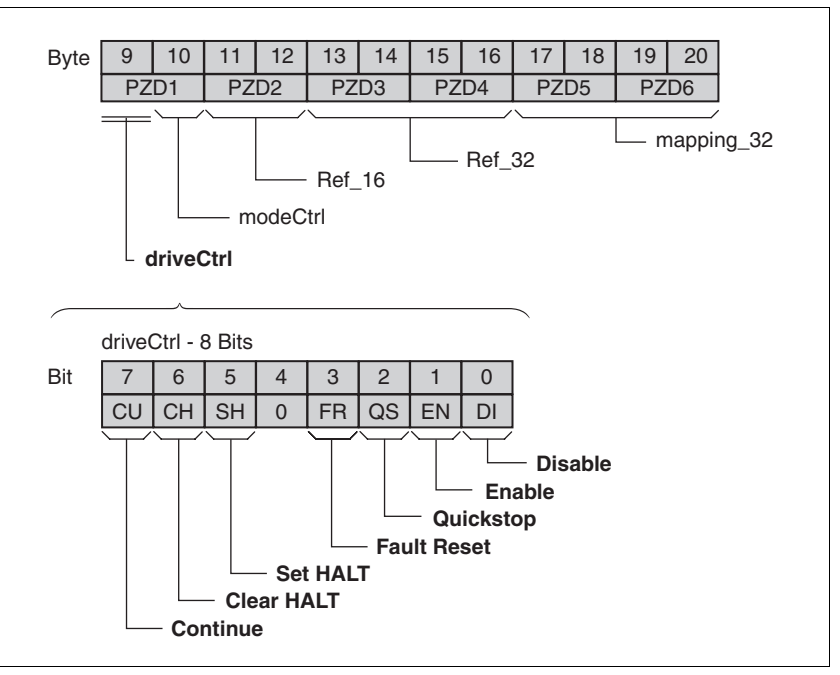

Figure 8.2 Transmission data in the process data channel: driveCtrl

The operating statuses are changed using the process data channel PZD1 driveCtrl via bits 0..7.

During access via the process data channel these bits are edge-selective, i.e. the function is triggered with a  $0 > 1$  edge.

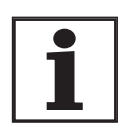

*Note: the enable bit must always be set as long as the motor is powered.*

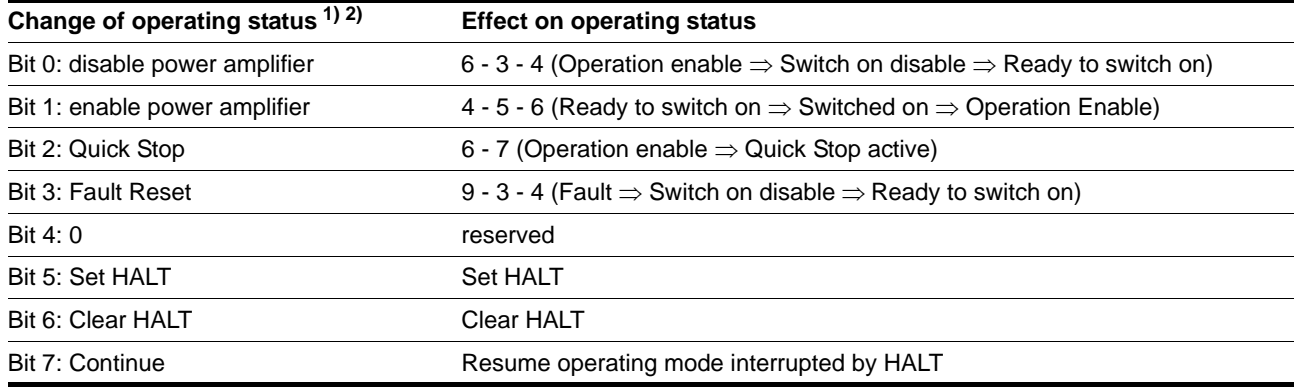

1) Process data channel: Process is executed at 0->1 edge

2) Parameter channel: Processing is run at write access if bit value =1

Table 8.1 Change of operating status (driveCtrl)

### **8.3.3 Displaying the operating states**

In fieldbus control mode, the display of operating status takes place via the fieldbus, the HMI or the commissioning software.

In the fieldbus the received data are evaluated in the process data channel, see also fieldbus manual.

 *Received data format, detailed description*

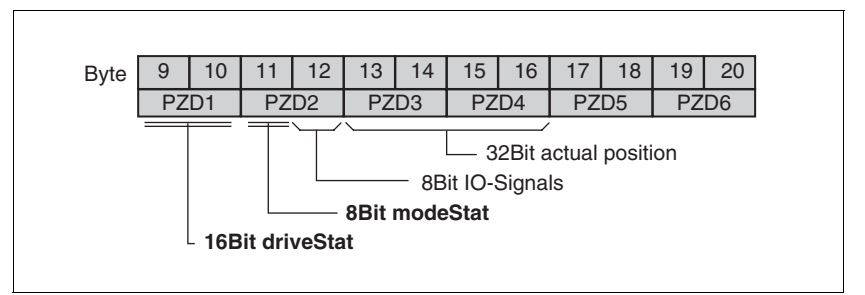

Figure 8.3 Received data in the process data channel: Slave to master

Byte 9+10: driveStat, contains the momentary operating status as fieldbus status word, warning and error bits and the status of the current axis operating mode.

Byte 11: modeStat, return of the current operating mode

Byte 12: IO signals, status of input signals

Byte 13...16:"32-bit actual position", actual position data

Byte 17...20: these bytes can be configured, the content is specified via index and subindex. They do not show a time consistency with bytes 9...16.

# <span id="page-147-1"></span>**8.4 Starting and changing operating modes**

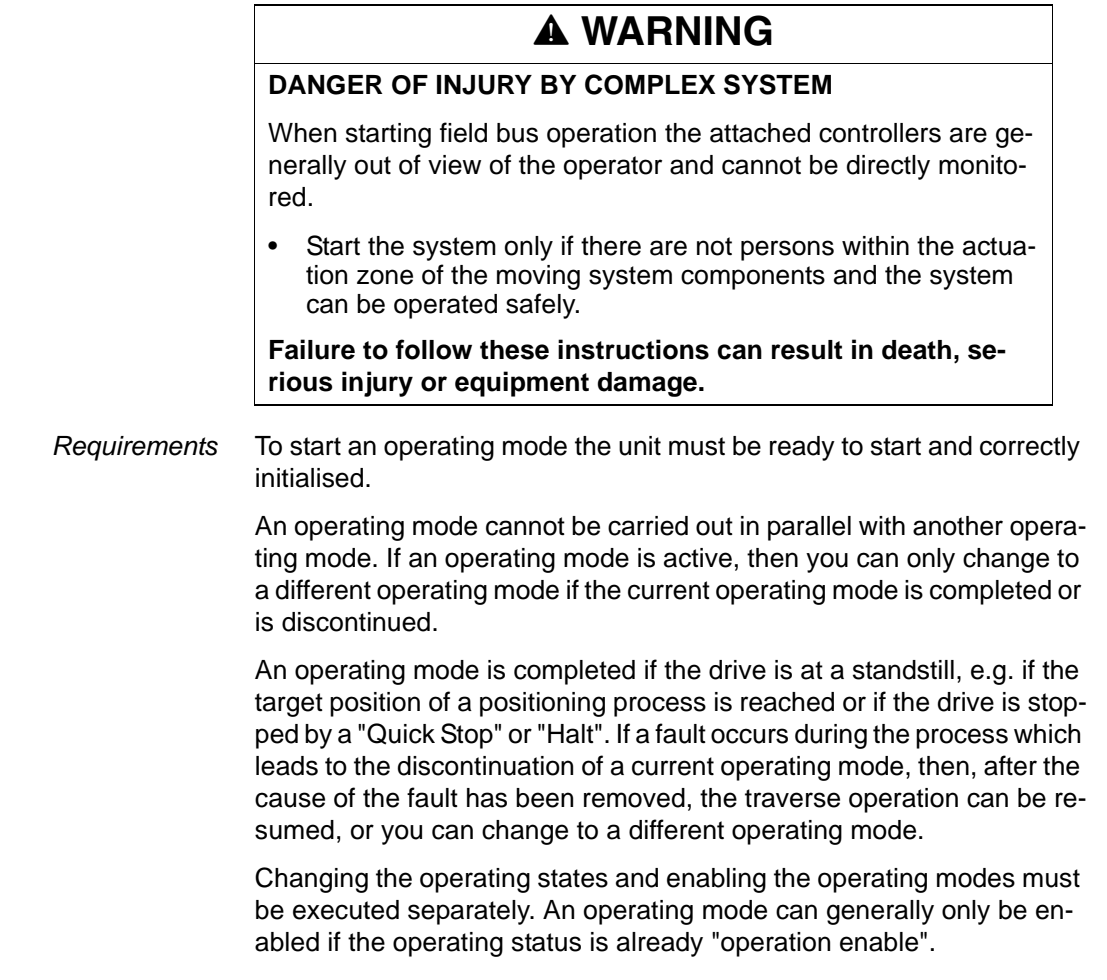

## <span id="page-147-0"></span>**8.4.1 Start operating mode**

In the fieldbus the operating mode is set and started in one write process. This is done in the process data channel with modeCtrl.

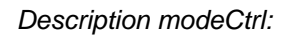

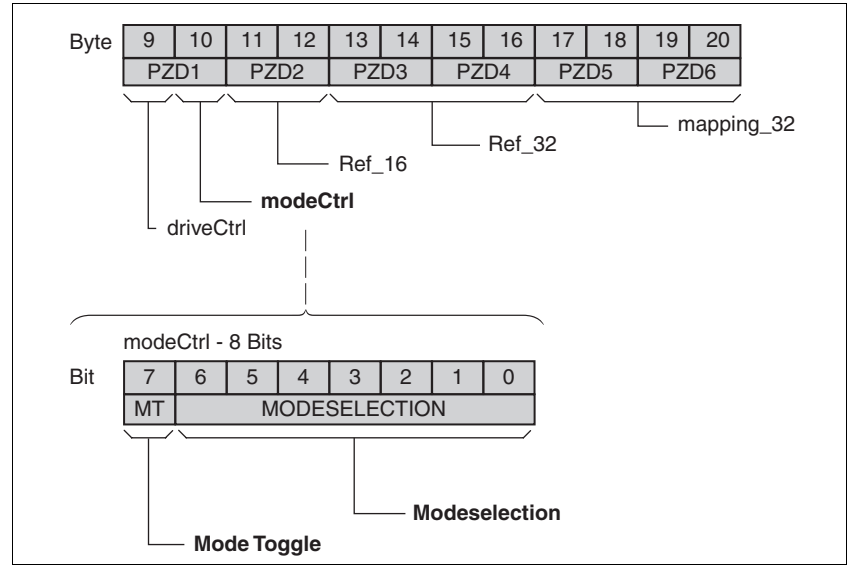

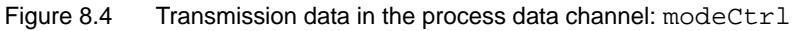

The operating modes are controlled by  $modeltr1$ . The master must input the following values to trigger an operating mode or to change reference values:

- Reference values in fields PZD2, PZD3 and PZD4
- Select operating mode and action with modeCtrl, Bits 0..6 (MODESELECTION).
- Toggle modeCtrl, Bit 7 (MT)

The possible operating modes, operating actions and the associated reference values are shown in Table 6.4.

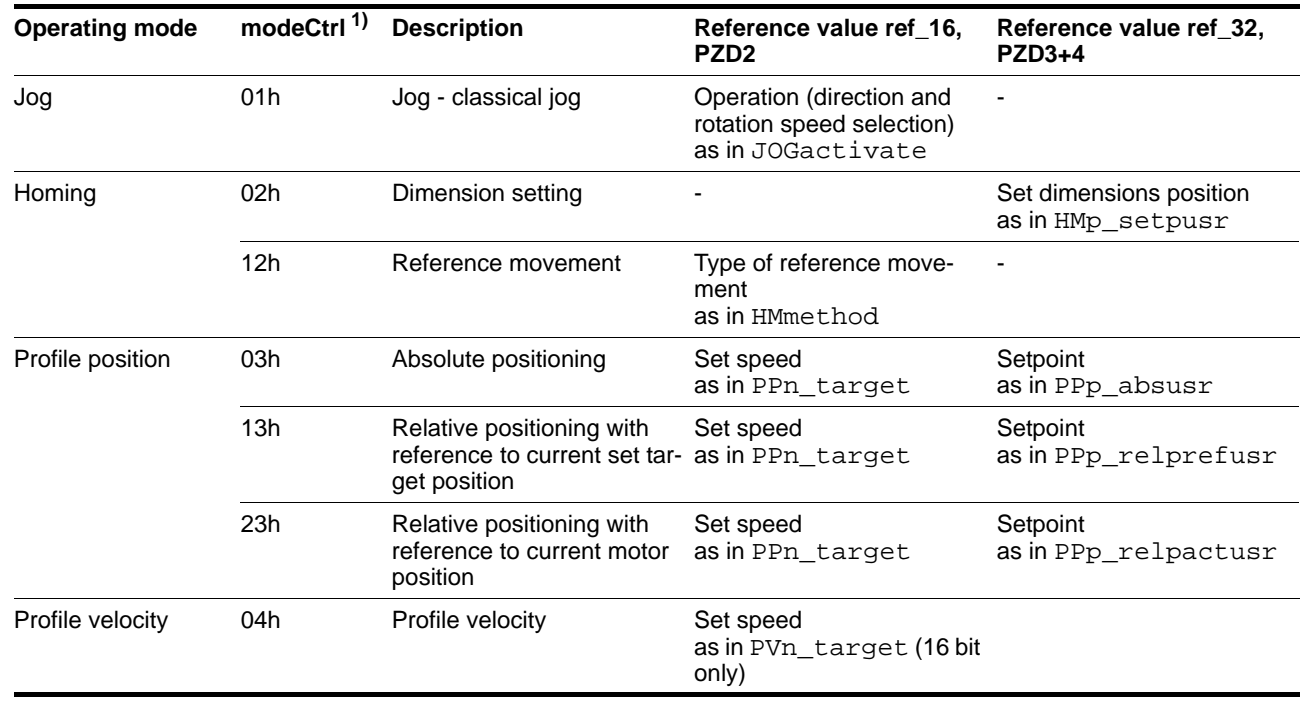

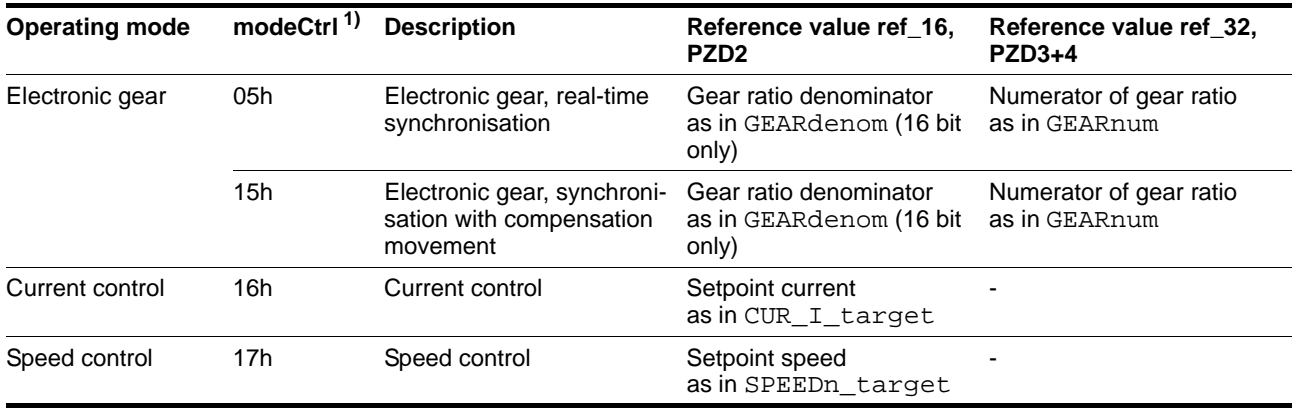

1) Column corresponds to the value entered in byte modeCtrl, but without ModeToggle (bit 7)

Table 8.2 Set operating modes via modeCtrl

Setpoint positions are input in usr, setpoint speeds in 1/min.

With simultaneous transmission of operating mode, setpoint position and set speed in the process data channel data consistency must be ensured. Therefore, the operating mode data are only evaluated if Bit 7 was toggled. Toggling means that a 0>1 or a 1>0 change of edge has been detected since the last transmission.

Bit 7 is mirrored in the received data set, the master detect the acceptance of the data by the slave.

#### **8.4.2 Change operating mode**

The operating modes can be changed whilst the operation is in process. For this purpose, the current process must be completed or explicitly discontinued. The drive must be at a standstill. Proceed then as shown under "Starting the Operating Mode".

Exceptions to this are the operating modes current control and speed control. The motor need not be at a standstill to change between these two operating modes

# **8.5 Operating modes**

## <span id="page-150-0"></span>**8.5.1 Operating mode Jog**

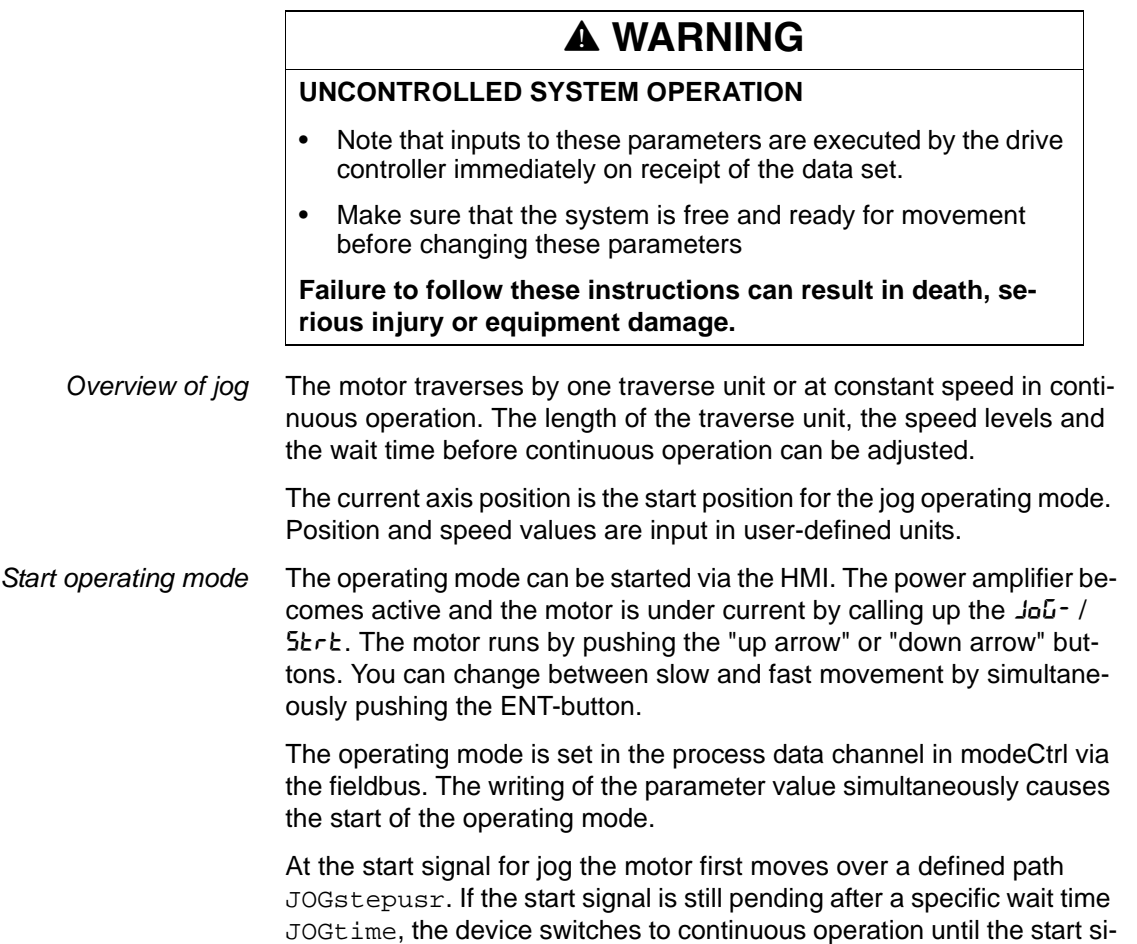

The graph below shows an overview.

gnal is reset.

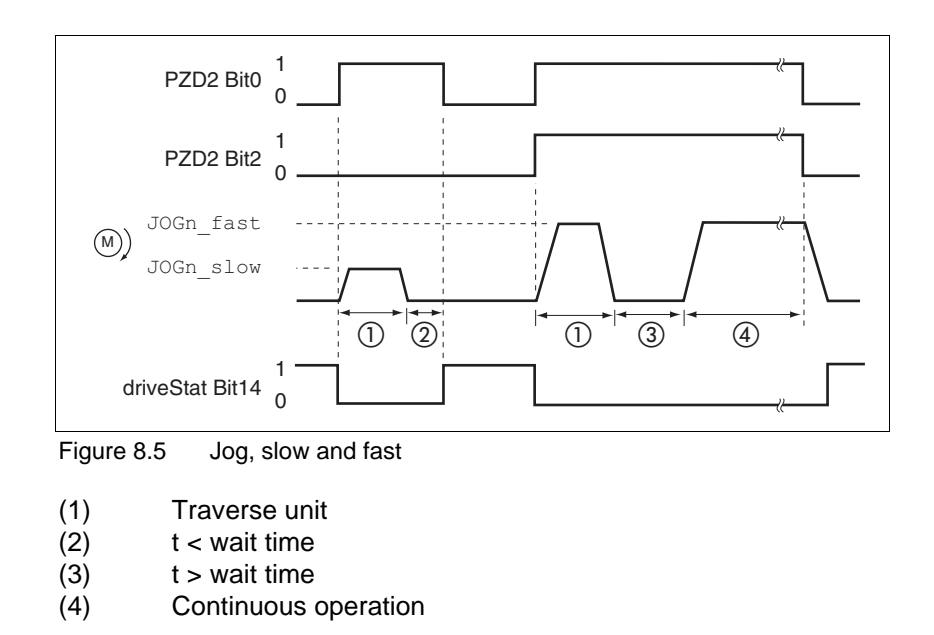

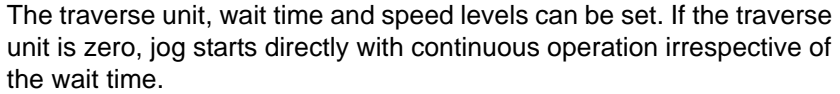

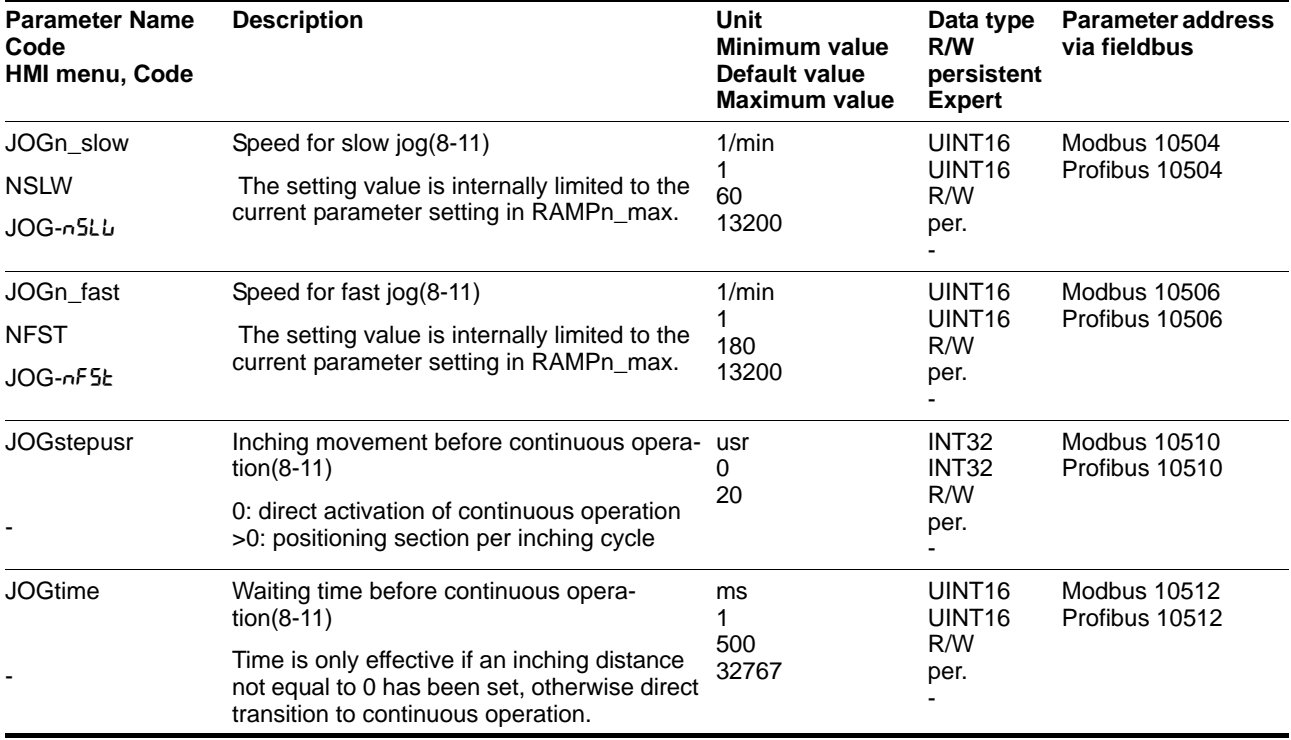

*End operating mode* Jog is finished when the motor has stopped and

- the direction signal is inactive.
- the operating mode has been interrupted by "Halt" or an error
- *Further possibilities* For further setting possibilities and functions for the operating mode see from page [8-35](#page-174-0).

## <span id="page-152-0"></span>**8.5.2 Operating mode Current control**

*Overview of current control* In the current control operating mode the reference value for the motor current is preset.

> The following overview shows the effectivity of the parameters which can be set for the operating mode.

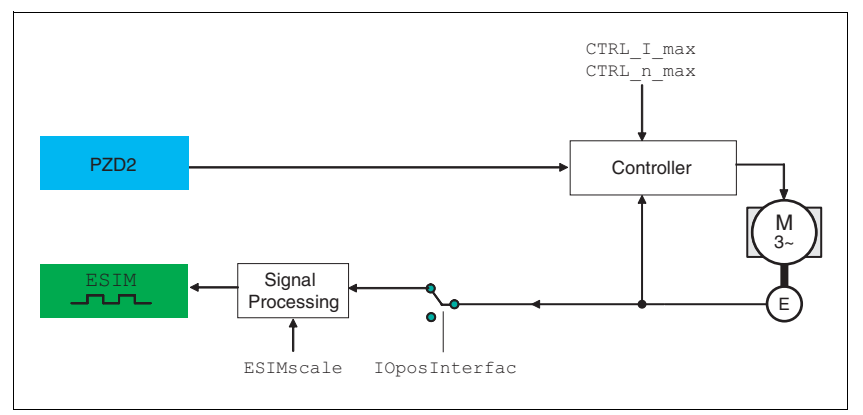

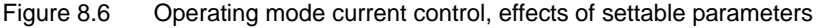

PZD2 corresponds to parameter CUR\_I\_target

## **@ WARNING**

#### **UNINTENDED EQUIPMENT OPERATION**

The motor in current control mode can reach extreme speeds when operated without limits or load.

Check the configured speed limiter.

**Failure to follow these instructions can result in death, serious injury or equipment damage.**

*Setting to the reference value* The operating mode is set via PZD1 and the reference value is set via PZD2, see page [8-8](#page-147-0).

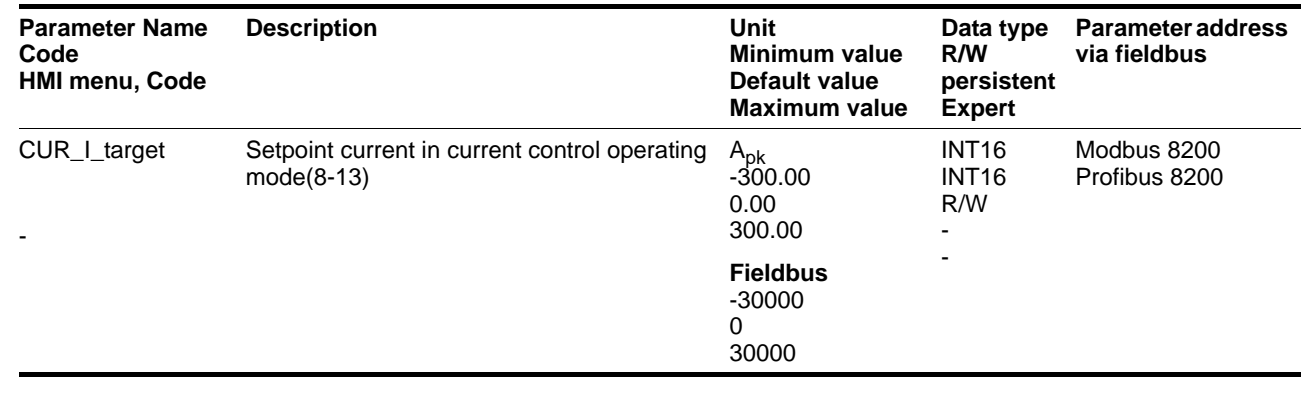

*End operating mode* The processing in the operating mode is completed if the operating mode has been "deactivated" and the drive is at a standstill, or if the motor speed has taken the value  $= 0$  as a result of a fault.

## <span id="page-153-0"></span>**8.5.3 Operating mode Speed control**

*Overview of speed control* In the speed control operating mode the reference value for the motor speed is preset.

> Transitions between two speeds take place in relation to the set control parameters.

The following overview shows the effectivity of the parameters which can be set for the operating mode.

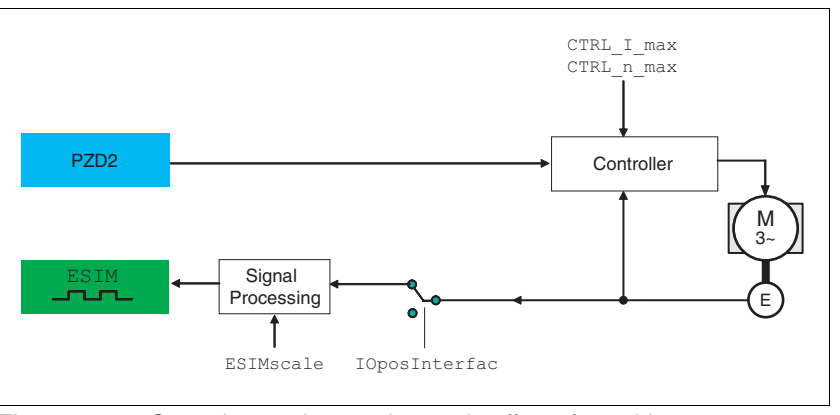

Figure 8.7 Operating mode speed control , effect of settable parameters

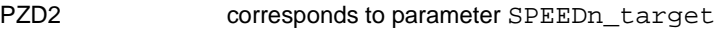

*Setting to the reference value* The operating mode is set via PZD1 and the reference value is set via PZD2, see page [8-8.](#page-147-0)

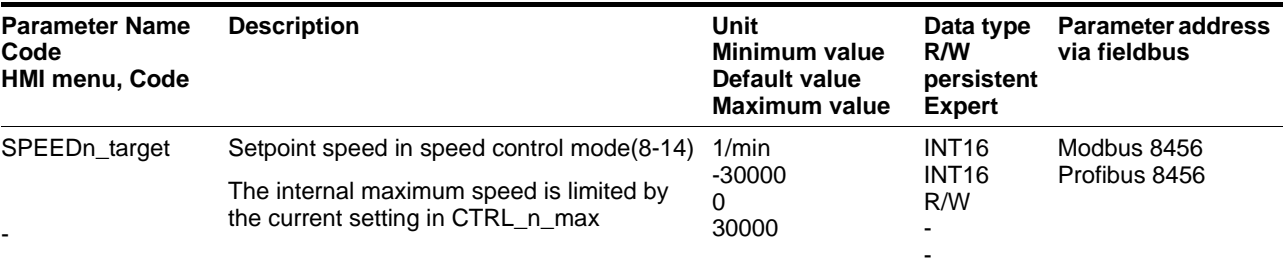

*End operating mode* The processing in the operating mode is completed if the operating mode has been "deactivated" and the drive is at a standstill, or if the motor speed has taken the value  $= 0$  as a result of a fault.

## <span id="page-154-0"></span>**8.5.4 Operating mode Electronic gear**

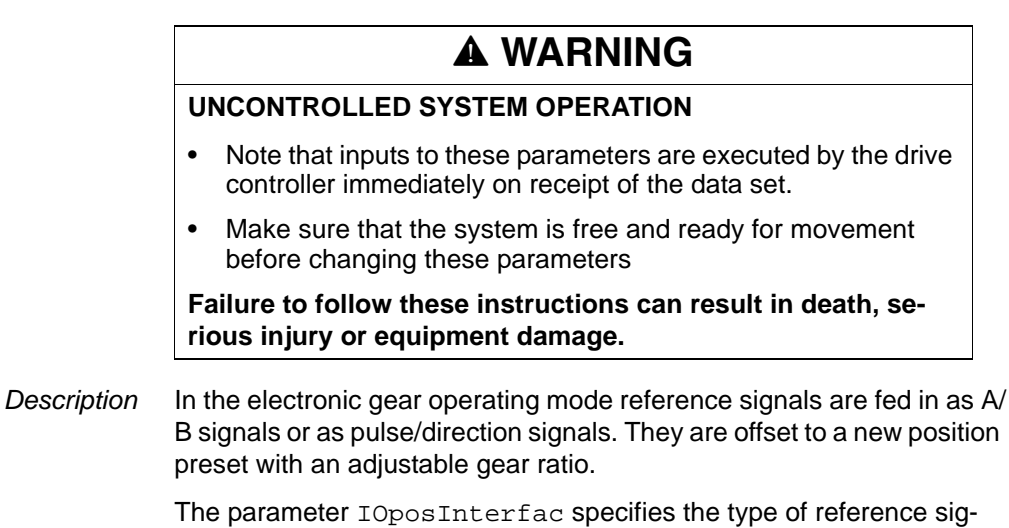

nals.

*Example* An NC control provides reference signals to two units. The motors execute different, proportional positioning movements in accordance with the gear ratios.

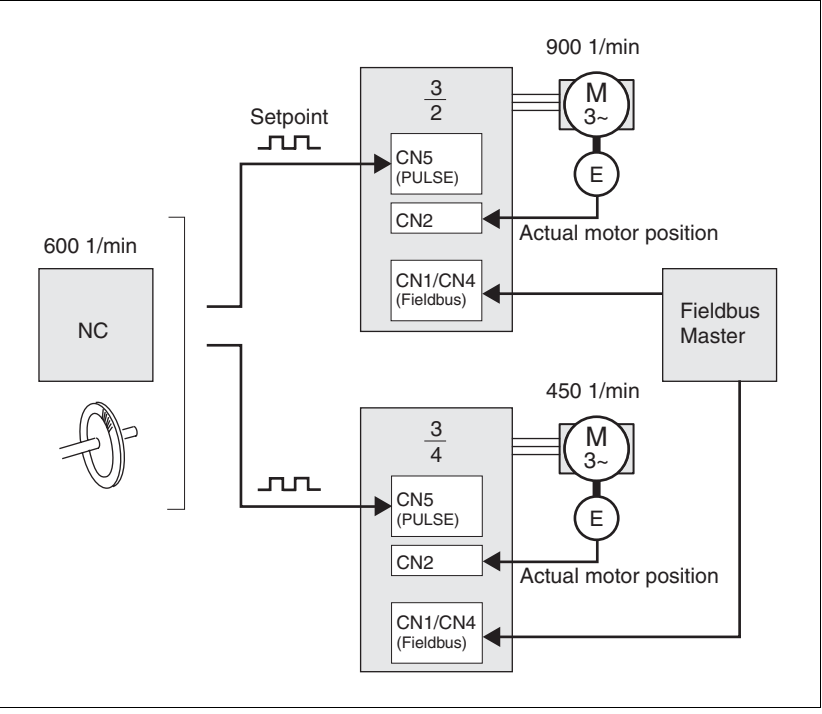

Figure 8.8 Preset default via NC controller

*Start operating mode* The type of synchronisation is set and the gear processing is started by a write command on the parameter GEARreference . If positioning changes at the reference signals are stored, then the unit computes these with the gear factor and positions the motor to the new set position.

> Positioning values are given in internal units. The unit performs the changes immediately.

*End operating mode* The process is ended by:

- disabling the operating mode and motor at standstill
- motor standstill by "Halt" or by an error

#### **8.5.4.1 Parameterisation**

*Overview* The following overview shows the mode of action of the parameters which can be set for the operating mode electronic gear.

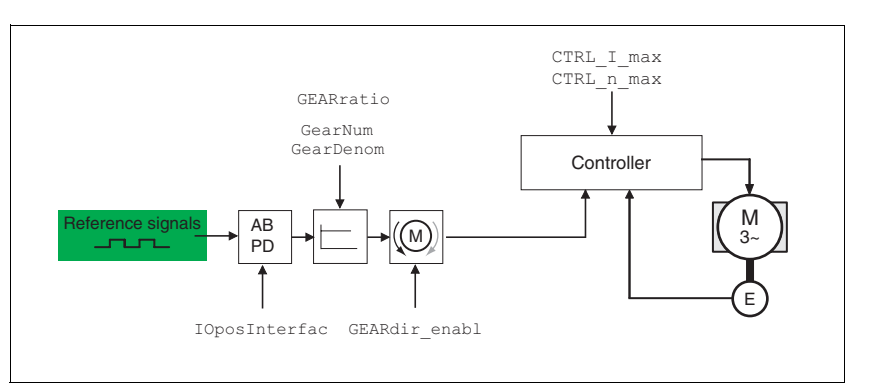

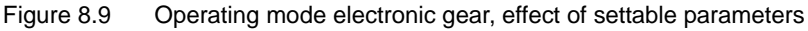

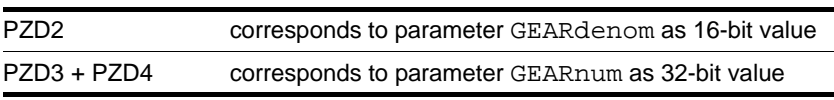

The resulting positioning movement is dependent upon the current motor resolution. It amounts to 131072 motor increments per revolution.

The setting values for the electronic gear, independent of the type of synchronisation, are:

- Gear factor (predefined value or intrinsic gear factor)
- size of following error
- Release of the direction of rotation

 *Setting thresholds* For setting current limiting and speed limiting see [7-15.](#page-112-0)

*Synchronisation* In the case of the operating mode electronic gear, the device operates synchronously in interconnected gears, e.g. with other drives. If the device leaves the gear processing for a short period of time, then the synchronous run with other drives is lost. Position changes are internally counted at the reference signals that occur during the interruption.

> The position changes can be compensated or ignored when restarting gear processing, see [8-8.](#page-147-0)

*Gear ratio* The gear ratio is the relationship between the motor increments and the externally inputted guide increments for the movement of the motor.

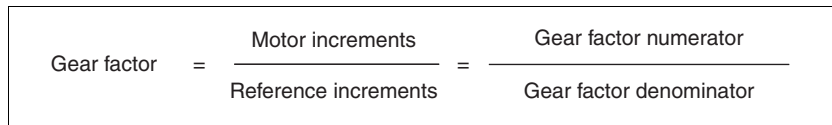

The parameter GEARratio serves to set the predefined gear ratio. Alternatively, an intrinsic gear ratio can be selected.

The intrinsic gear ratio is determined with the parameters count and name. A negative numerator value reverses the motor's direction of rotation. The gear ratio is preset to 1:1.

The operating mode is set via PZD1, the gear ratio is set via PZD2 (GEARdenom as 16-bit value) and PZD3, 4 (GEARnum as 32-bit value).

**Example** At a setting of 1000 reference increments the motor should rotate 2000 motor increments. This yields a gear ratio of 2.

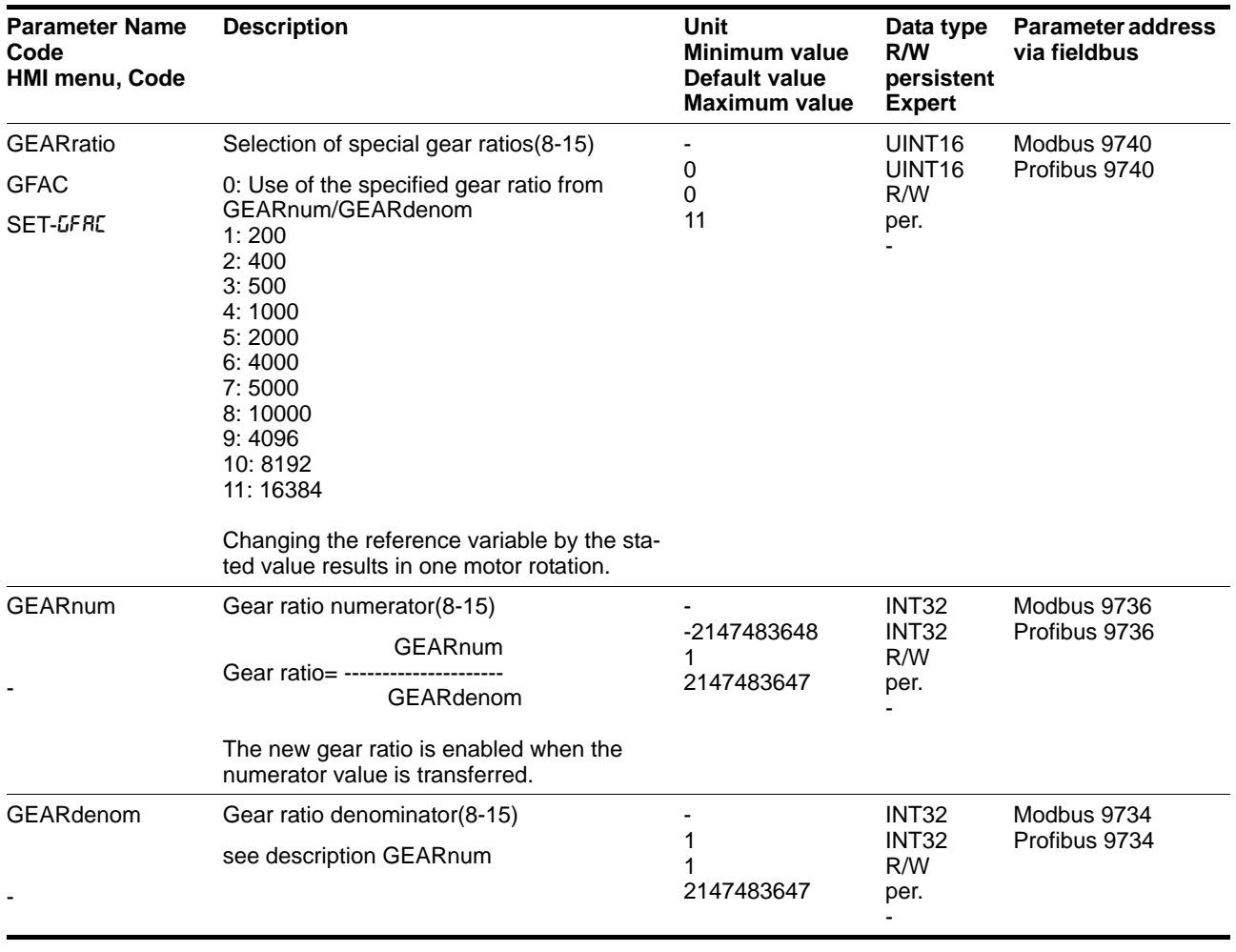

*Direction enabling* The direction enabling allows restriction of the movement to positive or negative direction of rotation. Direction enabling is set with the parameter GEARdir\_enabl.

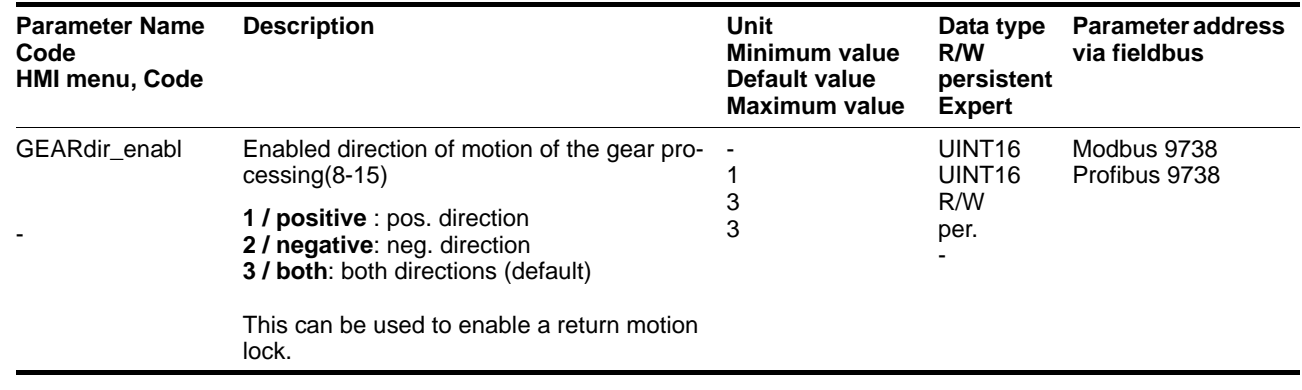

<span id="page-157-0"></span>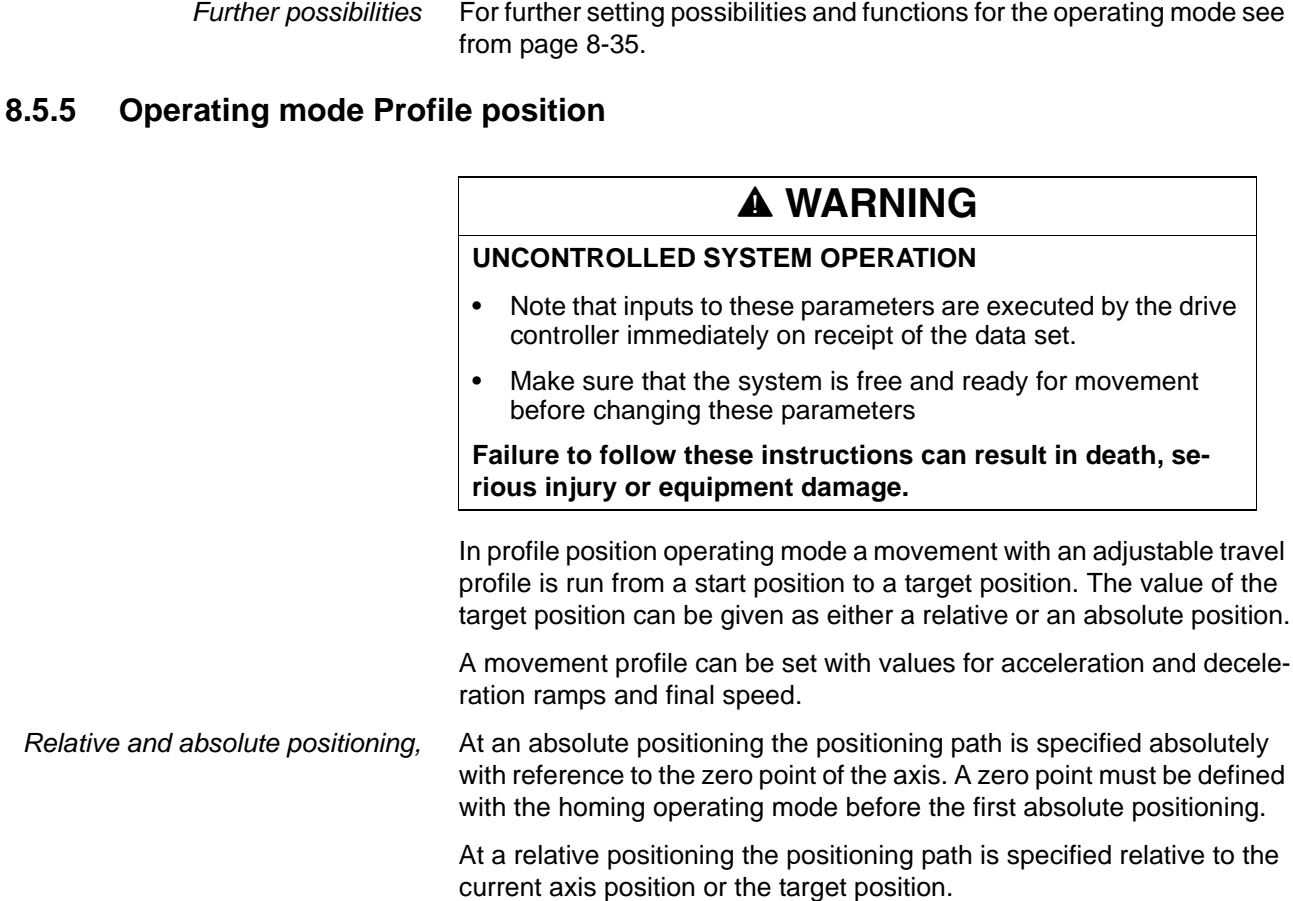

An absolute positioning or relative positioning is set with via modeCtrl.

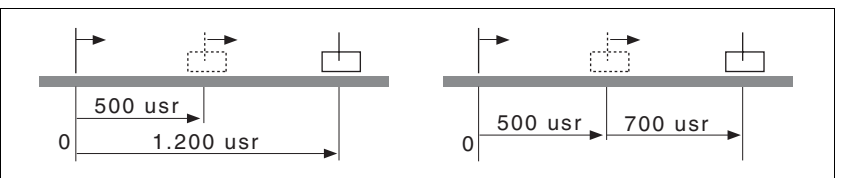

Figure 8.10 Absolute positioning (left) and relative positioning (right)

*Requirements* The unit must be in the "Operation status" operating mode. See chapter .

#### **8.5.5.1 Parameterisation**

The profile position mode can be set and carried out by parameters or the process data channel. For settings and examples see the fieldbus manual.

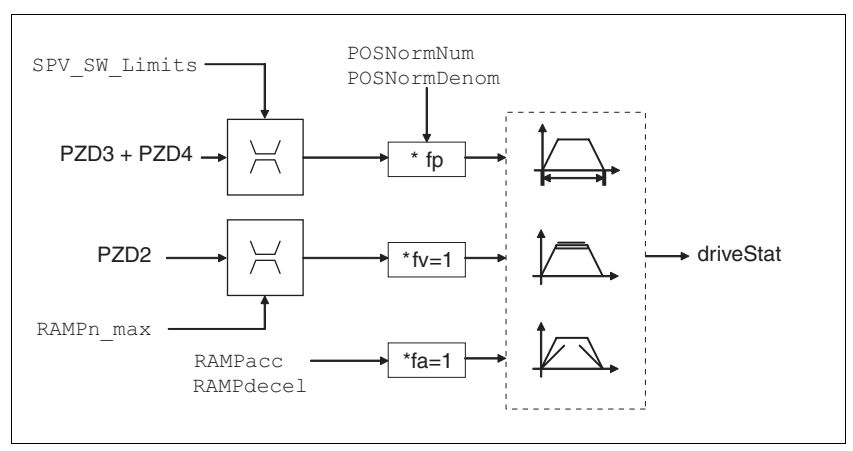

Figure 8.11 Profile position operating mode, effect of settable parameters

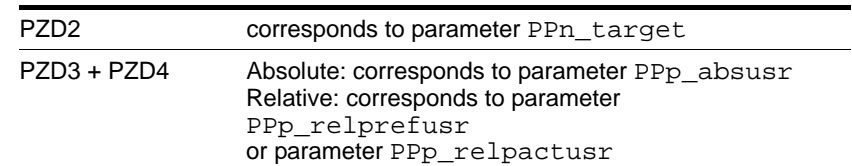

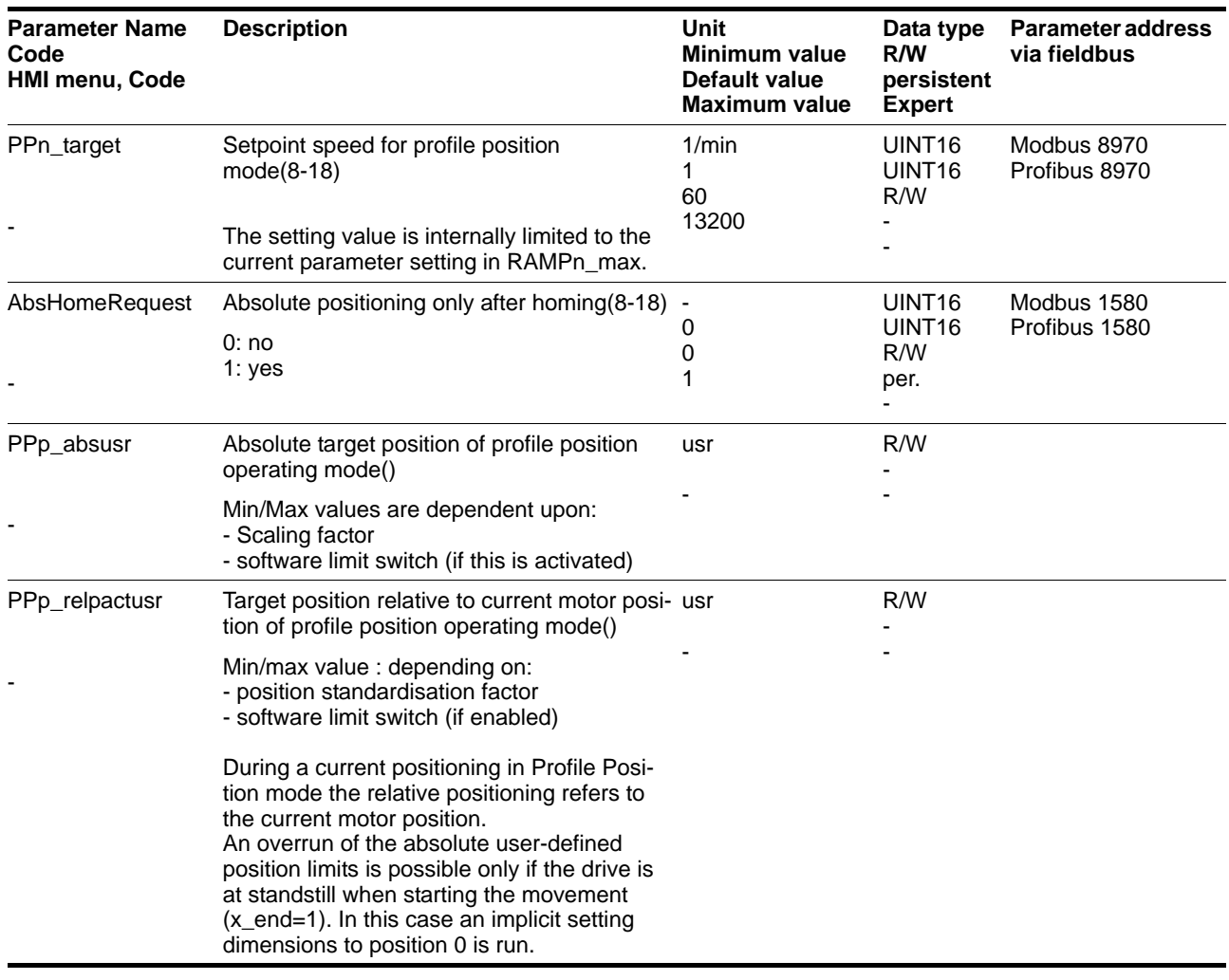

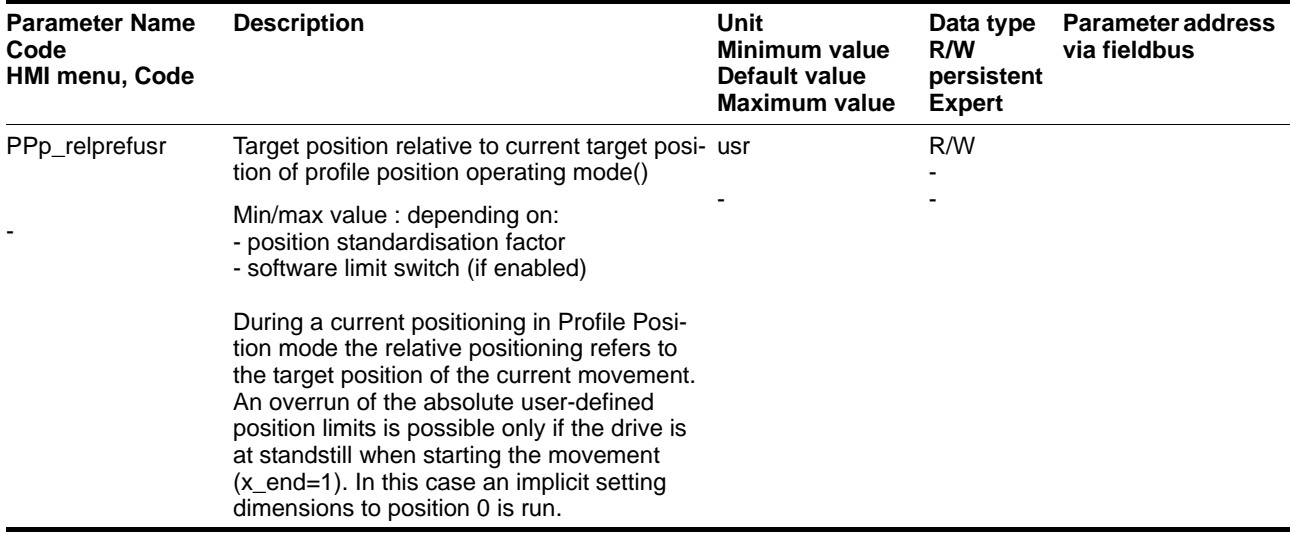

*Current Position* The current position is determined by the 2 parameters \_p\_actusr and \_p\_actRAMPusr.

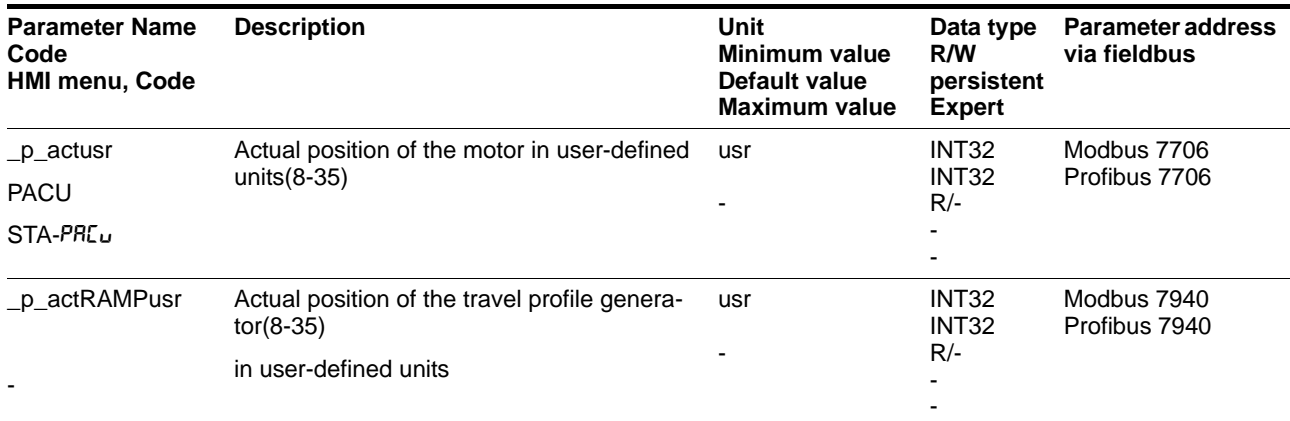

## <span id="page-160-0"></span>**8.5.6 Operating mode Profile velocity**

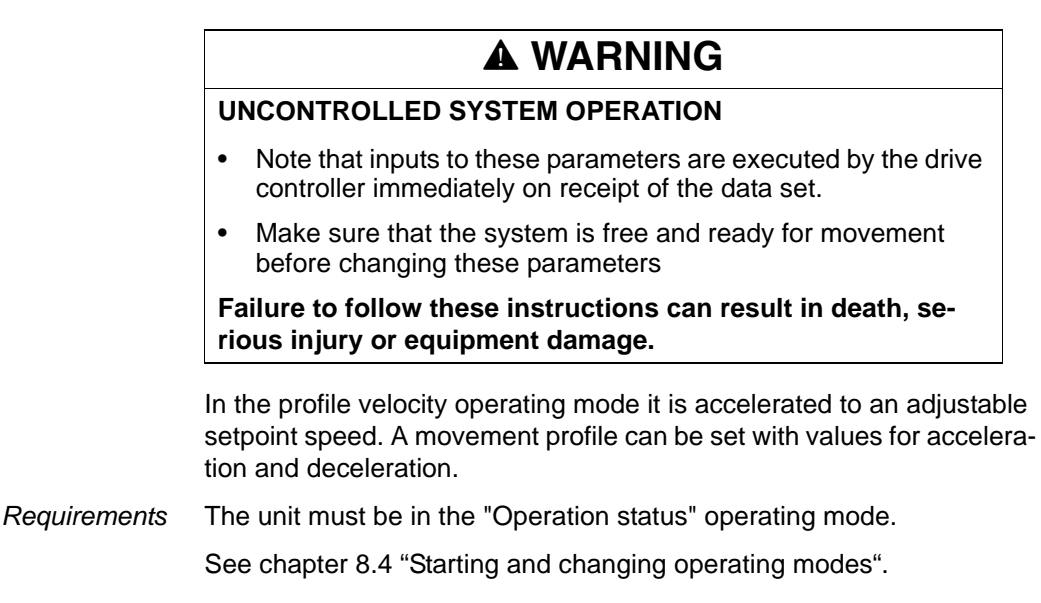

#### **8.5.6.1 Parameterisation**

*Overview* The following overview shows the effect of the parameters which can be set for the velocity profile operating mode.

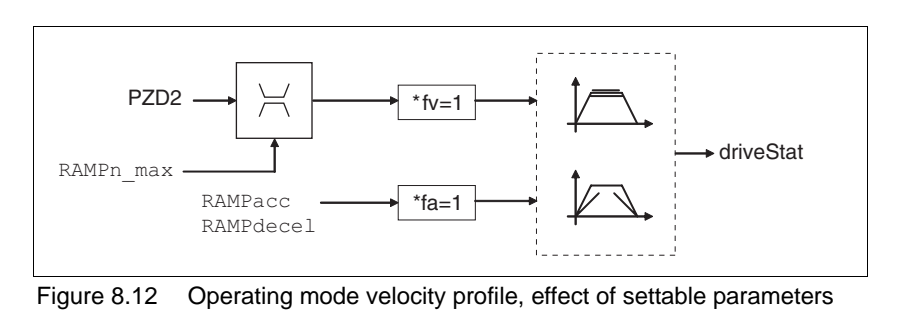

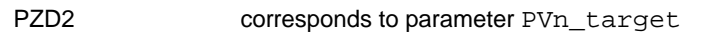

*Set speed* The set speed is transferred in the process data channel corresponding to the parameter PVn\_target in rpm and can be changed during the movement. The operating mode is not limited by range limits of the positioning. New speed values are accepted immediately during a travel command. The structure of the process data channel is described in detail in the fieldbus manual.

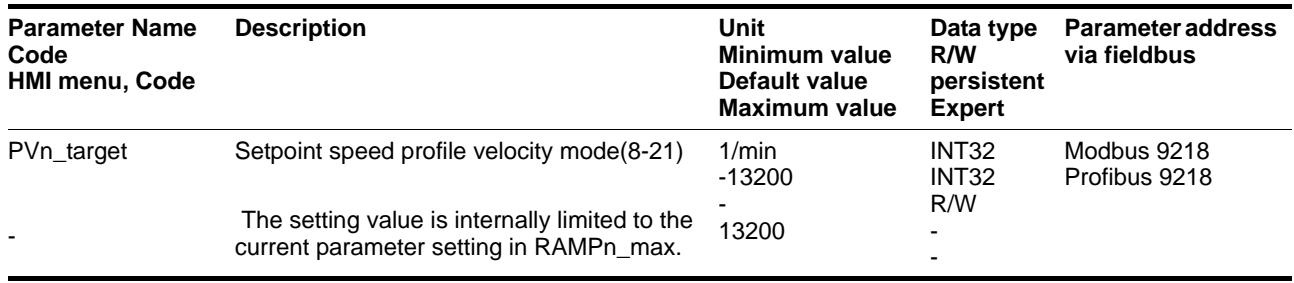

| <b>Parameter Name</b><br>Code<br><b>HMI menu, Code</b> | <b>Description</b>                                         | Unit<br><b>Minimum value</b><br>Default value<br><b>Maximum value</b> | Data type<br>R/W<br>persistent<br><b>Expert</b> | <b>Parameter address</b><br>via fieldbus     |
|--------------------------------------------------------|------------------------------------------------------------|-----------------------------------------------------------------------|-------------------------------------------------|----------------------------------------------|
| n act                                                  | Actual speed of the motor $(8-35)$                         | 1/min                                                                 | <b>INT16</b>                                    | Modbus 7696<br><b>INT16</b><br>Profibus 7696 |
| <b>NACT</b>                                            |                                                            |                                                                       | $R/-$                                           |                                              |
| STA-nRCL                                               |                                                            |                                                                       | -                                               |                                              |
| n actRAMP                                              | Actual speed of the travel profile genera-<br>tor $(8-35)$ | 1/min                                                                 | INT <sub>32</sub><br>INT <sub>32</sub><br>$R/-$ | Modbus 7948<br>Profibus 7948                 |
| $\overline{a}$                                         |                                                            |                                                                       | -                                               |                                              |

*Current speed* The current speed is determined by using the 2 parameters \_n\_act and \_n\_actRAMP .

## <span id="page-161-0"></span>**8.5.7 Operating mode Homing**

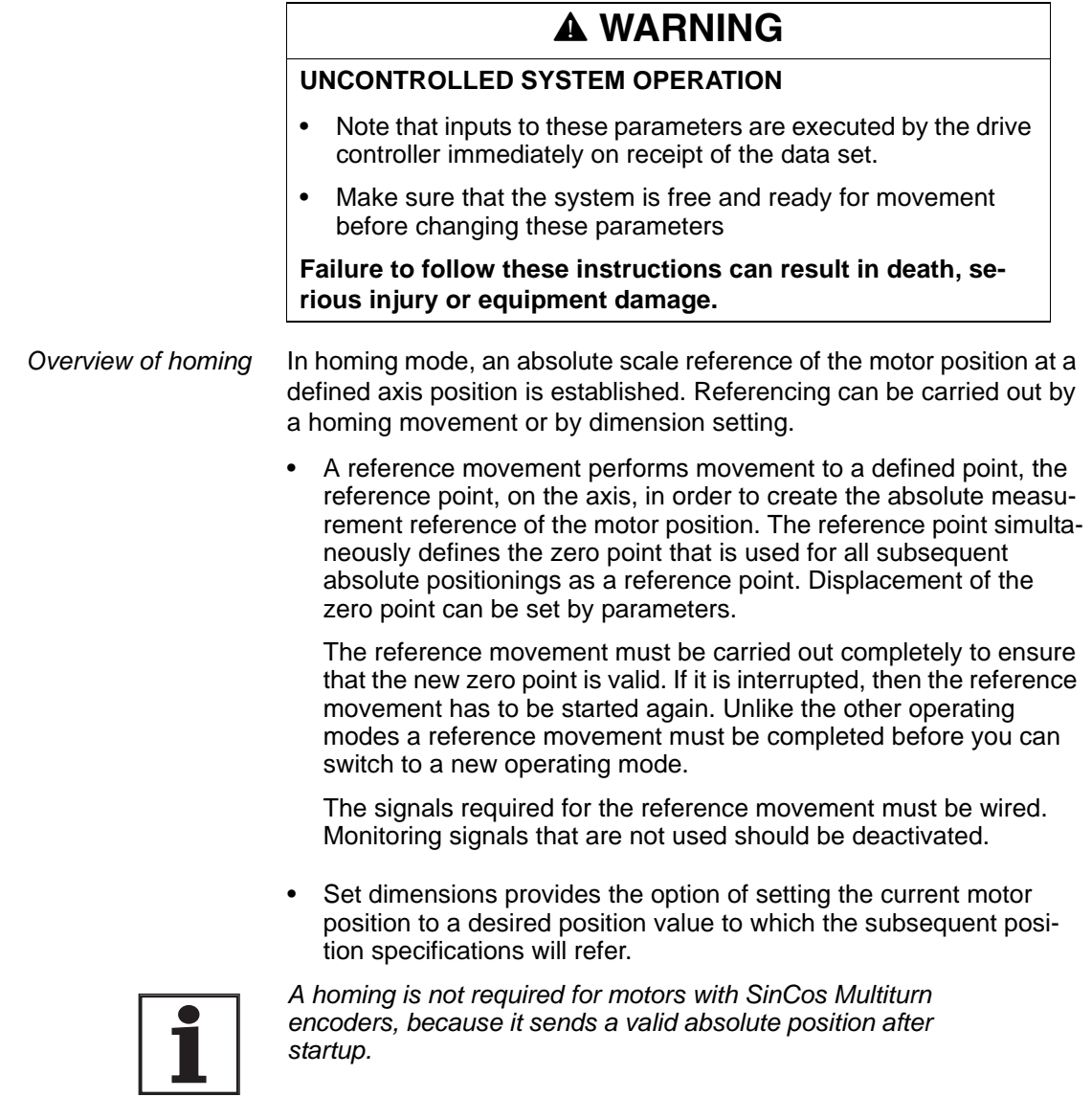

*Types of reference movements* 4 standard reference movements are available

- Movement to negative limit switch **LIMN**
- Movement to positive limit switch  $\overline{\text{LIMP}}$
- Movement to reference switch  $\overline{\text{REF}}$  with movement in negative direction of rotation
- Movement to reference switch  $\overline{\text{REF}}$  with movement in positive direction of rotation

A reference movement can be conducted with or without index pulse.

- Reference movement without index pulse Movement from the edge of the switch to a distance set by parameters from the edge of the switch.
- Reference movement with index pulse (SinCos Singleturn encoder) movement from switch edge to the next motor index pulse. The current motor position can be read out with the parameter p\_absENCusr. The index pulse is at position value 0.

In the process data channel the reference movement is started via driveCtrl and modeCtrl corresponding to the parameter HMmethod. The status is shown in the received data in driveStat and modeStat.

#### **8.5.7.1 Setting by parameters, general**

There are various methods of homing which can be selected via process data channel PZD2 according to parameter HMmethod.

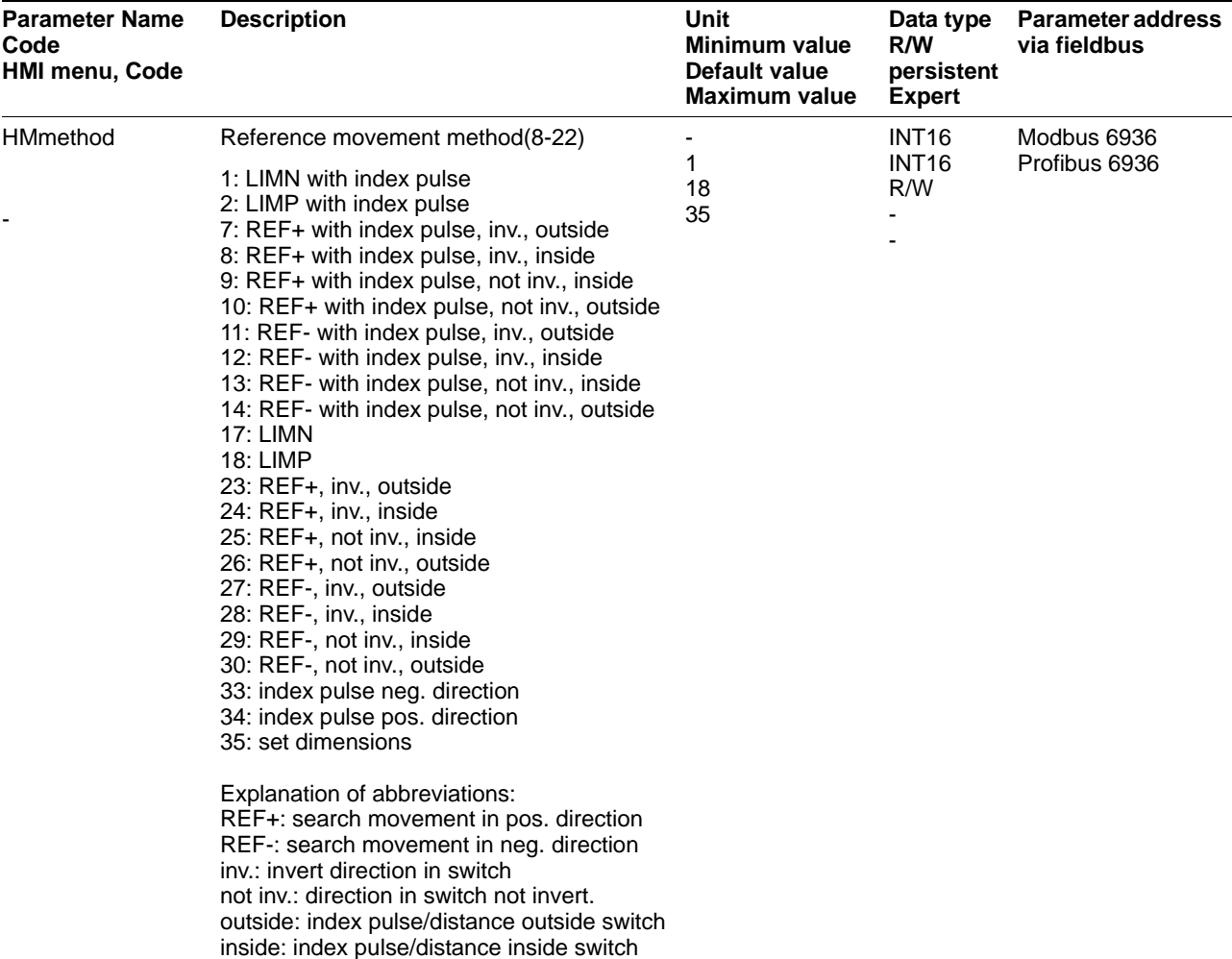

The evaluation is set via the parameter IOsigREF to active 0 or active 1 of the reference switch  $\overline{\text{REF}}$ . A release of the switch is not required.

The parameters IOsigLimP and IOsigLimN are used to release the input signals  $\overline{\text{LIMP}}$  and  $\overline{\text{LIMN}}$  and the evaluation is set to active 0 or active 1.

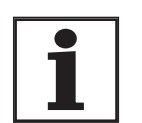

*Use the active 0 monitoring signals if possible, because they are proof against wire breakage.*

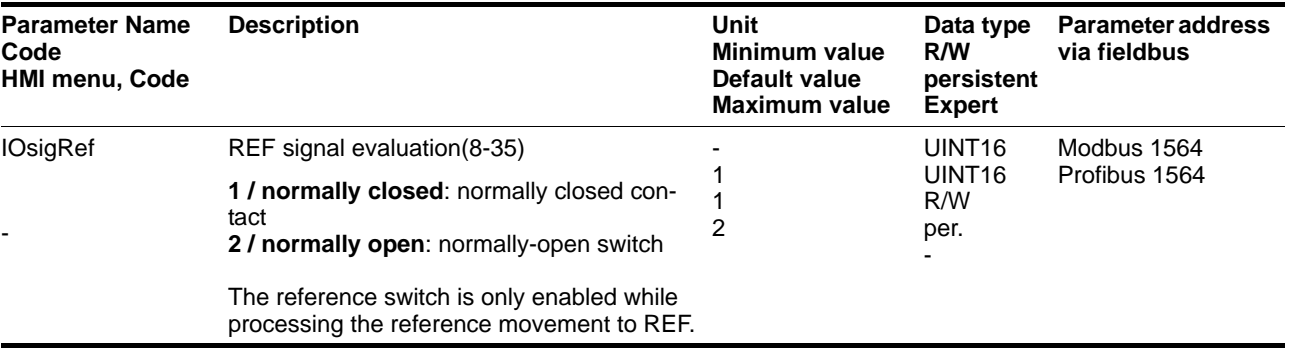

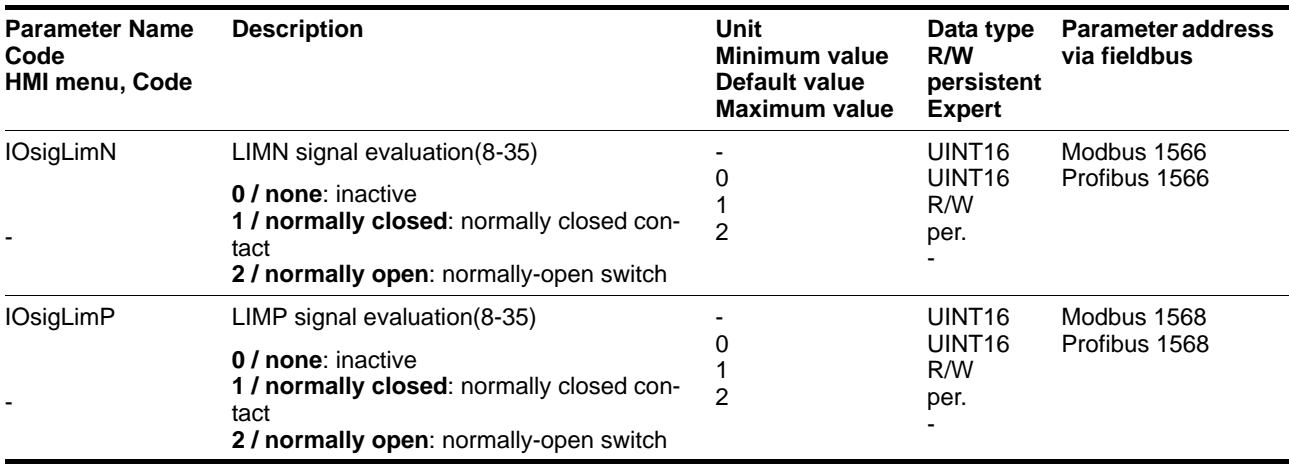

The parameters HMn and HMn\_out are used for setting the speeds for the reference movement.

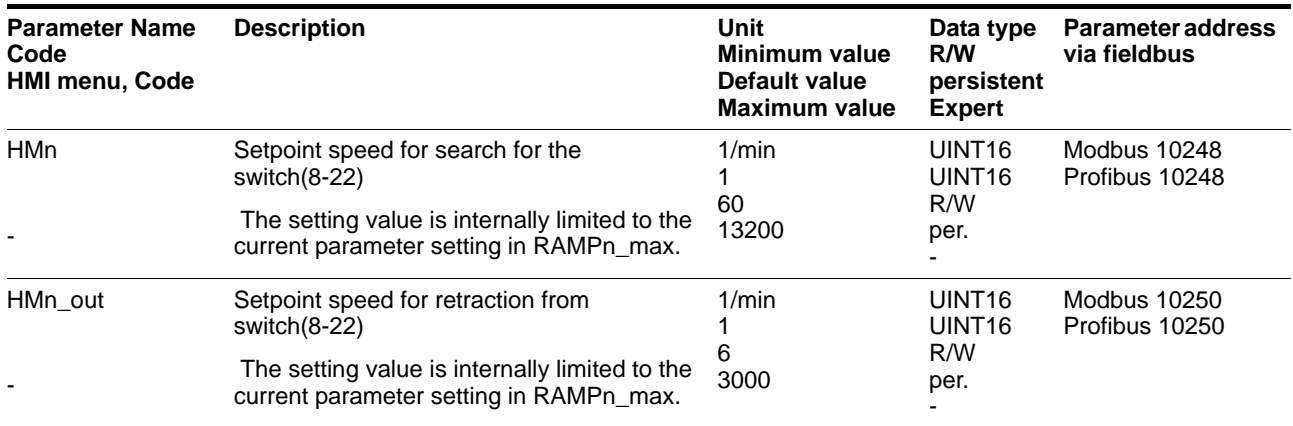

The parameter  $HMP$  homeusr can be used to specify a desired position value, which is set at the reference point after a successful reference movement. This position value defines the current motor position at the reference point. This also defines the zero point.

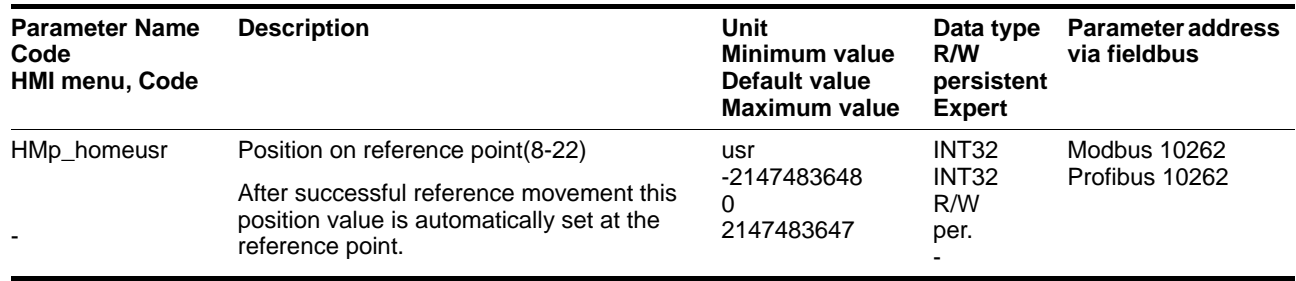

The parameters HMoutdisusr and HMsrchdisusr can be used for activation of the monitoring of the switch function.

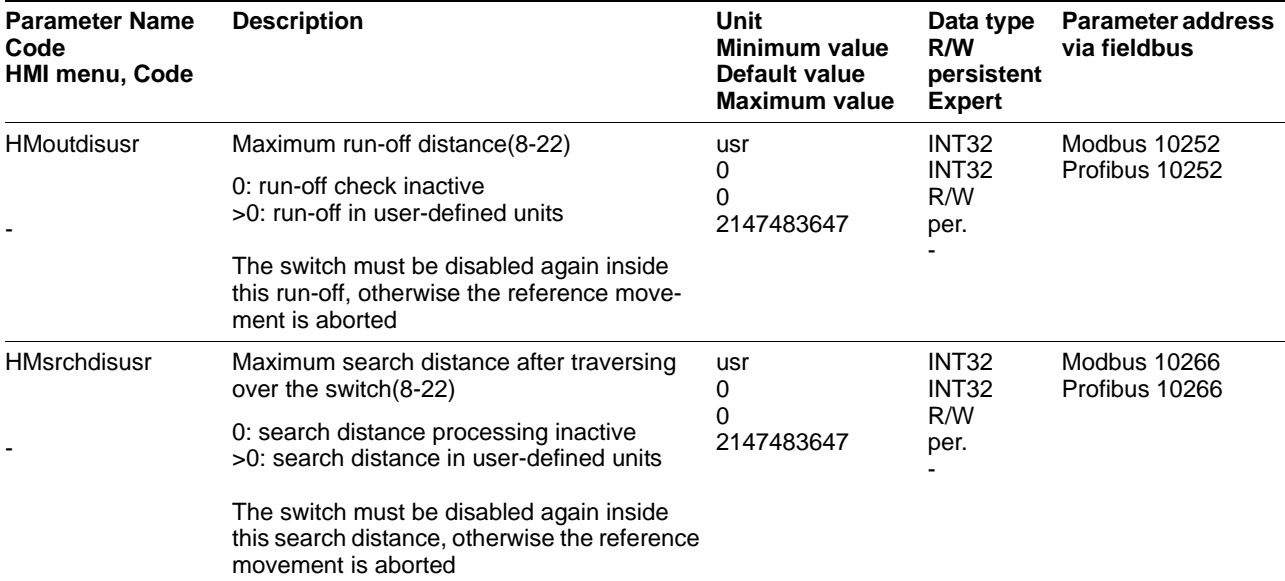

#### <span id="page-166-0"></span>**8.5.7.2 Reference movement without index pulse**

*Description* A reference movement without index pulse is set via PZD2 = 17 ... 30, for bit assignment see parameter HMmethod.

> The parameter HMdisusr can be used to set the distance to the switching edge.

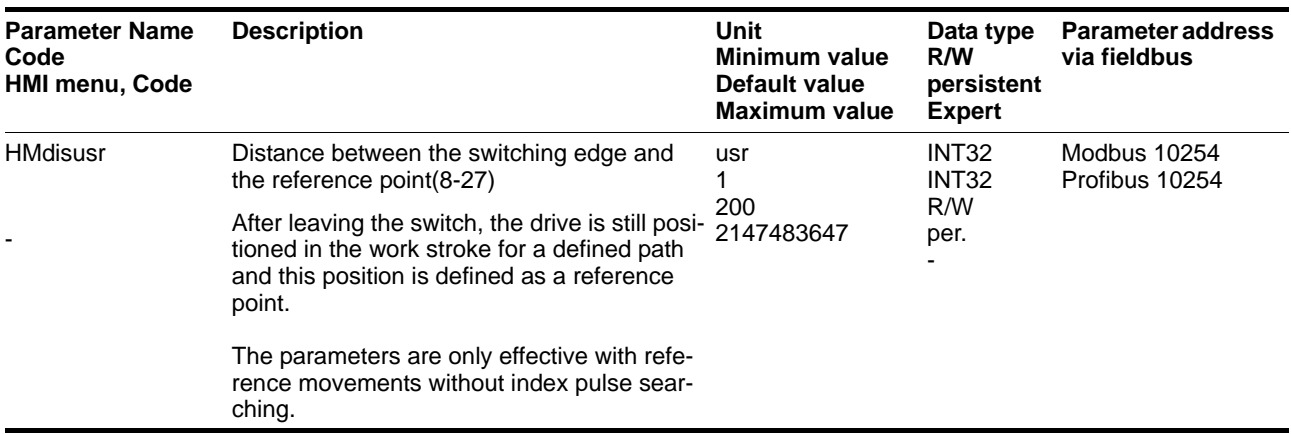

*Reference movement towards limit switch* A reference movement to the negative limit switch is shown below with the distance to the switch edge ( $HMmethod = 17$ ).

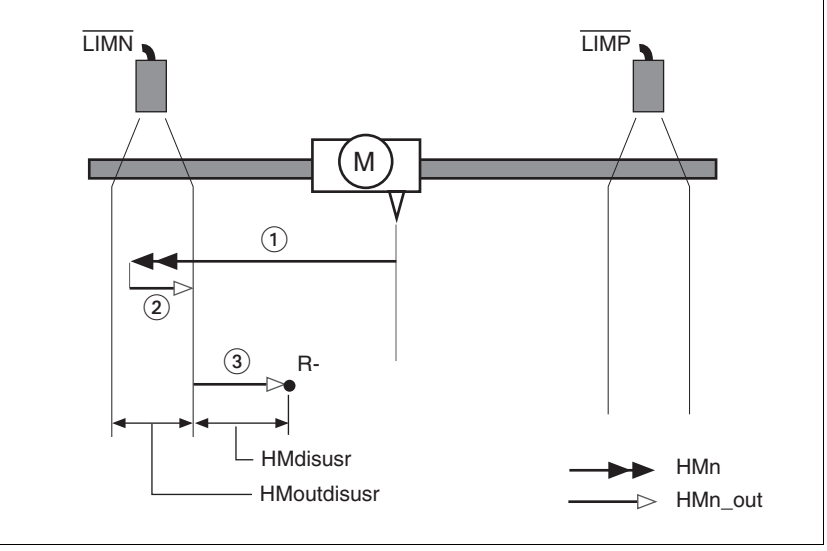

Figure 8.13 Reference movement to the negative limit switch

- (1) Movement to limit switch at search speed
- (2) Movement to switching edge with clearance speed
- (3) Movement at the distance to switching edge with clearance speed

*Reference movement to reference switch* Reference movements to the reference switch with the distance to the switch edge are shown below ( $H$ Mmethod = 27 to 30).

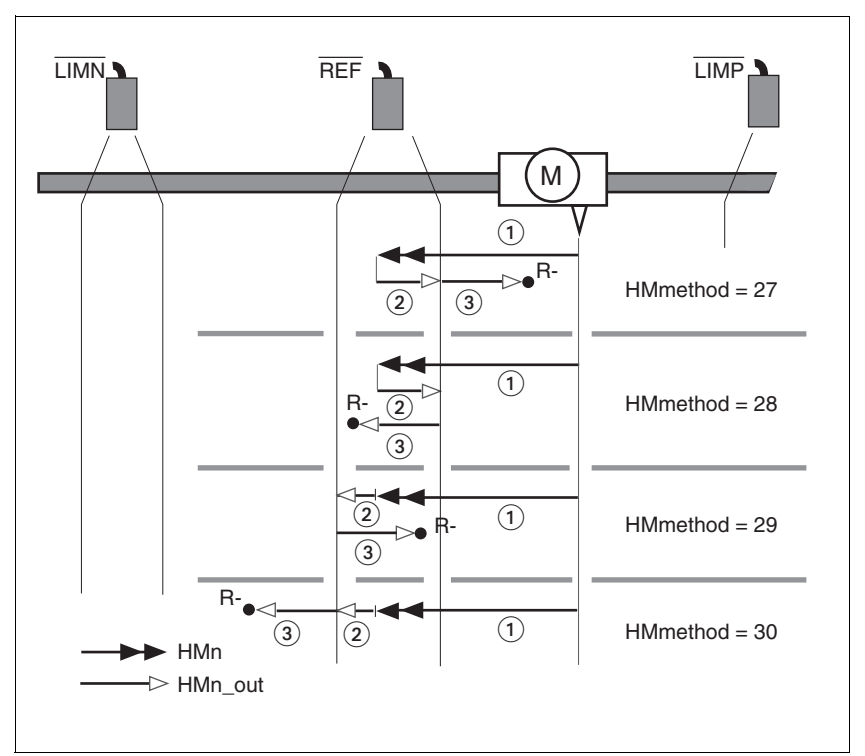

Figure 8.14 Reference movements to the reference switch

- (1) Movement to reference switch at search speed
- (2) Movement to switching edge with clearance speed
- (3) Movement at the distance to switching edge with clearance speed
- *Examples* Reference movements to the reference switch with the distance to the switch edge are shown below (HMmethod = 27). Various responses at different search speeds and start positions are shown.
	- Movement to the reference switch with first movement in the negative direction, reference switch is once before (A1, A2) and once behind the start point (B1, B2).
	- Additional movement when traversing through the switch range (A2, B2).

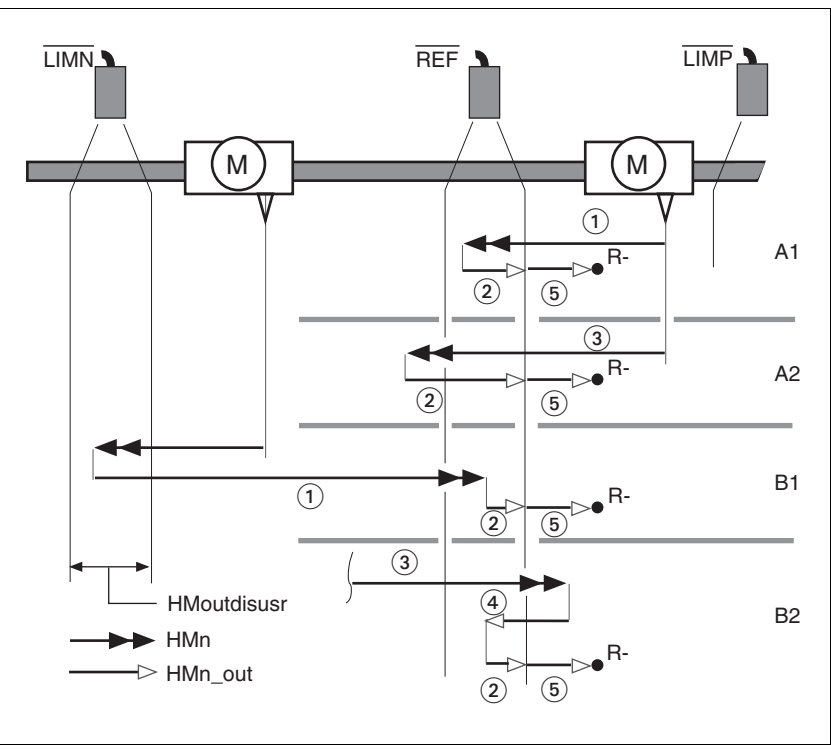

Figure 8.15 Reference movements to the reference switch

- (1) Movement to reference switch at search speed<br>(2) Movement to switching point with clearance spe
- Movement to switching point with clearance speed
- (3) Excessively fast movement to reference switch with search speed
- (4) Return movement to switch area at clearance speed
- (5) Movement at the distance to switching point with clearance speed

**Code**

#### <span id="page-169-0"></span>**8.5.7.3 Reference movement with index pulse**

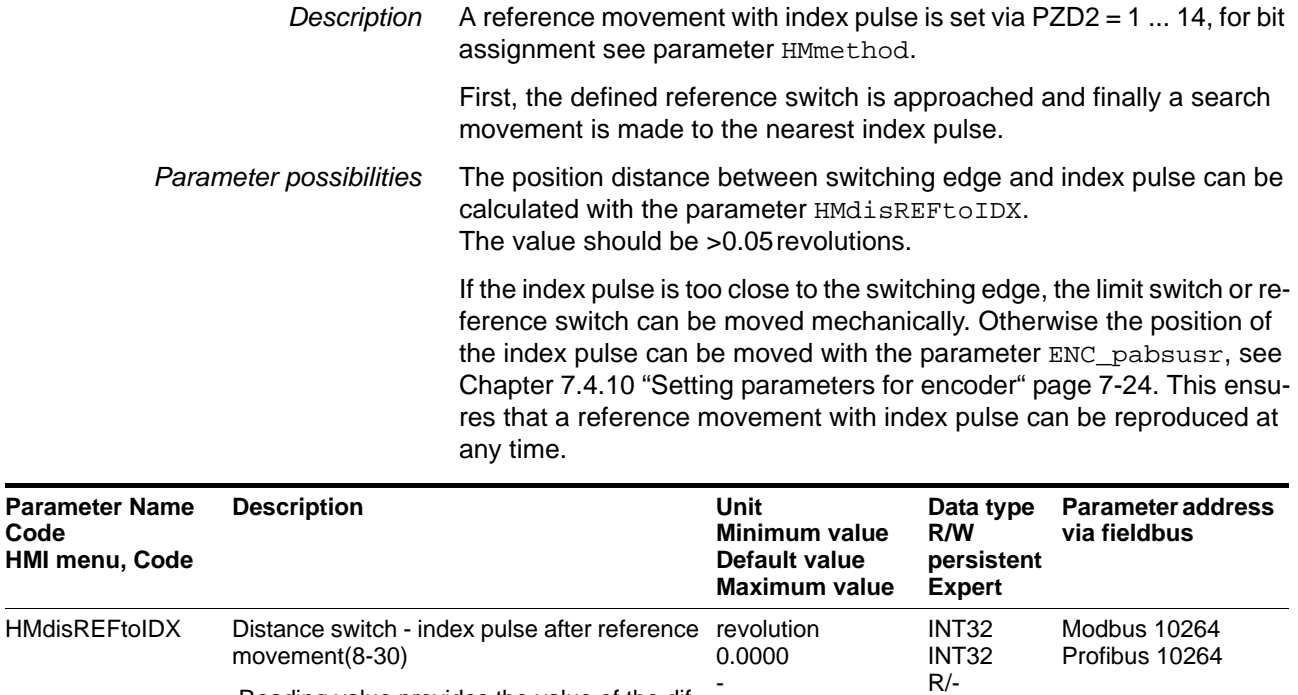

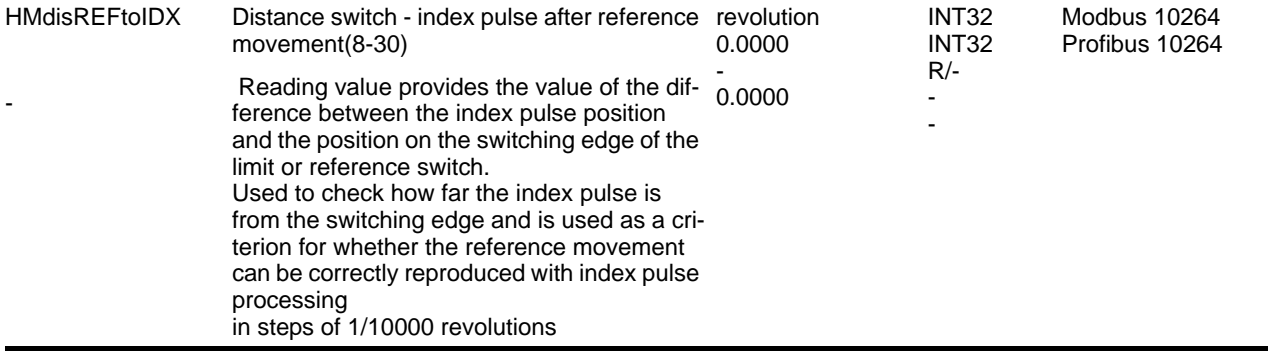

*Reference movement towards limit switch* A reference movement to the positive limit switch with movement to the first index pulse is shown below ( $HMmethod = 2$ ).

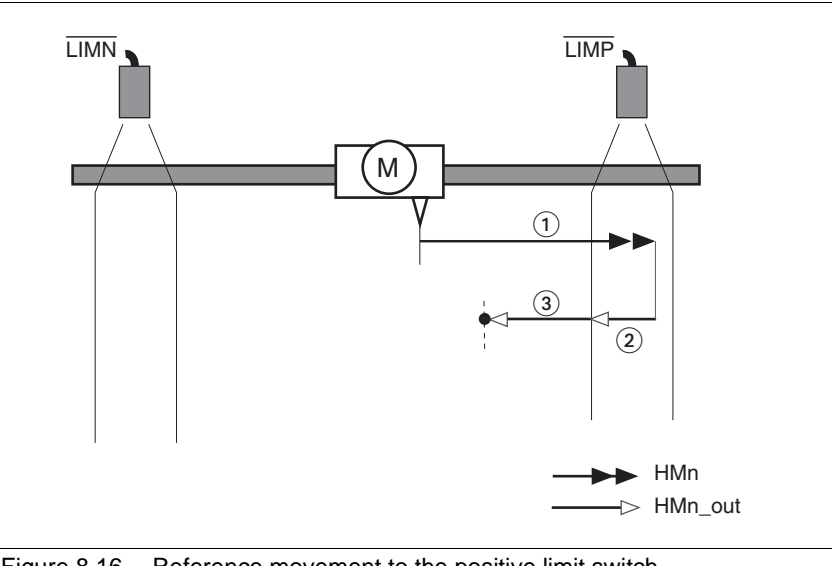

Figure 8.16 Reference movement to the positive limit switch

- (1) Movement to limit switch at search speed<br>(2) Movement to switching edge with clearand
- Movement to switching edge with clearance speed
- (3) Movement to index pulse with clearance speed

Reference movements to the reference switch with movement to the first index pulse are shown below ( $H$ Mmethod = 11 to 14).

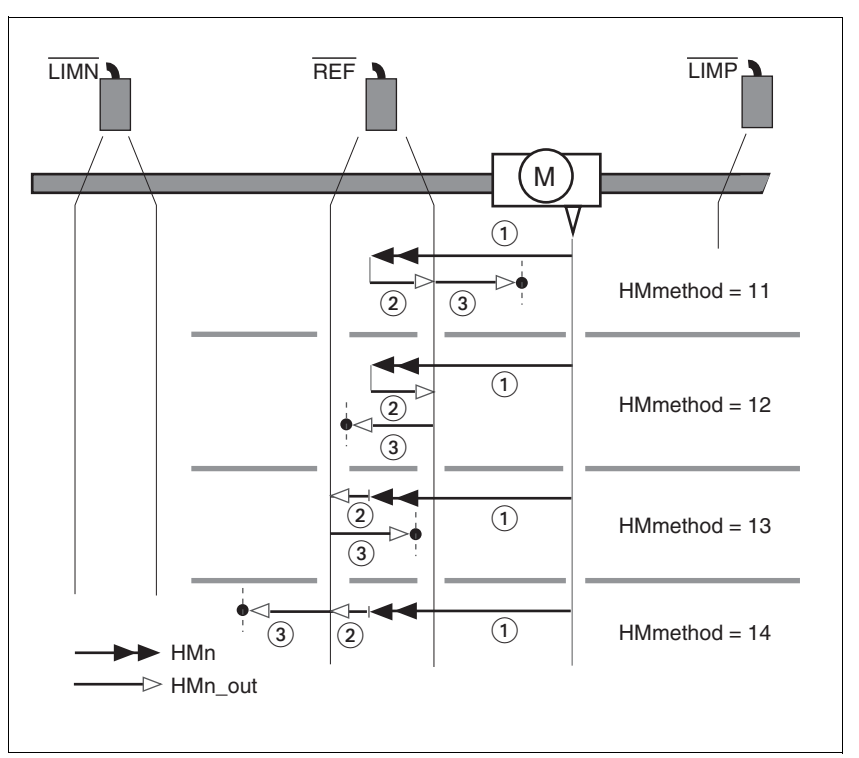

Figure 8.17 Reference movements to the reference switch

- (1) Movement to reference switch at search speed
- (2) Movement to switching edge with clearance speed
- (3) Movement to index pulse with clearance speed

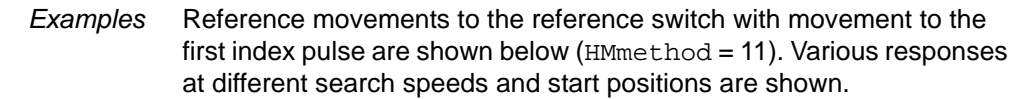

- Movement to the reference switch with first movement in the negative direction, reference switch is once before (A1, A2) and once behind the start point (B1, B2).
- Additional movement when traversing through the switch range (A2, B2).

*Reference movement to reference switch*

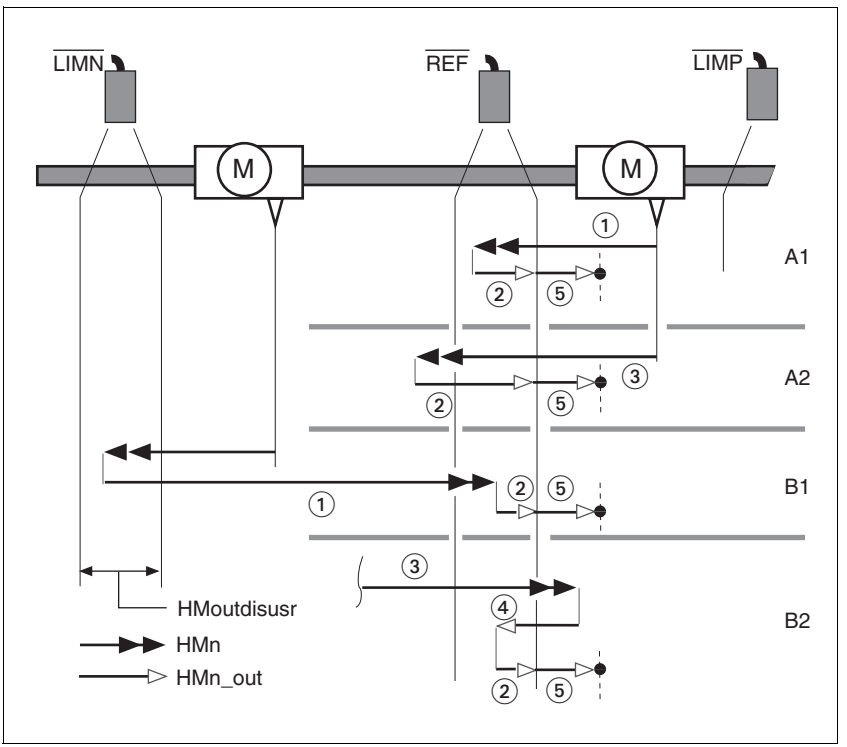

Figure 8.18 Reference movements to the reference switch

- (1) Movement to reference switch at search speed<br>(2) Movement to switching point with clearance spe
- Movement to switching point with clearance speed
- (3) Excessively fast movement to reference switch with search speed
- (4) Return movement to switch area at clearance speed
- (5) Movement to index pulse with clearance speed

#### **8.5.7.4 Reference movement to the index pulse**

*Description* A reference movement to the index pulse is set via PZD2 = 33 and 34, bit assignment see parameter HMmethod.

*Reference movement on index pulse*

In the following descriptions the reference movements are shown on the index pulse (HMmethod = 33 and 34).

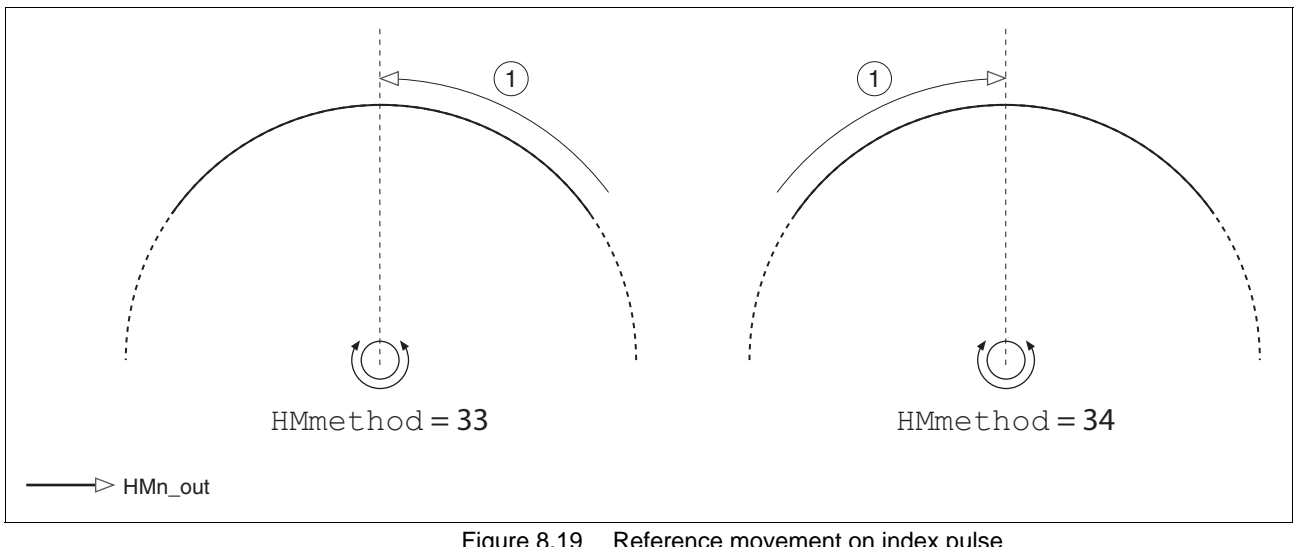

Figure 8.19 Reference movement on index pulse

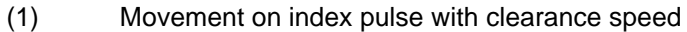

#### **8.5.7.5 Homing by dimension setting**

*Description* A homing by dimension setting is set via PZD2 = 35, for bit assignment see parameter HMmethod.

> The current motor position is set at the position value in the parameter HMp\_setpusr. This also defines the zero point.

> Homing by dimension setting can only be carried out when the motor is at a standstill. Any active position deviation is retained and can still be compensated by the position controller after dimension setting has taken place.

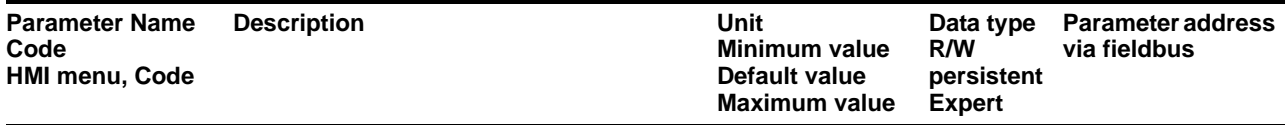

#### *Example* Dimension setting can be used to carry out a continuous motor movement without exceeding positioning limits.

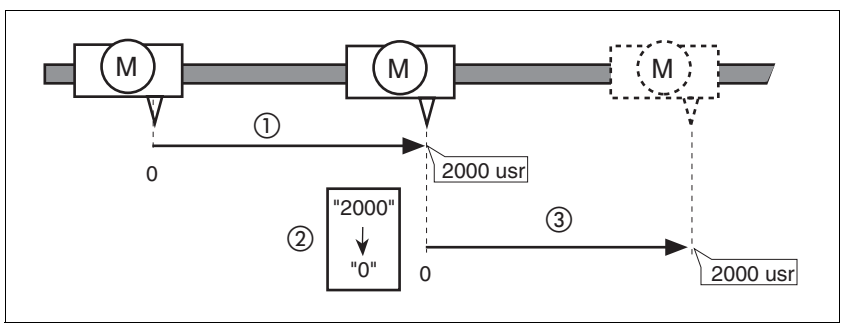

Figure 8.20 Positioning by 4000 usr units with dimension setting

(1) The motor is positioned by 2000 usr.

- (2) By setting dimensions to 0 the current motor position is set to position value 0 and the new zero point is simultaneously defined.
- (3) After triggering a new travel command of 2000 usr, the new target position is 2000 usr.

This method avoids crossing absolute position limits during a positioning operation because the zero point is continuously tracked.

The read out of the setpoint position is done by the parameter \_p\_refusr.

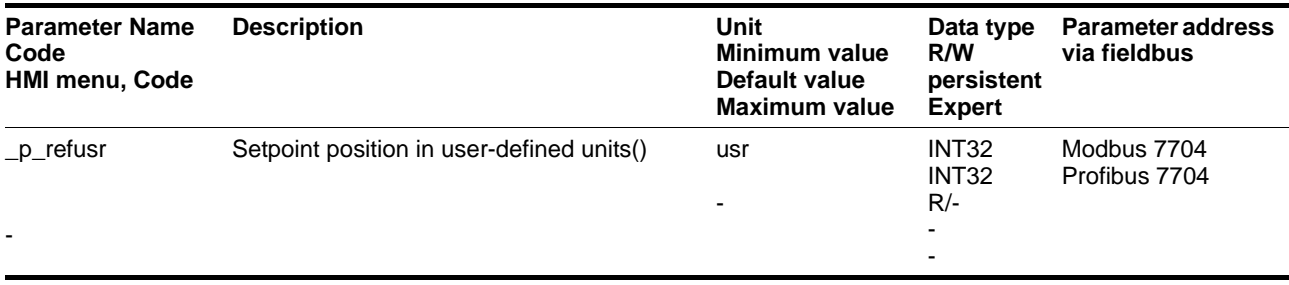

## <span id="page-174-0"></span>**8.6 Functions**

### <span id="page-174-3"></span>**8.6.1 Monitoring functions**

#### <span id="page-174-1"></span>**8.6.1.1 Status monitoring in movement mode**

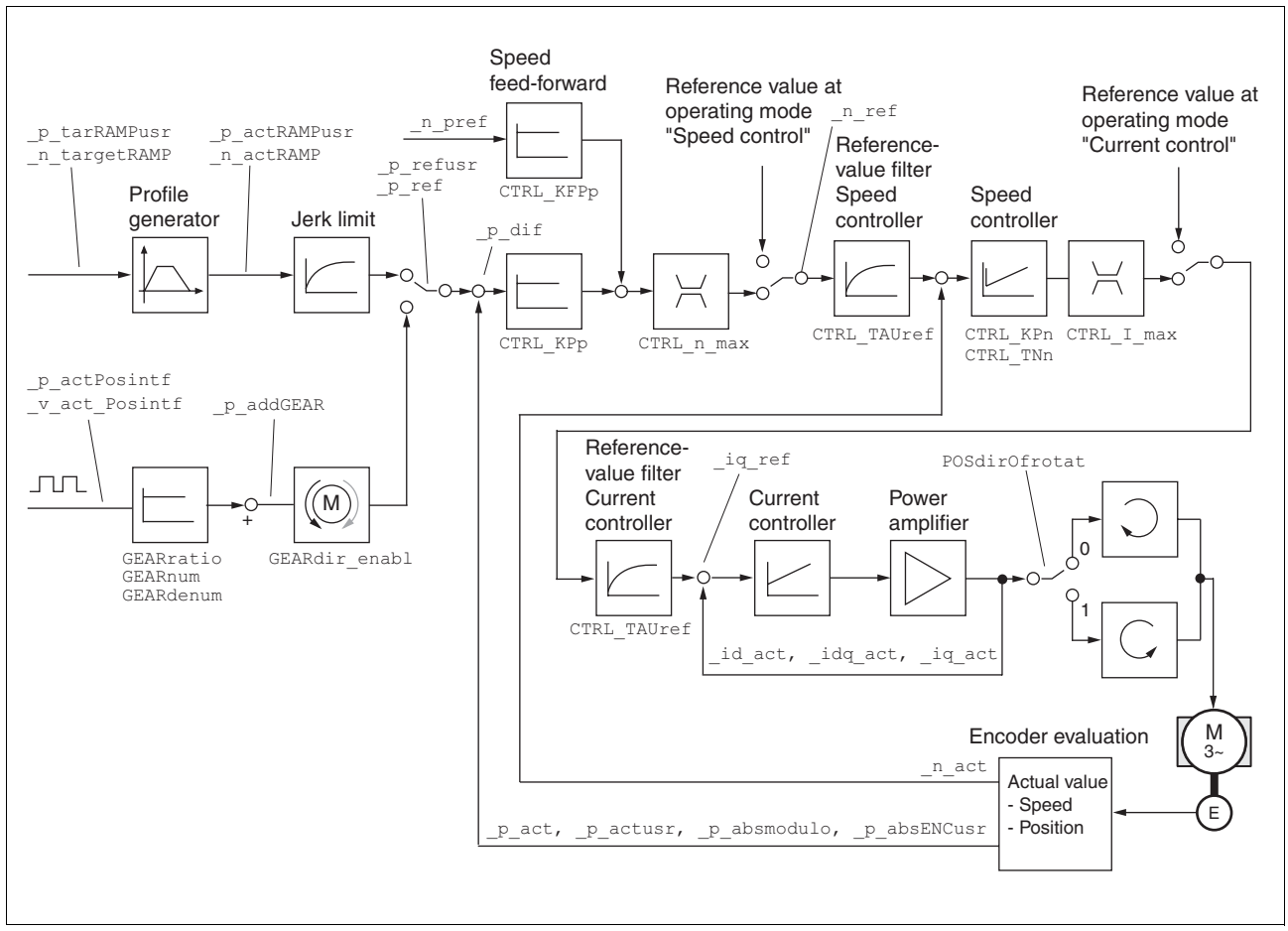

Figure 8.21 Status monitoring of the control loops

#### <span id="page-174-2"></span>**8.6.1.2 Positioning range**

*Positioning range (only fieldbus )* The motor can be moved to any point on the axis within the axis positioning range by specifying an absolute positioning process.

> The current position of the motor can be read out using the parameter \_p\_actusr.

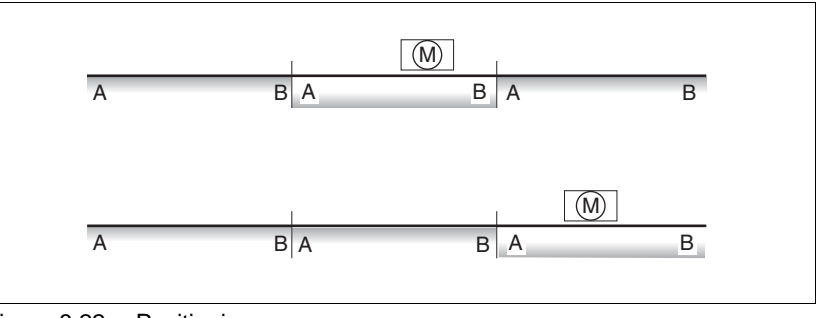

Figure 8.22 Positioning range

The positioning limits, with default scaling, are:

- (A) -286435456 usr
- (B) 286435455 usr

An overshoot of the positioning limits is possible in all operating modes, except during an absolute positioning in profile position mode.

Overshoot of motor at a positioning limit loses the reference point.

During a relative position in profile position mode a check of whether the absolute positioning limits will be overshot is made before starting the movement. If yes, an internal dimension setting to 0 is made before starting the movement. The reference point is lost (ref\_ok =  $1-$ >0).

*Software limit switches* The positioning range can be limited by software limit switch. This is possible as soon as the drive has a valid zero point (ref\_ok = 1). The positioning values are quoted relative to the zero point. The software limit switches are set using the parameters SPVswLimPusr and SPVswLimNusr are activated using SPV\_SW\_Limits .

> The determining factor for position monitoring of the software limit switch range is the setpoint of the position controller. Depending on the controller setting, therefore, the motor can stop before it reaches the limit switch position. Bit 2 of parameter  $Sigma$  and  $Sigma$  signals the triggering of a software limit switch

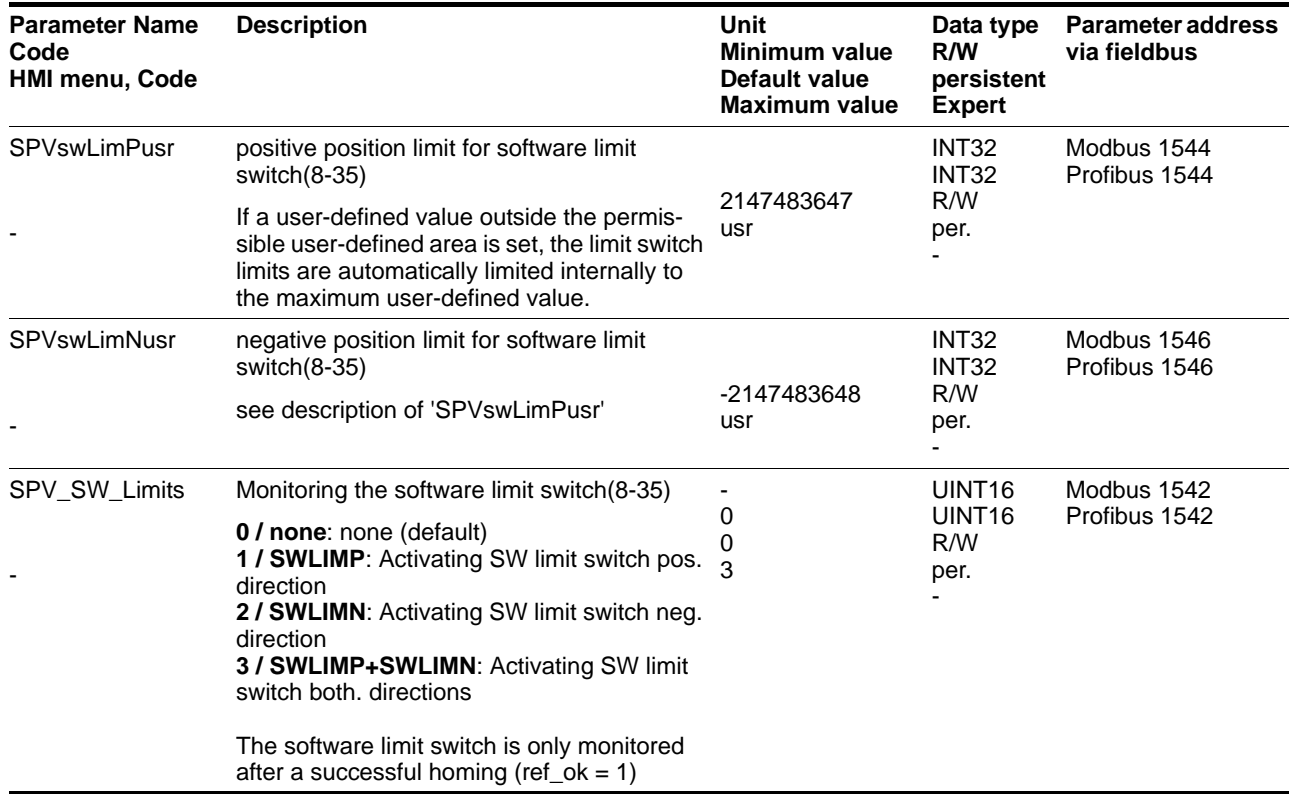

<span id="page-176-0"></span>*Limit switch*

# **@ CAUTION**

#### **LOSS OF CONTROL**

The use of  $\overline{\text{LIMP}}$  and  $\overline{\text{LIMN}}$  can offer some protection against hazards (e.g. impact on mechanical stop caused by incorrect motion defaults).

- Use  $\overline{\text{LIMP}}$  and  $\overline{\text{LIMN}}$  where possible.
- Check that the external sensors or switches are correctly connected.
- Check the correct functional installation of the limit switches The limit switches must be mounted in a position far enough away from the mechanical stop to allow an adequate braking distance.
- The functions must be enabled in the controller software to use  $\overline{\text{LIMP}}$  and  $\overline{\text{LIMN}}$ .
- This function cannot provide protection against faulty functioning of the product or the sensors.

**Failure to follow these instructions can result in injury or equipment damage.**

During the movement the two limit switches are monitored with the input signals  $\overline{\text{LIMP}}$  and  $\overline{\text{LIMN}}$ . If the drive moves to a limit switch, the motor stops. The triggering of the limit switch is signalled.

The parameters IOsigLimP and IOsigLimN are used to release the input signals  $\overline{\text{LIMP}}$  and  $\overline{\text{LIMN}}$  and the evaluation is set to active 0 or active 1.

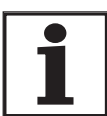

*Use the active 0 monitoring signals if possible, because they are proof against wire breakage.*

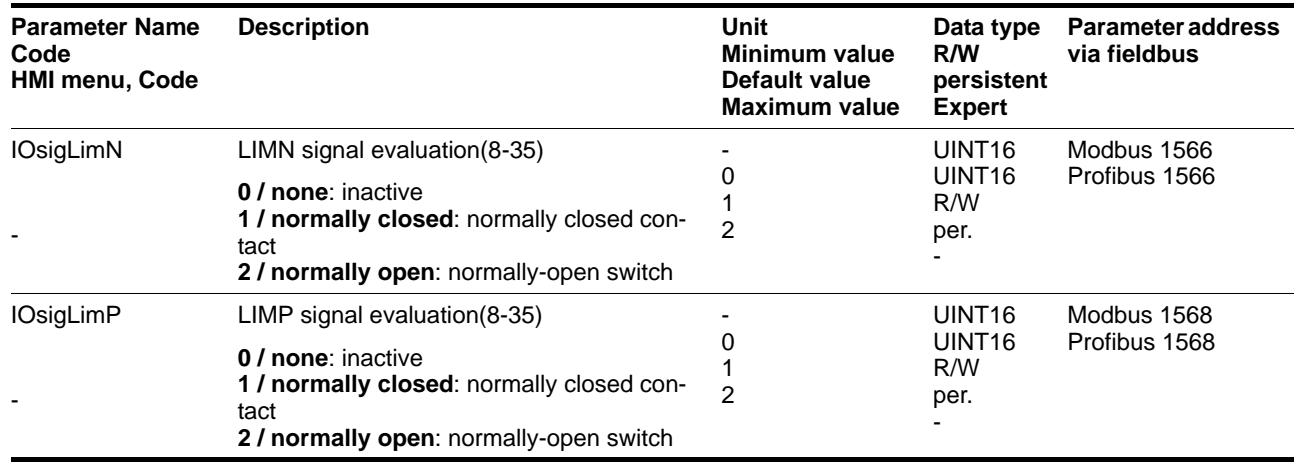

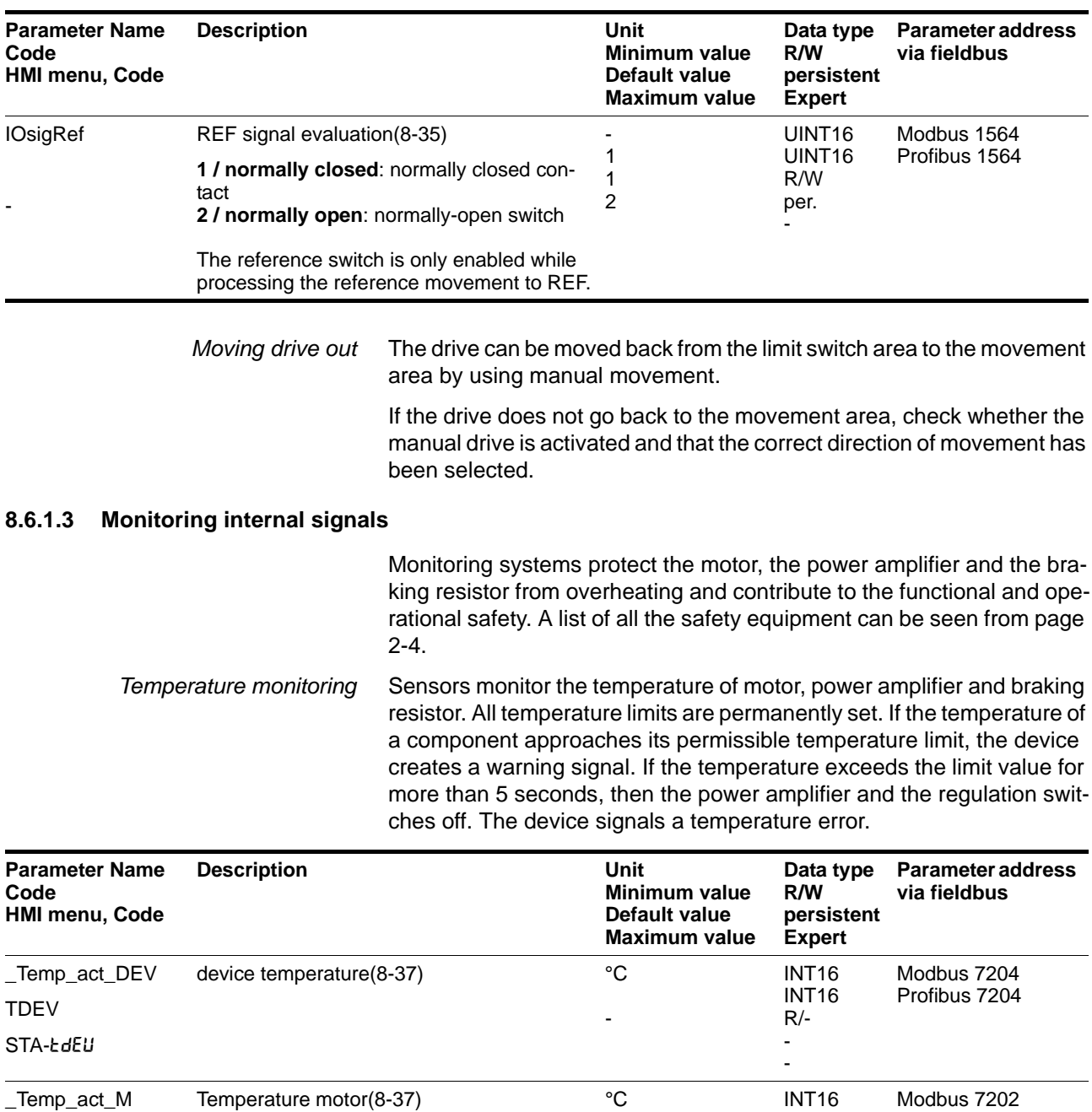

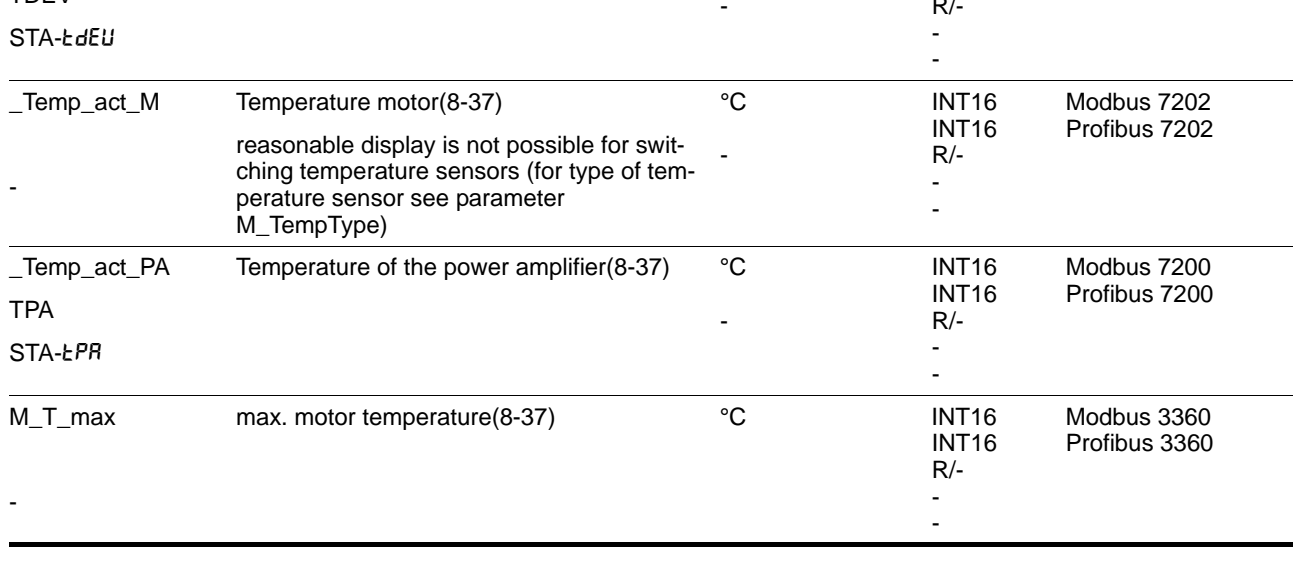

-

-

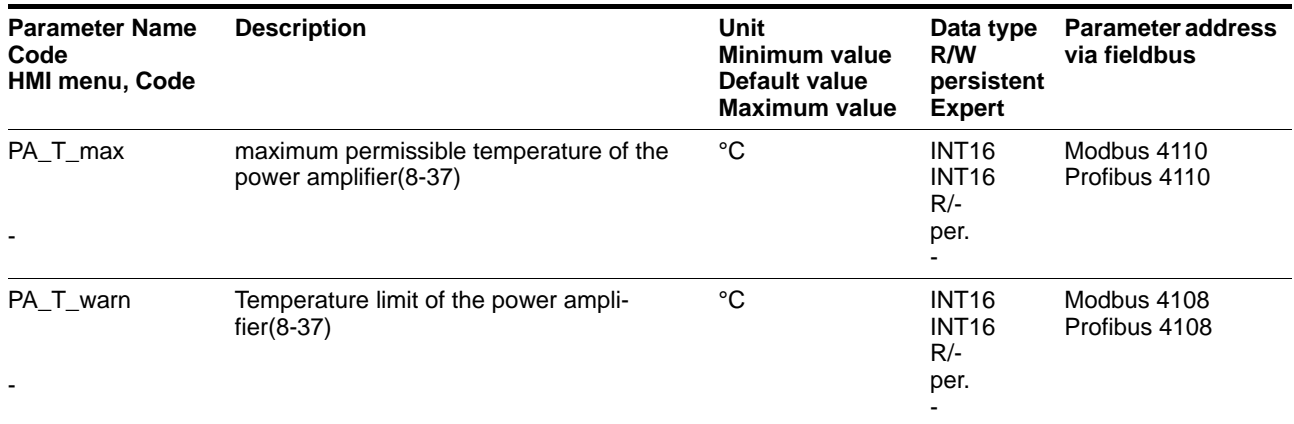

*P*<sup>t</sup> monitoring If the device operates with high peak currents, then temperature monitoring with sensors can be too sluggish. With I<sup>2</sup>t monitoring the closedloop control anticipates a rise in temperature in time and if the  $I<sup>2</sup>$ t threshold is exceeded, it reduces the motor, power amplifier or braking resistor current to their nominal value.

> If the limit value is not reached, the individual components can be taken to the output limit again.

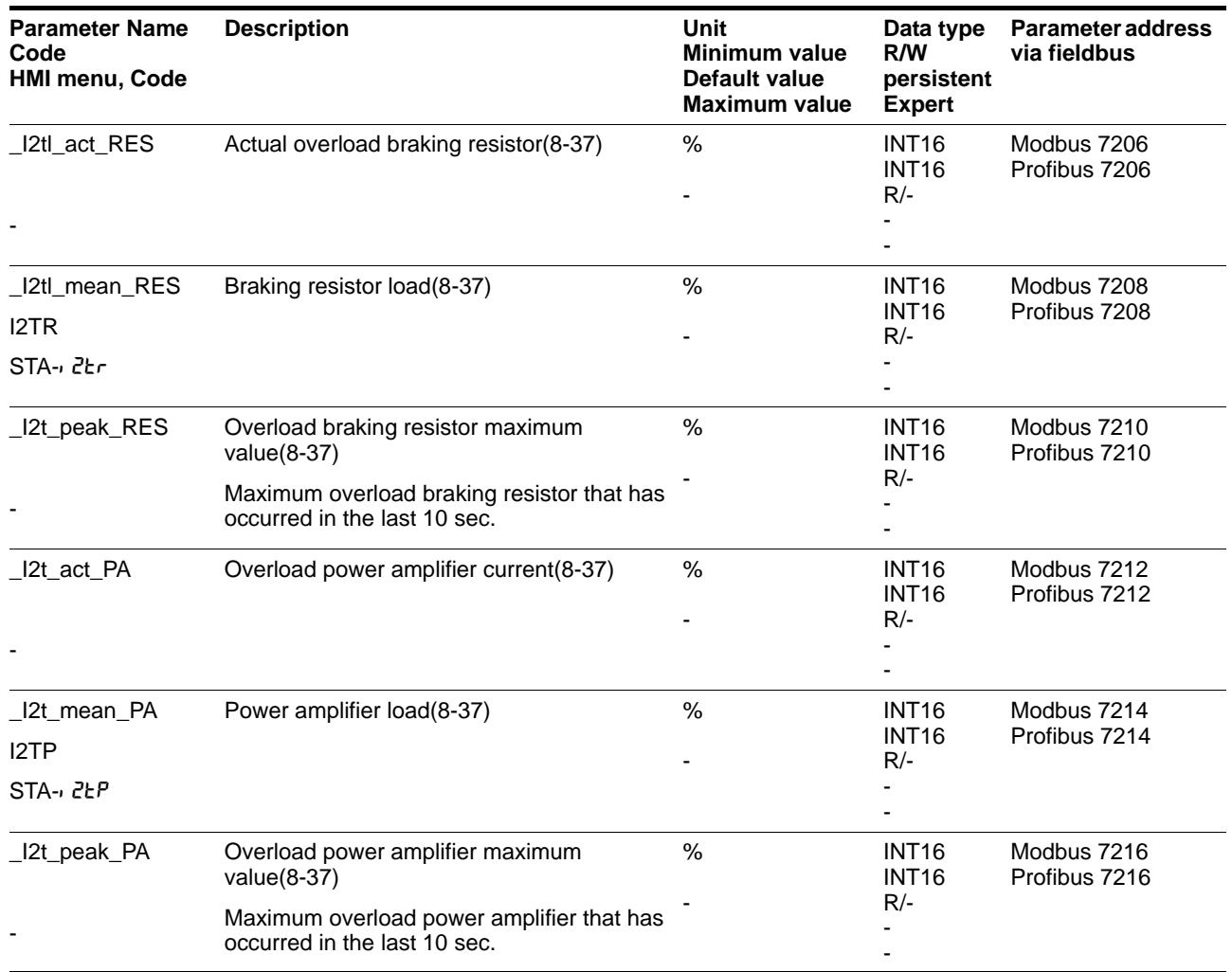

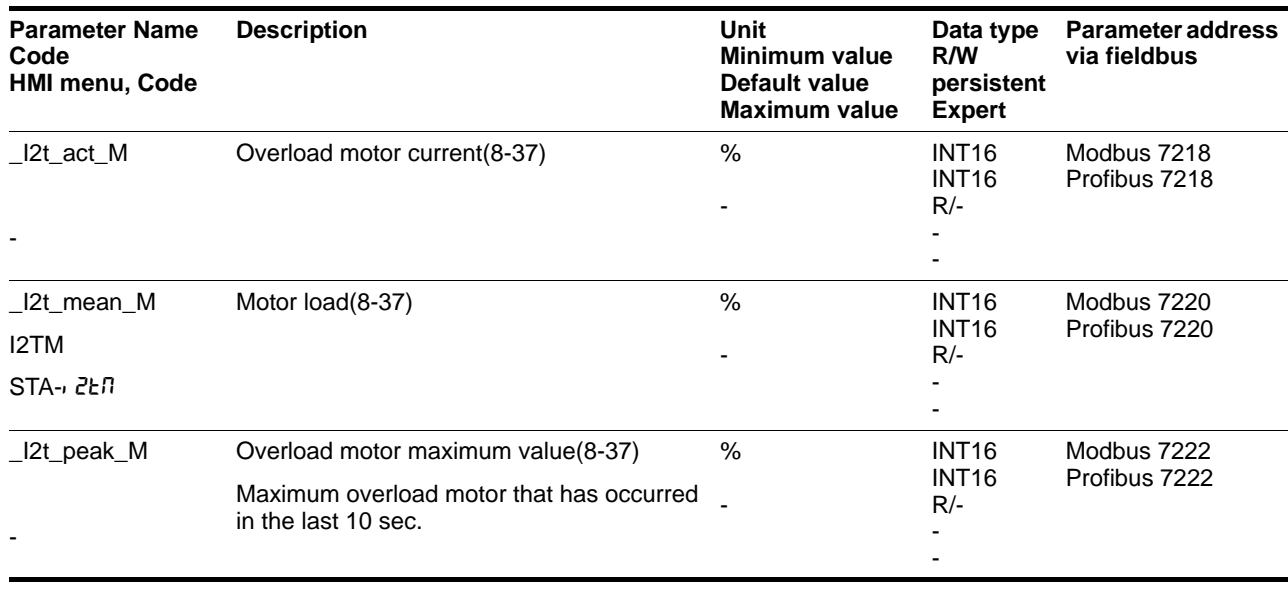

*Tracking error monitoring* The drive monitors the following error at 1ms intervals. The tracking error is the difference between the current setpoint and the actual position. If the difference exceeds the limit value set by the parameter SPV\_P\_maxDiff, it will immediately cause an interruption of movement (tracking error) with configurable error class.

> Select the limit value in parameter SPV\_P\_maxDiff significantly higher than the maximum possible following error in error-free operation. This will ensure that a shutdown as a result of tracking error will only occur in case of error, e.g. with illegally increased external load torque, faulty position encoder etc.

> The maximum control deviation occurring during operation can be determined with the parameter \_p\_DifPeakand compared with the maximum permissible following error. This allows the actual distance to the shut-off limit to be detected.

> The error class for a tracking error can also be changed, see also[8.6.1](#page-174-3)  ["Monitoring functions".](#page-174-3)

*Calculating the tracking error* The tracking error monitoring considers the dynamic tracking error and tracking error reduced by the speed pilot control (KFPp). Only the tracking error actually required for generating torque is compared with the specified tracking error limit. The lower limit value at which the tracking error must be set as a minimum is derived with the following formula. The change of P-intervals is calculated without considering the dynamic I-intervals and D-intervals from the tracking error to the current reference value input. The current limit  $I_{\text{max}}$  is used as the current reference value.

> Because the units of KPn[A/(rpm)] and p\_dif[10000usr/rev] are not SI units, a conversion factor of 10000(usr/rev)/(60(s/min)) must be used.

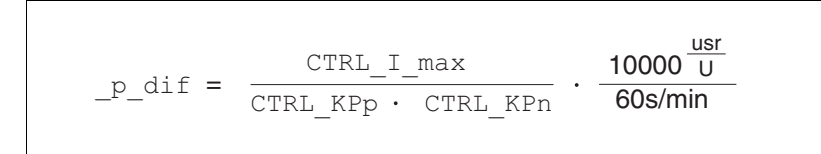

BLMT00004, V1.1, 04.2007 BLMT00004, V1.1, 04.2007
#### *Example of a tracking error calculation* The following values are used in the example: Imax=10A, KPp=100/s, KPn=0.04A (rpm)

This yields the following:

$$
p_{\text{min}} = \frac{10A}{100 \frac{1}{s} \cdot 0.04A \frac{\text{min}}{U}} \cdot \frac{10000 \frac{\text{usr}}{U}}{60 \text{s/min}} = 416 \text{usr}
$$

The calculated value is the actual tracking error that immediately results in a tracking error with shutdown. Enter five times the calculated value in the parameter SPV\_P\_maxDiff to give an appropriate safety distance; for the example it would be 2080 usr.

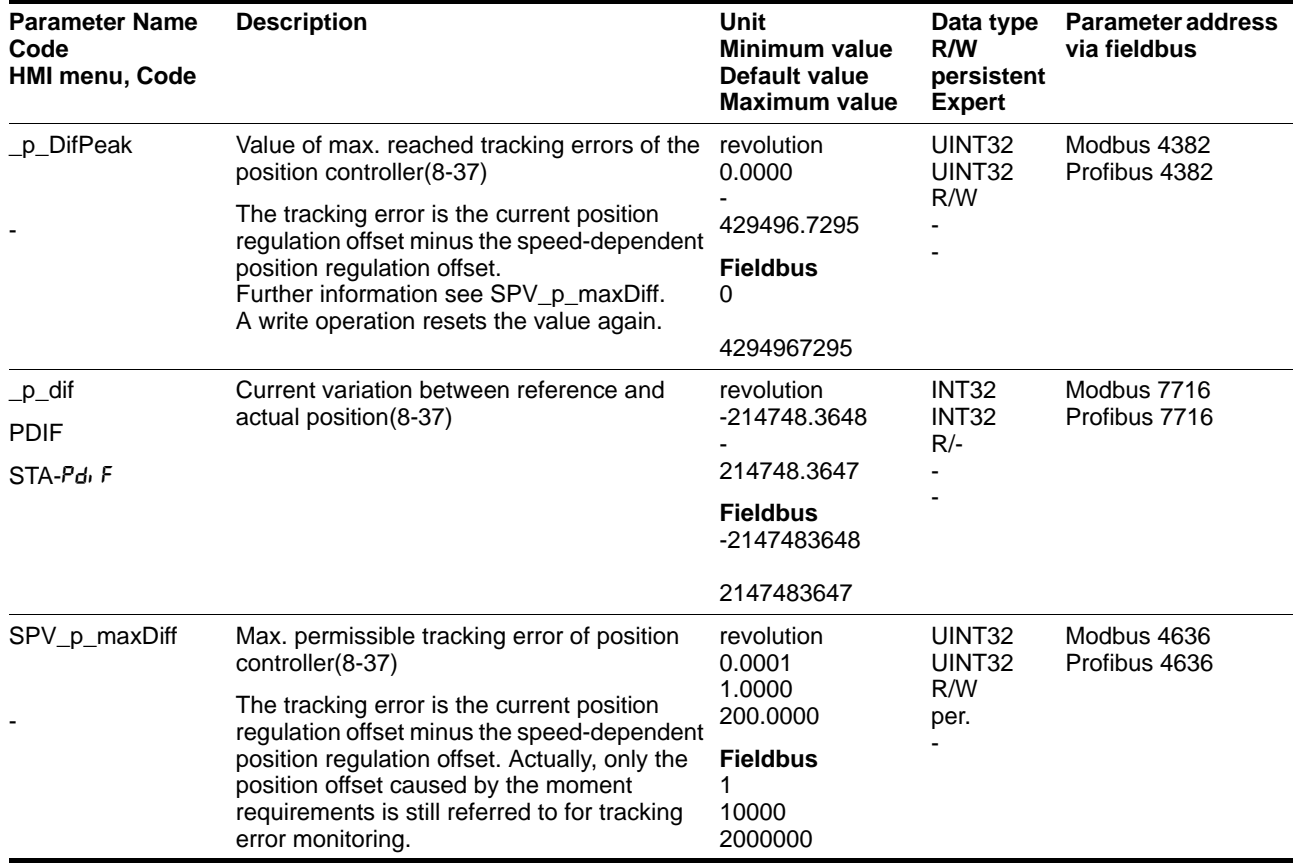

*Monitoring parameters* The unit and operating status can be monitored with various objects.

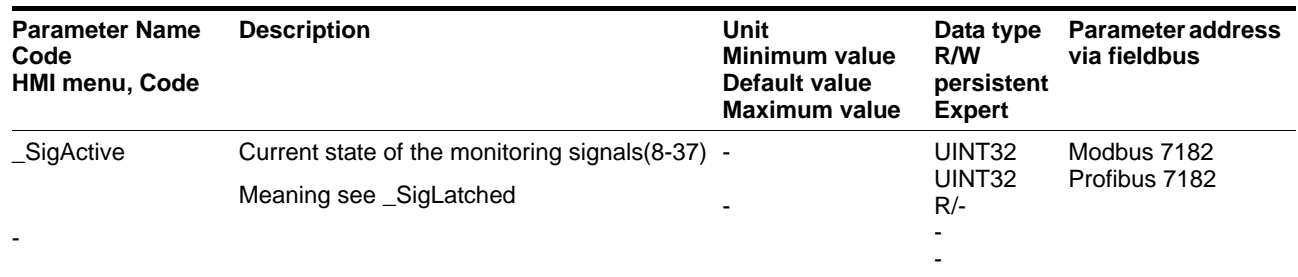

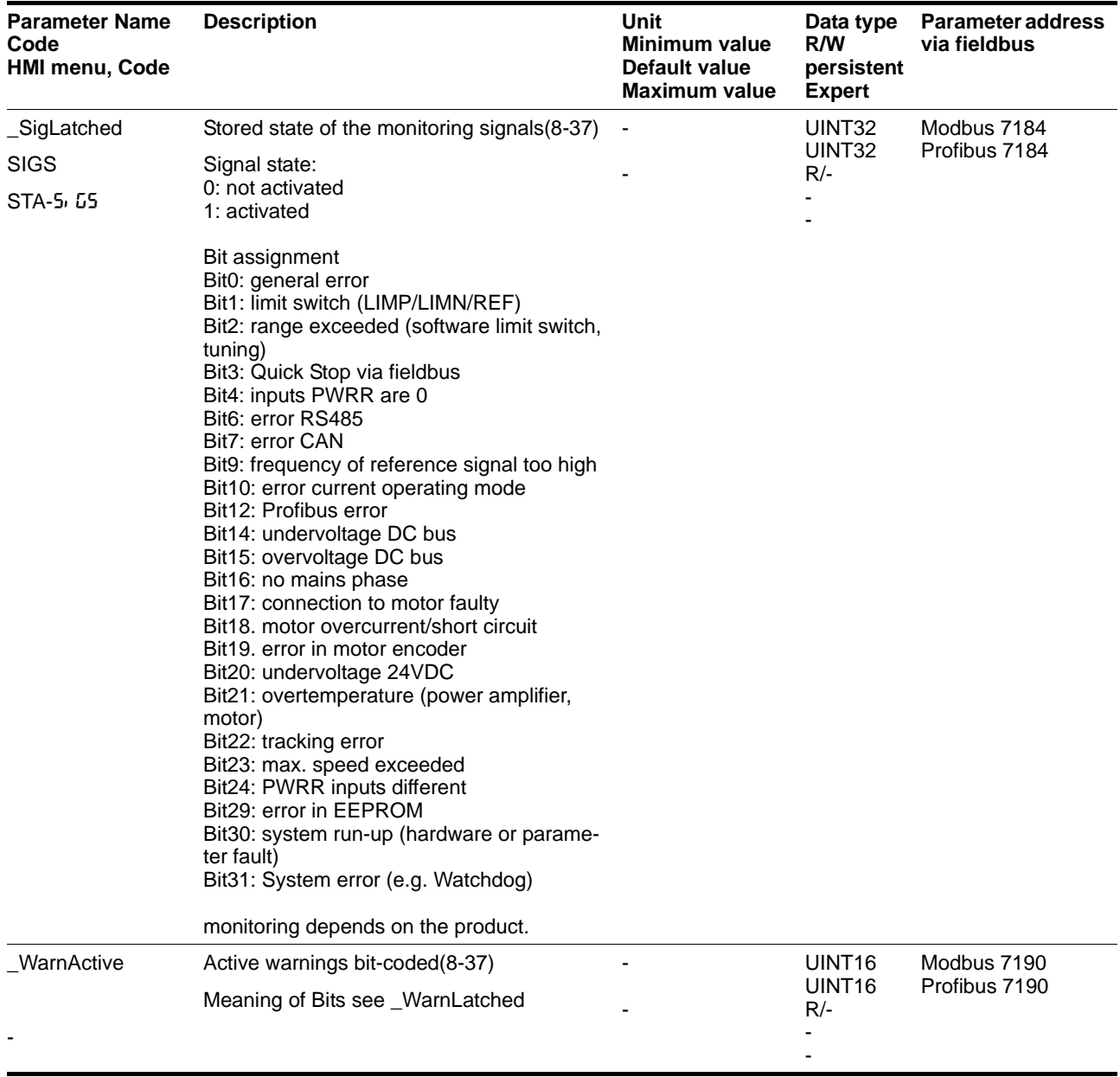

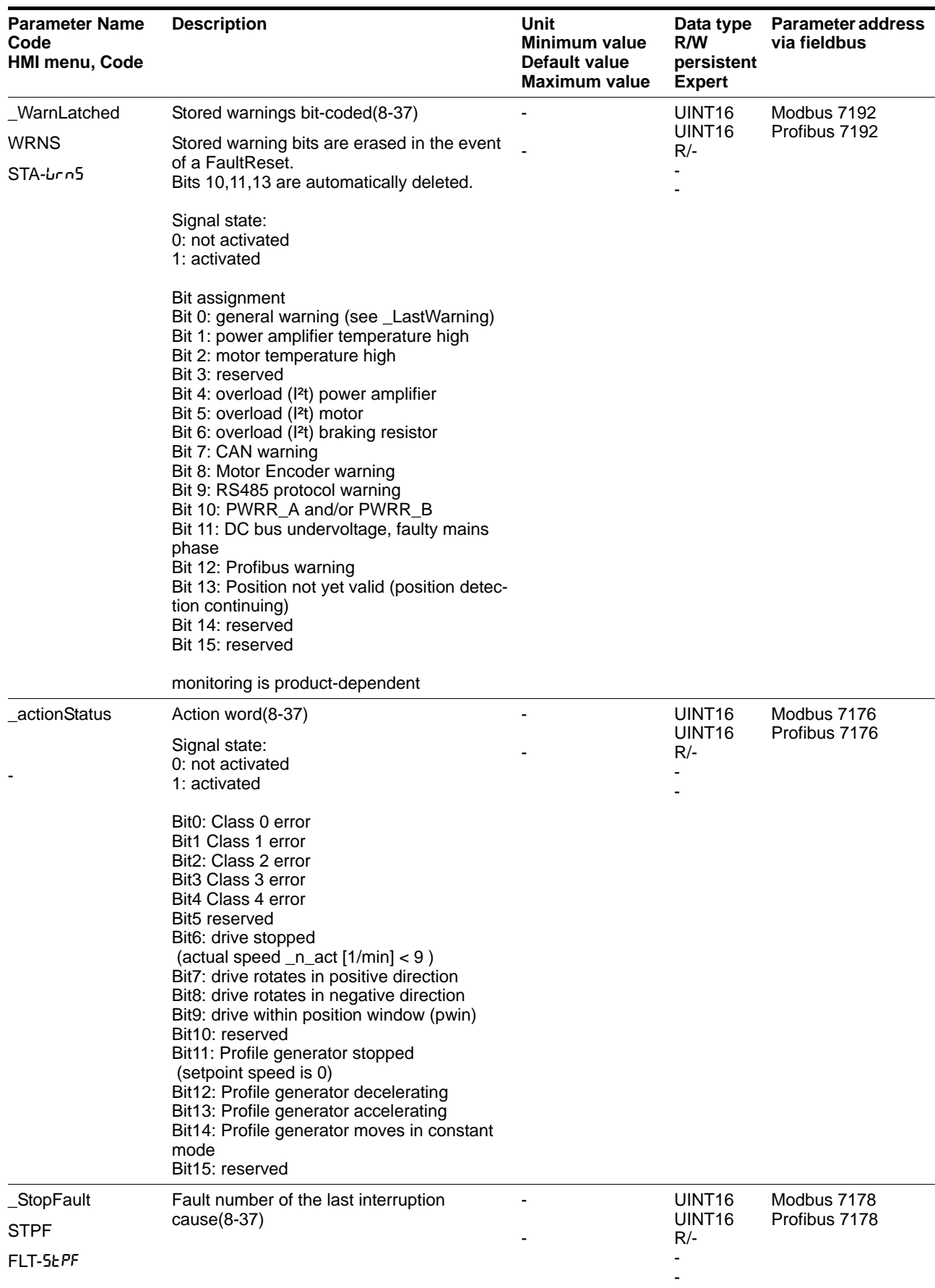

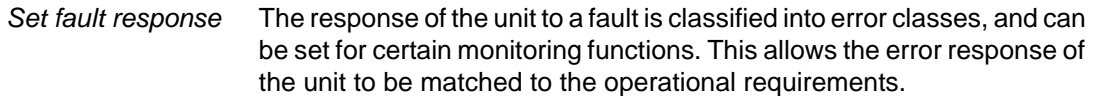

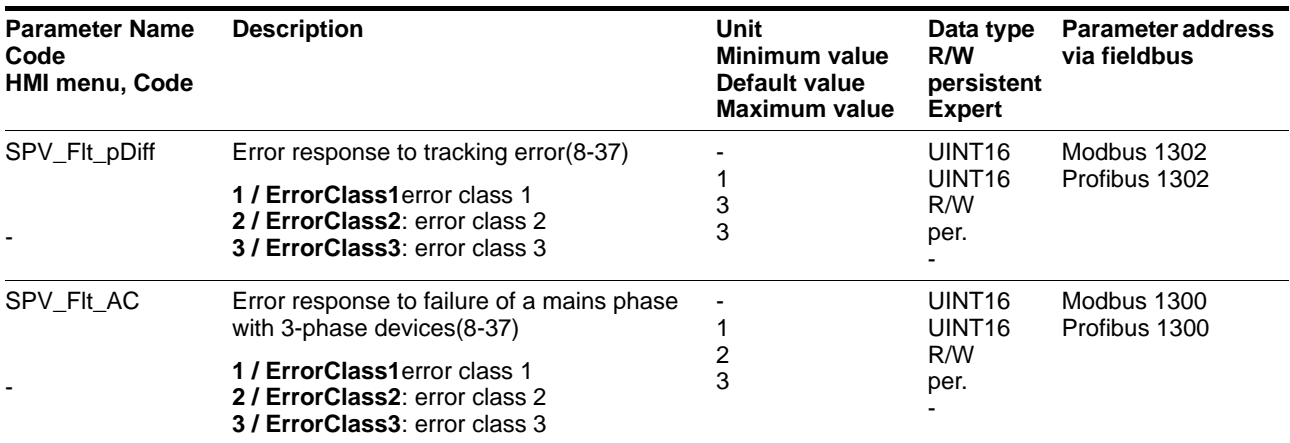

# <span id="page-183-0"></span>**8.6.1.4 Commutation monitoring**

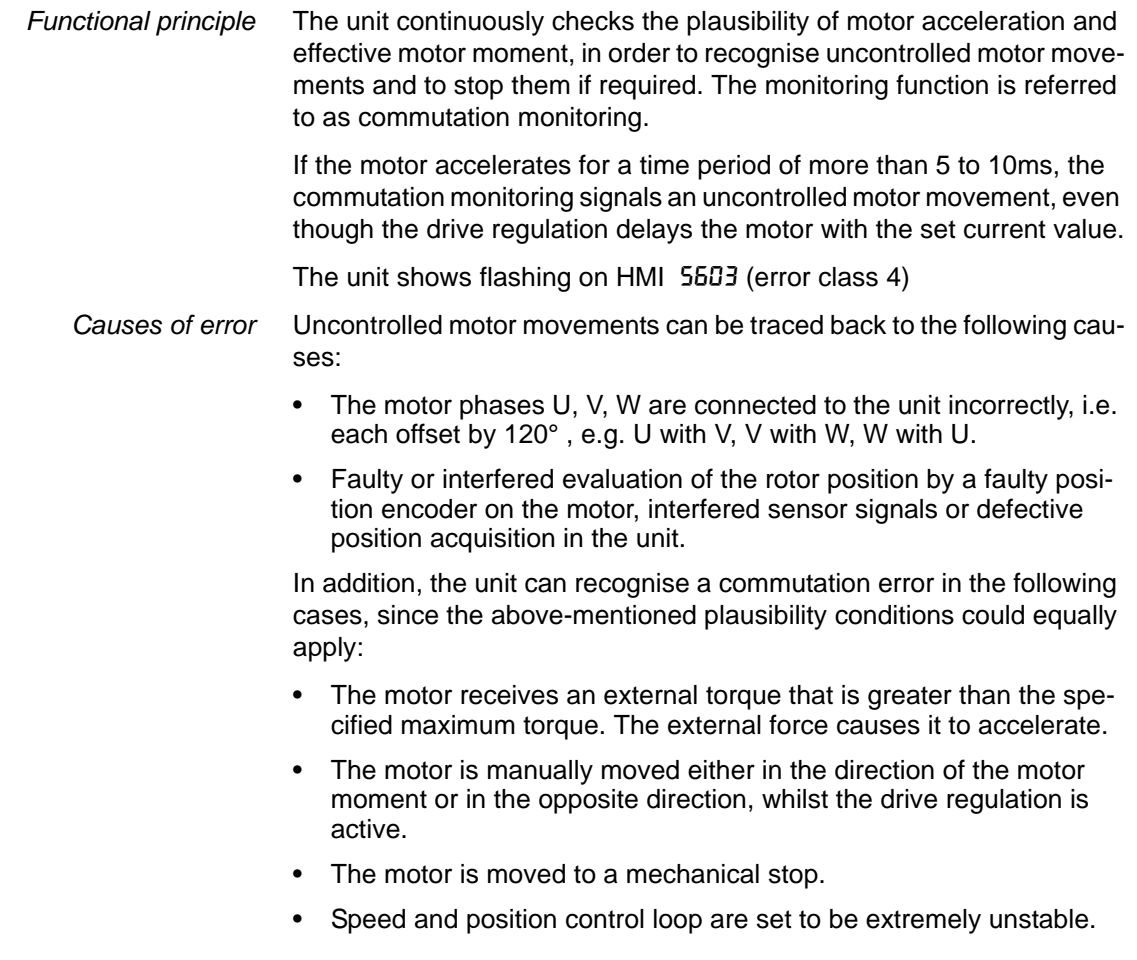

*Parameterisation*

# **@ WARNING**

#### **UNINTENDED EQUIPMENT OPERATION**

The risk of unexpected movement is increased when the monitoring functions are disabled.

• Use the monitoring functions.

**Failure to follow these instructions can result in death, serious injury or equipment damage.**

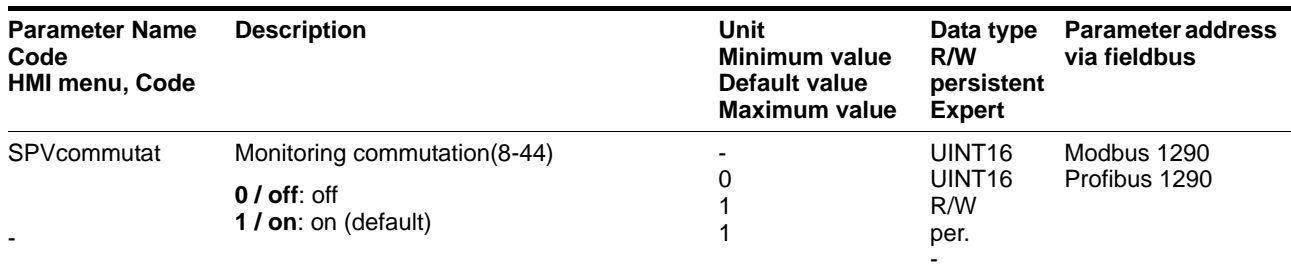

#### <span id="page-184-0"></span>**8.6.1.5 Ground fault monitoring**

*Functional principle* The device continuously checks the motor phases for ground fault with the power amplifier enabled. An ground fault of one or more motor phases is detected. An ground fault of the DC bus or the braking resistor is not detected.

*Parameterisation*

# **@ WARNING**

#### **UNINTENDED EQUIPMENT OPERATION**

The risk of unexpected movement is increased when the monitoring functions are disabled.

• Use the monitoring functions.

**Failure to follow these instructions can result in death, serious injury or equipment damage.**

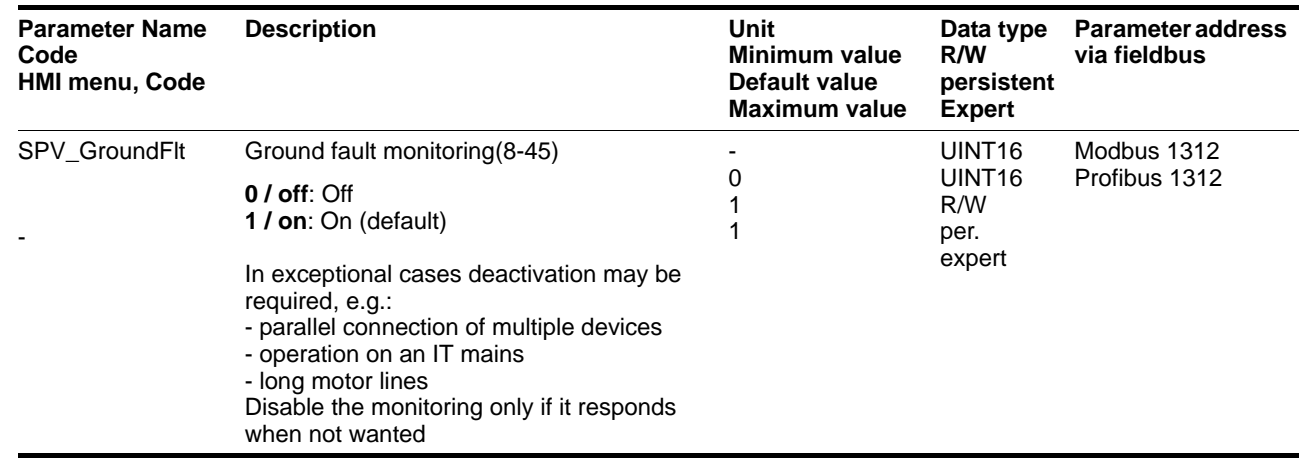

#### <span id="page-185-0"></span>**8.6.1.6 Mains phase monitoring**

*Functional principle* With three-phase devices the mains phases are monitored for failure of a mains phase. An error response can be set in the parameter SPV\_Flt\_AC. The parameter SPV\_MainsVolt.

> The parameters SPV\_Flt\_AC and SPV\_MainsVolt have no function with single-phase devices.

*Parameterisation*

# **@ WARNING**

#### **UNINTENDED EQUIPMENT OPERATION**

The risk of unexpected movement is increased when the monitoring functions are disabled.

Use the monitoring functions.

**Failure to follow these instructions can result in death, serious injury or equipment damage.**

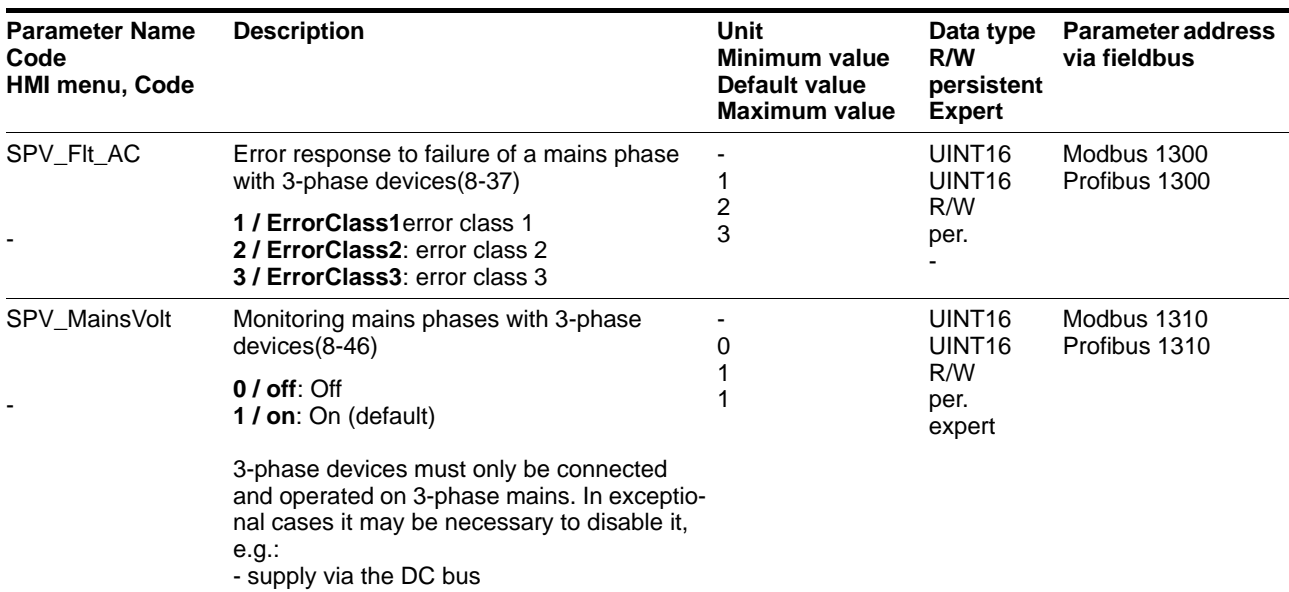

## <span id="page-186-0"></span>**8.6.2 Scaling**

*Description* Scaling translates user units to internal units of the device, and vice versa. The device saves position values in user-defined units.

![](_page_186_Figure_4.jpeg)

![](_page_186_Figure_5.jpeg)

*Scaling factor* The scaling factor creates the relationship between the number of motor rotations and the required user units [usr] needed for this. It is specified in [rev/usr].

![](_page_186_Picture_7.jpeg)

Figure 8.24 Calculation of the scaling factor

*Default scaling* A value of 16384 user-defined units per motor revolution is set as the default scaling.

# **@ WARNING**

#### **UNINTENDED EQUIPMENT OPERATION**

Changing the scaling changes the effect of the values in user-defined units. The same travel commands can therefore cause different movements.

- Note that the scaling affects all relationships between the defaults and the drive movement.
- Check the corresponding usr parameters and defaults of the system in user-defined units.

**Failure to follow these instructions can result in death, serious injury or equipment damage.**

The scaling factor is set using the parameters POSscaleNum and POSscaleDenom. A new scaling factor is activated by transfer of the numerator value.

When quoting the scaling factor, take care that the relationship can be completely represented by a fraction.

![](_page_187_Picture_294.jpeg)

![](_page_187_Picture_3.jpeg)

*If the existing unit is replaced by this unit, and if the same positioning orders are to be used, then the scaling is to be set in accordance with the settings used previously.*

Value change of the scaling factor is only possible with inactive power amplifier. Values in user-defined units are converted to internal units with the power amplifier active.

- *Examples* There are 3 cases for the setting of the user-defined units.
	- Scaling corresponds to the default scaling 1 motor revolution = 16384 user-defined units

=> every 8th motor position can be approached.

• Scaling corresponds to the motor resolution (minimum scaling) 1 motor revolution = 131072 user-defined units

=> every motor position can be approached.

Scaling is less than the default scaling 1 motor resolution  $= 4096$  user-defined units

=> every 32nd motor position can be approached.

![](_page_187_Picture_14.jpeg)

*In order to keep the same positioning movement of the motor after changing the scaling factor, the following persistent parameters must be matched, in addition to the user values of the application HMoutdisusr, HMdisusr, HMp\_homeusr, HMsrchdisusr, JOGstepusr, SPVswLimPusr and SPVswLimNusr.*

If the parameters are not adjusted, this can cause problems such an error during the reference movement, because the distance to the switching edge of the limit or reference switch is no longer sufficient for safely leaving the switching range.

*Example 1* Positioning of 1111 user-defined units is to correspond to 3 motor revolutions. This gives:

![](_page_188_Figure_3.jpeg)

If you carry out a relative positioning operation of 900 user-defined units now, the motor will move 900 usr \* 3/1111 rev/usr = 2.4302 motor revolutions.

*Example 2* Calculation of the scaling factor in length units: 1 motor revolution corresponds to a path of 100 mm. Every user-defined unit [usr] should correspond to one 0.01 mm step.

This gives: 1 usr = 0.01 mm \* 1 rev/100 mm = 1/10000 rev.

![](_page_188_Figure_7.jpeg)

*Example 3* Setting the positioning in 1/1000 rad 1rad = 1  $U/(2^*\pi)$  $\pi = 3.1416$  (rounded)

User value = 1 usr

device value =  $1/(2^{*}\pi^{*}1000)$  U

![](_page_188_Figure_11.jpeg)

## <span id="page-189-0"></span>**8.6.3 Movement profile**

*Profile generator* Target position and final speed are input values to be entered by the user. The profile generator uses these values to calculate a motion profile dependent on the selected operating mode.

> The initial values of the profile generator and the addable jolt limiting are transformed into a motor movement by the drive regulator.

> The acceleration and deceleration behaviour of the motor can be described as a ramp function of the profile generator. The characteristic values of the ramp function are the ramp shape and the ramp steepness.

*Ramp shape* A linear ramp for the acceleration and deceleration phases is available as the ramp shape. The profile settings are valid for both directions of movement of the drive.

*Ramp steepness* The steepness of the ramp determines the speed changes of the motor per unit time. It can be specified for the acceleration ramp via parameter RAMPacc for the deceleration ramp via RAMPdecel.

![](_page_189_Figure_8.jpeg)

Figure 8.25 Acceleration and deceleration ramps

![](_page_189_Picture_221.jpeg)

![](_page_190_Picture_179.jpeg)

![](_page_190_Figure_3.jpeg)

![](_page_190_Figure_4.jpeg)

Figure 8.26 Speed curve with and dotted without jolt limitation

The jolt limitation is set and switched on using the parameter RAMP\_TAUjerk .

The end of travel  $(x_{end} = 1)$  is not reported until the target position at the output of the jerk limiting has been reached.

![](_page_191_Picture_179.jpeg)

## <span id="page-192-0"></span>**8.6.4 Quick Stop**

![](_page_192_Picture_238.jpeg)

The current for the moment ramp should be set so that the drive comes to a standstill with the required delay.

![](_page_192_Picture_239.jpeg)

drive load should be reduced or an external braking resistor should be installed.

*"Quick Stop" reset* A "Quick Stop" must be reset by a "Fault Reset".

If the "Quick Stop" is actuated by the limit switch signals  $\overline{\text{LIMN}}$  or  $\overline{\text{LIMP}}$ , the drive can be moved back into the movement range by the jog operation, see page [8-11](#page-150-0).

# <span id="page-193-0"></span>**8.6.5 Halt**

![](_page_193_Picture_173.jpeg)

![](_page_193_Picture_174.jpeg)

## <span id="page-194-0"></span>**8.6.6 Fast position capture**

The "fast position capture" function captures the current motor position at the time of receipt of a digital 24V signal at one of the two capture inputs. The operating function can, for example, be used for detection of a print mark.

*Setting options* Two independent capture inputs are available for the "fast position capture" operating function.

- LIMP/CAP1 (CAP1)
- LIMN/CAP2 (CAP2)

One of two possible functions for capture can be selected for each capture input:

- Position capture at rising or falling edge at the capture input, adjustable with parameters CAP1CONFIG and CAP2CONFIG.
- One-time or continuous position capture with multiple change of edge at the capture input with parameters CAP1ACTIVATE and CAP2ACTIVATE.

Continuous capture means that the motor position is captured anew at every defined edge while the former captured value is lost.

The CAP1 and CAP2 capture inputs have a time constant of  $t = 2 \mu s$ .

The jitter is less than 2 us, since the following applies at a resolution of 32768 Inc/rev.:  $3662$  rpm = 2 inc/us.

The captured motor position is not exact during the acceleration phase and the deceleration phase.

*Enable fast position capture* Enable single position capture

- For CAP1: write value 1 to parameter Cap1Activate
- For CAP2: write value 1 to parameter Cap2Activate

Enable continuous position capture

- For CAP1: write value 2 to parameter Cap1Activate
- For CAP2: write value 2 to parameter Cap2Activate

#### *End position capture* With single position capture the "fast position capture" function is ended when the first signal edge is detected.

With continuous position capture or no signal edge the capture can be terminated writing the parameter Cap1Activate, value 0 or Cap2Activate, value 0.

![](_page_195_Picture_485.jpeg)

![](_page_196_Picture_110.jpeg)

# <span id="page-197-0"></span>**8.6.7 Standstill window**

The standstill window can be used to check whether the drive has reached the setpoint position.

If the control deviation  $p\_diff$  of the position controller remains in the standstill window after the end of the positioning for time

STANDpwinTime, the device reports the end of the process (x\_end = 0- >1).

![](_page_197_Figure_6.jpeg)

Figure 8.27 Standstill window

The parameters STANDp\_win and STANDpwinTime define the size of the window.

![](_page_197_Picture_325.jpeg)

![](_page_197_Picture_326.jpeg)

# <span id="page-198-0"></span>**8.6.8 Braking function with HBC**

![](_page_198_Picture_268.jpeg)

type and can be found in the motor data sheet.

![](_page_198_Figure_4.jpeg)

![](_page_198_Figure_5.jpeg)

![](_page_198_Picture_269.jpeg)

*Delayed application* The holding brake is set when the power amplifier is disabled. The motor remains under current, however, for the time set on the parameter BRK\_tclose.

![](_page_199_Figure_2.jpeg)

The setting of the parameter BRK\_tclose depends on the motor type and can be found in the motor data sheet.

![](_page_199_Figure_4.jpeg)

![](_page_199_Picture_213.jpeg)

*Voltage reduction* If the voltage reduction on the HBC is activated, the voltage of the holding brake output is reduced after a delay time. This reduces the power loss of the holding brake by approx. 44%.

> $\blacktriangleright$  Set the voltage reduction depending on the motor type with the switch "Voltage reduction". Follow the instructions in the motor manual.

![](_page_199_Picture_214.jpeg)

When switching on the supply voltage, the holding brake control and the function of the HBC button are reset. There is no voltage at the control terminals of the brake, the LED "Brake released" of the HBC is off.

# <span id="page-200-0"></span>**8.6.9 Reversal of direction of rotation**

The parameter POSdirOfRotat can be used to change the direction of rotation of the motor. Note that changing the parameter value will only be effective after switching the device off and on again.

The limit switch that limits the working range with clockwise rotation must be connected to  $\overline{\text{LIMP}}$ . The limit switch that limits the working range with counterclockwise rotation must be connected to  $\overline{\text{LIMN}}$ .

![](_page_200_Picture_221.jpeg)

If the direction of rotation of the motor must be reversed, all parameter values can be imported unchanged except for the parameters for position processing with SinCos Multiturn.

The absolute position of the motor is changed by reversing the direction of rotation pabsworkusr, which is read from the encoder, and the actual position calculated by the device  $p$  actusr.

The direction of rotation should therefore be set at commissioning to the state which will be required later for the operation of this motor.

![](_page_201_Figure_2.jpeg)

Figure 8.30 Position values without direction reversal

![](_page_201_Figure_4.jpeg)

Figure 8.31 Position values with direction reversal

# <span id="page-202-0"></span>**8.6.10 Restoring default values**

#### **8.6.10.1 Restore status after "First Setup"**

The parameter PARuserReset is used to restore the status after "First setup". Apart from the communications parameters all parameter values are reset to the default values.

![](_page_202_Picture_317.jpeg)

- ESIM settings

NOTE: The new settings are not backed up to the EEPROM!

![](_page_202_Picture_8.jpeg)

*All parameter values set by the user are lost during this process. It is possible at any time to save all parameter values set for* 

*a device as a configuration using the commissioning software.*

#### **8.6.10.2 Restore factory settings**

The parameter PARfactorySetis used to restore the factory settings. All parameter values are reset to the default values.

- Remove the connection to the fieldbus in order to avoid conflicts by simultaneous access.

![](_page_202_Picture_318.jpeg)

**Factory setting via HMI** 

 $\triangleright$  Set dr E and then FES on the HMI and confirm your selection with yes.

All parameter values are reset to the default values. See "First Setup", page [7-11](#page-108-0)

The new settings only become effective after switching off and switching on the device again.

*Factory settings via commissioning software* The factory settings are set via the menu points Configuration => Factory Settings. All parameter values are reset to the default values. See "First Setup", page [7-11](#page-108-0)

The new settings only become effective after switching off and switching on the device again.

*All parameter values set by the user are lost during this process. It is possible at any time to save all parameter values set for a device as a configuration using the commissioning software.*

#### **8.6.10.3 Duplicate existing device settings**

![](_page_203_Picture_150.jpeg)

- Highlight the configuration and select "Action - Configure".

# **9 Examples**

# **9.1 Wiring**

![](_page_204_Figure_4.jpeg)

Figure 9.1 Wiring example

# **9.2 "Power Removal" wiring**

Using the safety functions integrated in this product requires careful planning. For more information see 5.1 "Safety function "Power Removal"" on page 5-1.

# **10 Diagnostics and troubleshooting**

# **@ DANGER**

#### **ELECTRIC SHOCK, FIRE OR EXPLOSION**

- Only qualified personnel who are familiar with and understand the contents of this manual are authorised to work on and with this drive system.
- Before working on the drive system:
	- Switch off power to all terminals.
	- Place a sign "DO NOT SWITCH ON" on the switch and lock to prevent switching on.
	- **Wait 6 minutes** (for discharge of DC bus capacitors).
	- Measure voltage at DC bus and check for <45V. (The DC bus LED is not a safe indication for absence of the DC bus voltage).
- The system manufacturer is responsible for compliance with all applicable regulations relevant to grounding the drive system.
- Many components, including printed wiring boards, operate at mains voltage. Do not short-circut DC bus or touch unshielded components or screws of the terminals with voltage present.
- Install all covers and close the housing doors before applying power.
- The motor generates voltage when the shaft is rotated. Lock the shaft of the motor to prevent rotation before starting work on the drive system.

**Failure to follow these instructions will result in death or serious injury.**

# **10.1 Service**

If you cannot resolve the fault yourself please contact your appointed sales partner. Have the following details available:

- Type, identification number and serial number of the product (type plate)
- Type of fault (possibly with fault number)
- Previous and concurrent conditions
- Your own ideas regarding the cause of the fault

Include this information if you return the product for inspection or repair.

# **10.2 Error responses and error classes**

*Error response* The product triggers an error response in the event of a fault. Depending upon the gravity of the fault, the device responds in accordance with one of the following error classes:

![](_page_207_Picture_177.jpeg)

The occurrence of an event is signalled by the device as follows:

![](_page_207_Picture_178.jpeg)

HMI, commissioning software and fieldbus indicate whether the safety function has been triggered by  $\overline{\text{PWRR\_A}}$  or  $\overline{\text{PWRR\_B}}$ . Neither signal can be configured via parameters.

# **10.3 Error display**

The last cause of interruption and the last 10 error messages are stored. The HMI allows the last cause of interruption to be displayed; the commissioning software and the fieldbus allow, in addition to the last cause of interruption, the last 10 error messages also to be displayed. A description of all the error numbers can be seen from page [10-12](#page-217-0).

### **10.3.1 State diagram**

After switching on and at the start of an operating mode, a sequence of operating states is progressed through.

The relationship between the operating states and the state transitions is shown in the state diagram (state machine).

The operating states are internally monitored and influenced by monitoring and system functions, such as temperature and current monitoring

*Graphic representation* The status diagram is shown graphically as a flow chart.

![](_page_208_Figure_10.jpeg)

*Operating states* The operating states are displayed as standard by the HMI and the commissioning software.

![](_page_209_Picture_299.jpeg)

1) The device must be switched off and switched on again

*Status transitions* Status transitions are triggered by a fieldbus command or as a response to a monitoring signal.

![](_page_209_Picture_300.jpeg)

![](_page_210_Picture_218.jpeg)

1) It is sufficient to fulfil one point to trigger the status transition

# **10.3.2 Error display on HMI**

![](_page_210_Picture_219.jpeg)

![](_page_211_Picture_109.jpeg)

# **10.3.3 Error display with commissioning software**

- You will need a PC with the commissioning software and a functional connection to the product, see from page .
- $\blacktriangleright$  Select "Diagnosis - Error memory". A dialogue box which displays the error messages appears.

![](_page_211_Picture_110.jpeg)

Figure 10.2 Error messages

The commissioning software shows a 4 digit error number in the list of the error memory with an "E" in front.

Error messages are displayed showing status, error class, time when error occurred and a short description. Under additional information you can verify the exact conditions when the "error occurred".

▶ Correct the error and reset the current error message with the "reset" button in the command bar of the program. In the case of class 4 errors, you will need to switch off the controller supply voltage and switch it on again.

# <span id="page-212-0"></span>**10.3.4 Error display via fieldbus**

![](_page_212_Picture_272.jpeg)

![](_page_212_Picture_273.jpeg)

The error memory can only be read sequentially. The read indicator can be reset with the parameter FLT\_MemReset. Then the first error entry can be read. The read pointer is automatically moved on to the next entry, re-reading selects the next error entry. If the error number 0 is returned there is no error entry present.

![](_page_213_Picture_316.jpeg)

An individual error entry consists of several pieces of information which are read out using various parameters. When reading out an error entry, the error number must always be read out first with the parameter FLT\_err\_num.

![](_page_213_Picture_317.jpeg)

# **10.4 Troubleshooting**

# **10.4.1 Resolution of malfunctions**

![](_page_214_Picture_126.jpeg)

# **10.4.2 Error resolution sorted by error bit**

For an improved overview when troubleshooting, all error numbers are categorised with so-called error bits. The error bit can be read in the parameter \_SigLatched. The signal state "1" marks an error or warning message.

![](_page_215_Picture_302.jpeg)
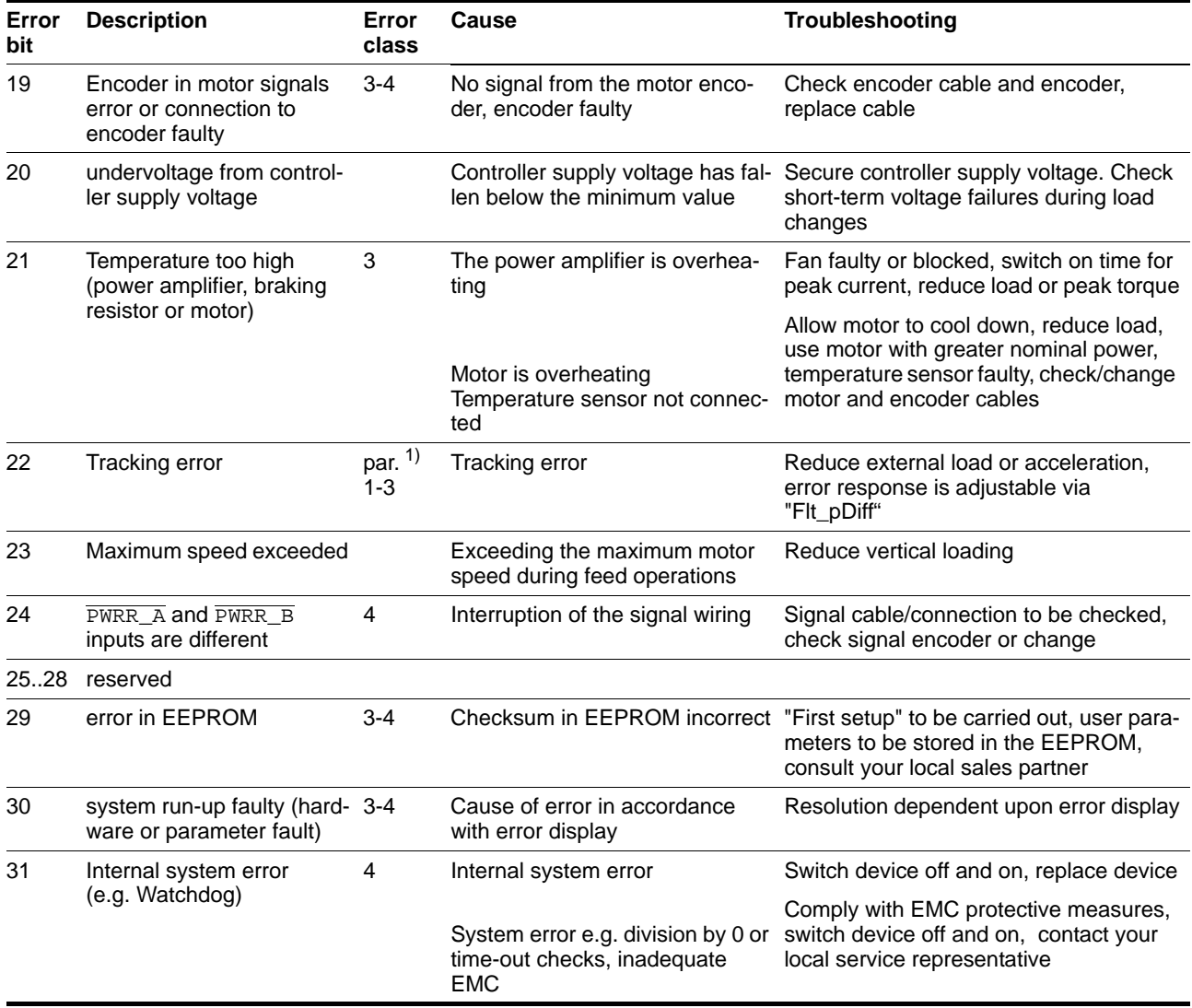

1) par. = configurable

### **10.5 Table of error numbers**

The cause of error for each error message is stored coded as an error number in the parameter FLT\_err\_num. The following table shows all the error numbers and their meaning If "par." is shown under the error class, then the error class is can be set as a parameter. Please note that in the HMI, the error number is shown without the preceding "E".

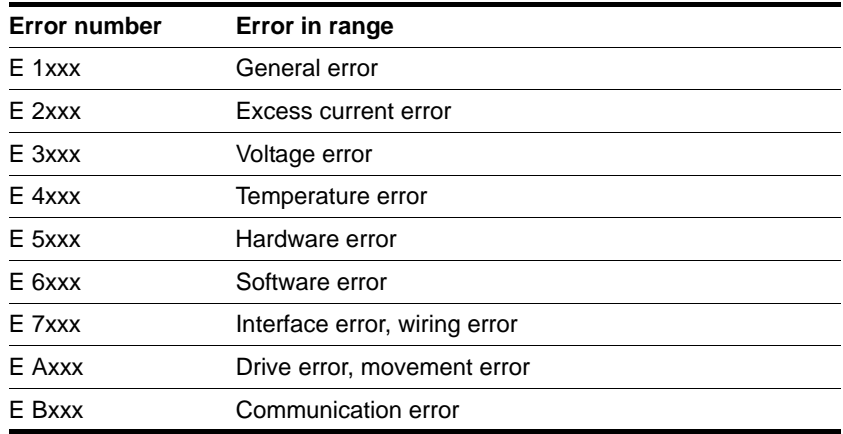

The error numbers are structured:

Information on error class can be found on page [10-2](#page-207-0). Information on error bits and measures for correcting errors can be found on page [10-10.](#page-215-1)

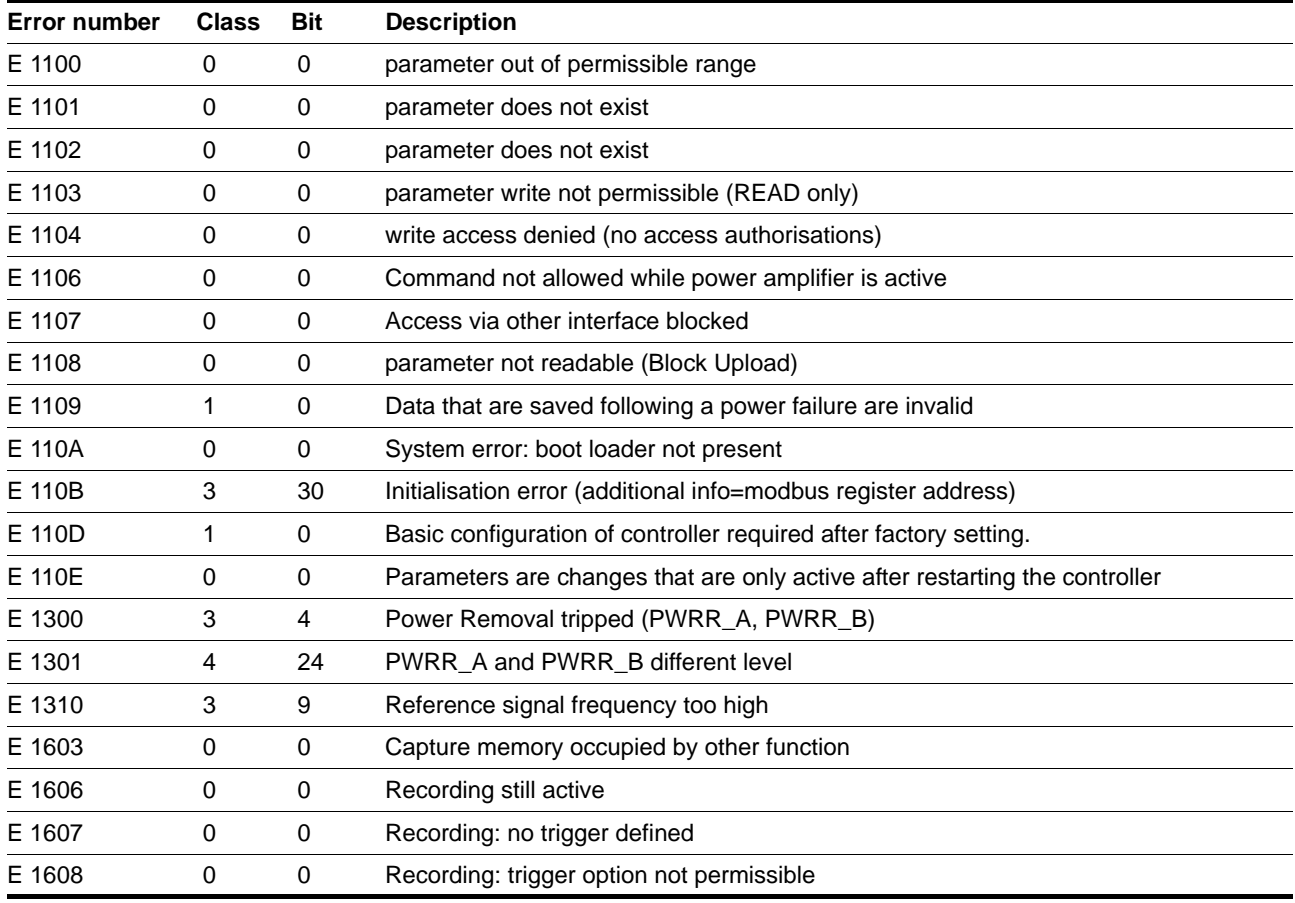

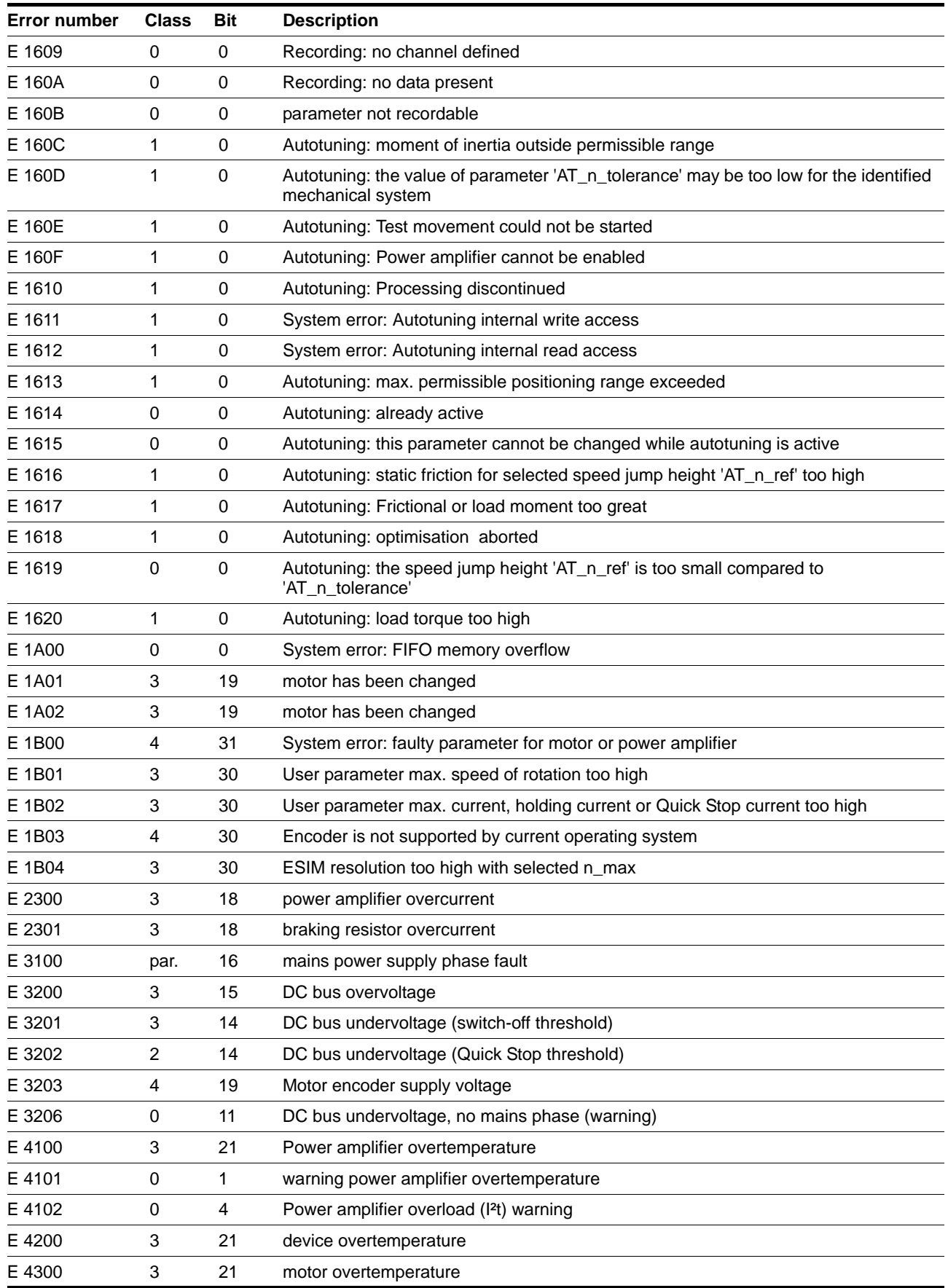

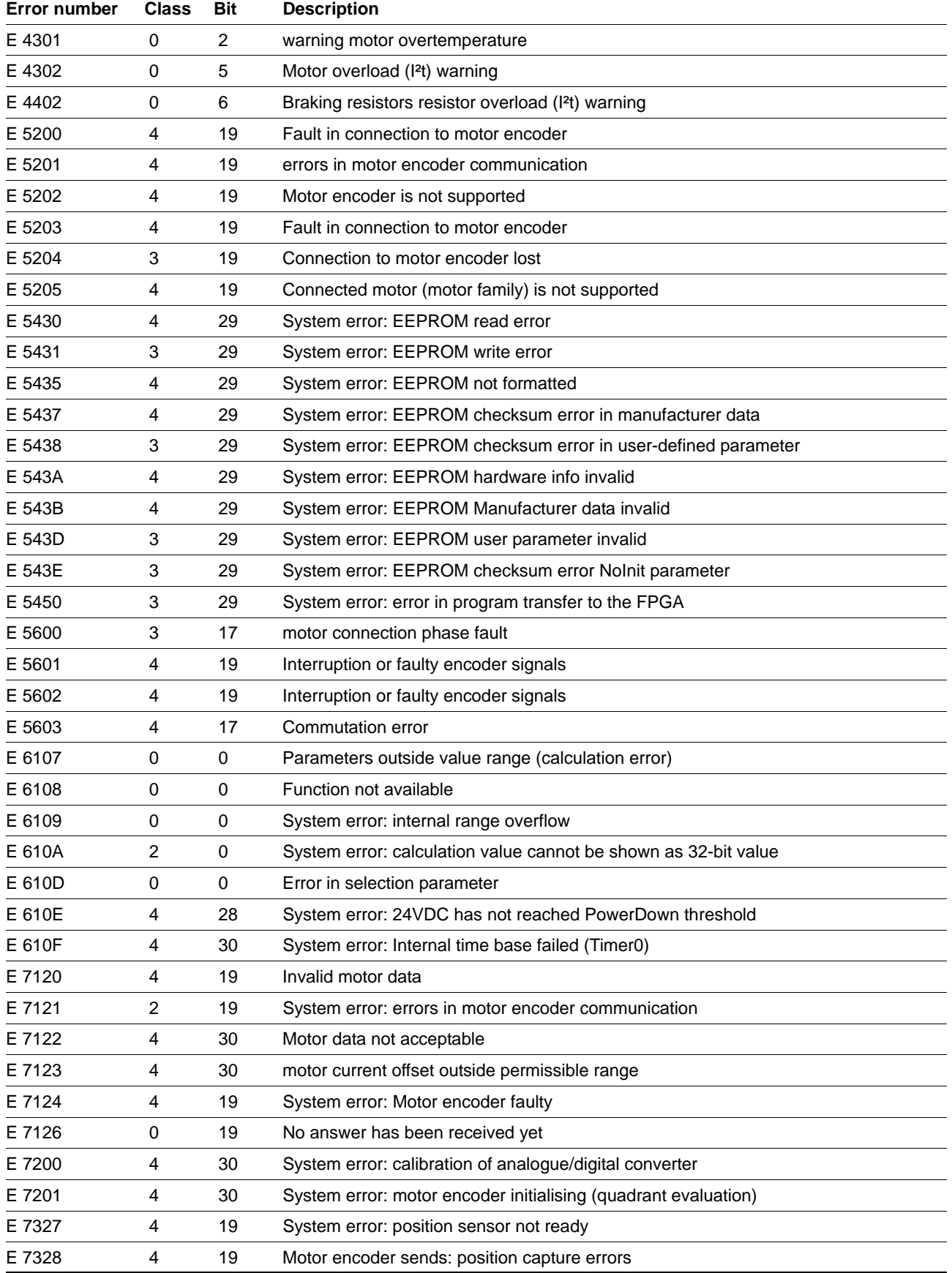

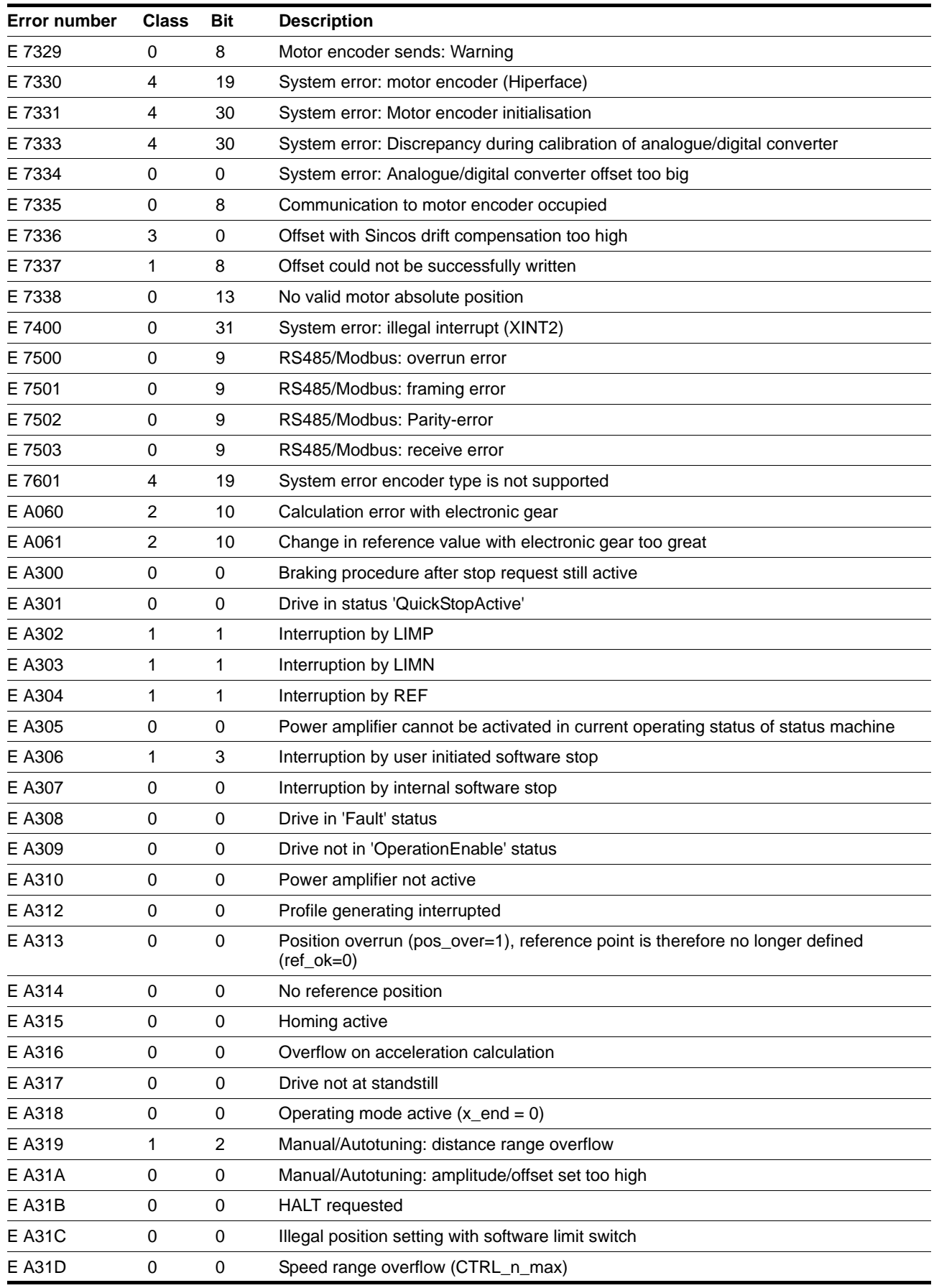

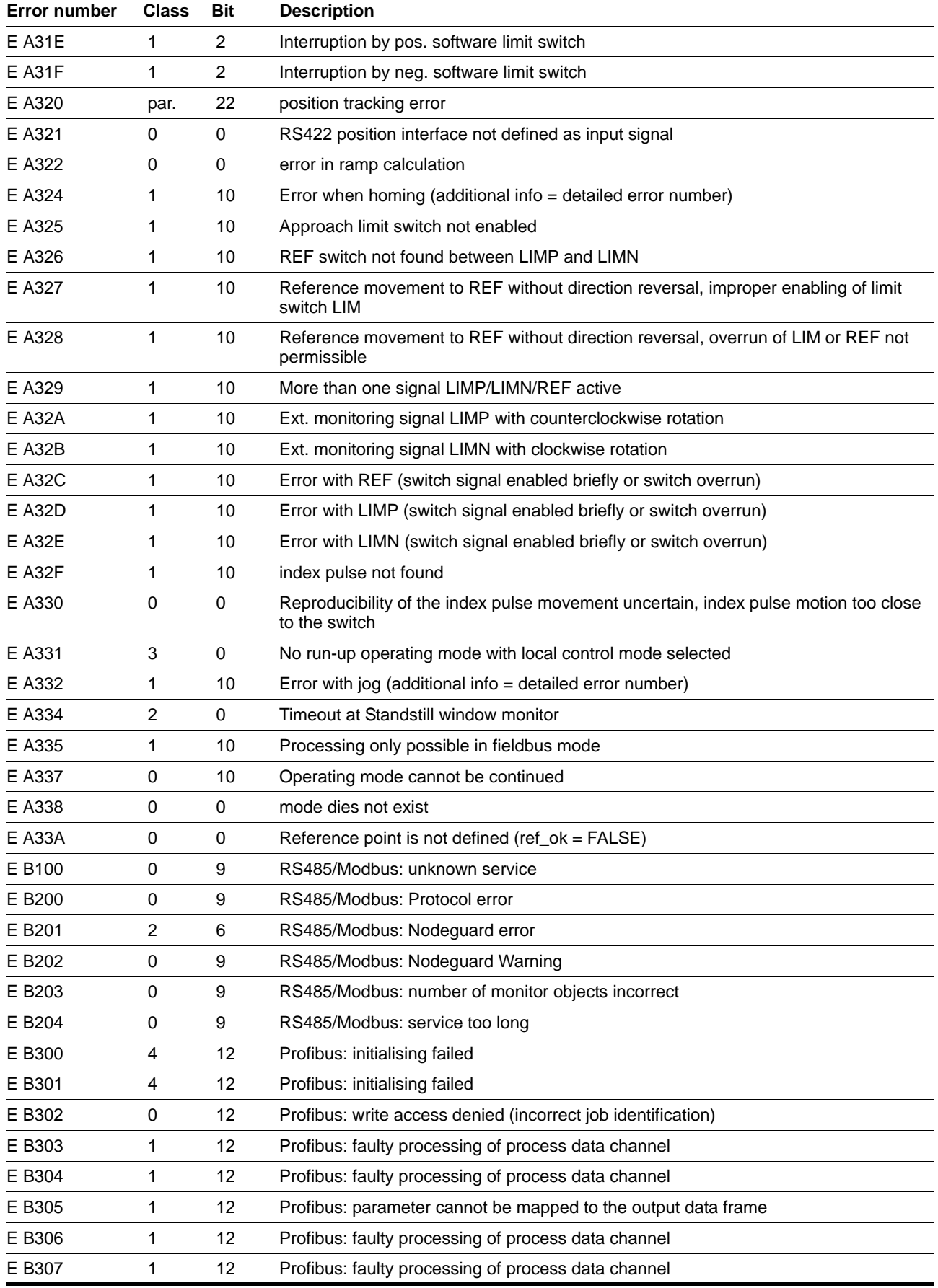

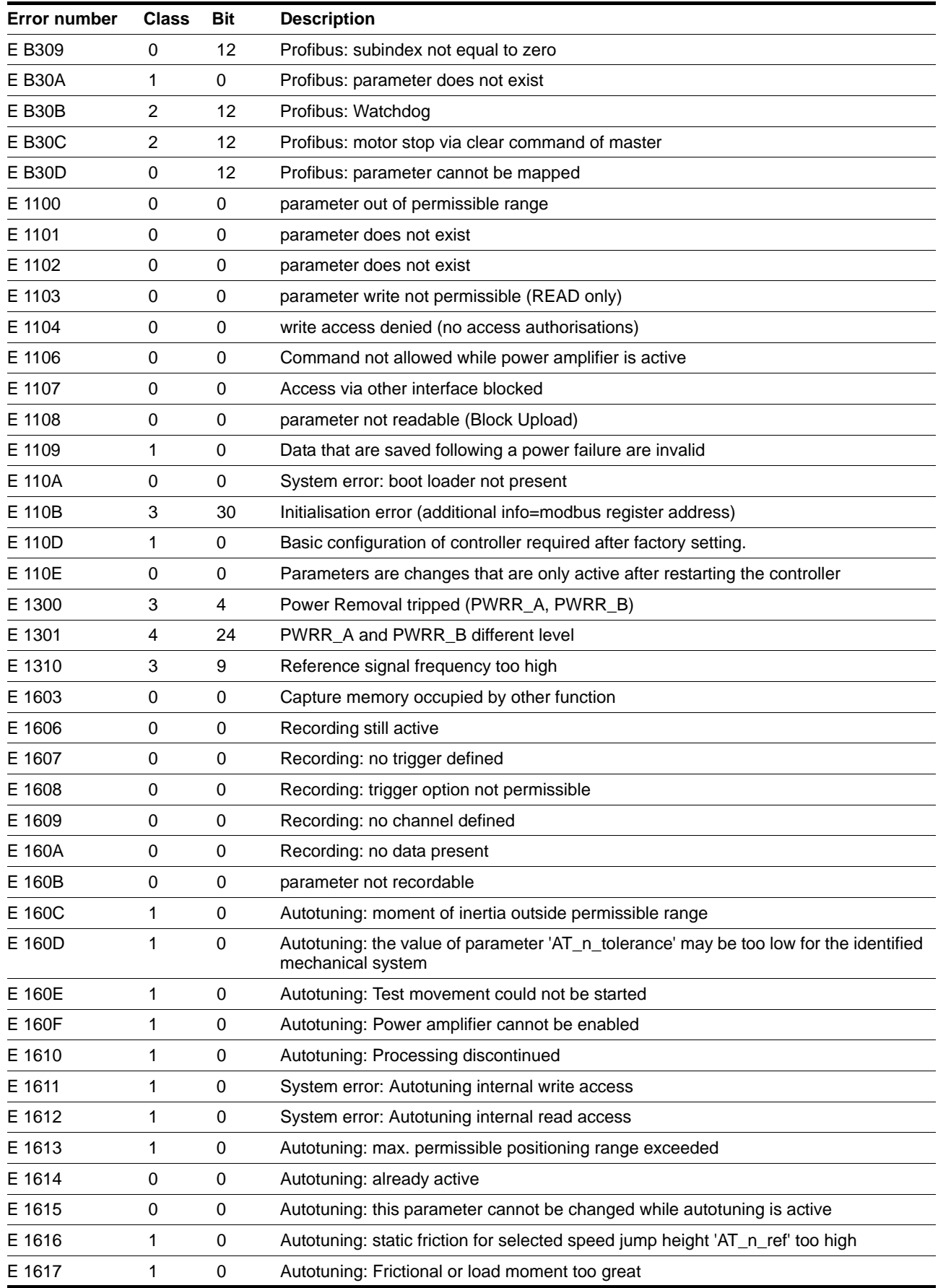

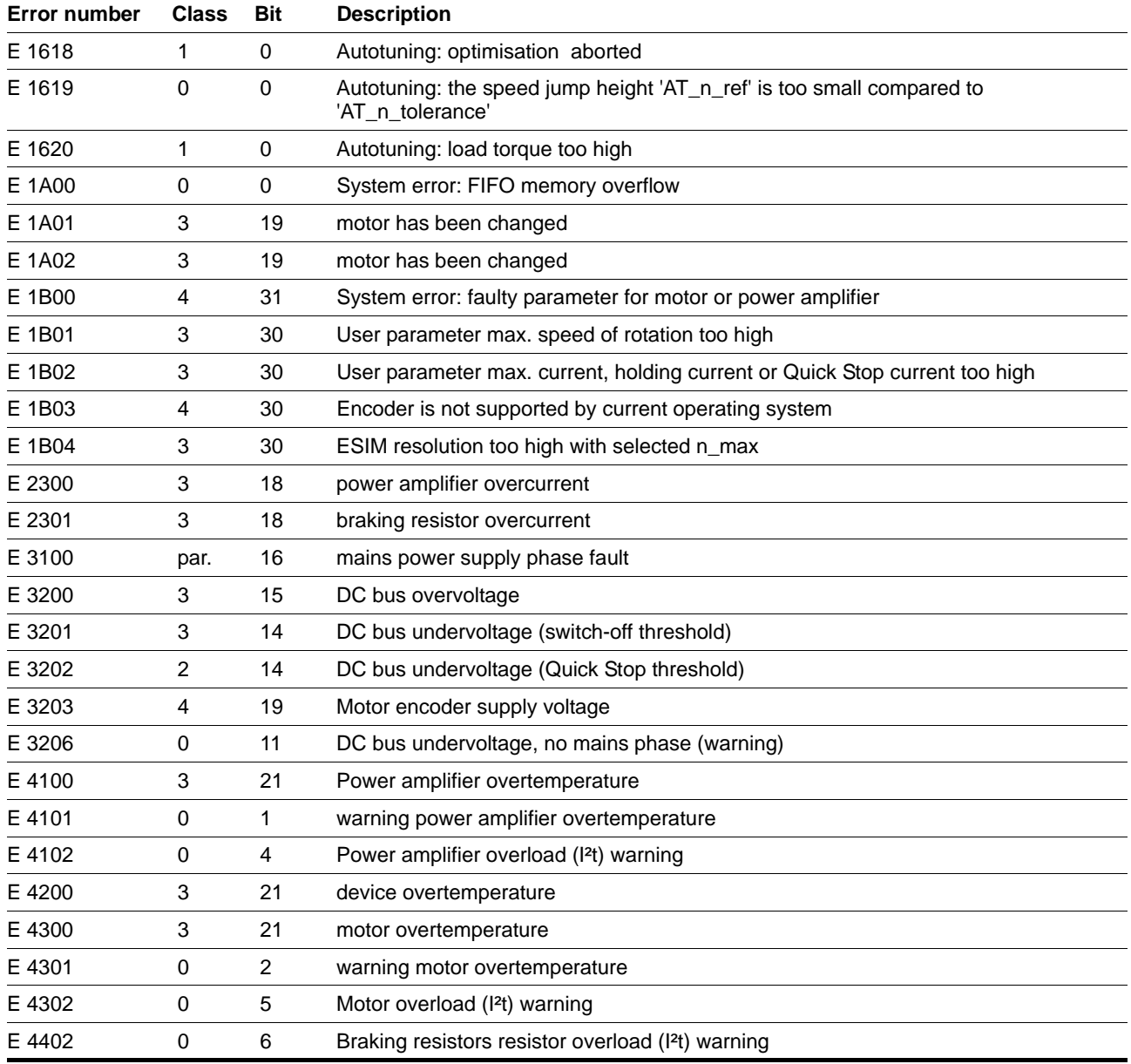

## **11 Parameters**

This chapter provides an overview of the parameters which can be addressed for the operation of the product.

In addition, special parameters for communication via the fieldbus are described in the respective fieldbus manual.

## **@ WARNING**

#### **UNINTENTIONAL BEHAVIOUR DUE TO PARAMETERS**

The behaviour of the drive system is governed by numerous parameters. Improper parameter values can trigger unintentional movements or signals or deactivate monitoring functions.

- Change only parameters whose meaning you understand.
- Only start the system if there are no persons or materials in the danger zone and the system can be operated safely.
- When commissioning carefully run tests for all operating statuses and fault cases.

**Failure to follow these instructions can result in death, serious injury or equipment damage.**

## **11.1 Representation of the parameters**

The parameter display contains, on the one hand, information which is needed for positive identification of a parameter. On the other hand, the parameter display can also provide information on setting options, presets and parameter properties.

A parameter display has the following features:

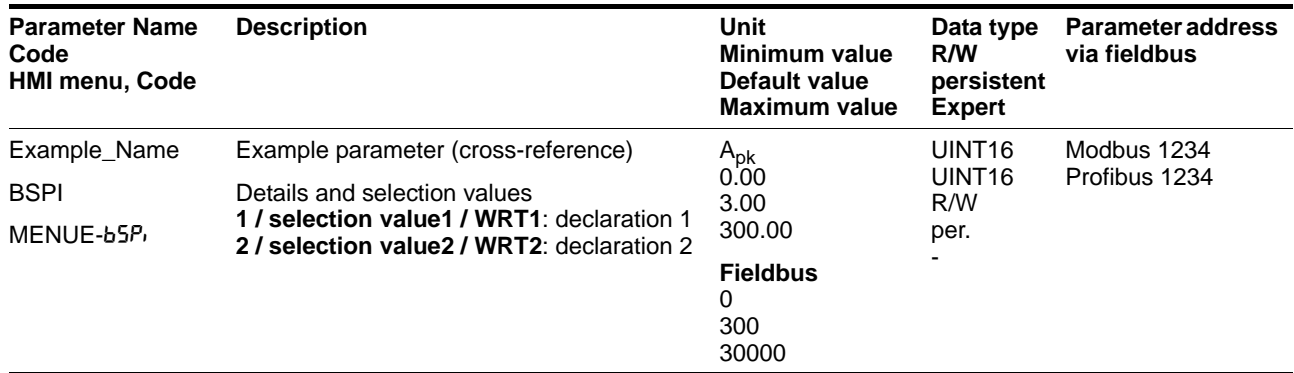

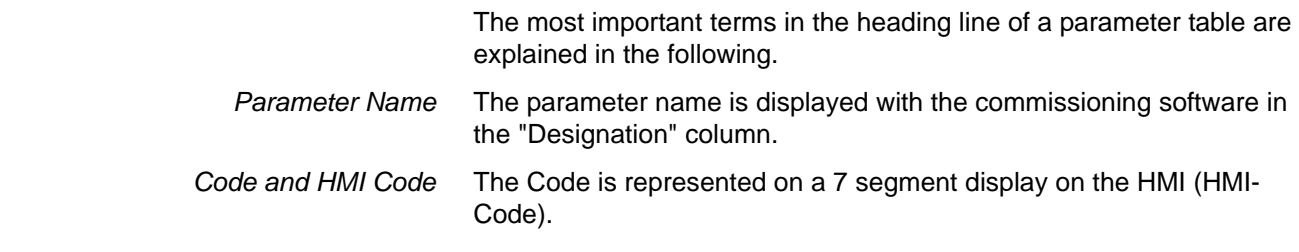

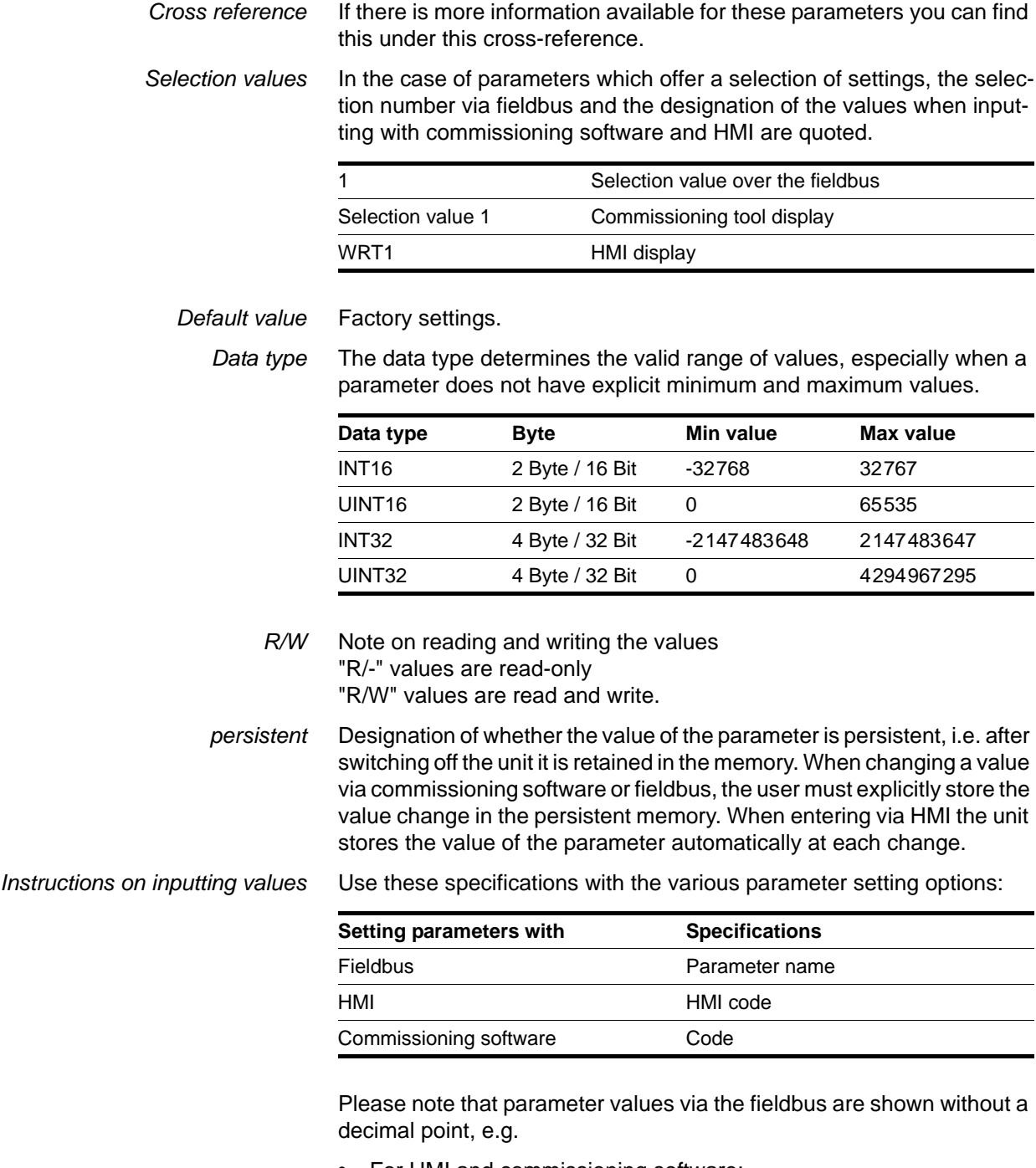

- For HMI and commissioning software: Max. value = 327.67
- For fieldbus (in list of parameters under "Fieldbus"): Max. value = 32767

# **11.2 List of all parameters**

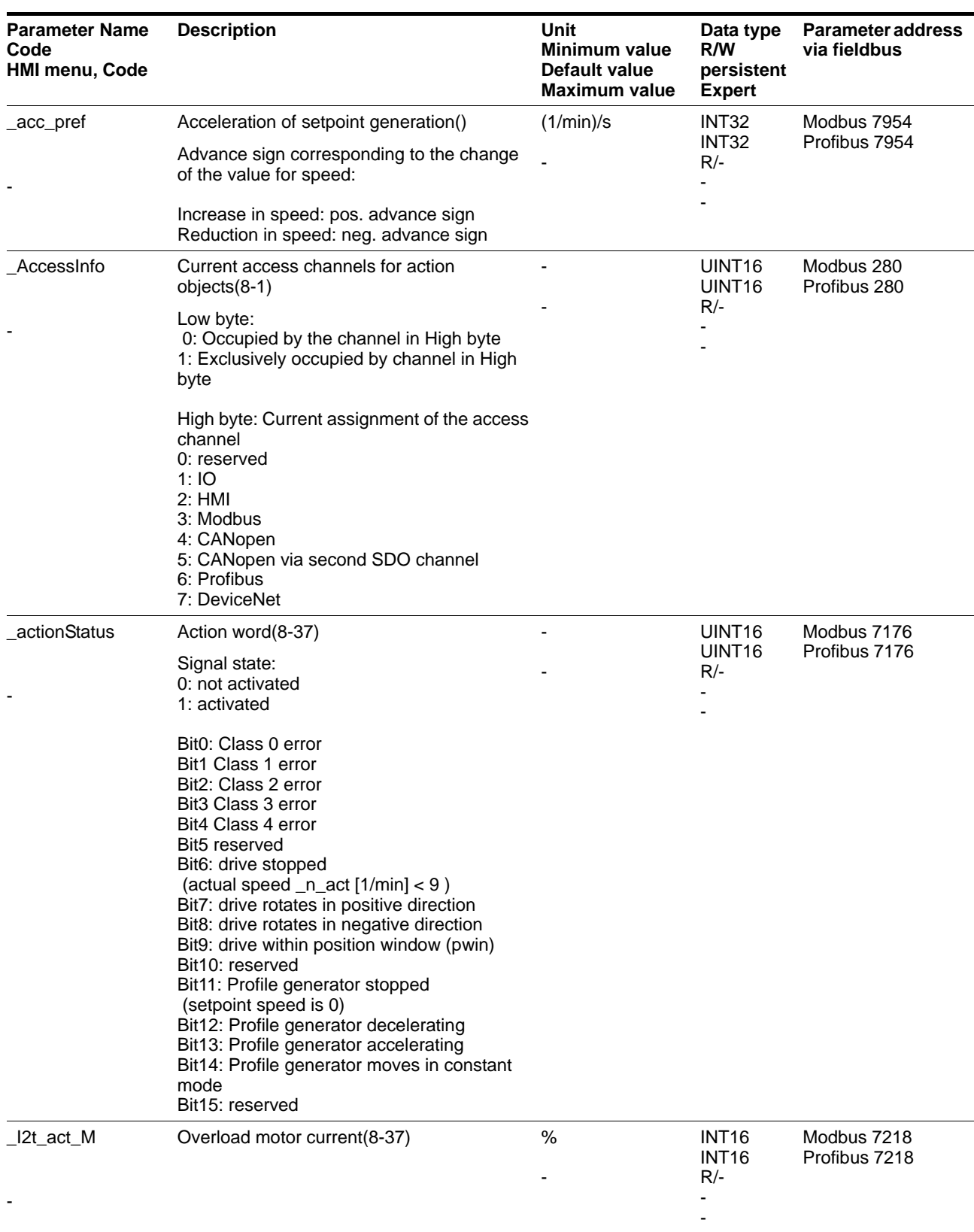

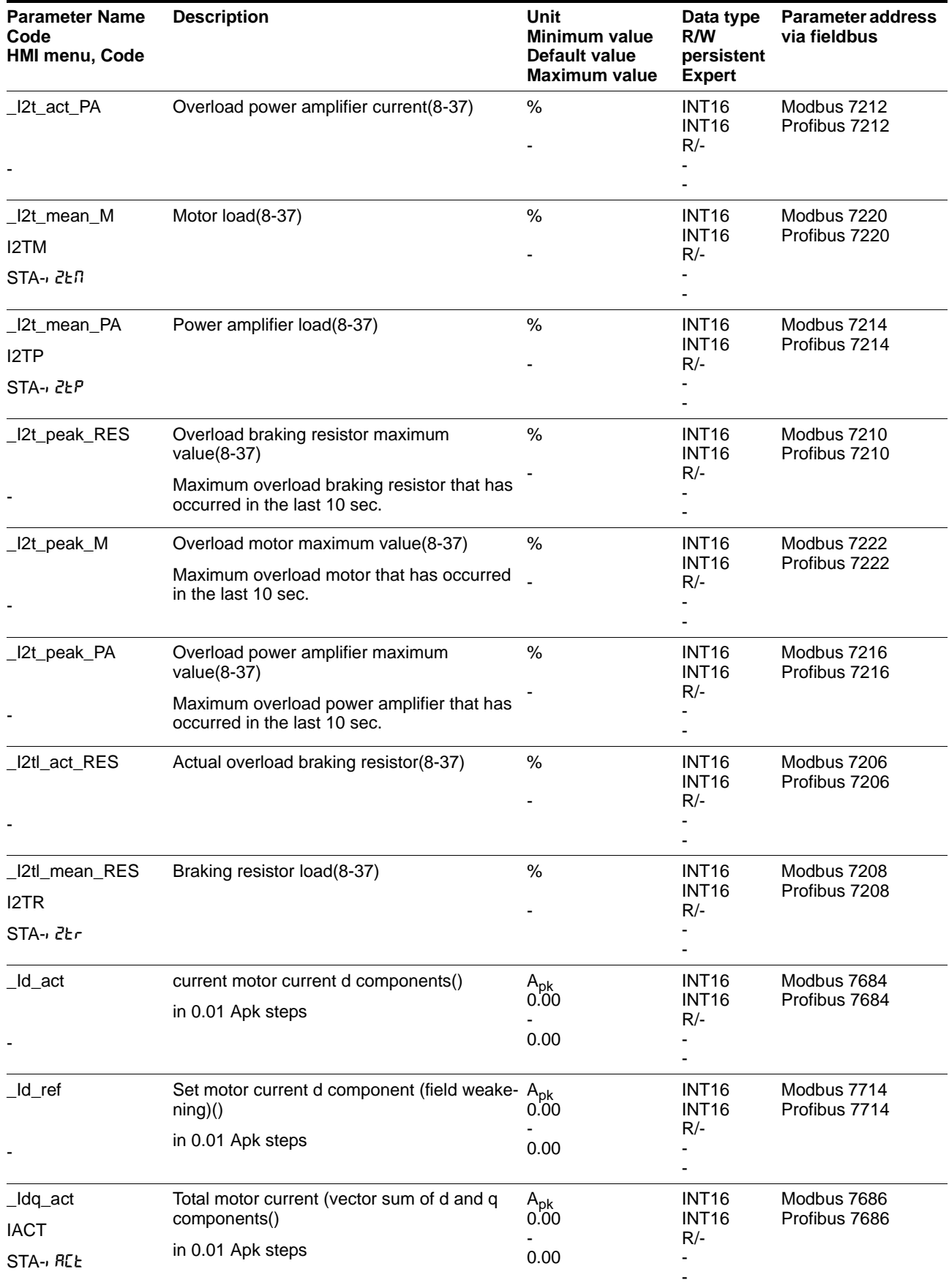

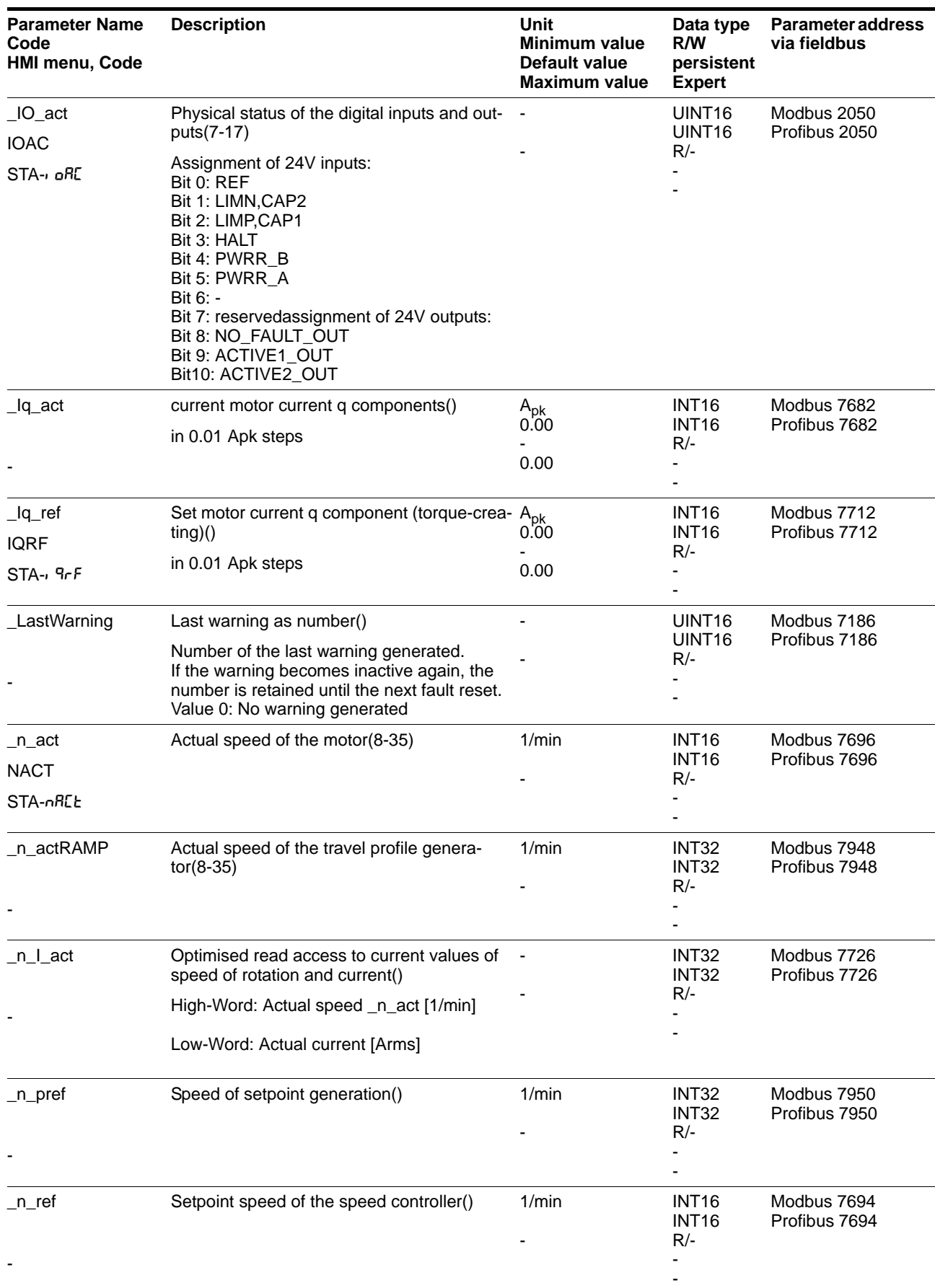

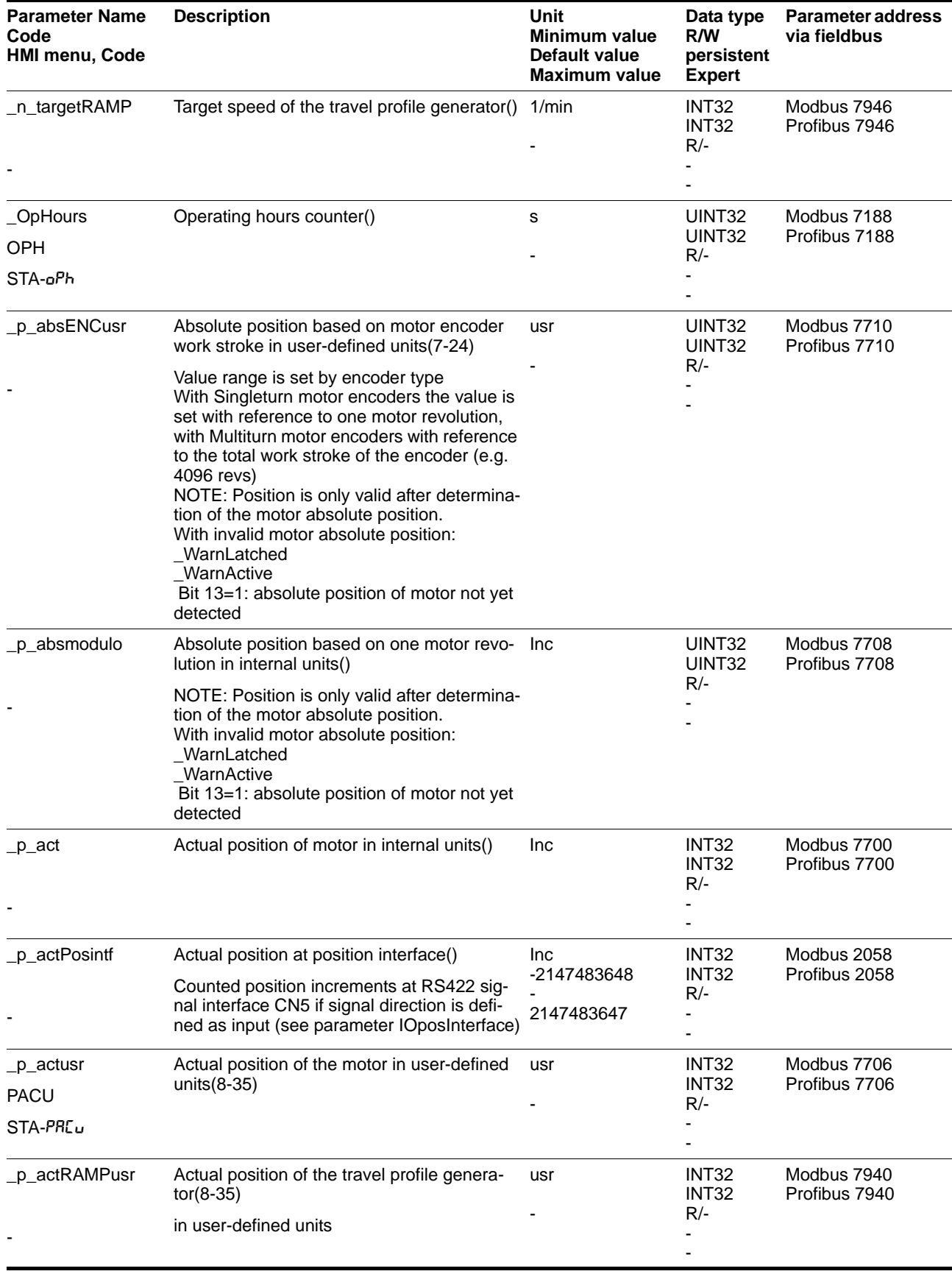

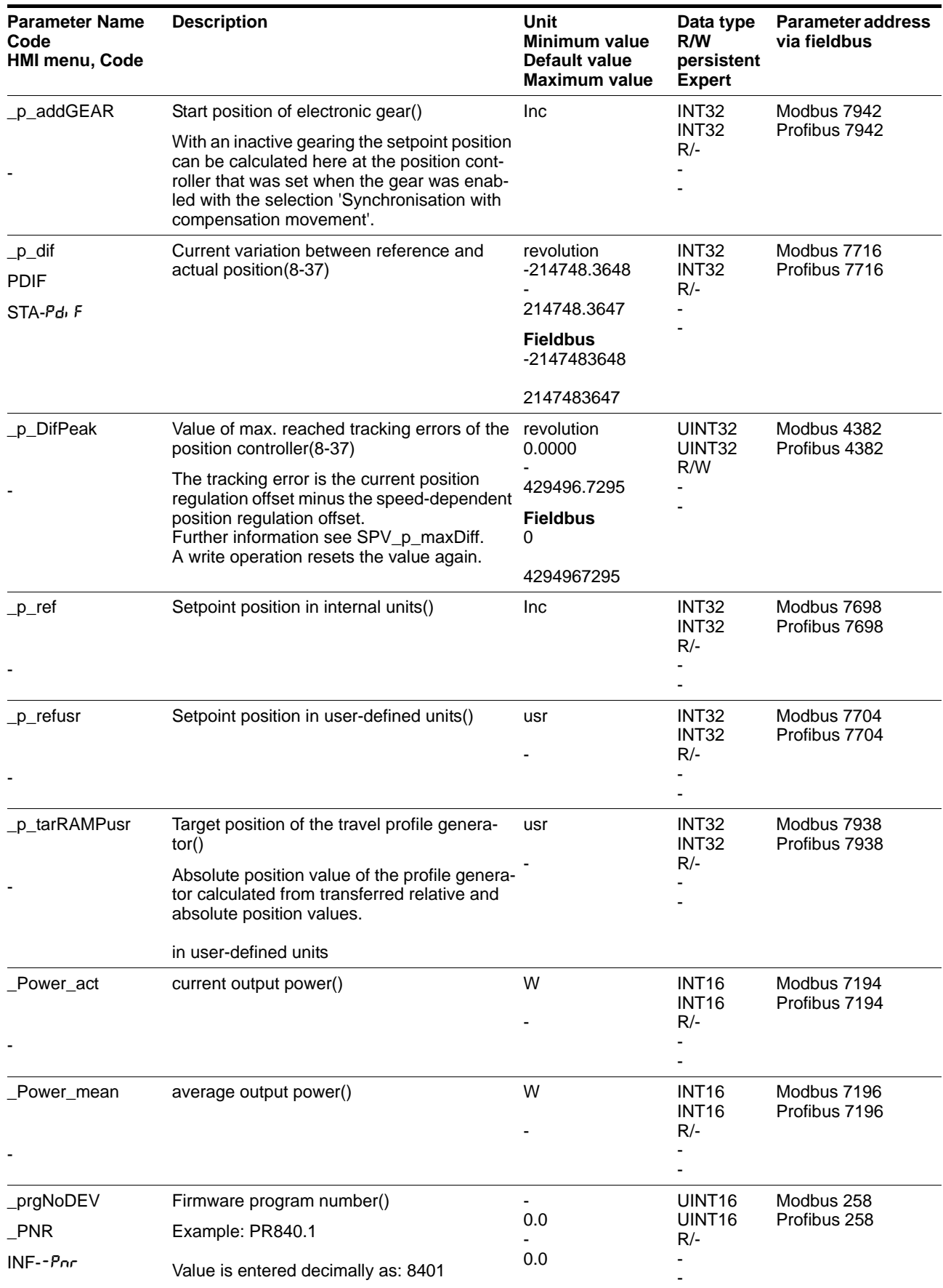

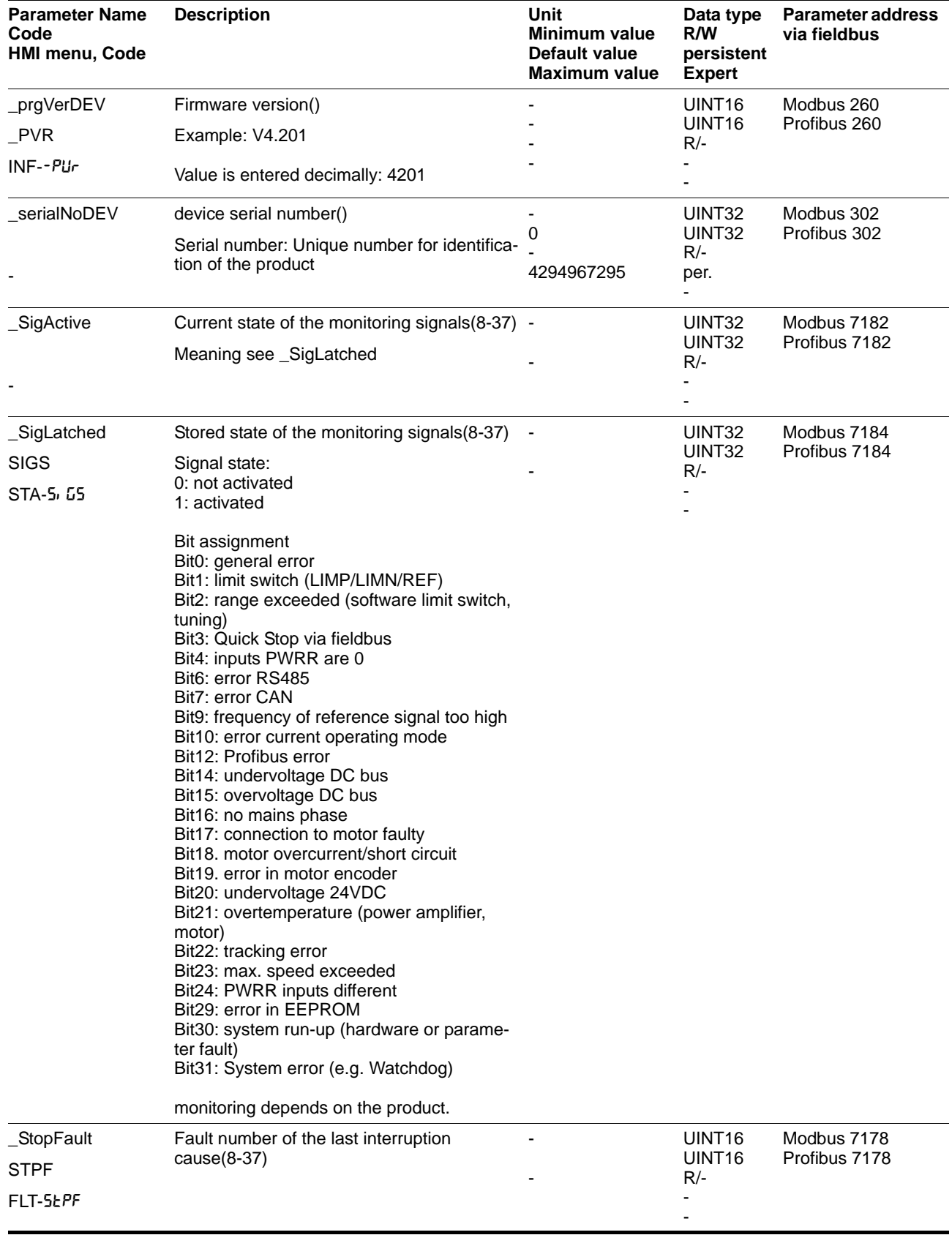

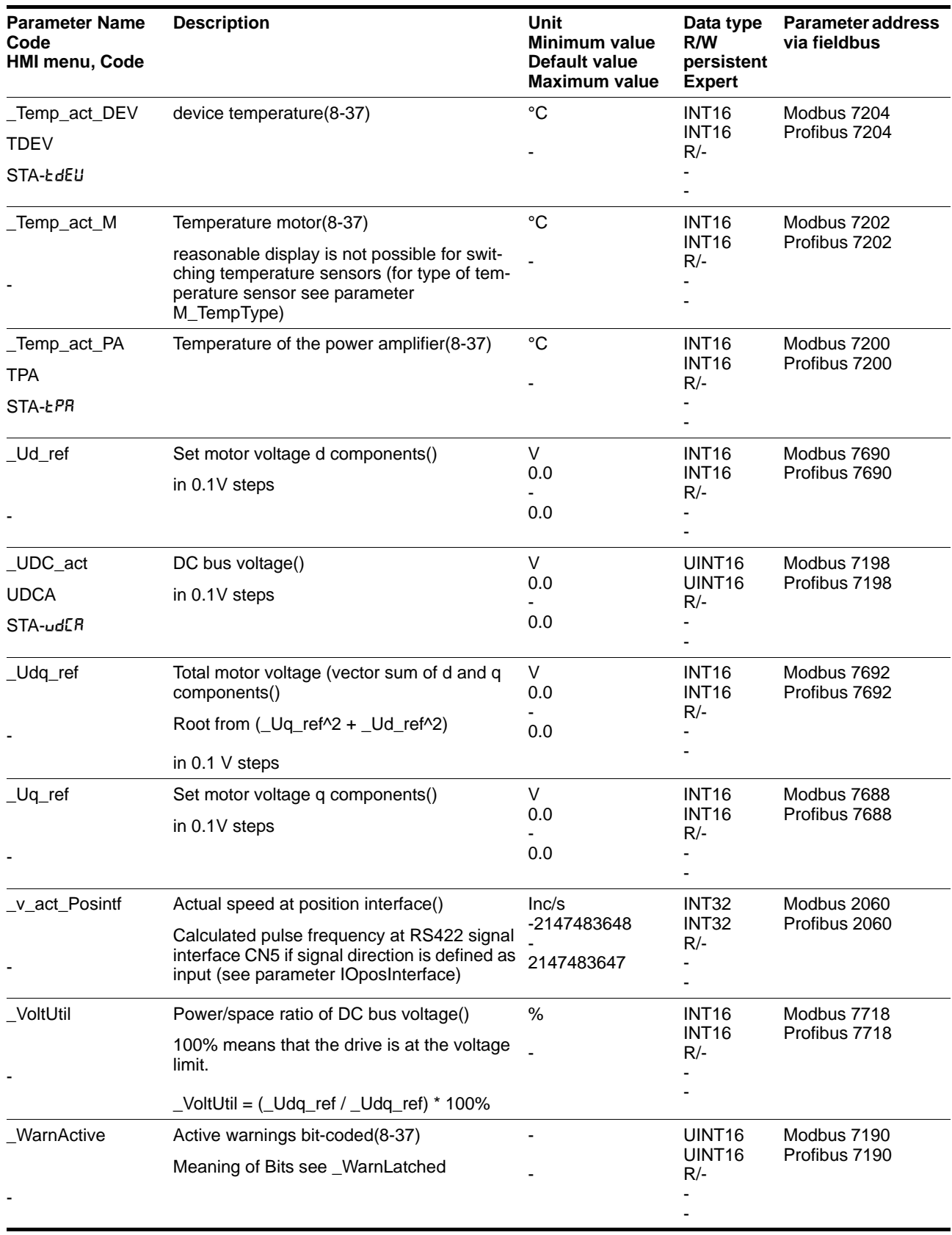

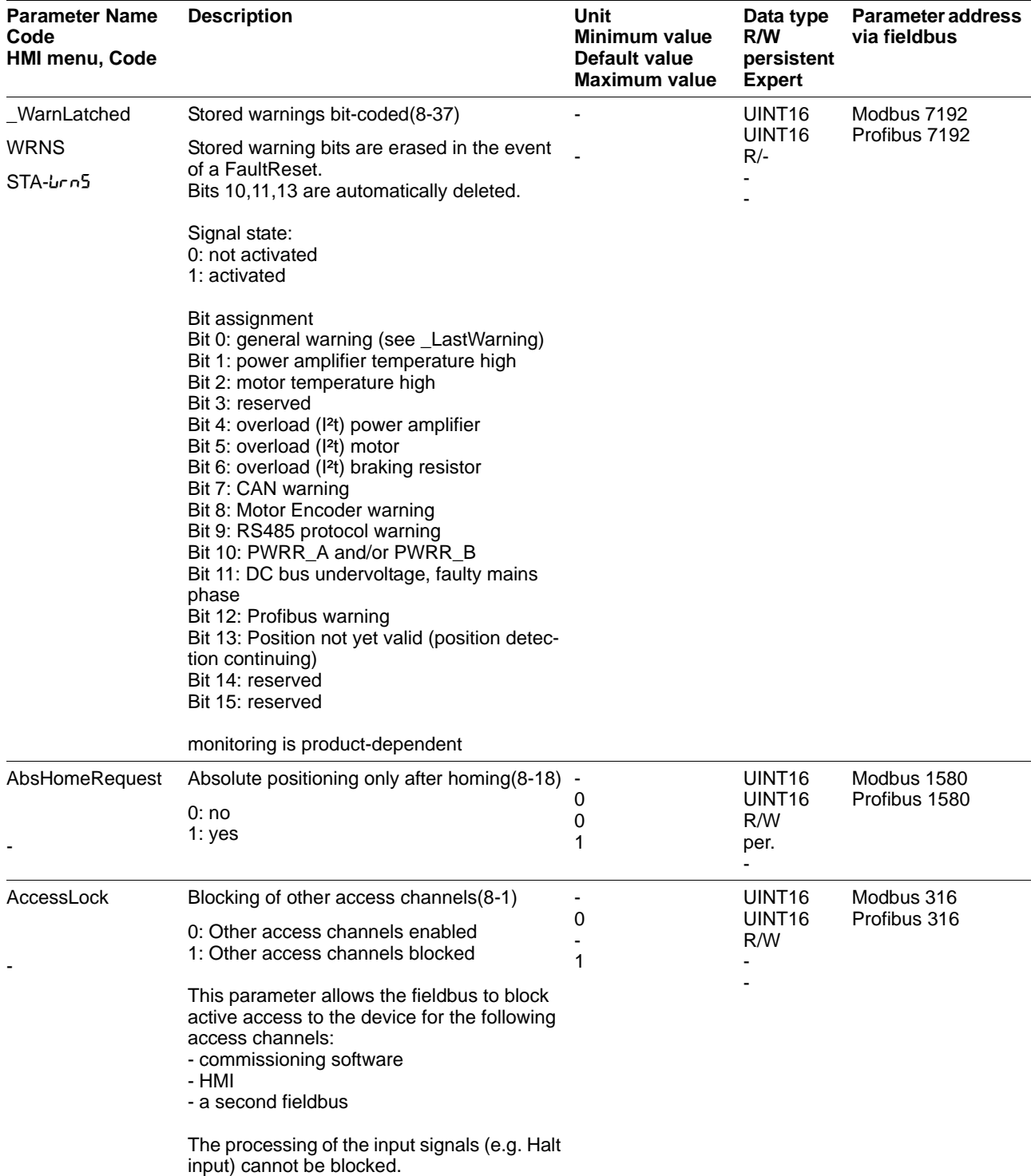

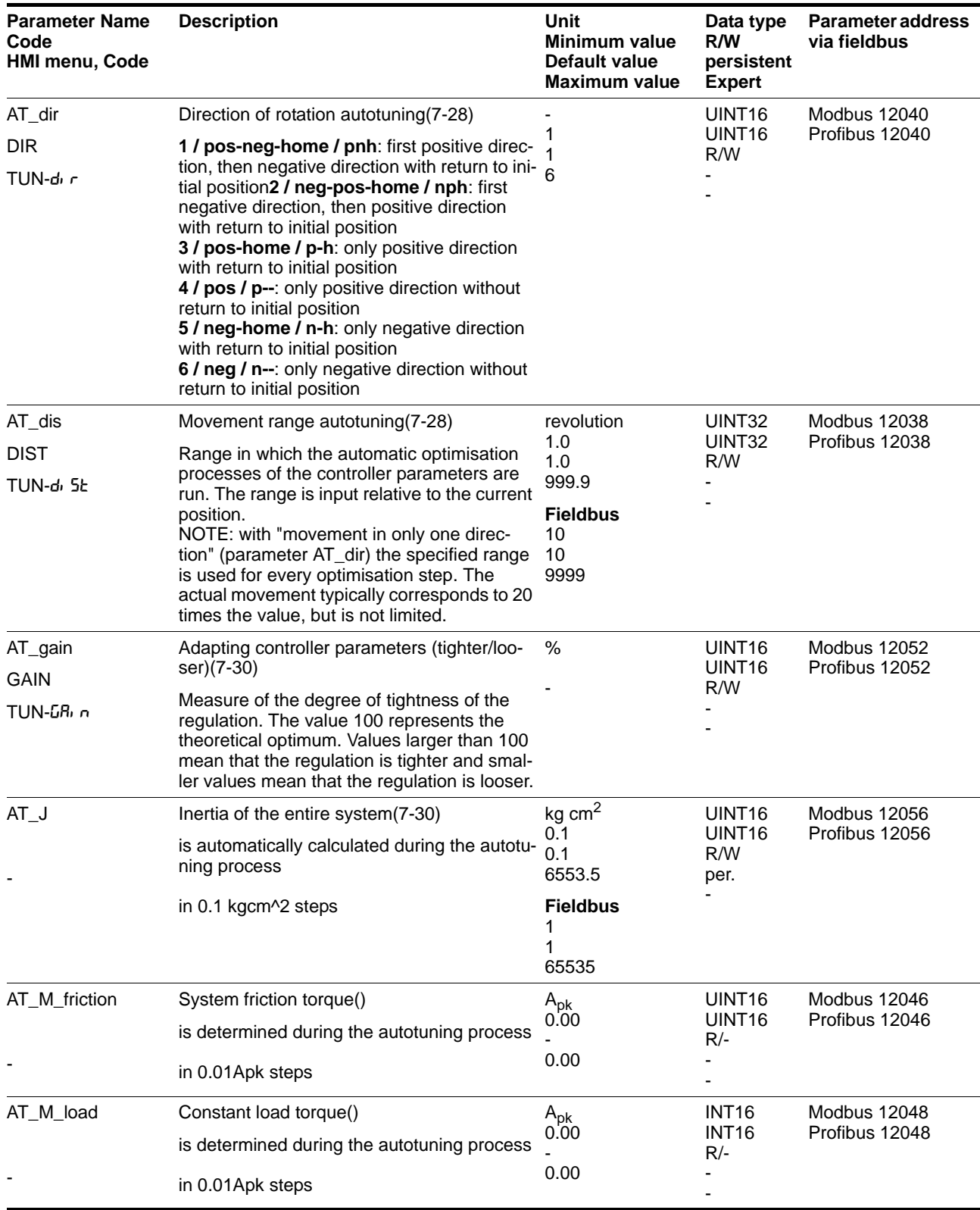

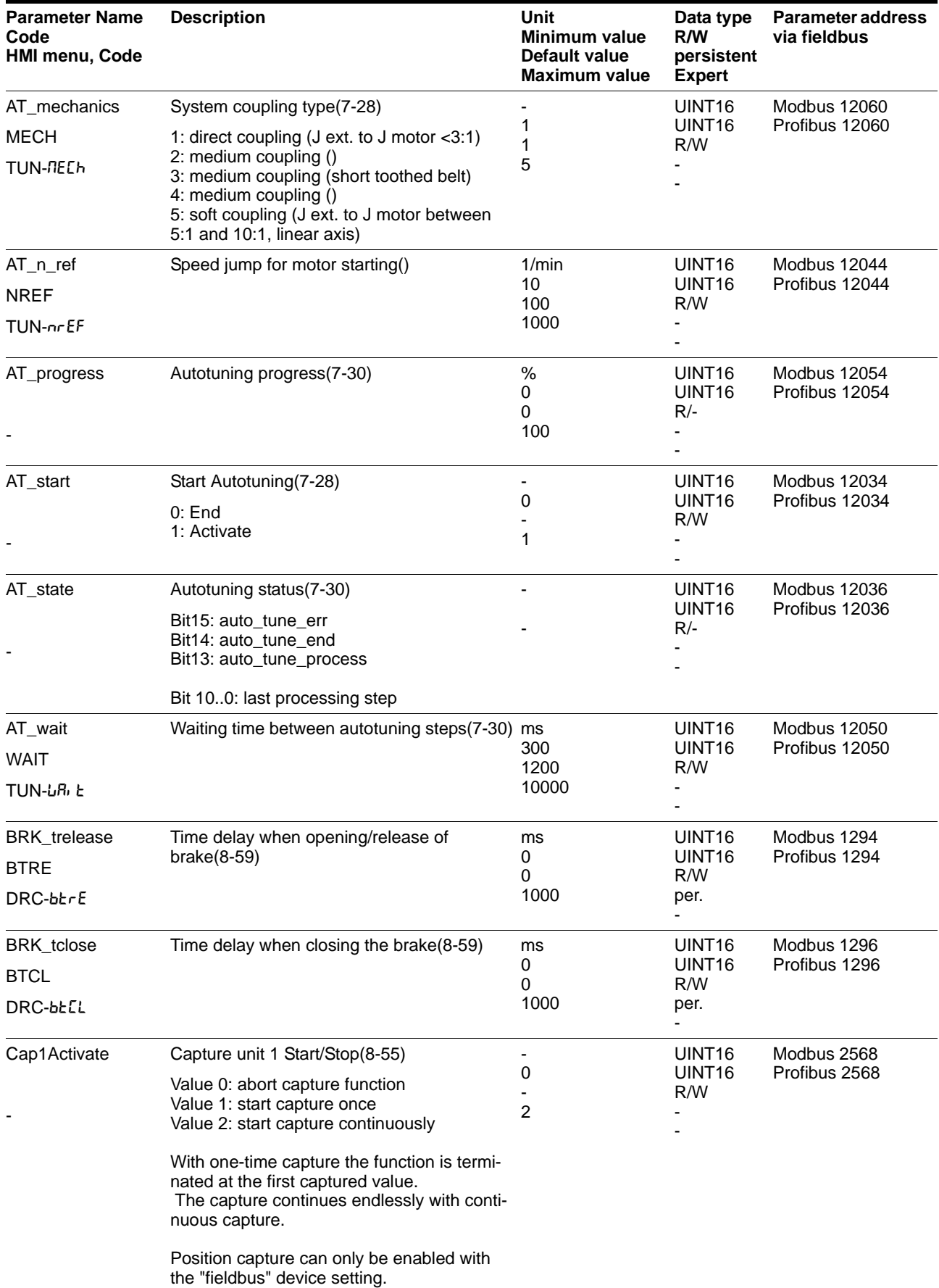

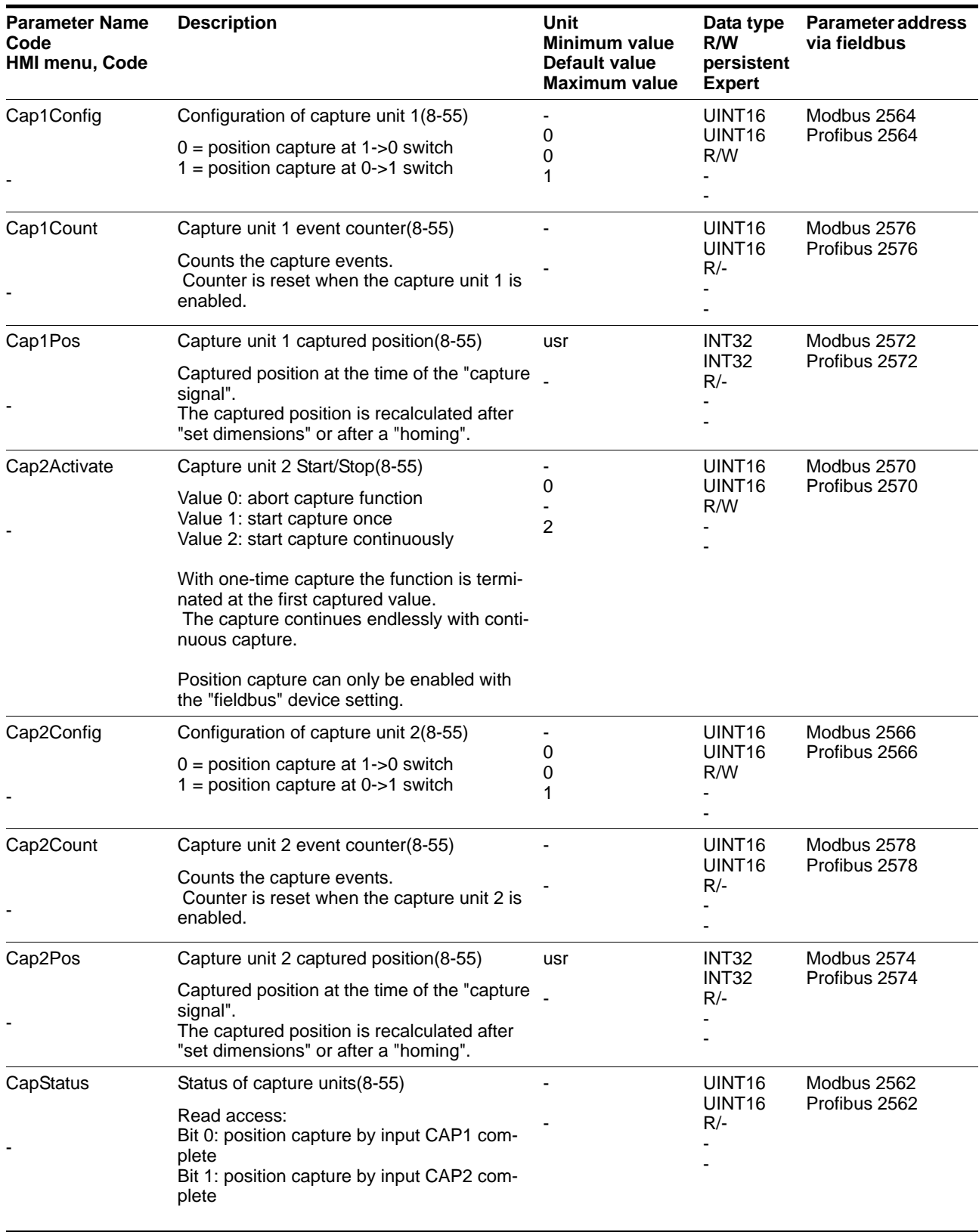

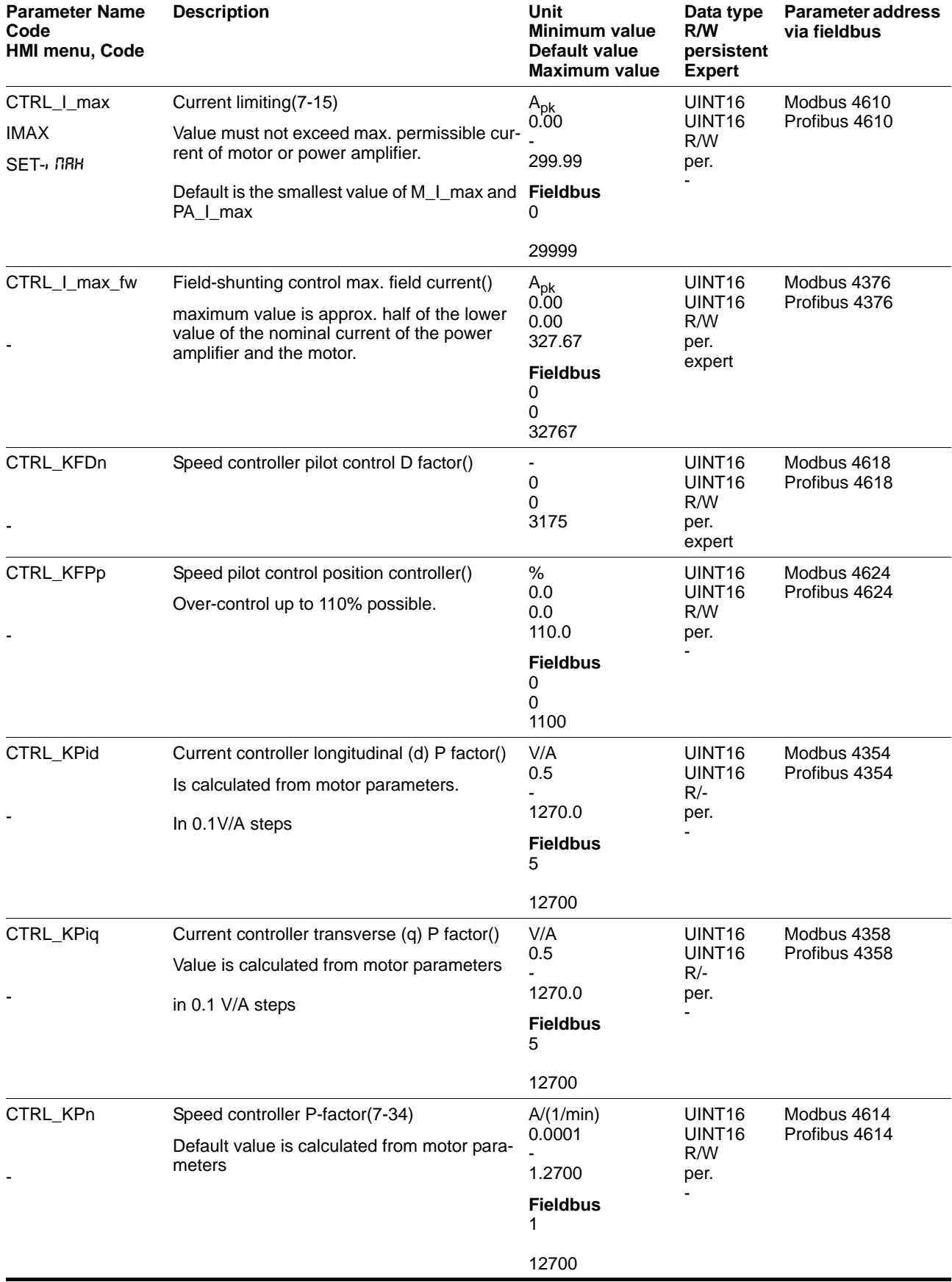

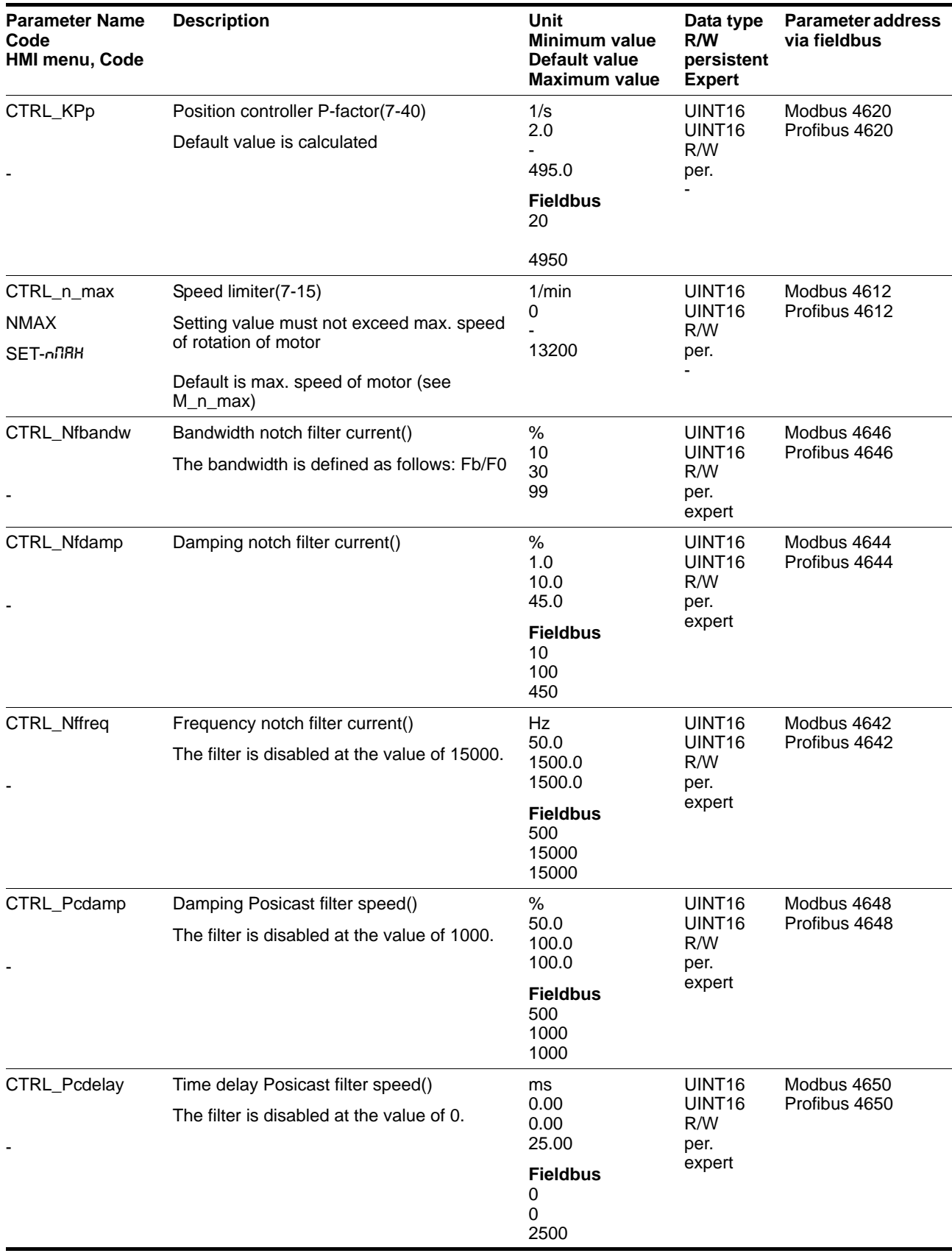

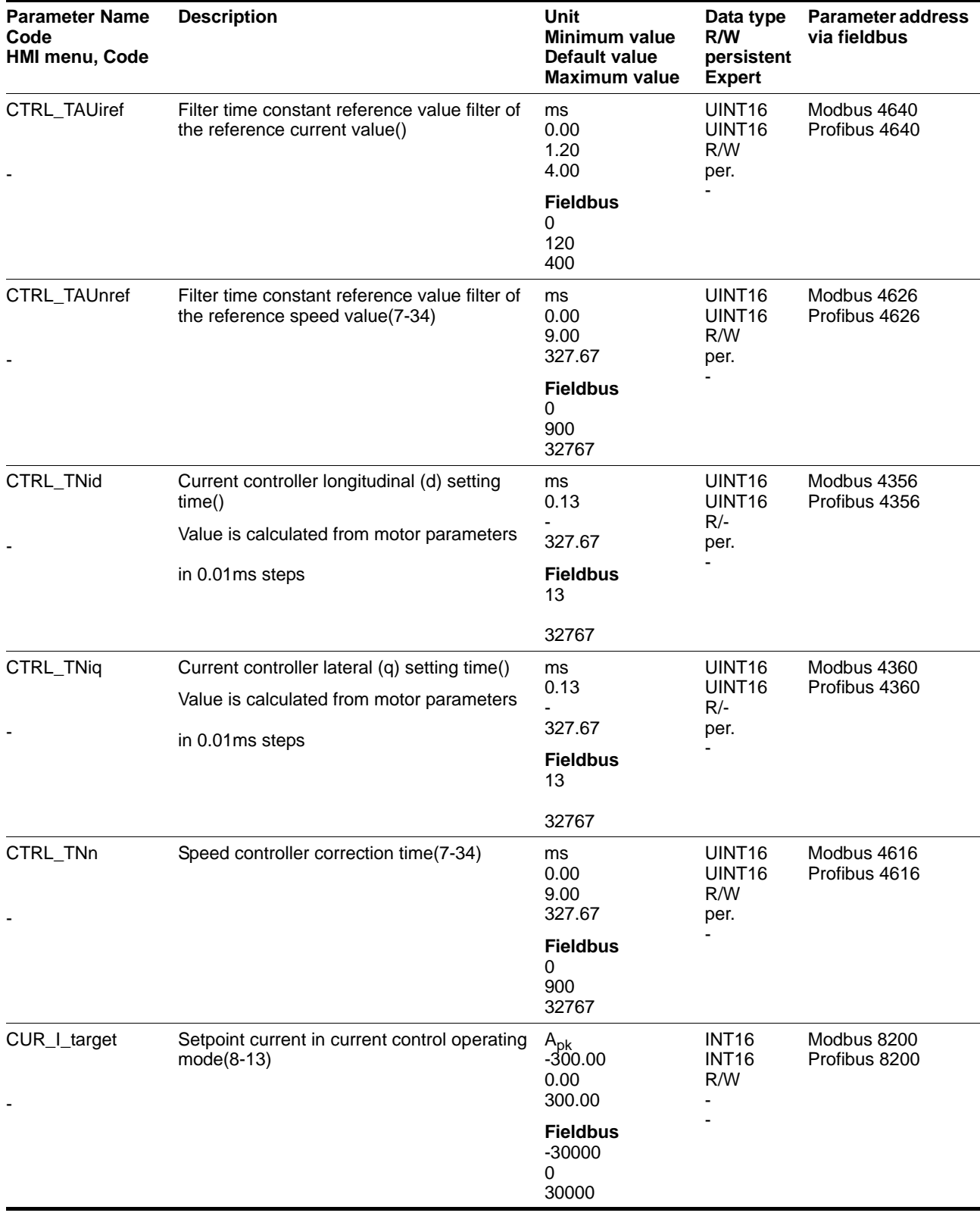

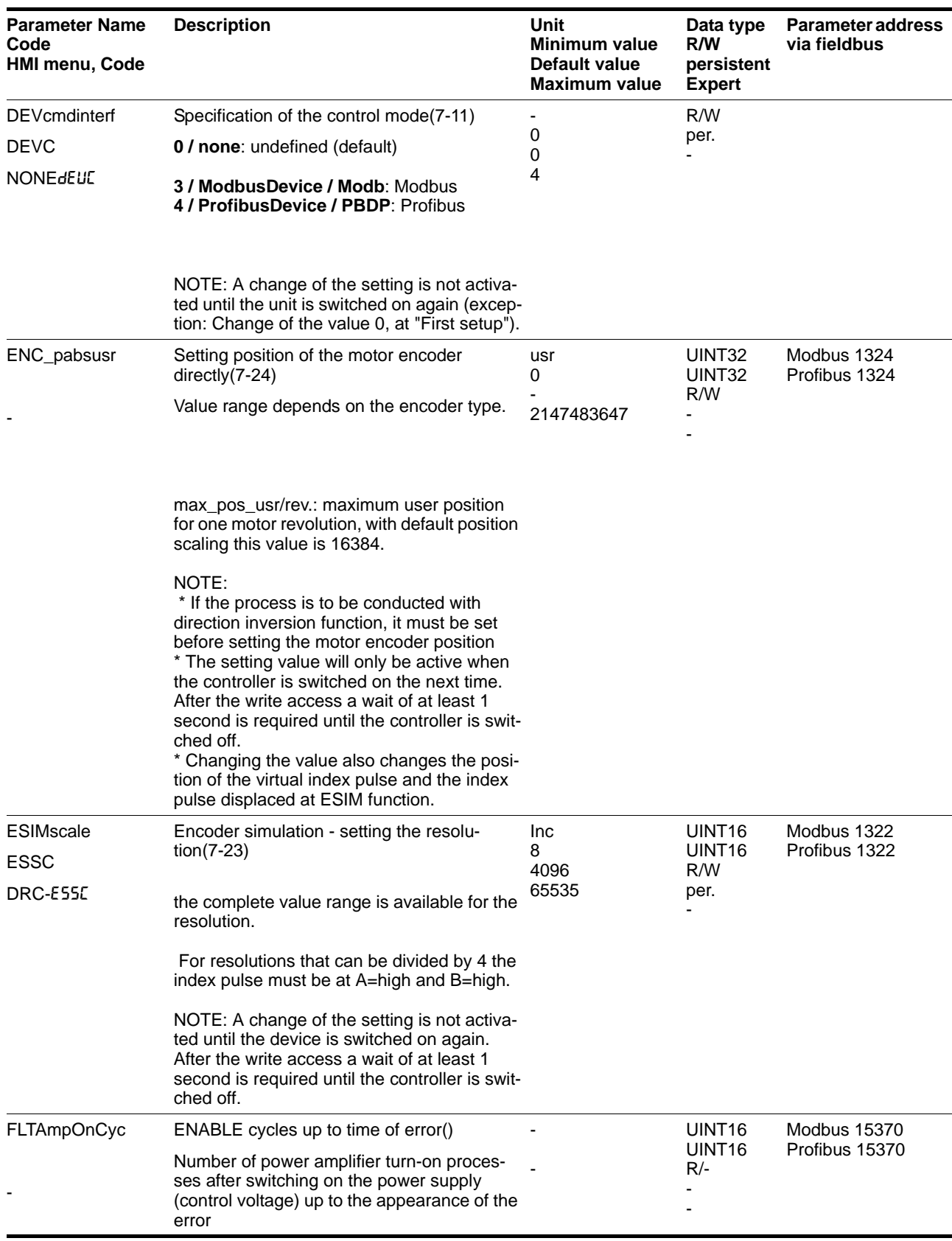

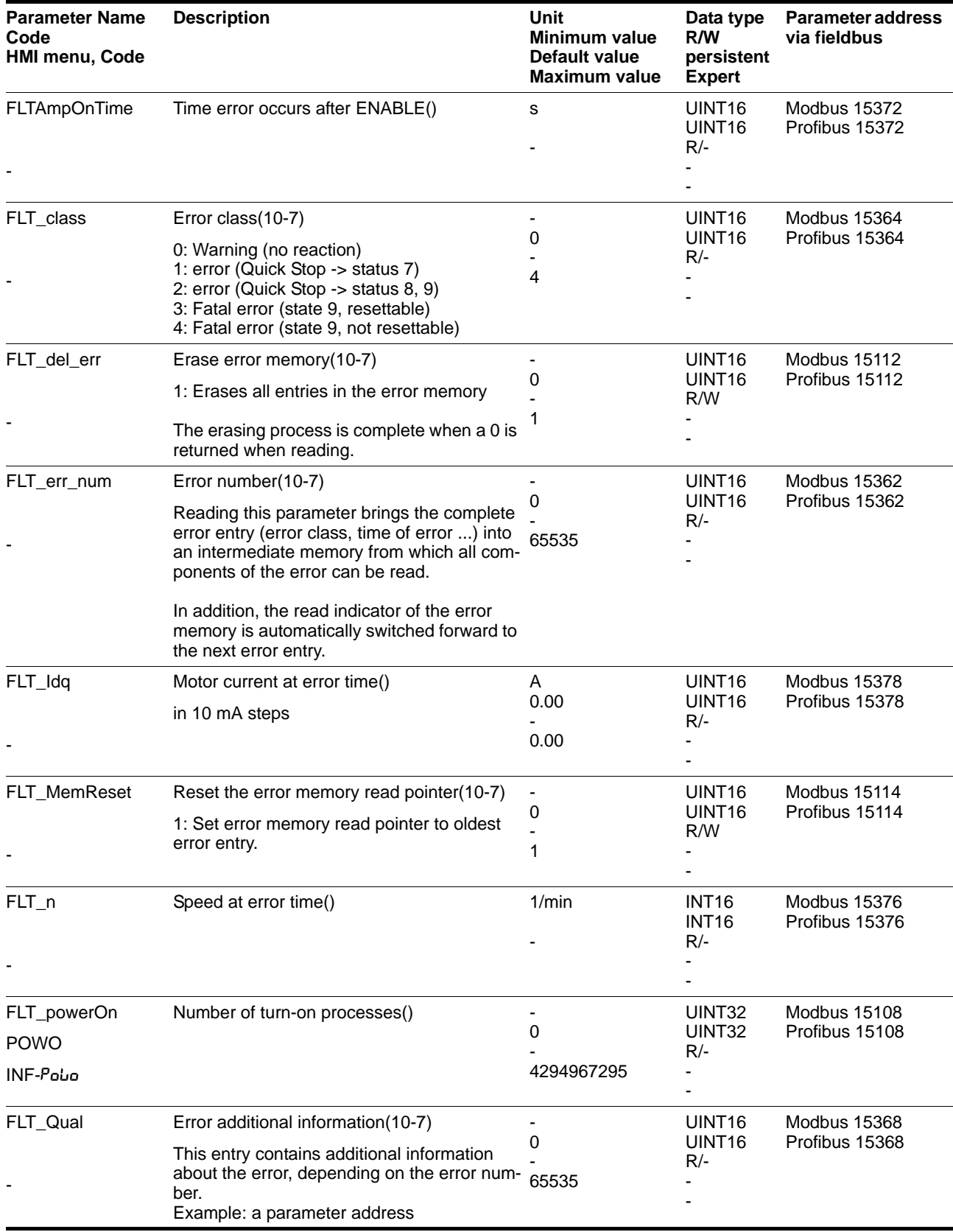

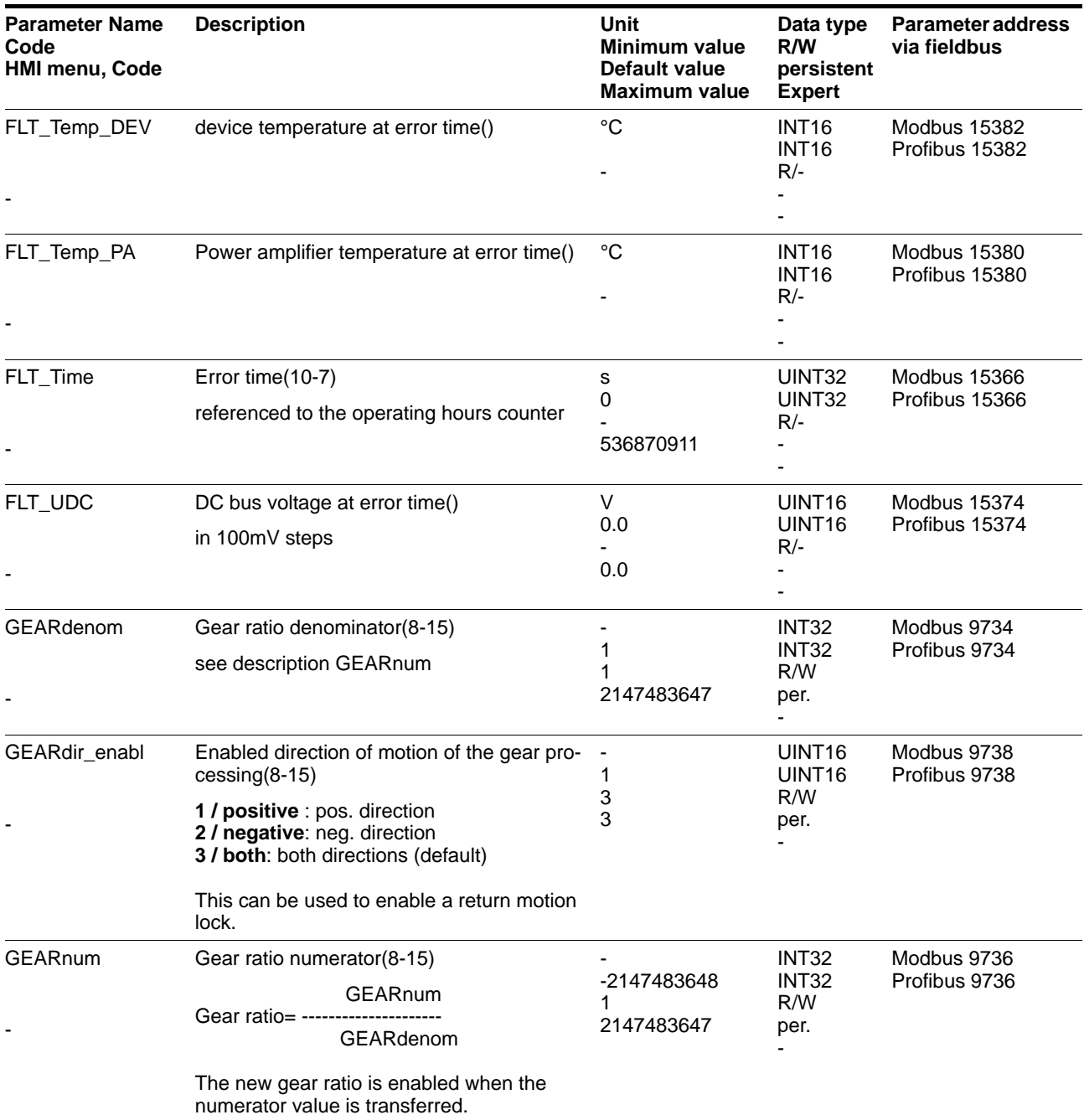

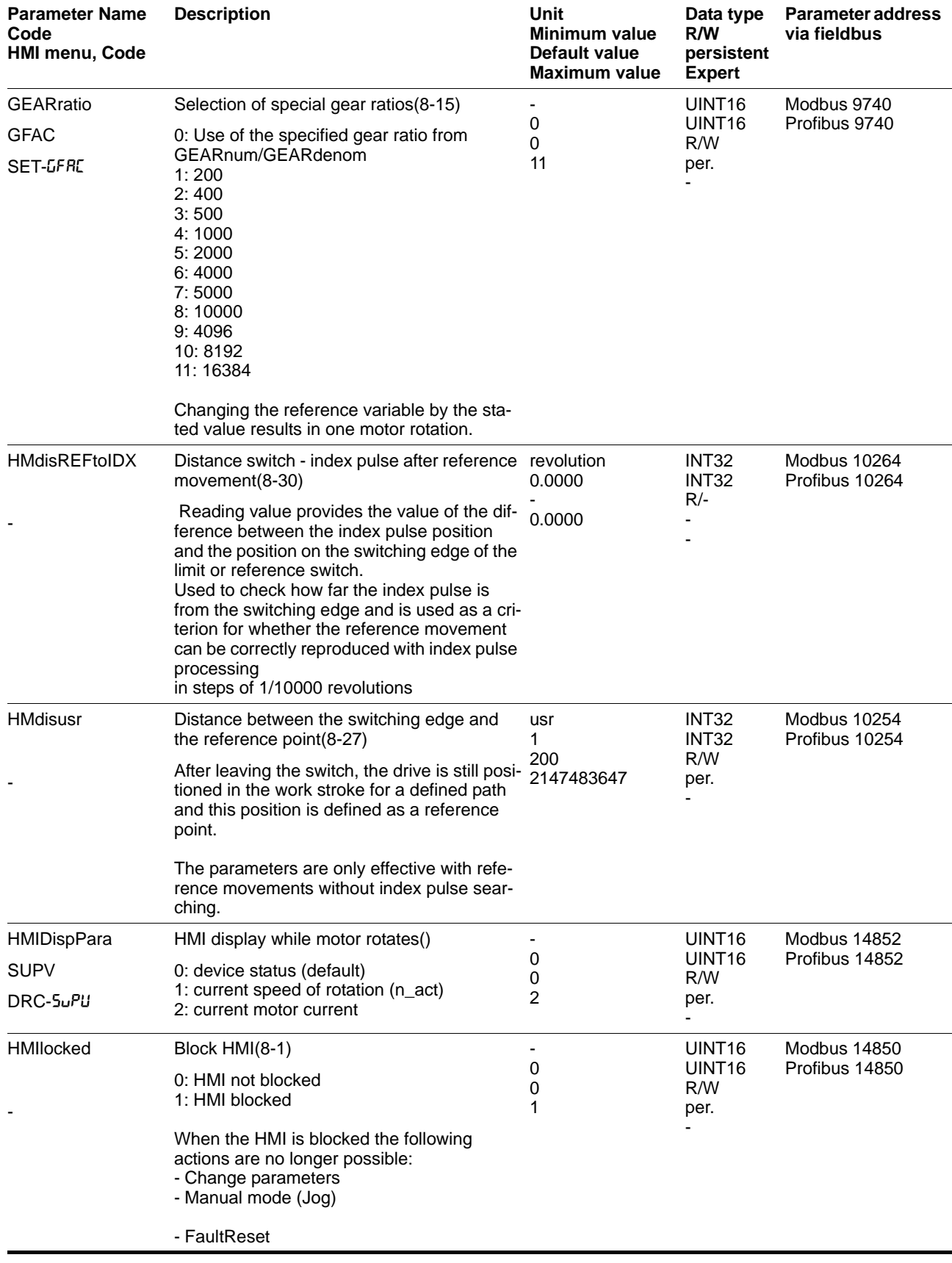

## **LXM05B USA Parameters**

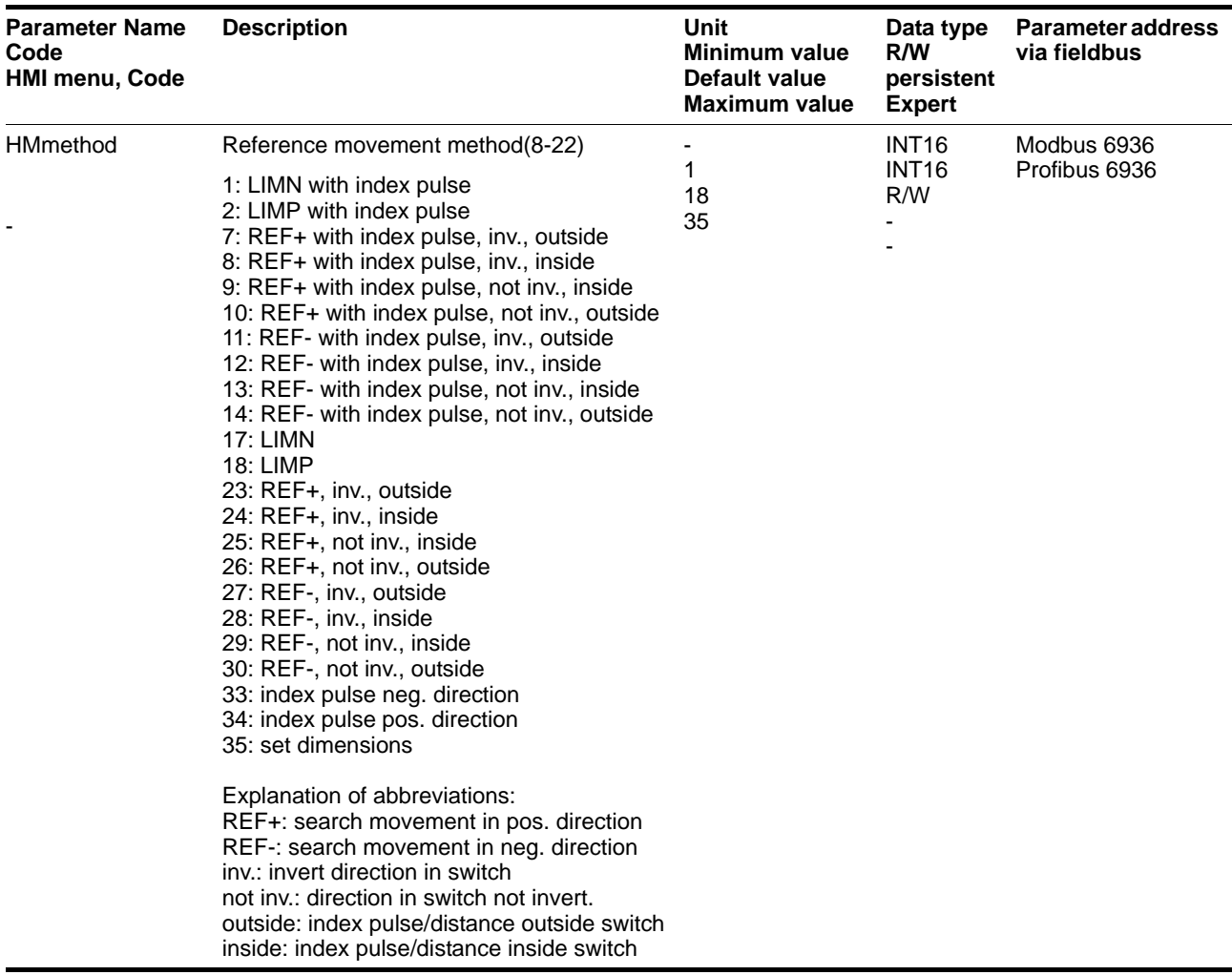

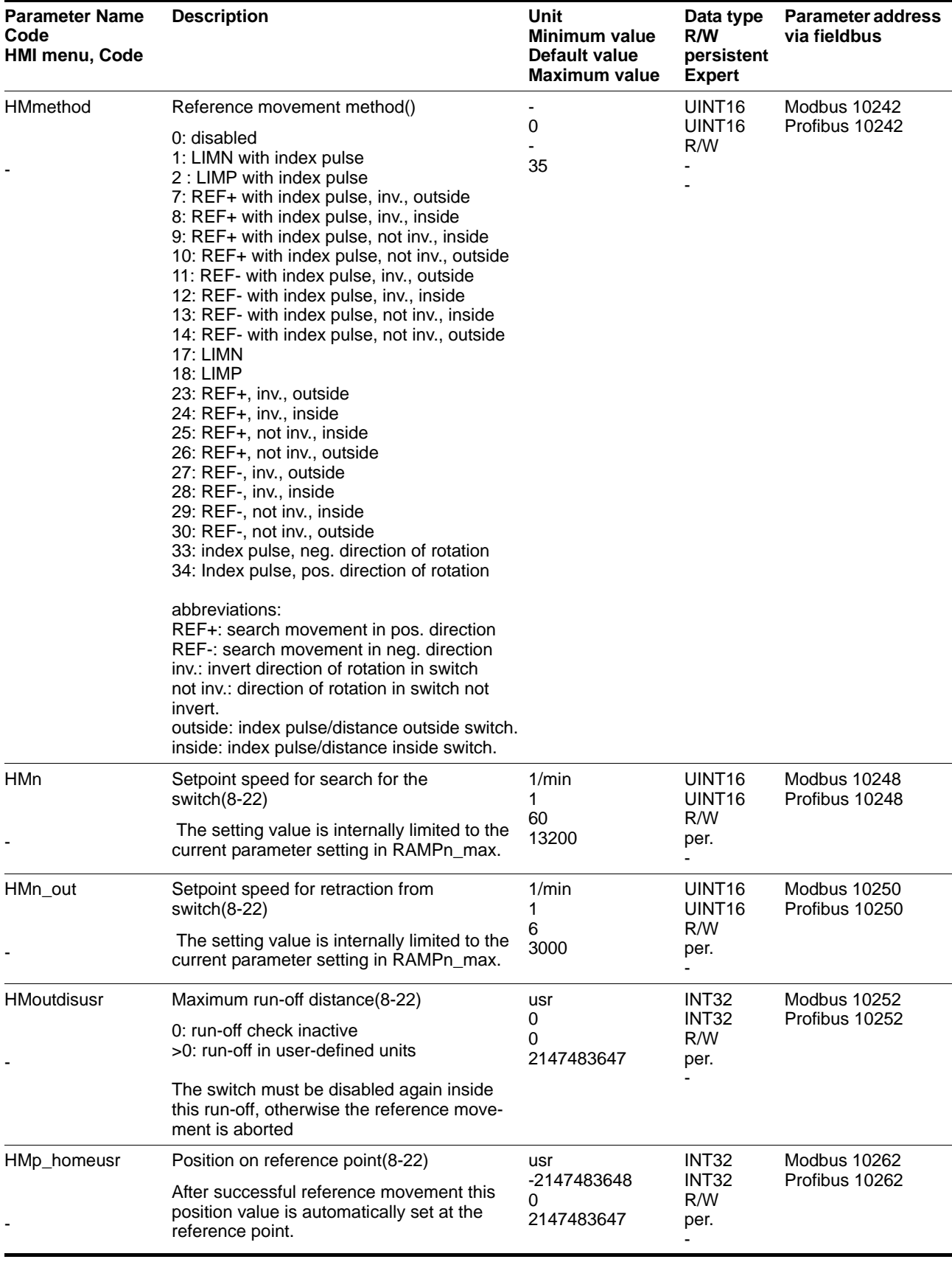

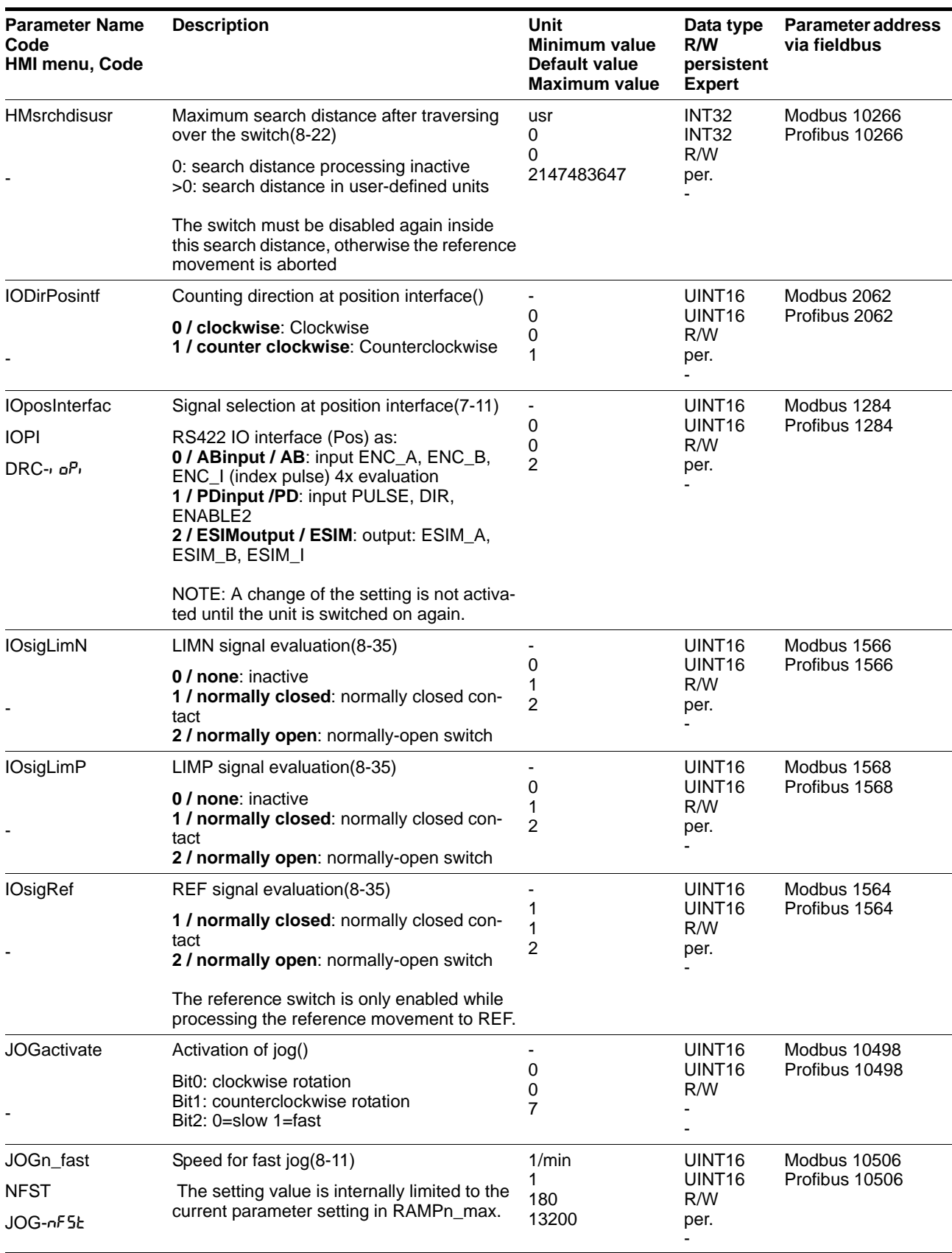

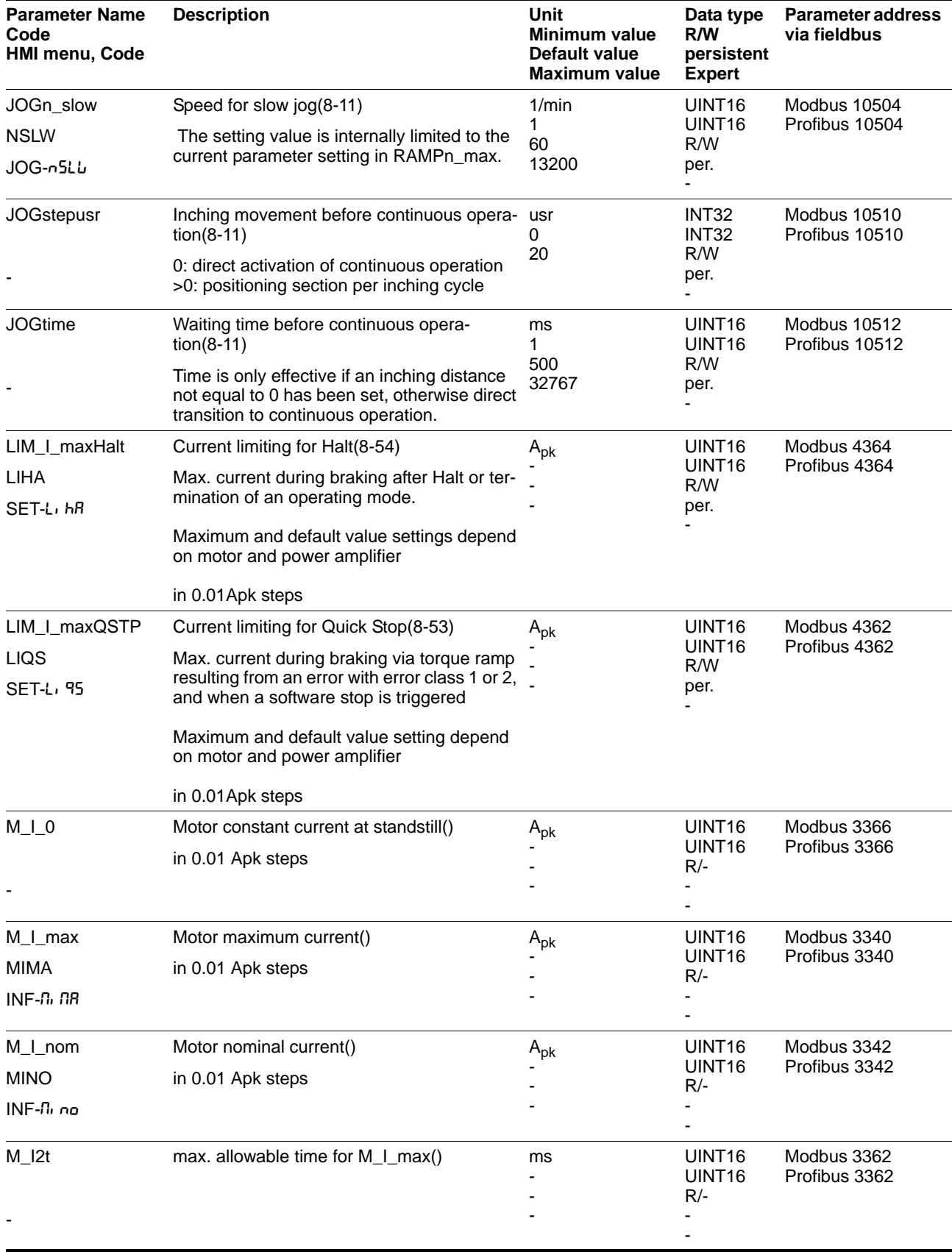

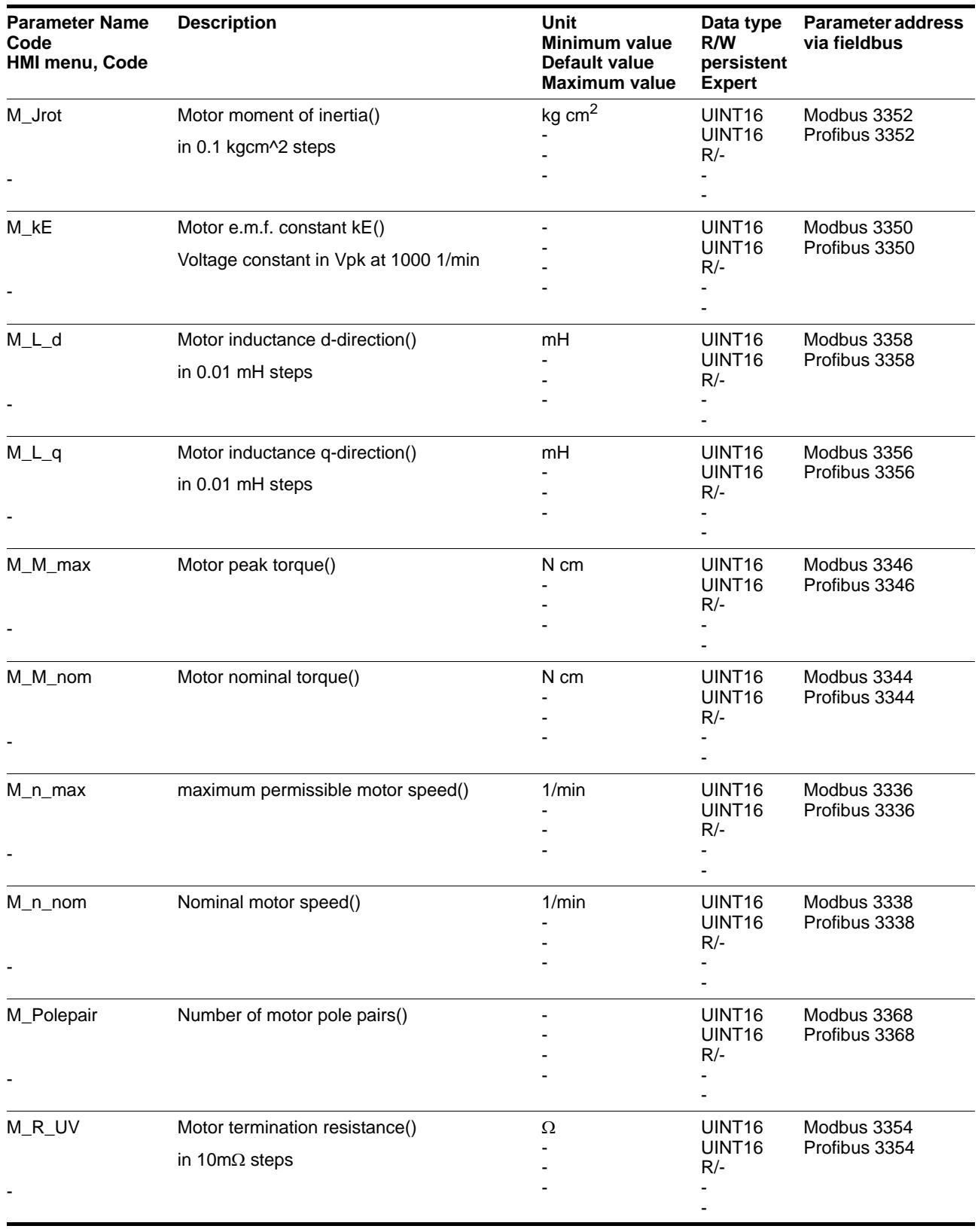

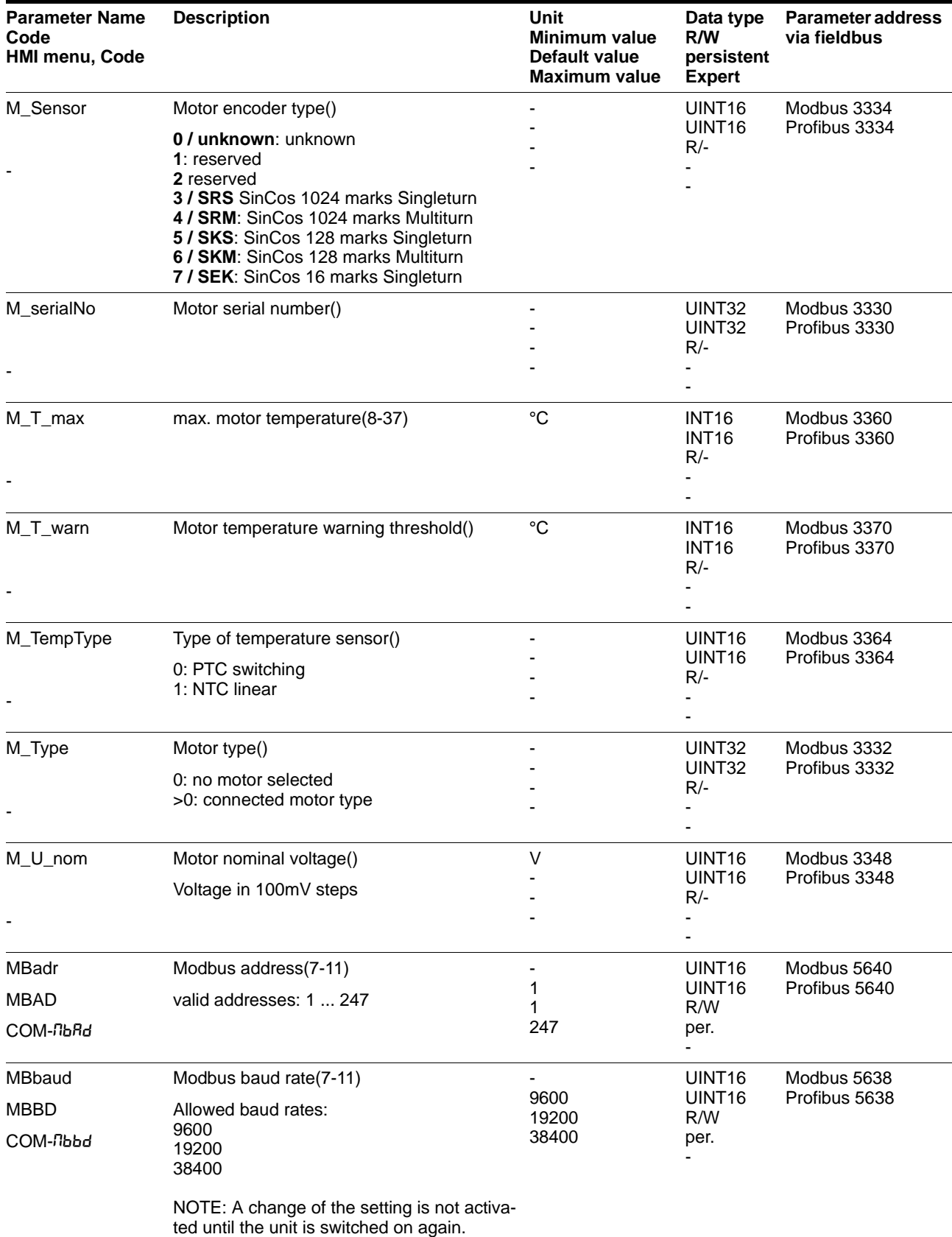

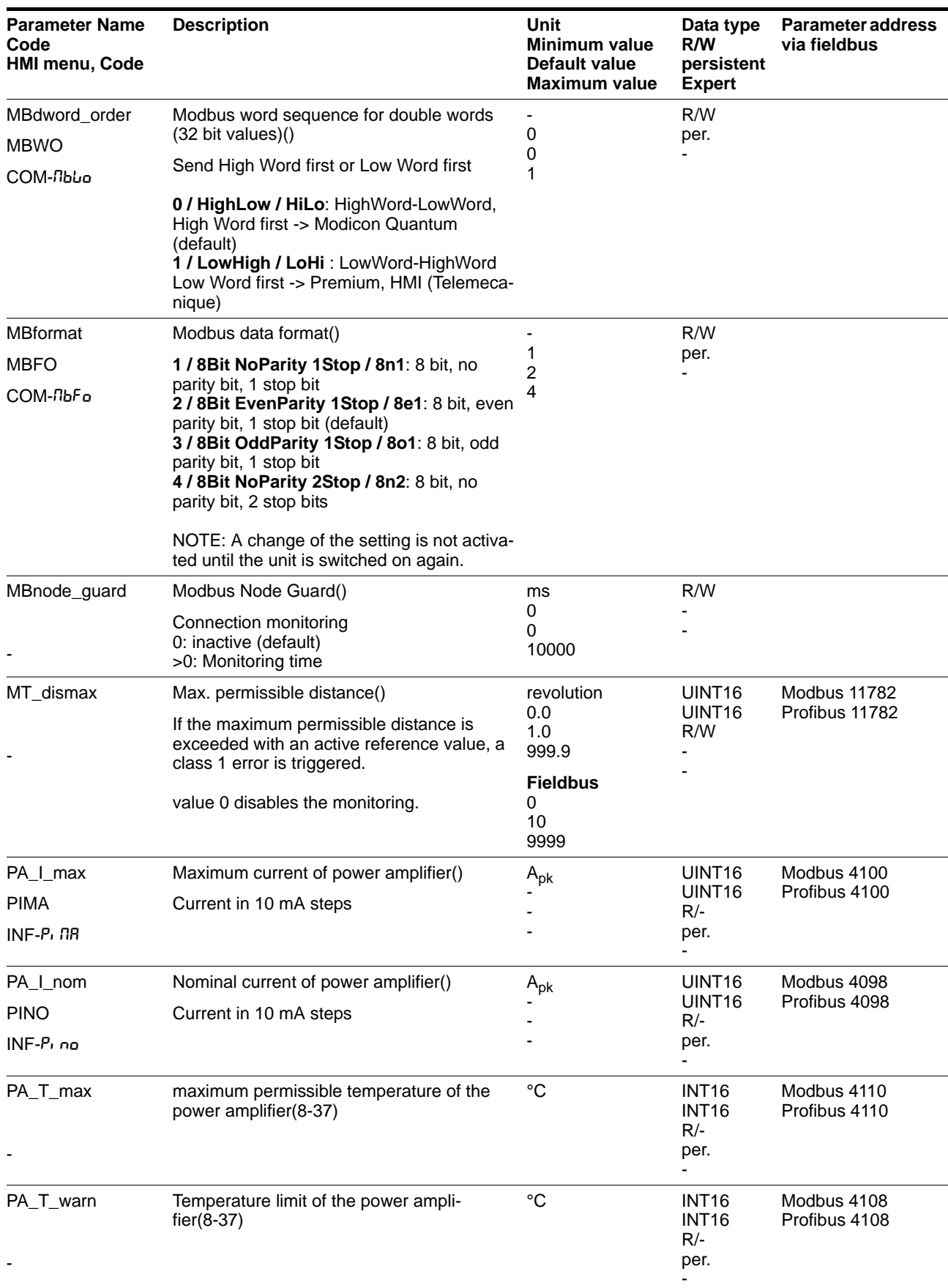

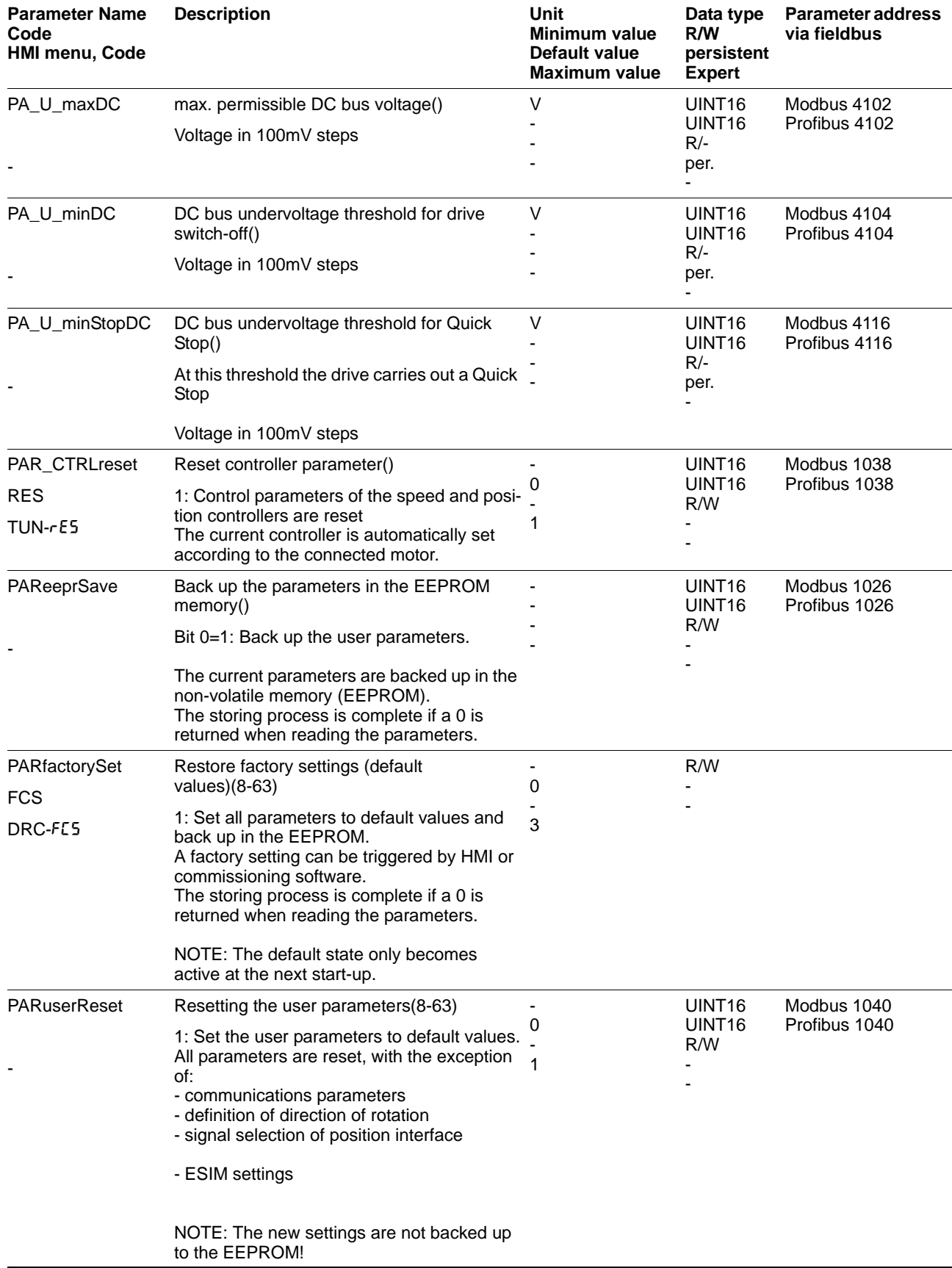
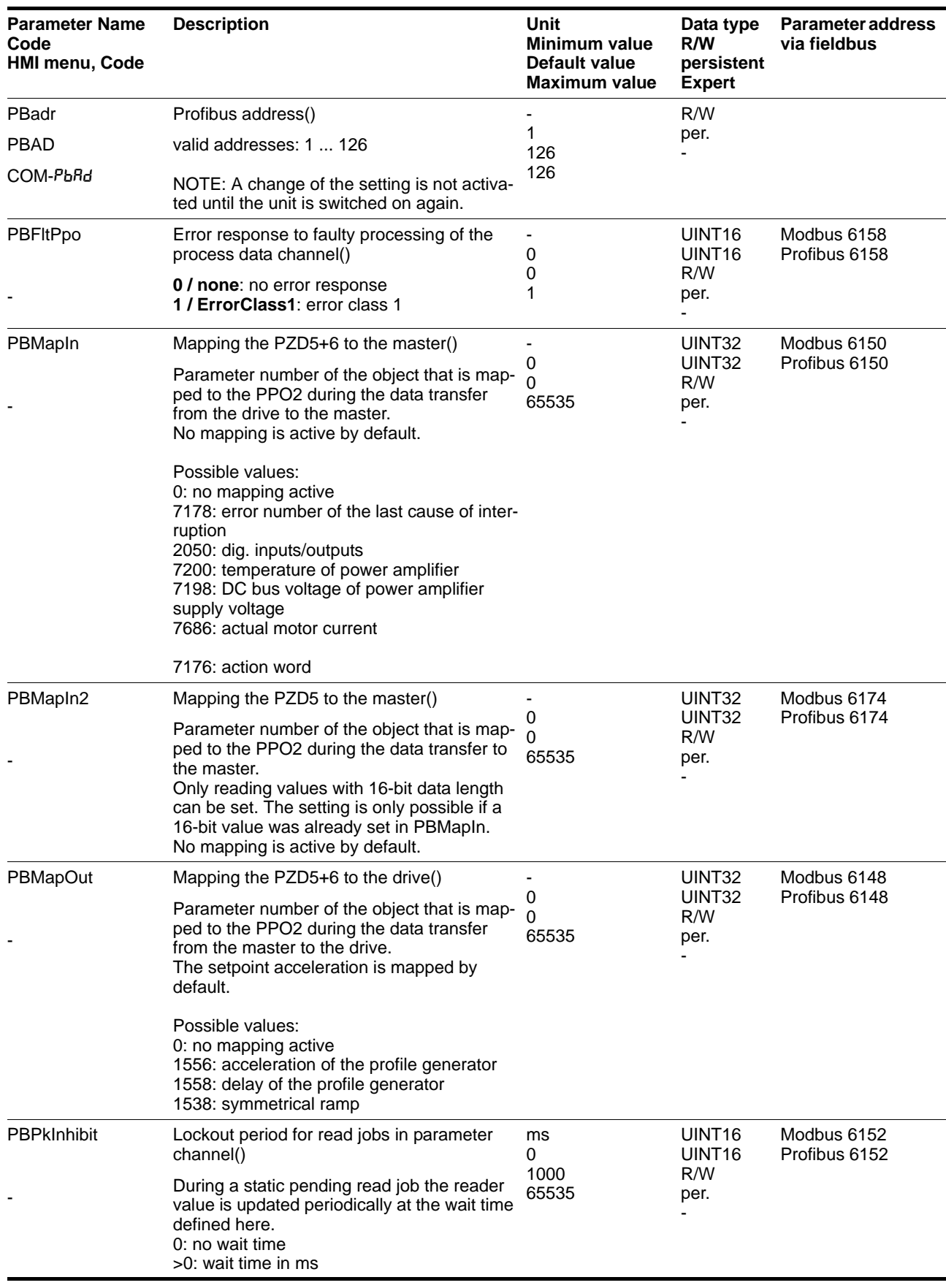

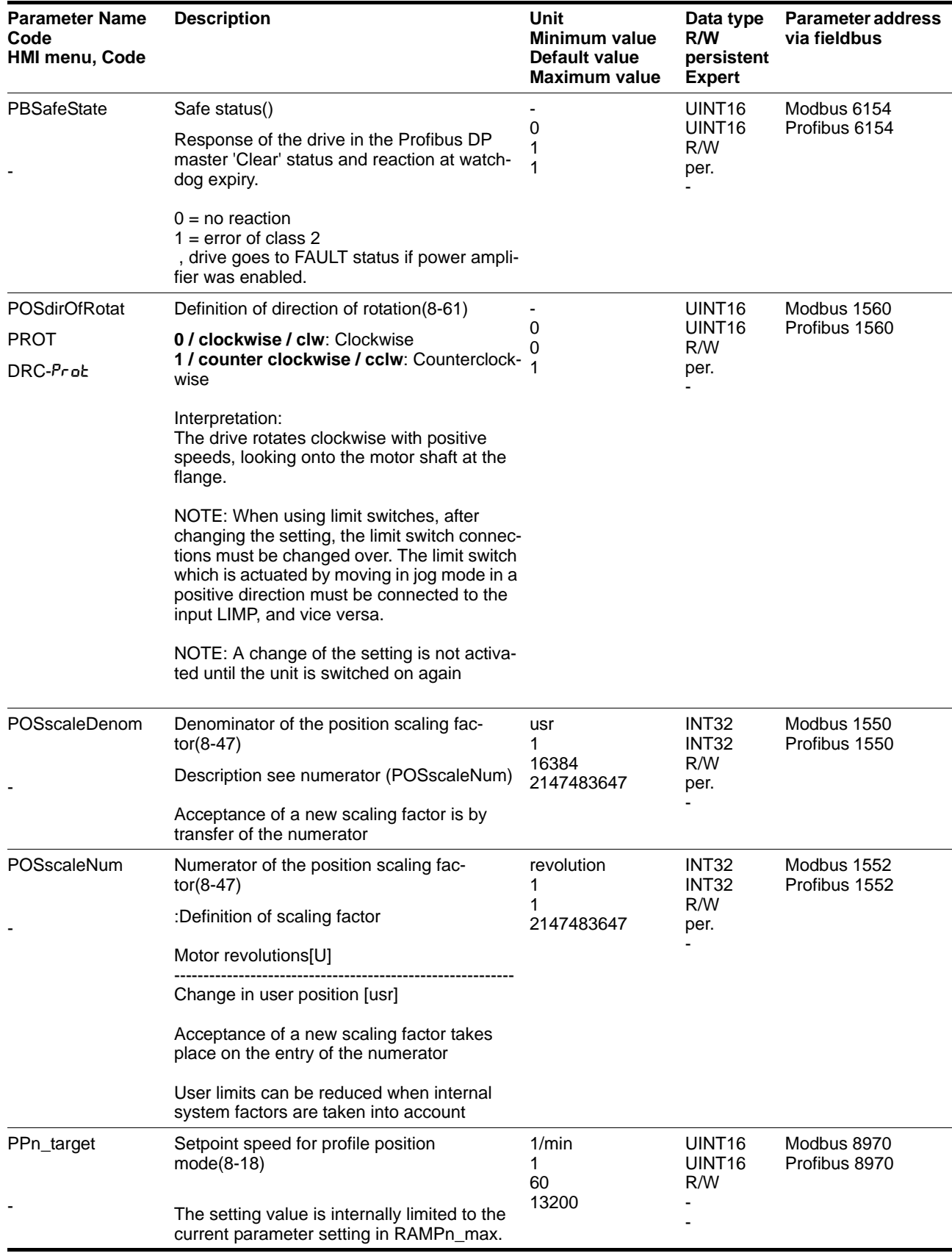

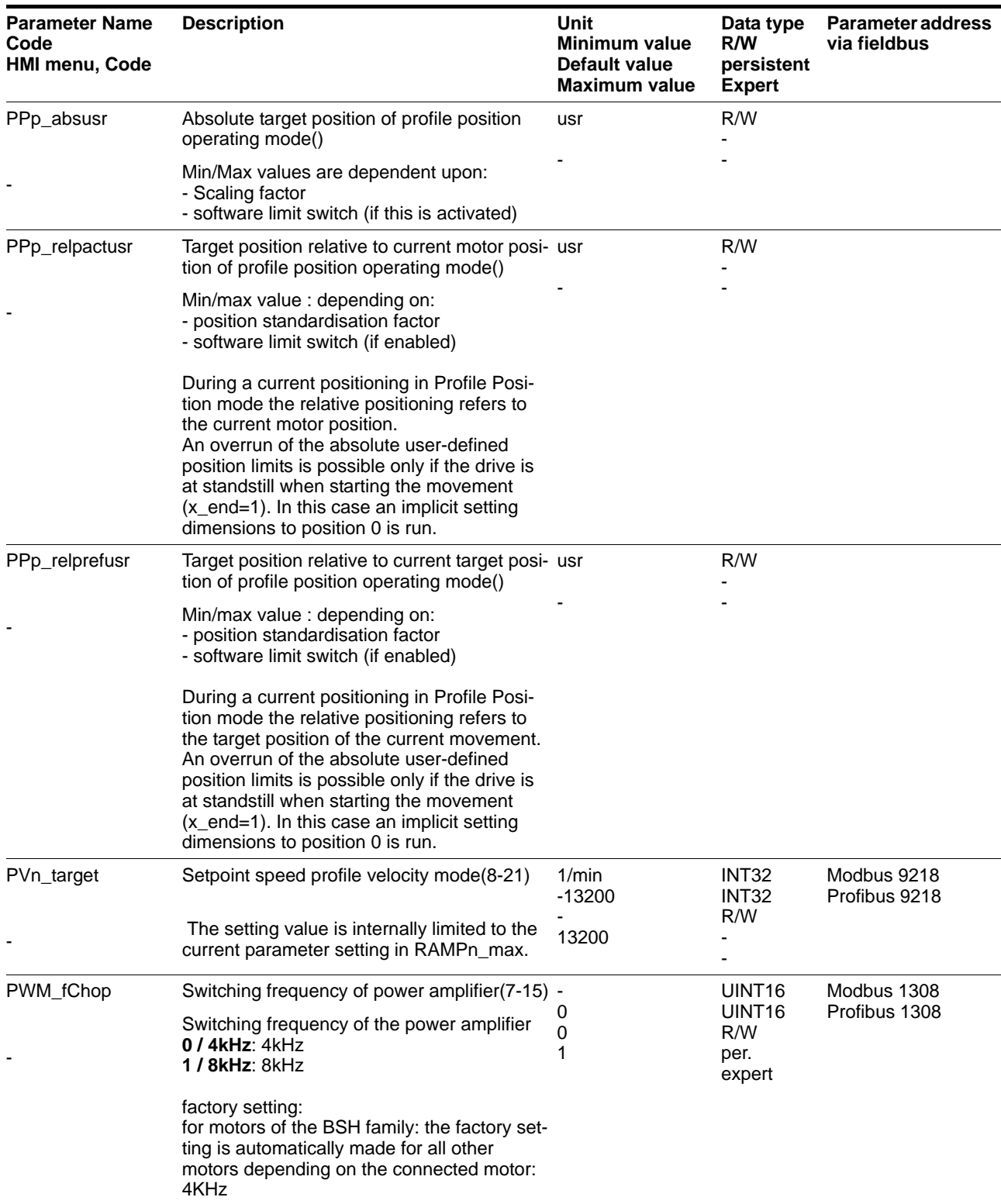

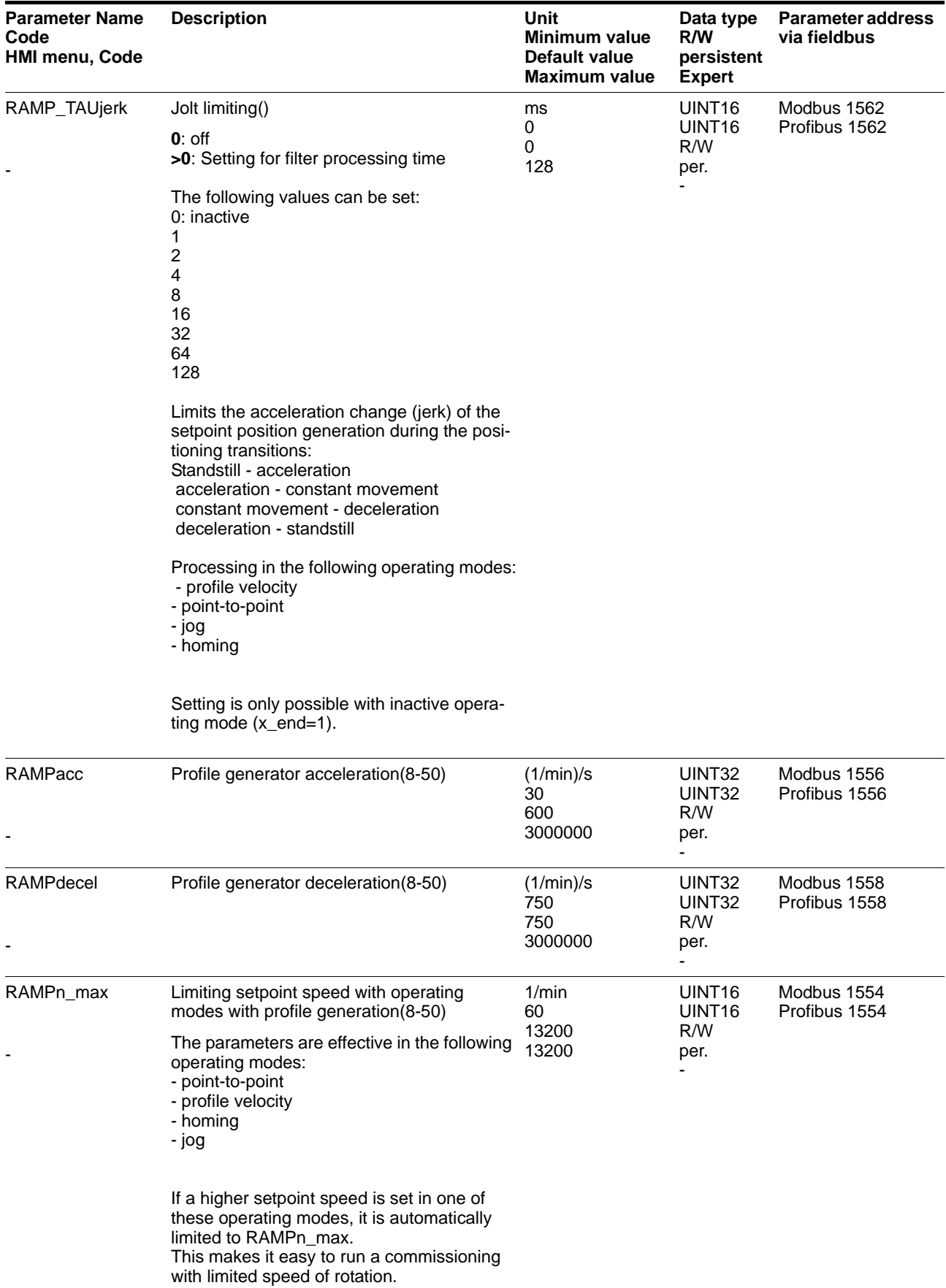

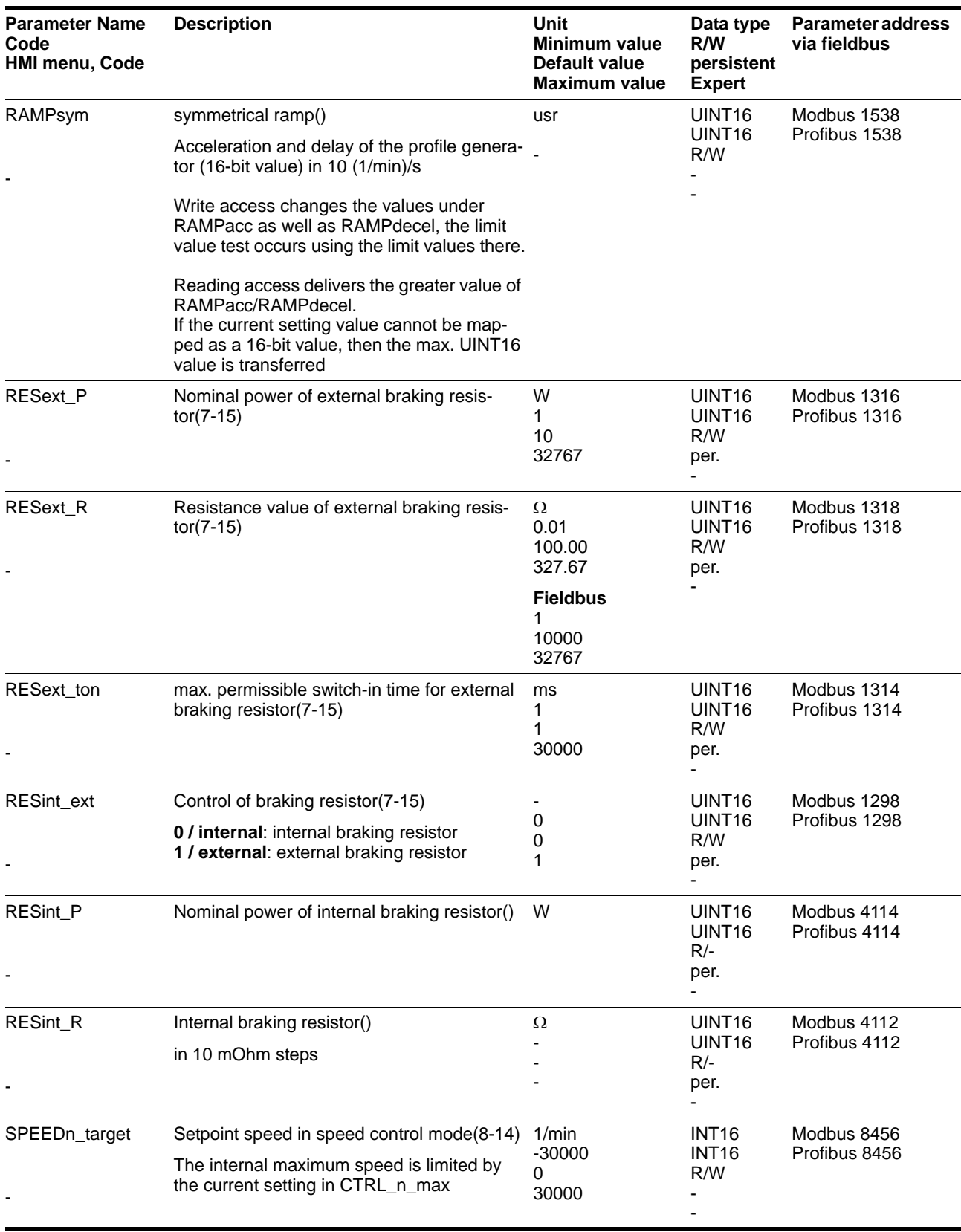

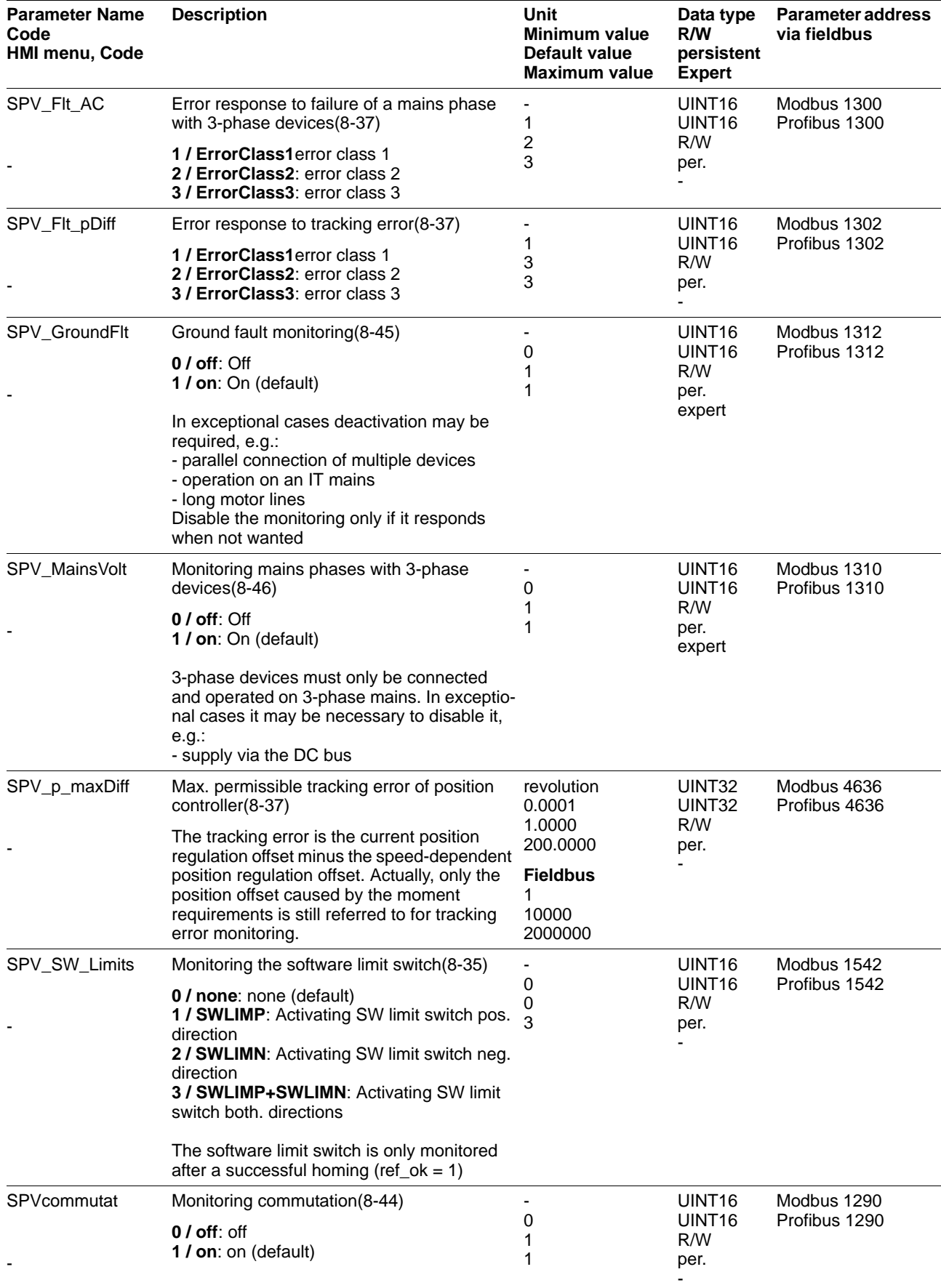

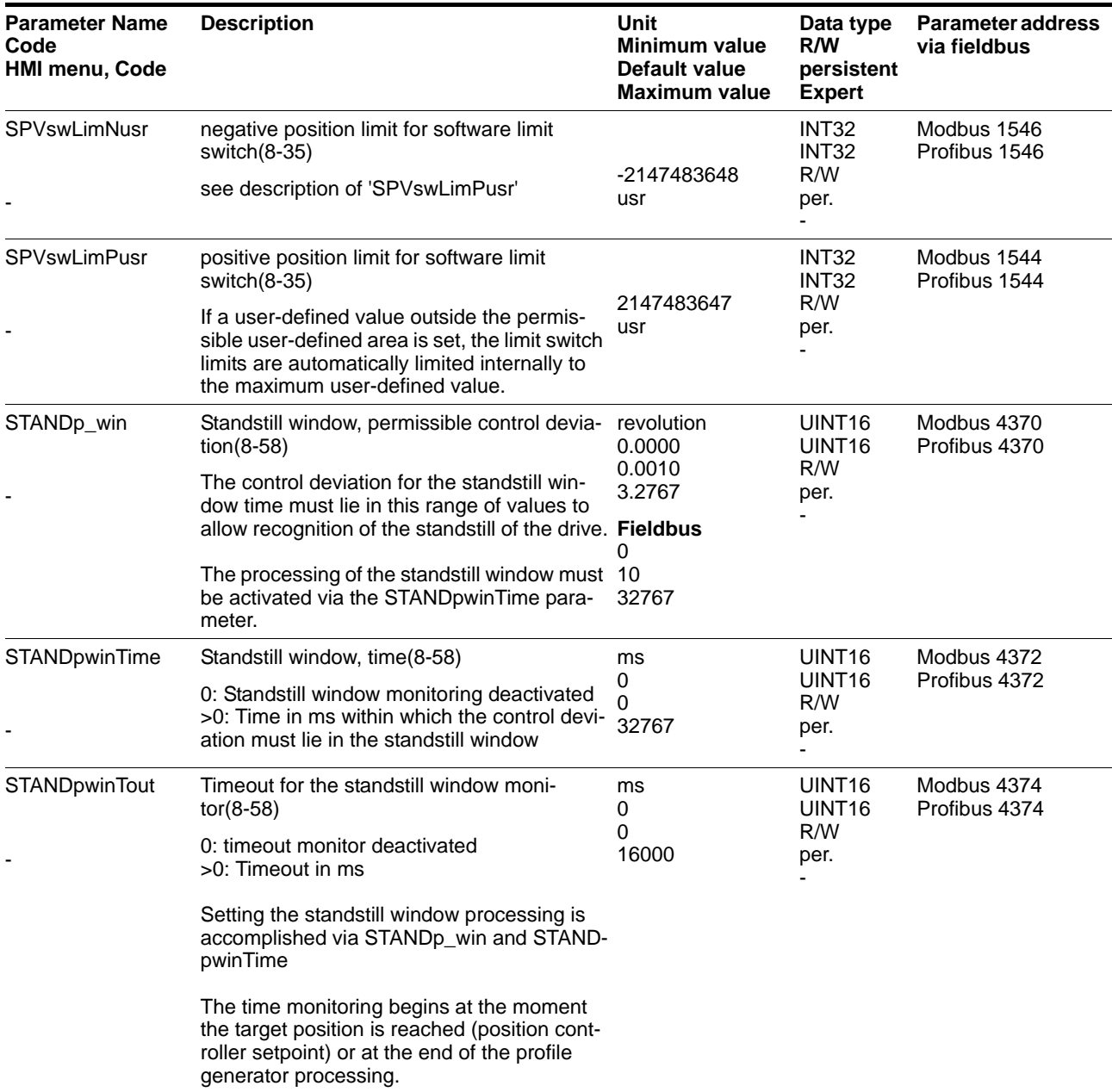

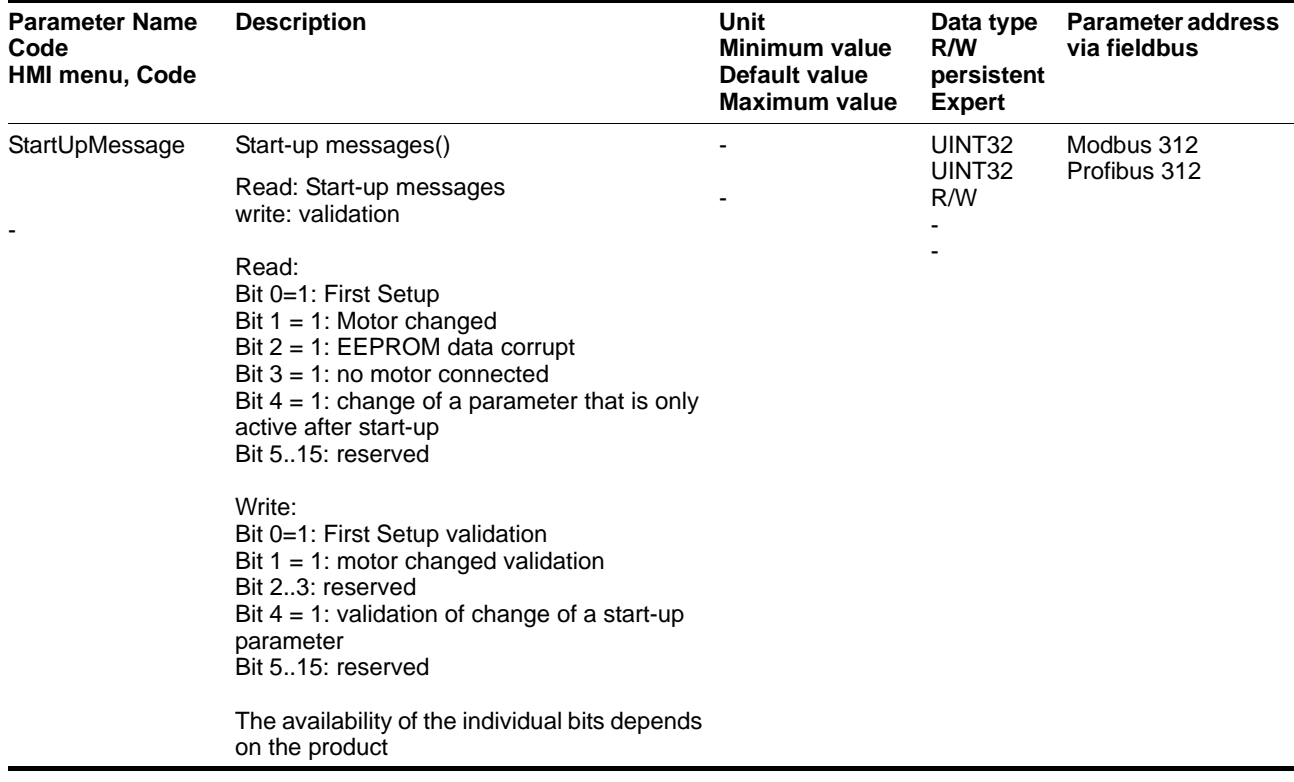

# <span id="page-260-0"></span>**12 Accessories and spare parts**

# **12.1 Optional accessories**

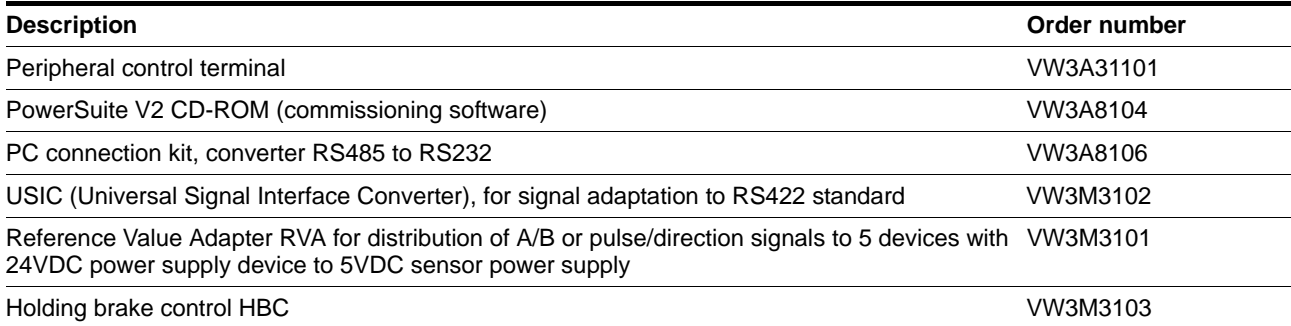

# **12.2 External braking resistors**

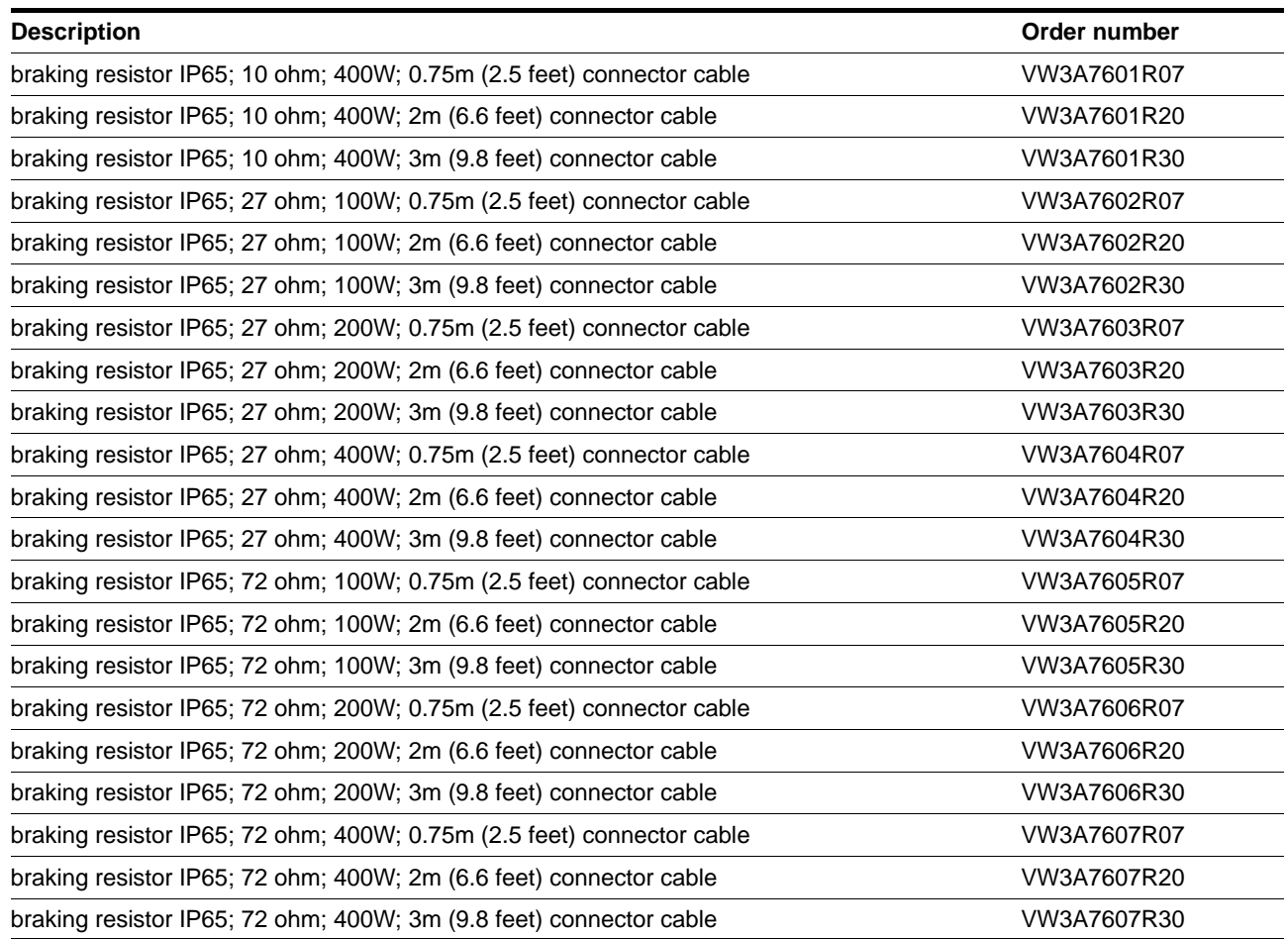

# **12.3 Motor cables**

These cables are **suitable for BSH motors only**.

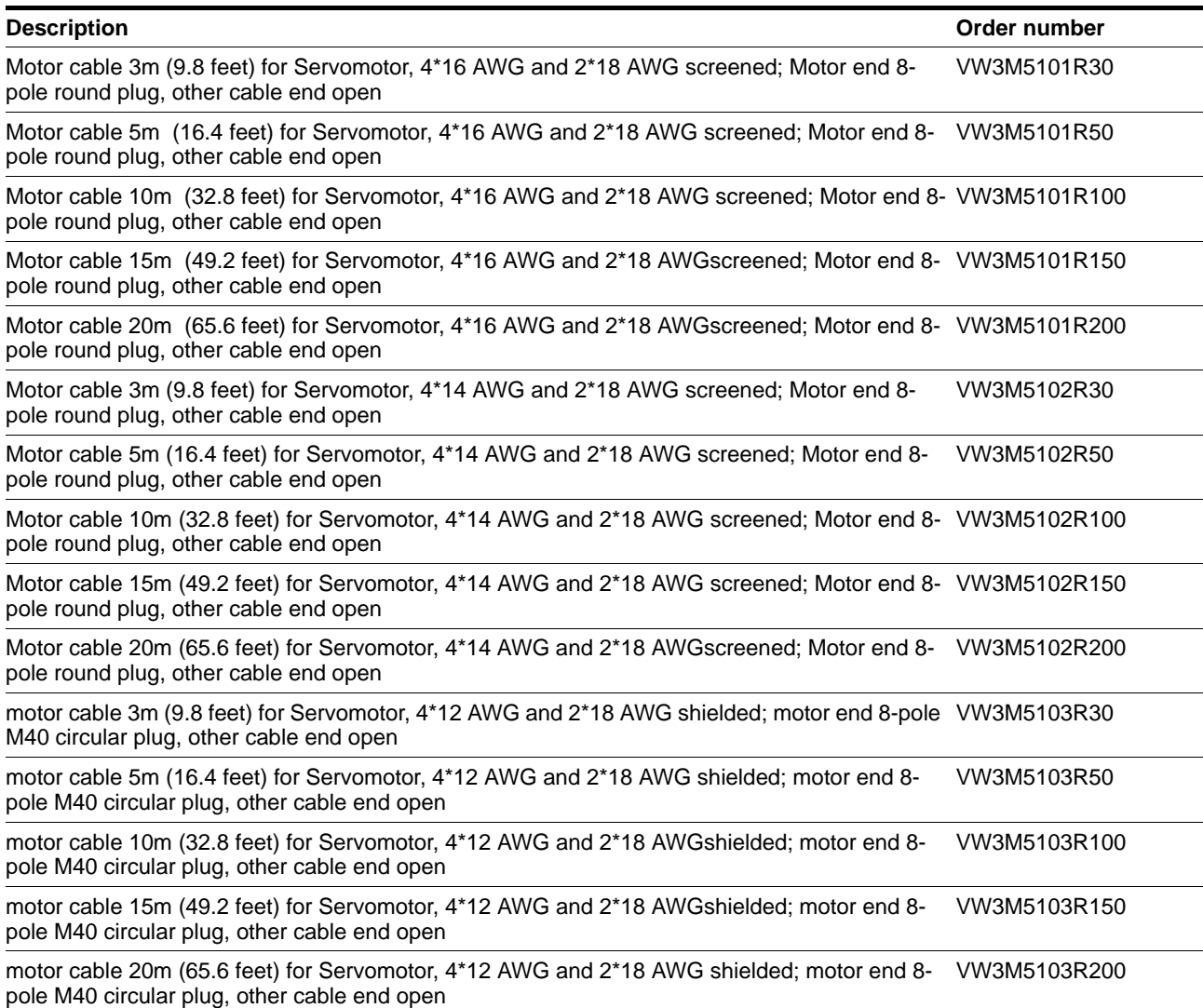

# **12.4 Encoder cables**

#### These cables are **suitable for BSH motors only**.

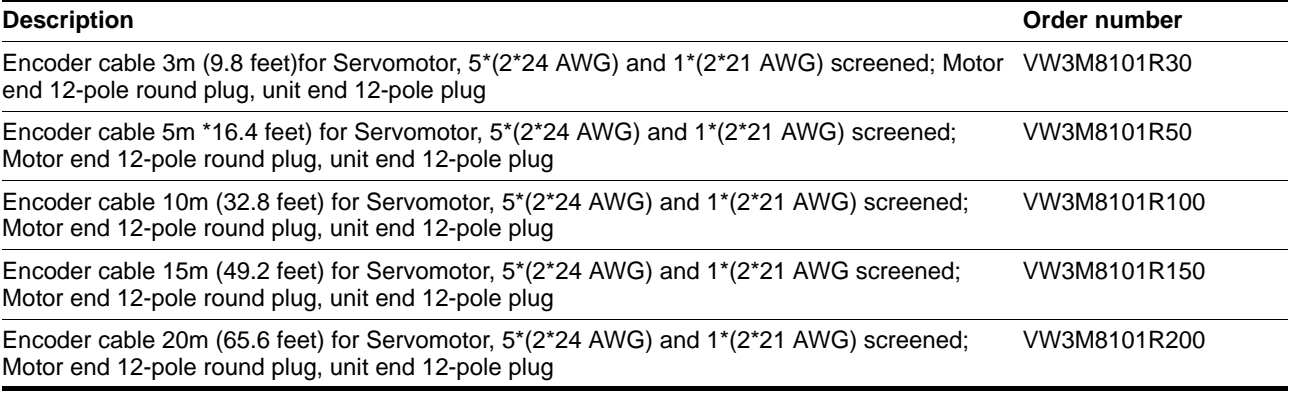

# **12.5 Crimping tool and connector / contacts**

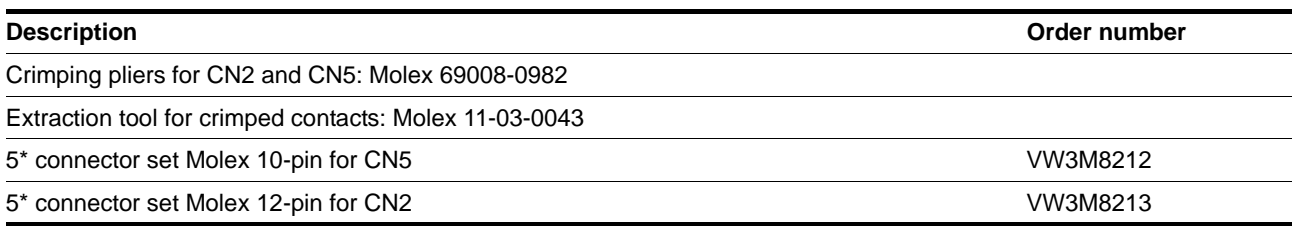

# **12.6 RS 422: pulse/direction, ESIM and A/B**

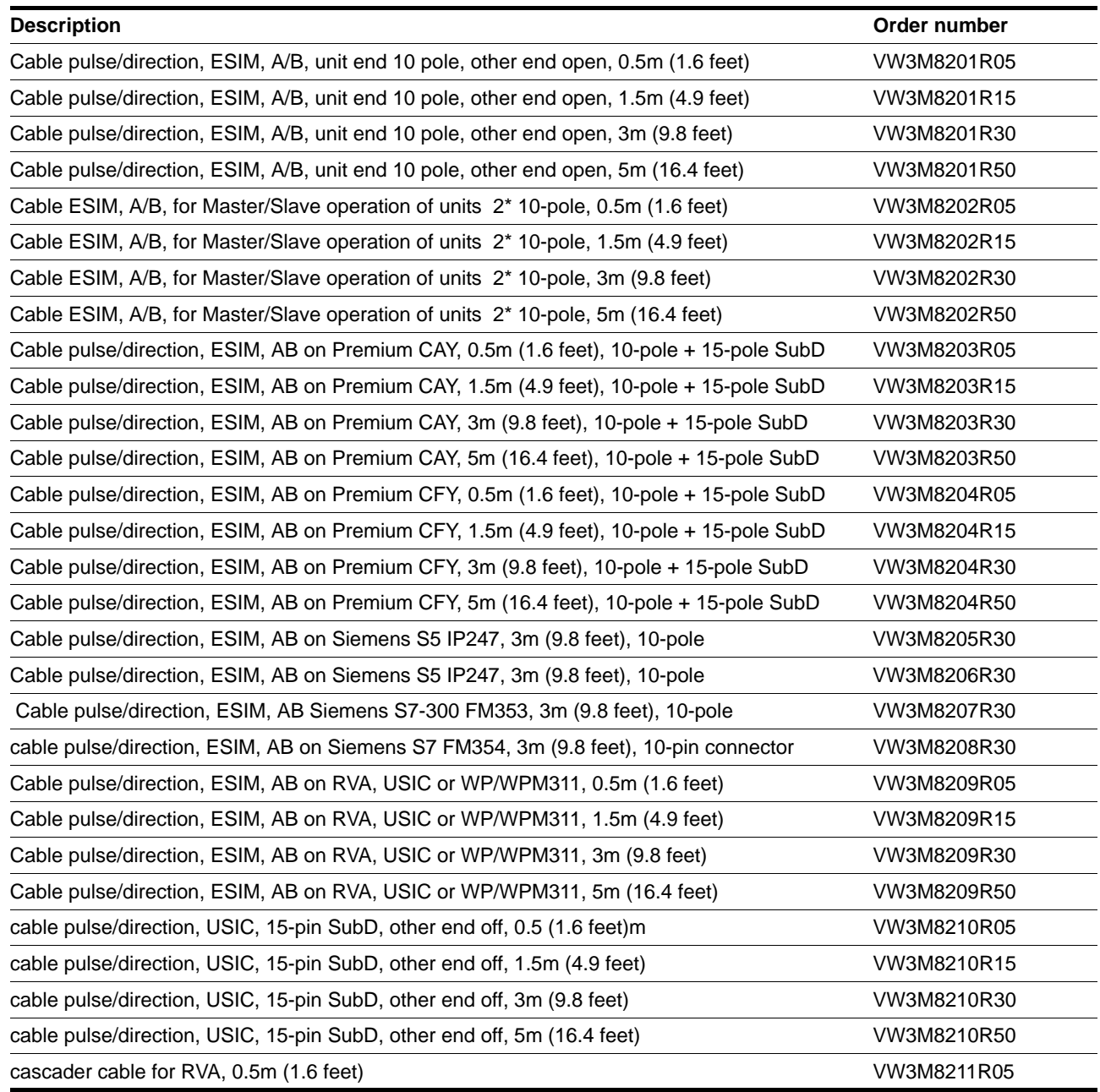

# **12.7 Mains filters**

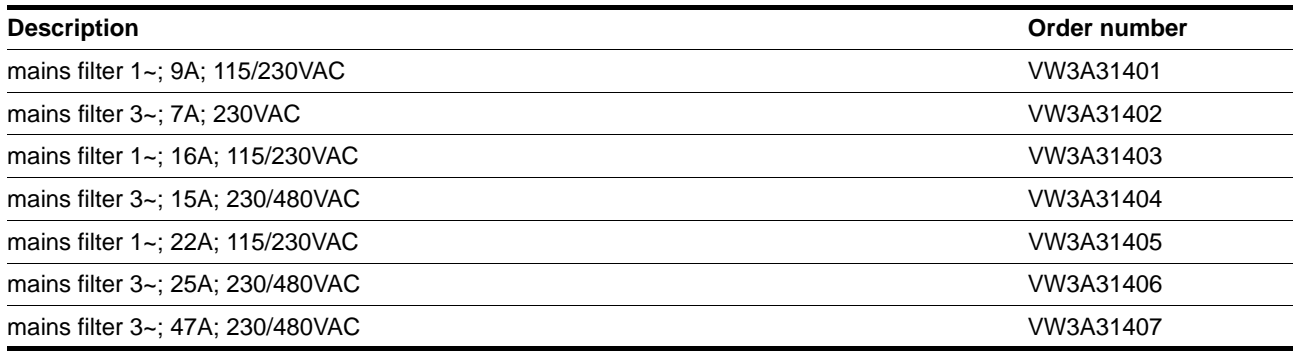

# **12.8 Mains reactor s**

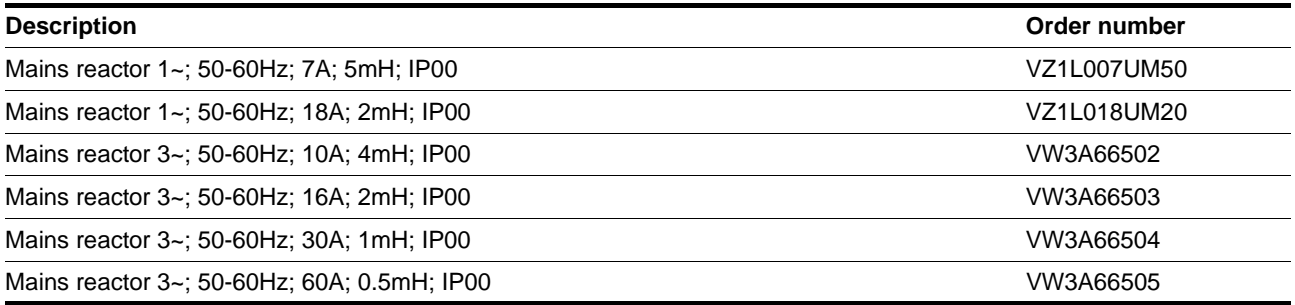

# **12.9 MODBUS**

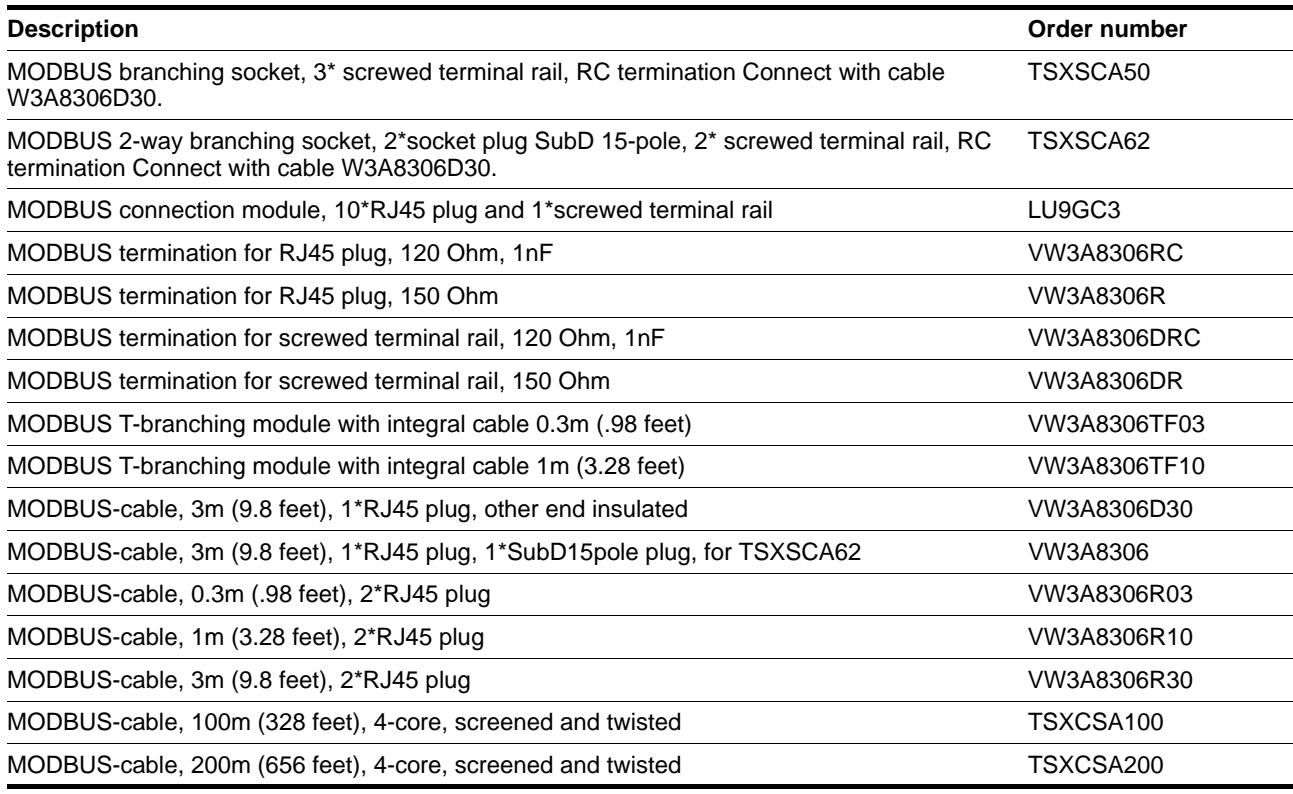

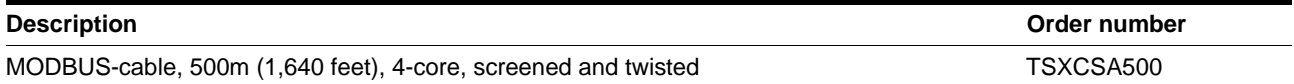

# **12.10 Installation material**

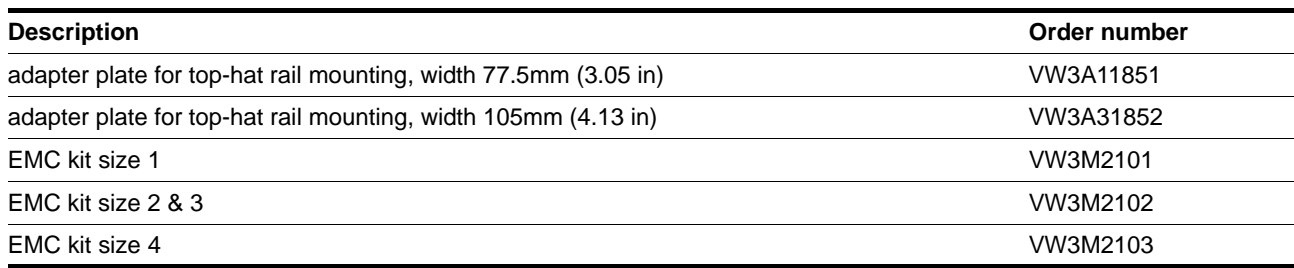

# <span id="page-266-0"></span>**13 Service, maintenance and disposal**

## **@ DANGER**

#### **ELECTRIC SHOCK, FIRE OR EXPLOSION**

- Only qualified personnel who are familiar with and understand the contents of this manual are authorised to work on and with this drive system.
- Before working on the drive system:
	- Switch off power to all terminals.
	- Place a sign "DO NOT SWITCH ON" on the switch and lock to prevent switching on.
	- **Wait 6 minutes** (for discharge of DC bus capacitors).
	- Measure voltage at DC bus and check for <45V. (The DC bus LED is not a safe indication for absence of the DC bus voltage).
- The system manufacturer is responsible for compliance with all applicable regulations relevant to grounding the drive system.
- Many components, including printed wiring boards, operate at mains voltage. Do not shot-circuit DC bus or touch unshielded components or screws of the terminals with voltage present.
- Install all covers and close the housing doors before applying power.
- The motor generates voltage when the shaft is rotated. Lock the shaft of the motor to prevent rotation before starting work on the drive system.

**Failure to follow these instructions will result in death or serious injury.**

# **@ CAUTION**

#### **LOSS OF CONTROL**

Excessive currents can be created at the signal connections if the negative connection to the controller supply voltage is interrupted.

- Do not interrupt the negative connection between power supply unit and load with a fuse or switch
- Check for correct connection before switching on.
- Never connect the controller supply voltage or change its wiring while there is supply voltage present.

**Failure to follow these instructions can result in injury or equipment damage.**

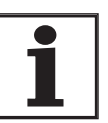

*You cannot carry out repairs yourself. The repair should only be carried out by a certified customer service organisation. No warranty or liability is accepted for repairs made by the customer.*

#### **13.1 Service address**

If you cannot resolve the fault yourself please contact your appointed sales partner. Have the following details available:

- Type, identification number and serial number of the product (type plate)
- Type of fault (possibly with fault number)
- Previous and concurrent conditions
- Your own ideas regarding the cause of the fault

Include this information if you return the product for inspection or repair.

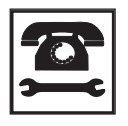

*If you have any questions please contact your local dealer. Your dealer will be happy to give you the name of a customer service outlet in your area.*

http://www.telemecanique.com

#### **13.2 Maintenance**

The product is maintenance free.

#### **13.2.1 "Power Removal" operating life safety function**

The operating life for the "Power Removal" safety function is designed for 20 years. After this period correct function is no longer ensured. The expiry date of the device is determined by adding 20 years to the DOM shown on the type plate.

- $\blacktriangleright$  This date must be included in the system maintenance schedule.
- *Example* The name plate on the device includes the DOM in the DD.MM.YY format, z.B. 31.12.06. (31 December 2006). This means that the safety function is quaranteed until 31 December 2026 (06 +  $20 = 26$ ).

#### **13.3 Replacing units**

## **@ WARNING**

#### **UNINTENDED EQUIPMENT OPERATION**

The behaviour of the drive system is governed by numerous stored data or settings. Unsuitable settings or data may trigger unexpected movements or reactions to signals and disable monitoring functions.

- Do not operate a drive system with unknown settings or data.
- Check the stored data or settings.
- When commissioning carefully run tests for all operating statuses and fault cases.
- Check the functions after replacing the product and also after making changes to the settings or data.
- Only start the system if there are no persons or materials in the danger zone and the system can be operated safely.

**Failure to follow these instructions can result in death, serious injury or equipment damage.**

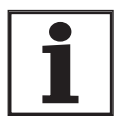

*Prepare a list with the parameters required for the functions in use.*

Observe the following procedure when changing the devices.

- $\blacktriangleright$  Store all parameter settings in your PC with the commissioning software, see [8.6.10.3 "Duplicate existing device settings"](#page-203-0) page [8-64.](#page-203-0)
- $\blacktriangleright$  Switch off all power supplies. Make sure that power is no longer connected (safety instructions).
- $\blacktriangleright$ Label all connections and remove the product.
- $\blacktriangleright$  Note the identification number and the serial number from the product nameplate for later identification.
- $\blacktriangleright$ Install the new product as specified in chapter [6 "Installation"](#page-46-0)
- $\blacktriangleright$  If the product that you are installing was previously used in a different part of the system, the factory settings must be reset before commissioning. See [8.6.10.2 "Restore factory settings"](#page-202-0) from page [8-63](#page-202-0).
- ▶ Carry out commissioning in accordance with chapter [7 "Commissio](#page-98-0)[ning"](#page-98-0). Note that with the same motor setting the motor position will no longer match when the device is replaced. This also changes the position of the virtual index point. The motor position associated with the motor installation must be redefined, see parameter ENC\_pabsusr.

# **13.4 Changing the motor**

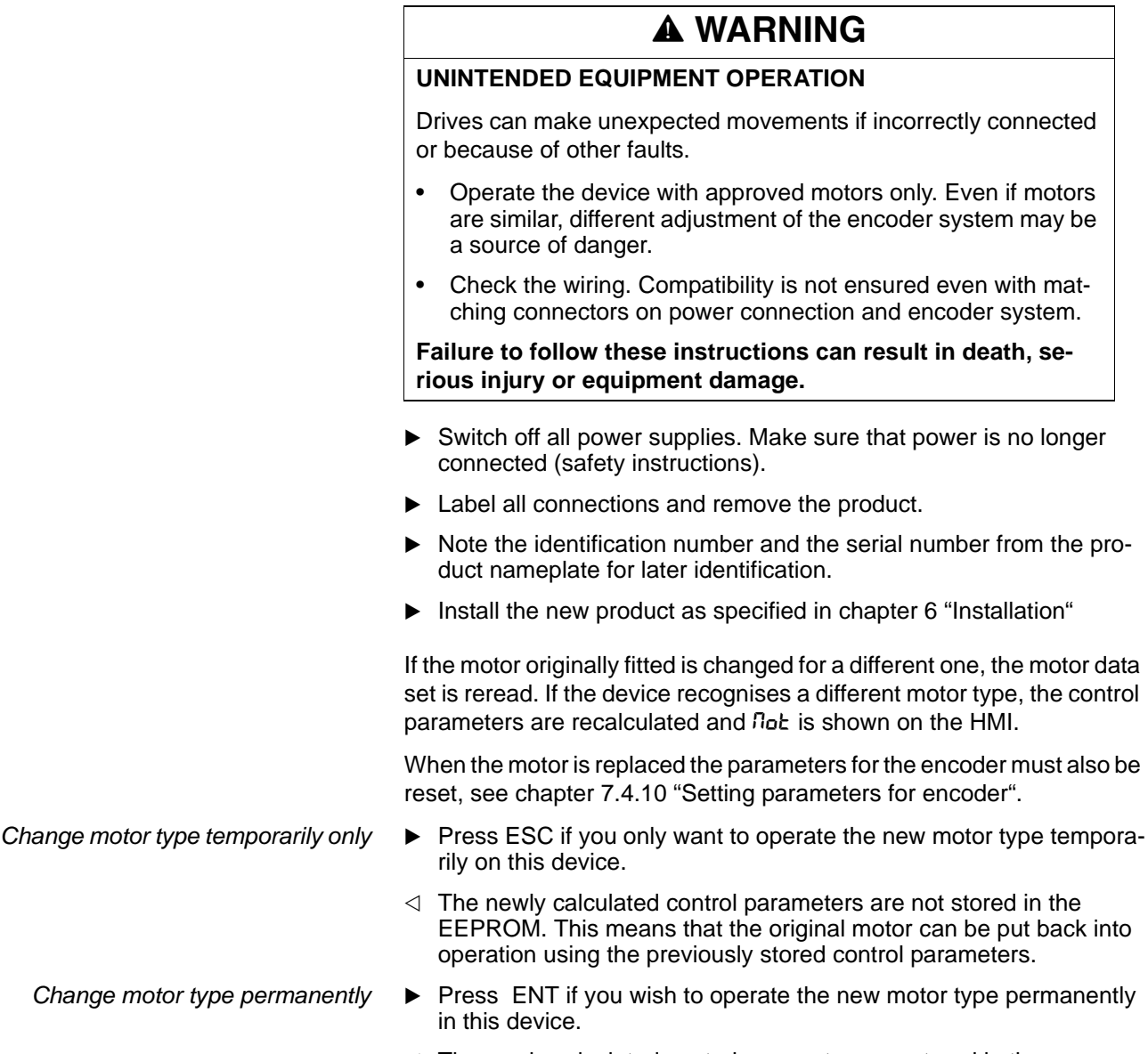

 $\triangleleft$  The newly calculated control parameters are stored in the EEPROM.

## **13.5 Shipping, storage, disposal**

Note the ambient conditions on page [3-1!](#page-22-0)

- *Shipping* The product must be protected against shocks during transport. Use the original packaging for this purpose.
- *Storage* Store the product only under the specified, approved environmental conditions for room temperature and humidity. Protect the product against dust and dirt.
- *Disposal* The product consists of various materials that can be recycled and must be disposed of separately. Dispose of the product in accordance with local regulations

# **14 Glossary**

#### **14.1 Units and conversion tables**

The value in the specified unit (left column) is calculated for the desired unit (top row) with the formula (in the field).

Example: conversion of 5 metres [m] to yards [yd] 5 m /  $0.9144 = 5.468$  yd

#### **14.1.1 Length**

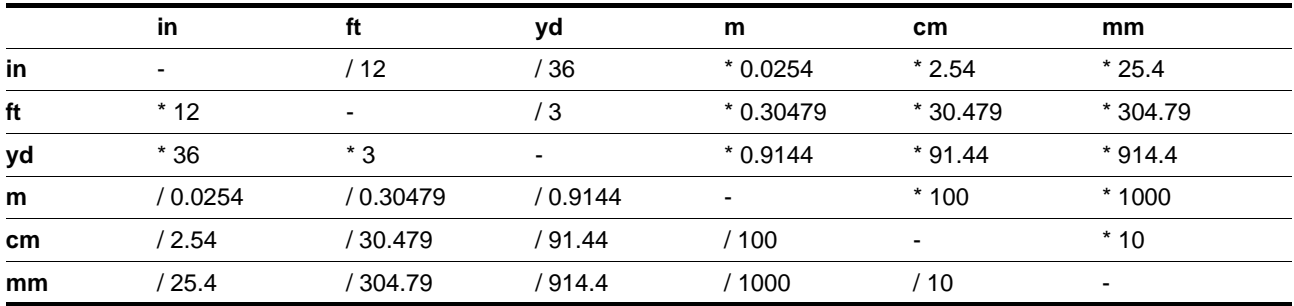

#### **14.1.2 Mass**

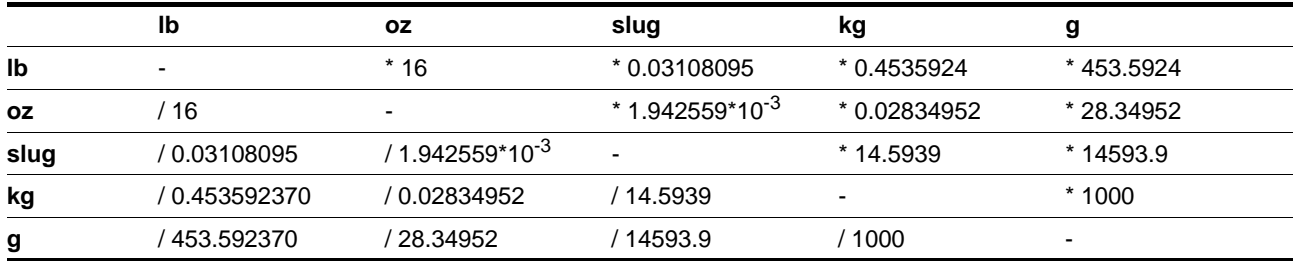

#### **14.1.3 Force**

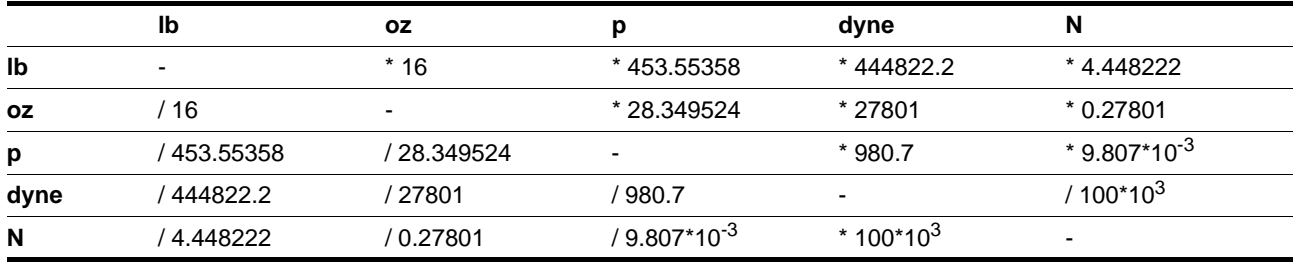

#### **14.1.4 Power**

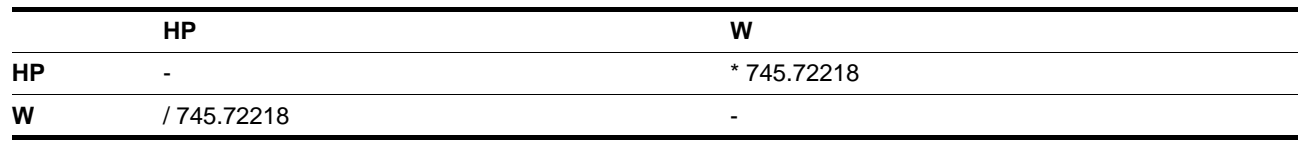

#### **14.1.5 Rotation**

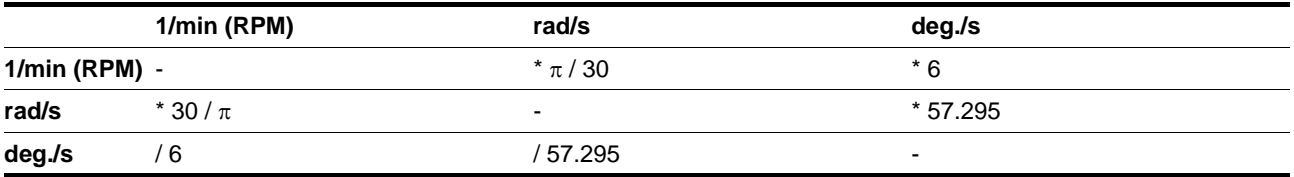

#### **14.1.6 Torque**

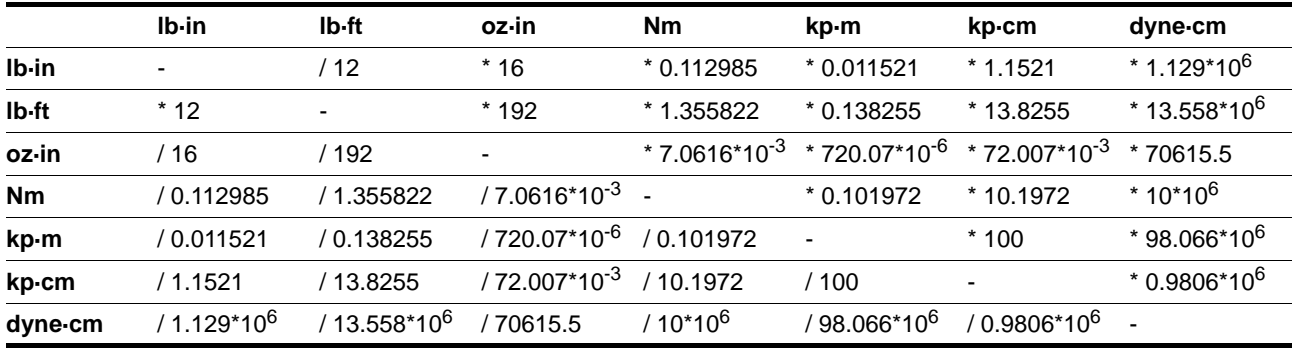

#### **14.1.7 Moment of inertia**

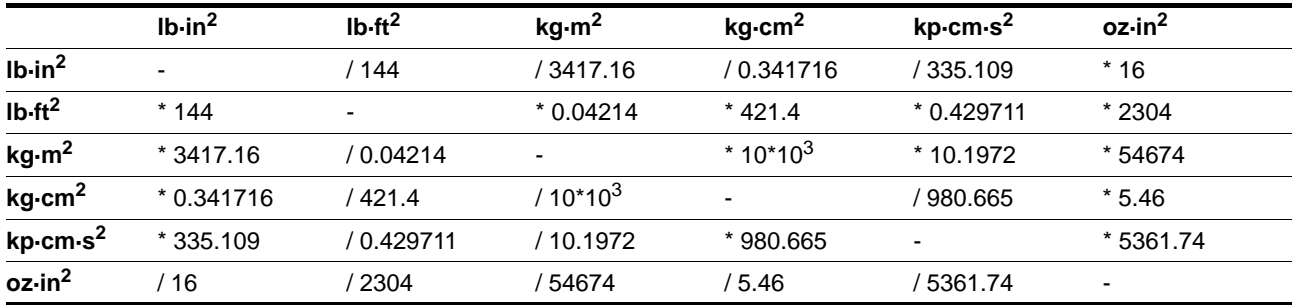

## **14.1.8 Temperature**

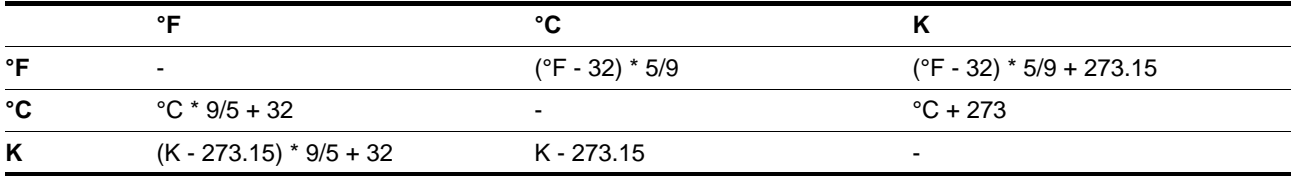

#### **14.1.9 Conductor cross section**

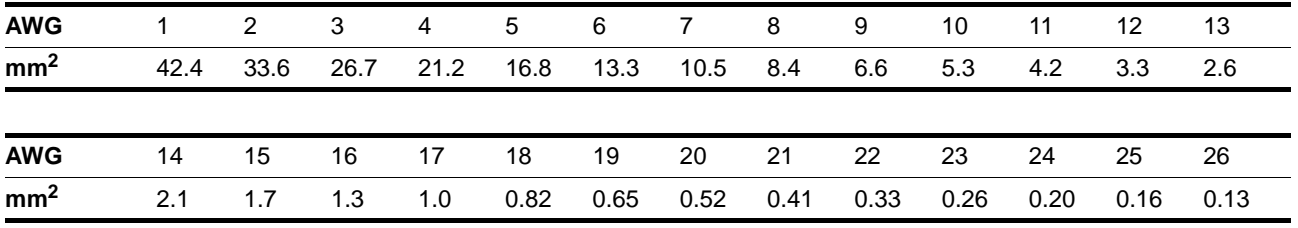

# **14.2 Terms and Abbreviations**

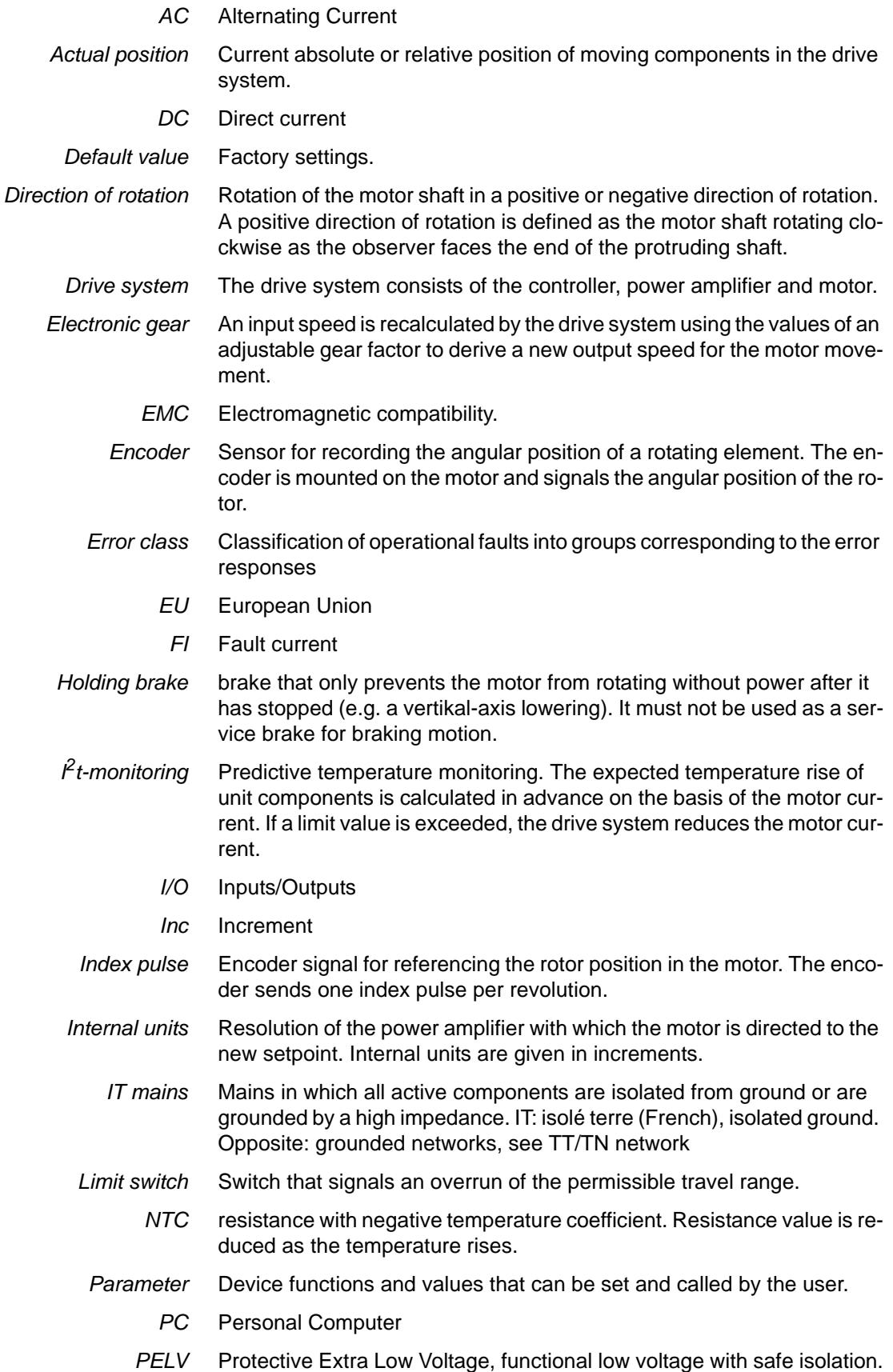

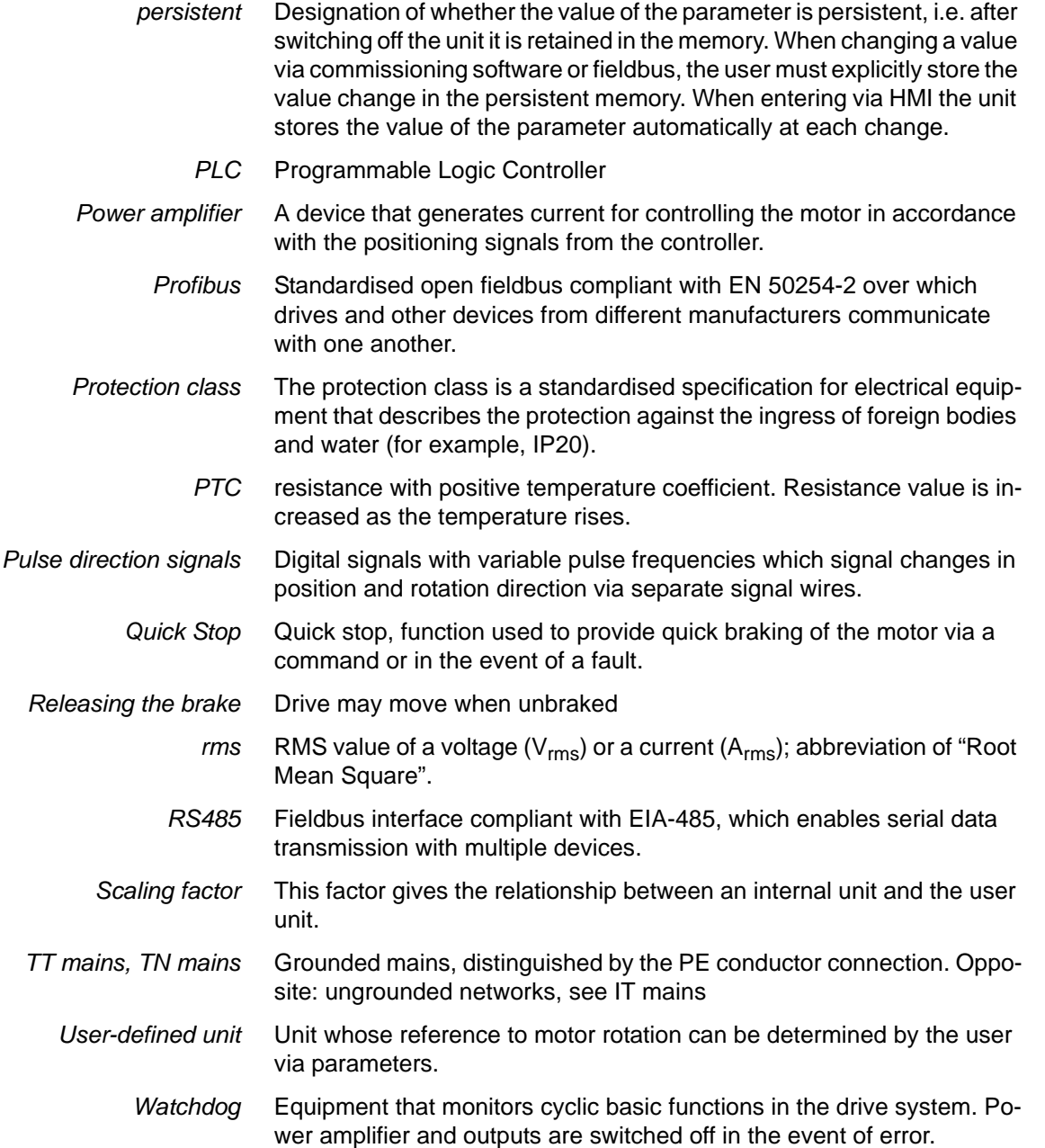

# **14.3 Product name**

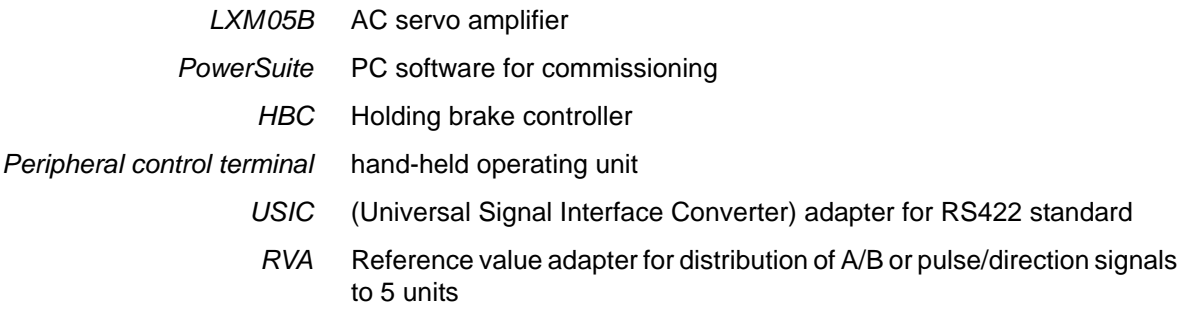

#### **15 Index**

#### **Numerics**

24V controller supply voltage 6-32 24VDC controller power supply 3-6 3-phase device 6-27

#### **A**

Abbreviations 14-3 absolute profile positioning 8-20 Accessories and spare parts [12-1](#page-260-0) ACTIVE1\_OUT 8-63 ACTIVE2\_OUT 6-36 Approved motors 3-4

#### **B**

brake ramp, see deceleration ramp Braking function with HBC 8-63 Braking resistor 3-8 connecting 6-20 external 3-10, 6-10 selection 6-19 braking resistor connecting 6-19 installing 6-9

## **C**

```
Cable 3-12
Cable specification
     control terminal 6-44
     digital signals 6-42
     encoder A, B, I 6-34
     ESIM 6-37
     motor rotary encoder 6-27
     PC 6-44
Cable specifications
     braking resistor 6-20
     motor connection 6-16
     Profibus fieldbus interface 6-40
CAP1 8-59
CAP2 8-59
Cascading, max. terminal current for 6-33
Cause of interruption, last 10-6, 10-8
cause of last interruption 10-6, 10-8
CE mark 1-3
change
     operating mode 8-11
Changing the motor 13-4
Changing the operating status 8-6
check limit switch 7-18
Checking direction of rotation 7-21
Checking holding brake 7-20
Commissioning 7-1
```
check limit switch 7-18 checking direction of rotation 7-21 checking holding brake 7-20 checking safety functions 7-19 controller structure 7-31 digital inputs and outputs 7-16 extended settings for autotuning 7-29 optimising controller 7-31 optimising speed controller 7-33 presets and optimisation 7-37 run autotuning 7-27 setting basic parameters 7-14 setting parameters for braking resistor 7-25 setting parameters for encoder 7-23 setting parameters for encoder simulation 7-22 steps 7-11 tool 7-5 Commissioning software error display 10-6 features 7-10 online help 7-10 system requirements 7-10 triggering jump function 7-33 commissioning software Setting reference signal 7-32 Commissioning software (PowerSuite) 7-10 Commissioning tools 7-5 Components and interfaces 1-2 Connect controller supply voltage 6-33 **Connection** 24V controller supply voltage 6-32 braking resistor 6-19 digital inputs/outputs 6-42 Encoder signals A, B, I 6-34 encoder simulation 6-38 holding brake controller 6-30 motor encoder 6-27 motor phases 6-16 PC and external keypad over RS485 6-44 power amplifier supply voltage 6-25 Profibus DP 6-40 PULSE 6-35 Connection diagram control terminal 6-45 Control terminal connecting 6-44 function 6-44 **Controller** entering values 7-33 optimising 7-31 controller structure 7-31 controller supply voltage dimensioning 6-33 **Current** Position 8-22

Speed 8-24 Current control 8-14 Current controller function 7-31

#### **D**

Declaration of conformity 1-5 Determining controller values controller values with rigid mechanics 7-34 determining controller values with less rigid mechanics 7-35 device installation 6-8 mounting 6-7 Diagnostics [10-1](#page-206-0) Diagram A/B signals 6-34 Digital inputs and outputs display and modify 7-16 Digital inputs/outputs connecting 6-43 Dimensioning aid braking resistor 6-21 Direction enabling 8-18 Direction reversal 8-65 Directives and standards 1-3 Disposal [13-1](#page-266-0), 13-4 Documentation and literature references 1-3 driveStat 8-8

## **E**

Electrical installation 6-11 Electronic gear 8-16 EMC 6-1 cabling 6-2 motor and sensor cables 6-3 power supply 6-3 scope of supply and accessories 6-2 Encoder cable 3-12 Encoder signals A, B, I connect 6-34 Environment Installation height 3-1 Environmental conditions 3-1 Equipotential bonding conductors 6-3 Error current 10-6 Error class 10-2 error class 10-2 Error display 10-3 error display commissioning software 10-6 fieldbus 10-7 HMI 10-5 Error display on HMI 10-5 Error response 8-4, 10-2

BLMT00004, V1.1, 04.2007 BLMT00004, V1.1, 04.2007

meaning 10-2 ESIM function 6-38 resolution 6-38 Examples [9-1](#page-204-0) Extended settings for autotuning 7-29 External braking resistors 3-10 External line filter 6-9 External mains filter 3-10

## **F**

Fabricating cables mains supply 6-26 motor phases 6-17 Fabrication of cable motor rotary encoder 6-28 Fast position capture 8-59 Fault (operating status) 8-4 Fieldbus Error display 10-7 Profibus DP 6-40 First setup preparation 7-11 via HMI 7-11 Function encoder A, B, I 6-34 Profibus fieldbus interface 6-40 Functions 8-39 braking function with HBC 8-63 direction reversal 8-65 fast position capture 8-59 Halt 8-58 monitoring functions 8-39 Quick Stop 8-57 restoring default values 8-67 scaling 8-51 standstill window 8-62 travel profile 8-54

## **G**

Gear ratio 8-17 Glossary 14-1

## **H**

Halt 8-58 HMI control panel 7-6 Error display 10-5 first setup 7-11 function 7-6 menu structure 7-7, 7-8 Holding brake control 3-10 Holding brake controller 3-10

connecting 6-31 rating 6-30 holding brake controller connection 6-30 Homing 8-25 Homing by dimensions setting Dimensions setting 8-38

#### **I**

```
I²t monitoring 8-43
Installation
      electrical 6-11
      mechanical 6-6
Installation spacing 6-7
Intended use 2-1
Interface signal
     FAULT RESET 8-57
Internal mains filter 3-9
Introduction 1-1
IT mains, operation in 6-5
```
## **J**

Jog 8-12 Jolt limiting 8-55

#### **L**

LEDs on HMI for Profibus 7-6 Limit switch limit switch 8-41 Reference movement without index pulse 8-30 release movement of drive 8-42 Limit values setting 7-14 Line filter 6-9 line filter 6-9 Line reactor 3-10, 6-10

#### **M**

Mains filter external 3-10 installing 6-9 internal 3-9 Mains power connecting 6-26 mains reactor installing 6-9 Maintenance [13-1](#page-266-0) Malfunctions 10-10 Mechanical installation 6-6 Mechanics, Layout for control system 7-33 Minimum connection assignment 6-42 modeStat 8-8 Monitoring

braking resistor 6-19 motor phases 6-18 parameters 8-45 Monitoring functions 2-3, 8-39 Motor cable 3-12 Motor cables connecting 6-18 Motor data set automatic read-in 7-11 motor encoder connecting 6-27 Motor rotary encoder function 6-27 motor rotary encoder sensor type 6-27 mounting, mechanical 6-7

# **O**

Open Collector circuit 6-36 Operating mode change 8-11 current control 8-14 electronic gear 8-16 homing 8-25 jog 8-12 profile position 8-20 profile velocity 8-23 speed control 8-15 start 8-9 Operating modes 8-12 Operating states 8-3 Operating status 7-13 Fault 8-4 Operation [8-1](#page-140-0) Optimising presets 7-37 Overview 7-4, 7-5 all connections 6-14 procedure for electrical installation 6-13

#### **P**

Parameter calling via HMI 7-7 layout 11-1 Parameters [11-1](#page-224-0) PC connecting 6-44 Pos1, Pos2 8-8 Position current 8-22 Position controller function 7-32 optimising 7-39 Positioning limits 8-40 Power connections overview 6-14

Power Removal 5-1 application examples 5-3 category 0 stop 5-1 category 1 stop 5-1 definition 5-1 requirements 5-2 PowerSuite 7-10 **Prerequisite** for point - to - point start 8-20, 8-23 Pre-requisites for setting the operating mode 8-9 Product name 14-4 Profibus connection 6-41 LEDs on HMI 7-6 Profibus fieldbus interface cable specifications 6-40 function 6-40 terminating resistor 6-40 Profile generator 8-54 Profile position 8-20 Profile velocity 8-23 PULSE/DIR connecting 6-37 function 6-35

#### **Q**

Qualifications, personnel 2-1 Quick Stop 8-57

## **R**

Ramp shape 8-54 steepness 8-54 Rating controller supply voltage 6-33 REF, see reference switch Reference movement matching 8-52 Reference movement with index pulse 8-33 Reference movement without index pulse 8-30 Reference signal Setting 7-32 Reference switch Reference movement with index pulse 8-35 reference movement without index pulse 8-31 Reference variable filter 7-34 Relative profile positioning 8-20 Remove protective foil 6-8 Restoring default values 8-67 Rotary encoder (motor) connecting 6-29 Run autotuning 7-27

#### **S**

Safety function 5-1 Safety functions 2-3, 3-7, 4-1 Scaling 8-51 Second environment 6-2 Service [13-1](#page-266-0) Service address 13-2 Set dimensions 8-38 Set speed 8-23 Setting parameters for braking resistor 7-25 Setting parameters for encoder 7-23 Setting parameters for encoder simulation 7-22 setting the deceleration ramp 8-54 Shipping 13-4 Signal connections overview 6-15 Signal inputs Circuit diagram 6-36 SinCos rotary encoder position processing 7-24 setting absolute position 7-24 Software limit switches 8-40 Speed control 8-15 Speed controller function 7-32 setting 7-33 Standstill window 8-62 start operating mode 8-9 State display NRDY 10-6 WDOG 10-6 state display FLT 10-6 State display ULOW 10-5 State transitions 8-5, 10-5 Status diagram 8-3 Status display DIS 10-6 WDOG 10-6 Status machine 7-13 status machine 10-5 Status monitoring in movement mode 8-39 Storage 13-4 Switching cabinet 6-7 Switching cabinet setup 6-2

#### **T**

Technical data [3-1](#page-22-1) Temperature monitoring 8-42 Terminating resistor Profibus fieldbus interface 6-40 Terms 14-3 Testing agencies and certificates 3-1 Testing safety functions 7-19

Timing diagram Pulse direction signal 6-36 Tracking error monitoring function 8-44 Travel profile 8-54 Triggering jump function 7-33 Troubleshooting [10-1](#page-206-0), 10-10 from errors sorted by bit class 10-11 troubleshooting malfunctions 10-10 TÜV certificate for functional safety 1-6 Type code 1-3

#### **U**

Unit overview 1-1 Units and conversion tables 14-1

#### **V**

ventilation 6-7 Voltage reduction 8-64

#### **W**

Wiring diagram 24V power supply 6-33 braking resistor 6-20 digital signals 6-43 encoder A, B, I 6-34 ESIM 6-39 holding brake controller 6-31 mains power 6-27 mains power, single phase device 6-26 motor rotary encoder 6-29 PC 6-45 Profibus DP on CN1 6-41 PULSE/DIR 6-37 wiring of controller supply voltage 6-32